# Analysing spatial point patterns in R

Adrian Baddeley CSIRO and University of Western Australia

> Adrian.Baddeley@csiro.au adrian@maths.uwa.edu.au

> > Workshop Notes Version 4.1 December 2010

Copyright ©CSIRO 2010

#### Abstract

This is a detailed set of notes for a workshop on *Analysing spatial point patterns in R*, presented by the author in Australia and New Zealand since 2006.

The goal of the workshop is to equip researchers with a range of practical techniques for the statistical analysis of spatial point patterns. Some of the techniques are well established in the applications literature, while some are very recent developments. The workshop is based on spatstat, a contributed library for the statistical package R, which is free open source software.

Topics covered include: statistical formulation and methodological issues; data input and handling; R concepts such as classes and methods; exploratory data analysis; nonparametric intensity and risk estimates; goodness-of-fit testing for Complete Spatial Randomness; maximum likelihood inference for Poisson processes; spatial logistic regression; model validation for Poisson processes; exploratory analysis of dependence; distance methods and summary functions such as Ripley's  $K$  function; simulation techniques; non-Poisson point process models; fitting models using summary statistics; LISA and local analysis; inhomogeneous  $K$ -functions; Gibbs point process models; fitting Gibbs models; simulating Gibbs models; validating Gibbs models; multitype and marked point patterns; exploratory analysis of multitype and marked point patterns; multitype Poisson process models and maximum likelihood inference; multitype Gibbs process models and maximum pseudolikelihood; line segment patterns, 3-dimensional point patterns, multidimensional space-time point patterns, replicated point patterns, and stochastic geometry methods.

These notes require R version  $2.10.0$  or later, and spatstat version 1.21-2 or later.

#### Acknowledgements

The author gratefully acknowledges countless comments and suggestions from workshop participants and colleagues, and the support of CSIRO Mathematics Informatics and Statistics, The University of Western Australia, The Statistical Society of Australia, The New Zealand Statistical Association, and The University of Waikato.

#### Copyright ©CSIRO Australia 2010

All rights are reserved. Permission to reproduce individual copies of this document for personal use is granted. Redistribution in any other form is prohibited.

The information contained in this document is based on a number of technical, circumstantial or otherwise specified assumptions and parameters. The user must make its own analysis and assessment of the suitability of the information or material contained in or generated from this document. To the extent permitted by law, CSIRO excludes all liability to any party for any expenses, losses, damages and costs arising directly or indirectly from using this document.

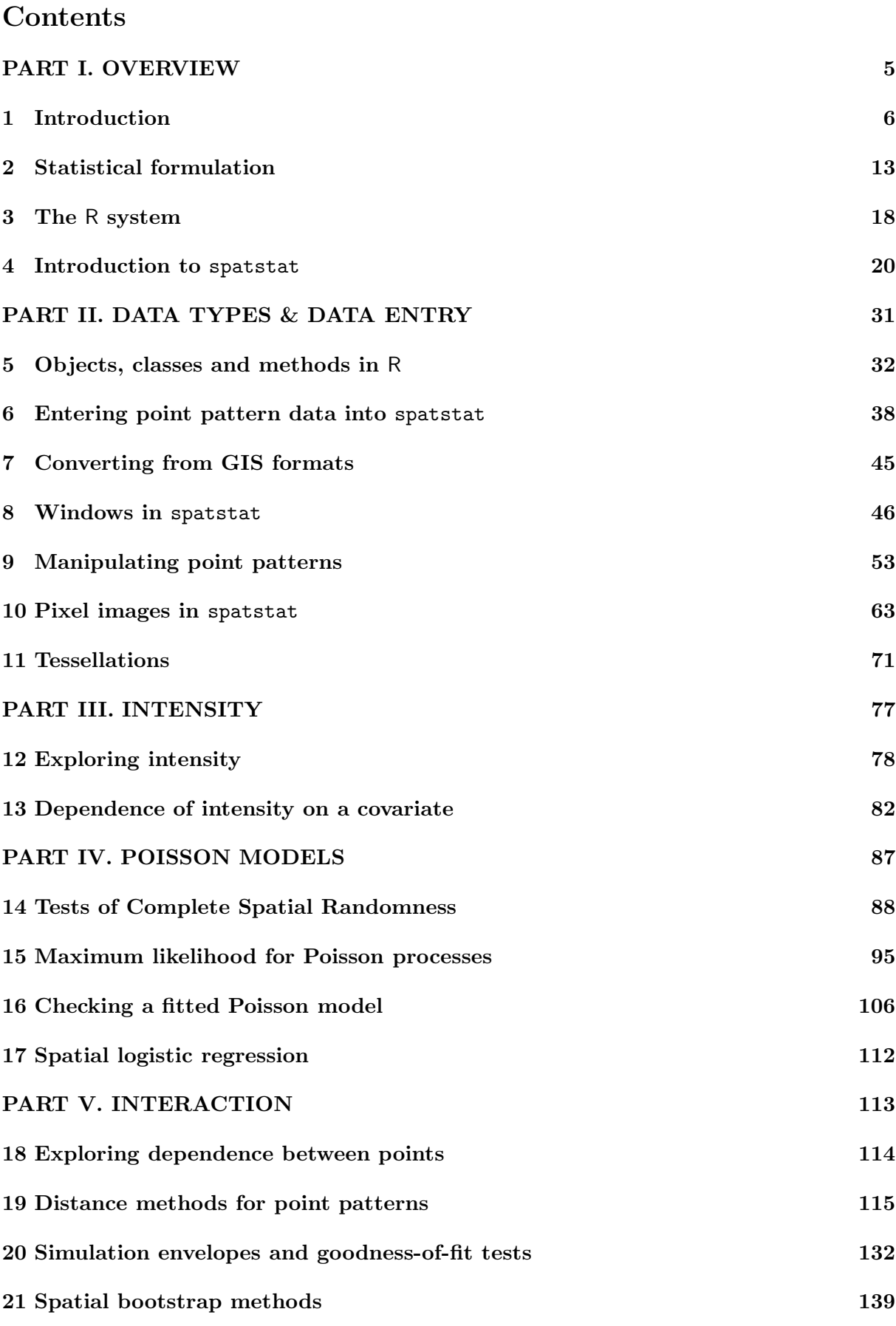

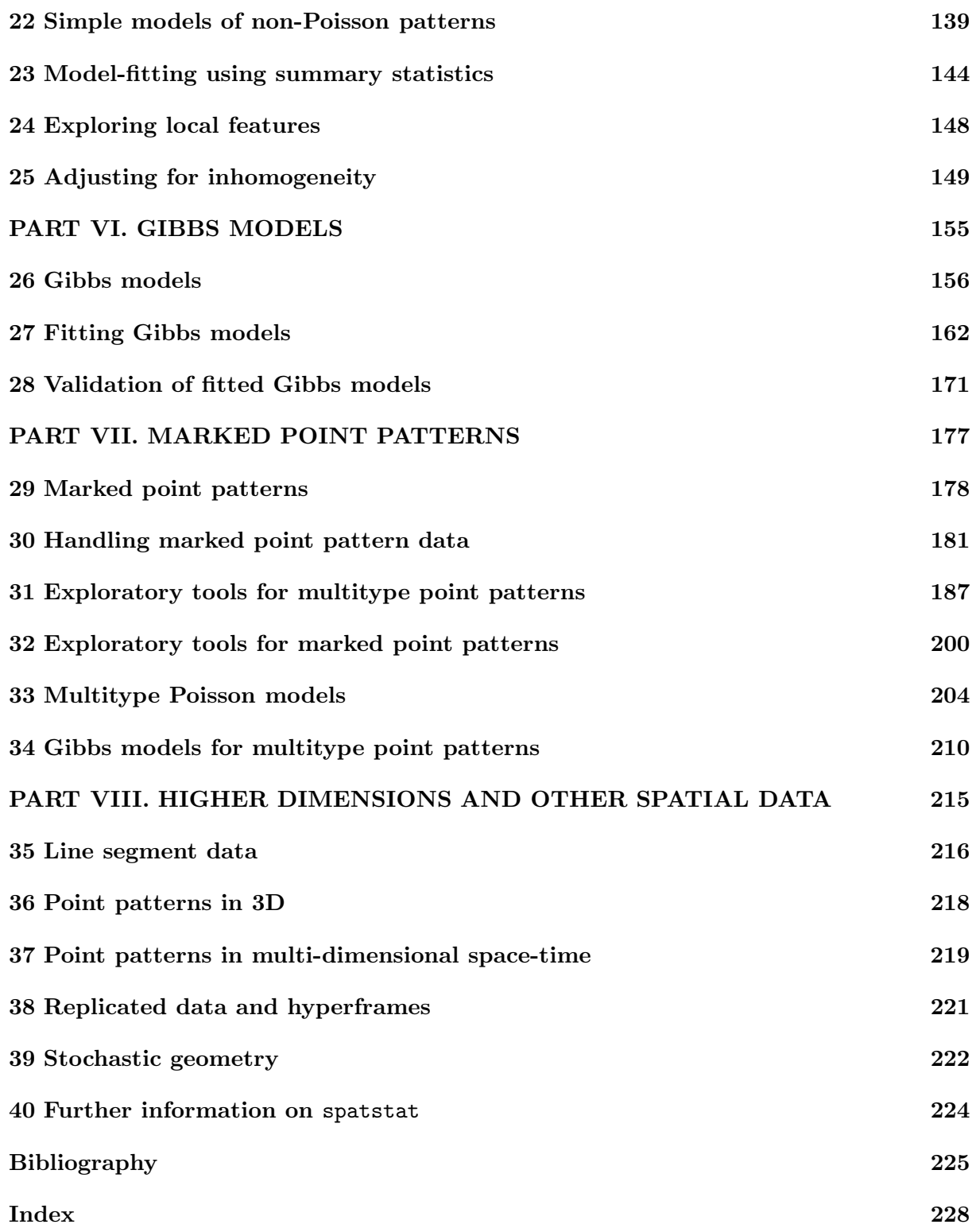

# PART I. OVERVIEW

The first part of the workshop is a quick overview of spatial statistics for point patterns, and a very quick introduction to the software.

# 1 Introduction

### 1.1 Types of data

### 1.1.1 Points

A point pattern dataset gives the locations of objects/events occurring in a study region.

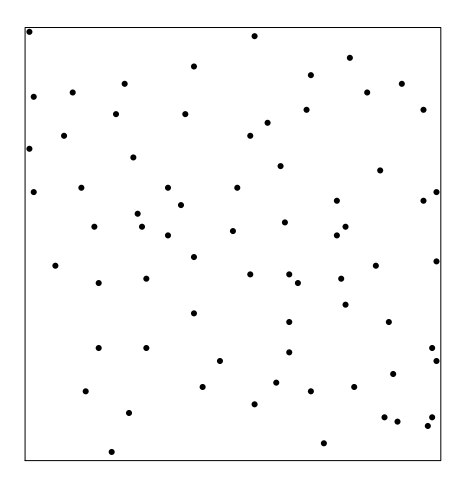

The points could represent trees, animal nests, earthquake epicentres, petty crimes, domiciles of new cases of influenza, galaxies, etc.

The points might be situated in a region of the two-dimensional (2D) plane, or on the Earth's surface, or a 3D volume, etc. They could be points in space-time (e.g. earthquake epicentre location and time).

The spatstat package was originally implemented for 2D point patterns. However it is being extended progressively to 3D, space-time, and multi-dimensional space-time point patterns (see Sections 36–37).

#### 1.1.2 Marks

The points may have extra information called marks attached to them. The mark represents an "attribute" of the point. The mark variable could be *categorical*, e.g. species or disease status:

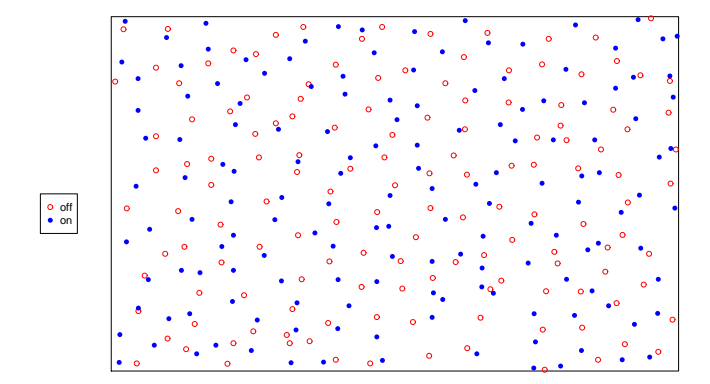

The mark variable could be *continuous*, e.g. tree diameter:

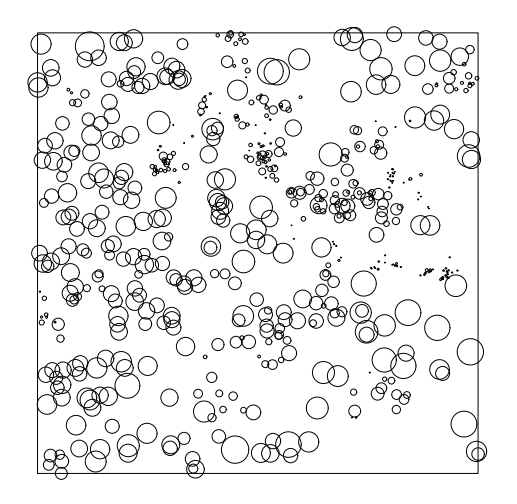

The mark could be multivariate (for example, a tree could be marked by its species and its diameter) or even more complicated.

### 1.1.3 Covariates

Our dataset may also include  $covariates - any data that we treat as explanatory, rather than$ as part of the 'response'. Covariate data may be of any kind. One type of covariate is a *spatial function*  $Z(u)$  defined at all spatial locations u, e.g. terrain altitude. Such functions can be displayed as a pixel image or a contour plot:

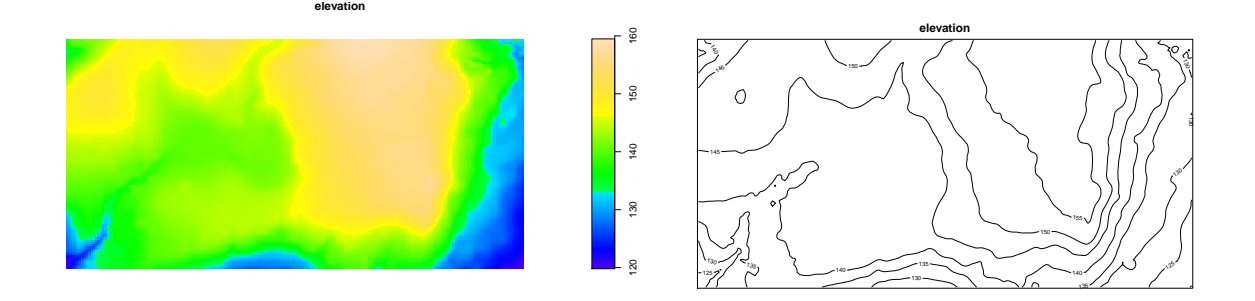

Another common type of covariate data is a *spatial pattern* such as another point pattern, or a line segment pattern, e.g. a map of geological faults:

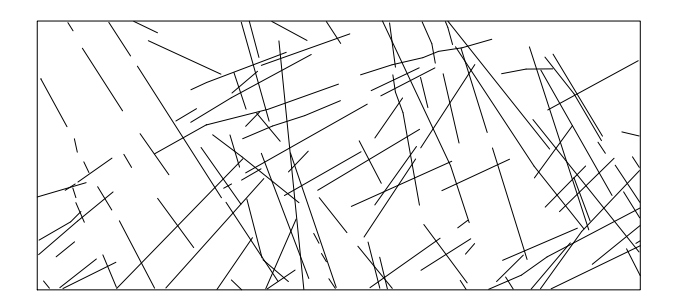

### 1.2 Typical scientific questions

### 1.2.1 Intensity

'Intensity' is the average density of points (expected number of points per unit area). It measures the 'abundance' or 'frequency' of the events recorded by the points. Intensity may be constant ('uniform' or 'homogeneous') or may vary from location to location ('non-uniform' or 'inhomogeneous').

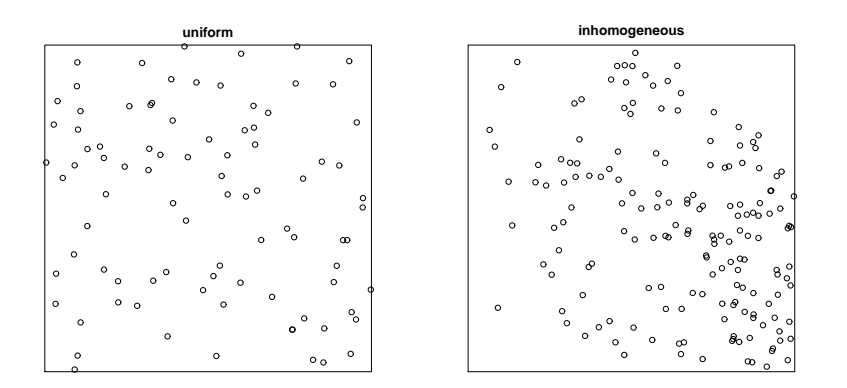

#### 1.2.2 Interaction

'Interpoint interaction' is stochastic dependence between the points in a point pattern. Usually we expect dependence to be strongest between points that are close to one another.

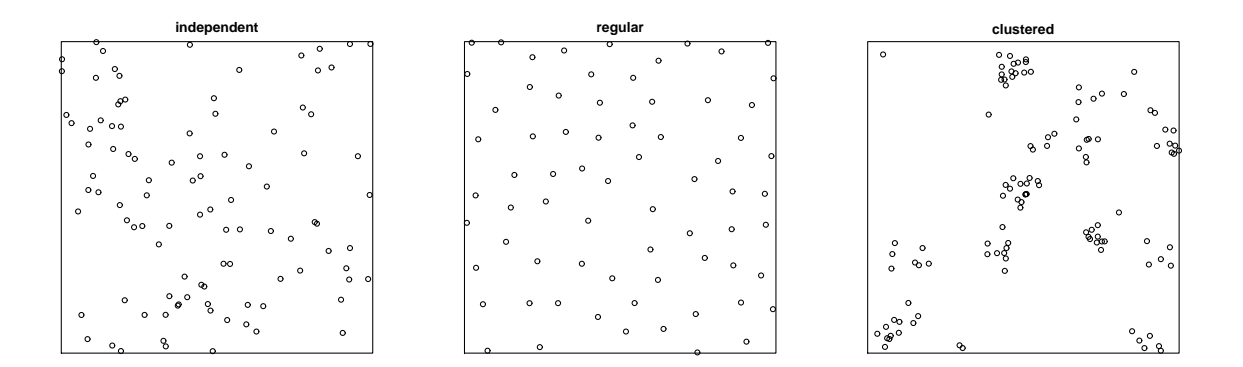

Example 1 (Japanese pines) *Locations of 65 saplings of Japanese pine in a* 5.7 × 5.7 *metre square sampling region in a natural stand.*

*Main question: is the spacing between saplings greater than would be expected for a random pattern? (reflecting competition for resources)*

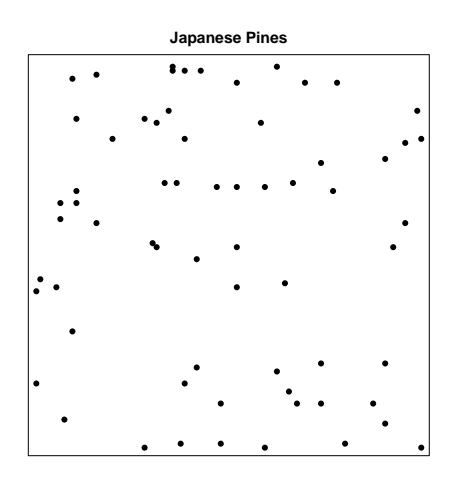

#### $1.2.3$ Covariate effects

For a point pattern dataset with covariate data, we typically want to

- investigate whether the intensity depends on the covariates
- $\bullet~$  allow for covariate effects on intensity before studying interaction between points

**Example 2 (Tropical rainforest data)** Locations of 3605 trees in a tropical rainforest, with supplementary grid map of elevation (altitude).

Main questions: (1) does tree density depend on slope? (2) after accounting for variation in tree density due to slope, is there evidence of clustering of trees?

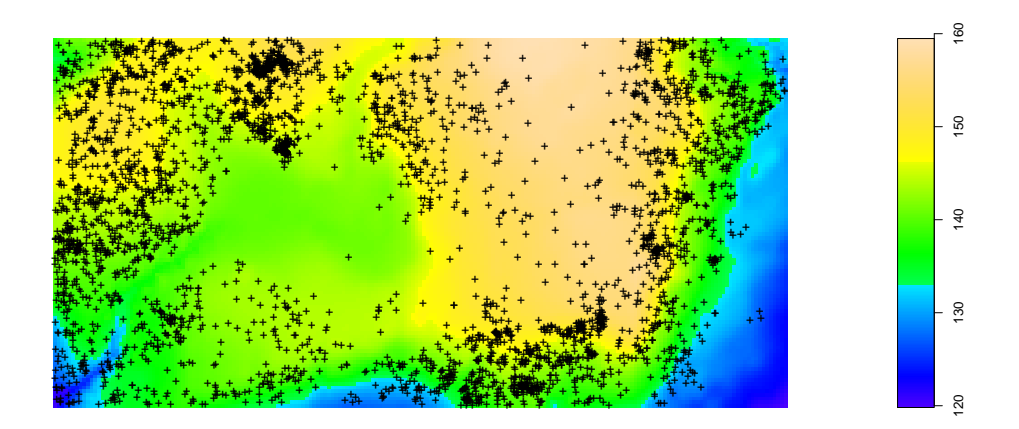

**Example 3 (Queensland copper data)** A intensive mineralogical survey yields a map of copper deposits (essentially pointlike at this scale) and geological faults (straight lines). The faults can easily be observed from satellites, but the copper deposits are hard to find. The main question is whether the faults are 'predictive' for copper deposits (e.g. copper less/more likely to be found near faults).

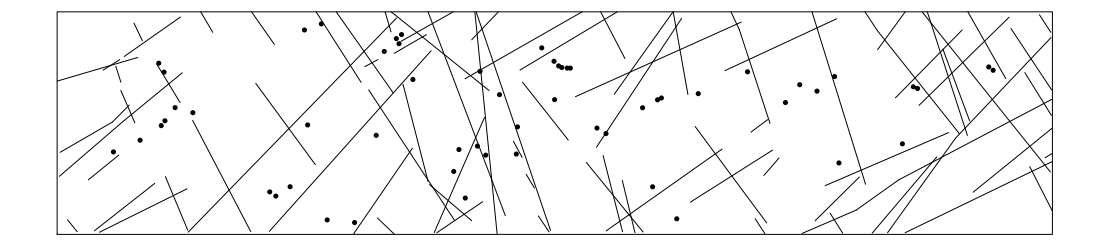

Example 4 (Chorley-Ribble data) *An apparent cluster of cases of cancer of the larynx occurred near a disused industrial incinerator. The area health authority mapped the domicile locations of all cases (58) of cancer of the larynx and, for control purposes, a random sample of cases (978) of lung cancer.*

*Main question: after allowing for spatial variation in density of the susceptible population (for which the lung cancer cases are a surrogate), is there evidence of raised incidence of laryngeal cancer near the incinerator?*

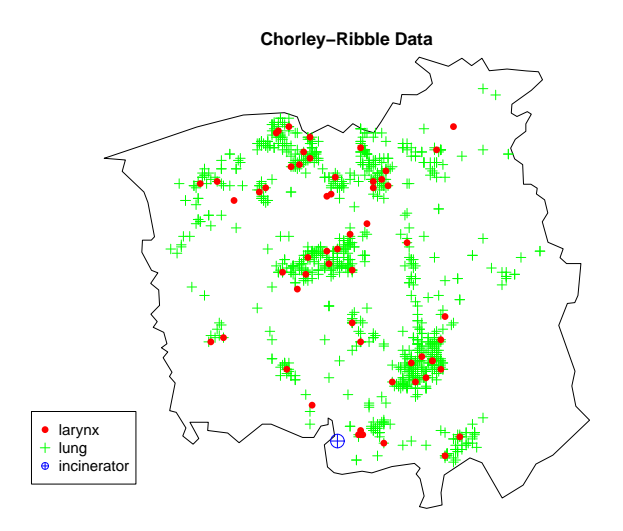

#### 1.2.4 Segregation of points with different marks

In a marked point pattern, we need to investigate whether points with different mark values are 'segregated' (found in different parts of the study region).

Example 5 (Lansing Woods) *In a 20-acre study region in Lansing Woods, Michigan, the locations of 2251 trees and the botanical classification of each tree were recorded.*

*Main question: is the study region divided into domains where a single tree species dominates, or are the different species randomly interspersed?*

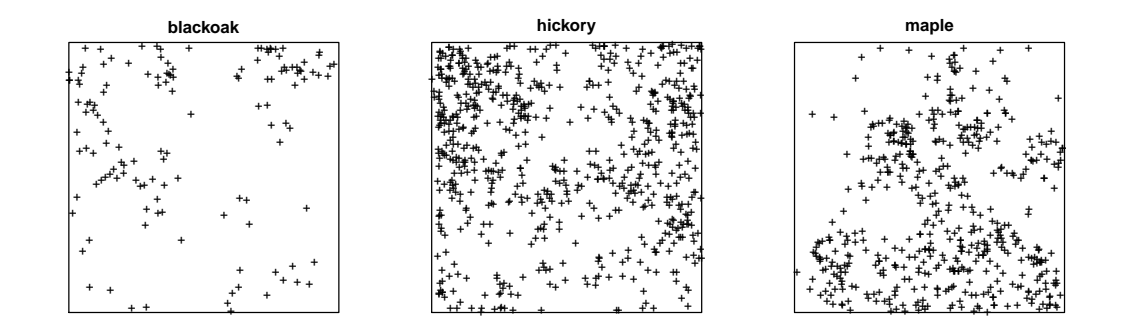

Example 6 (Longleaf Pines) *In a forest of Longleaf Pine trees in Georgia, USA, the locations of 584 trees were recorded along with their diameter at breast height (dbh), a convenient surrogate measure of size and age.*

*Main question: explain any spatial variation in the density and age of trees.*

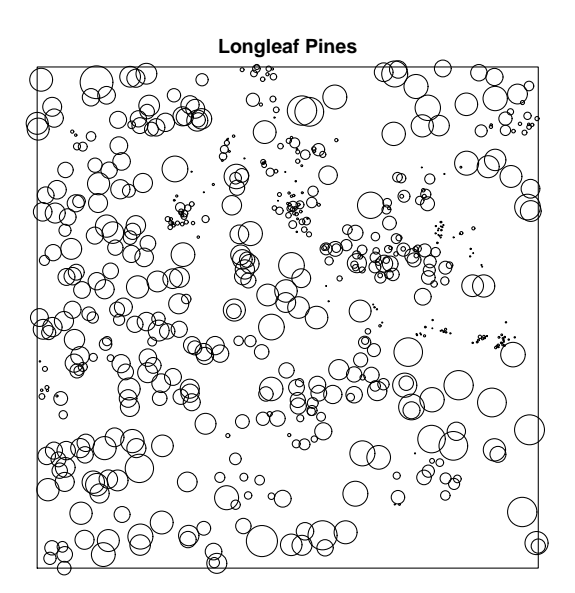

#### 1.2.5 Dependence between points of different types

In a point pattern dataset with categorical marks, (aka *multitype point pattern*), dependence between the different types may be formulated either as

- $\bullet$  interaction between the sub-pattern of points of type i and the sub-pattern of points of type  $j$ ; or
- dependence between the mark values of points at two specified locations.

Example 7 (Amacrine cells) *The retina is a flat sheet containing several layers of cells. Amacrine cells occupy two adjacent layers, the 'on' and 'off ' layers. In a microscope field of view, the locations of all amacrine cells were mapped, and classified into 'on' and 'off '.*

*Main question: is there evidence that the 'on' and 'off' layers grew independently of one another?*

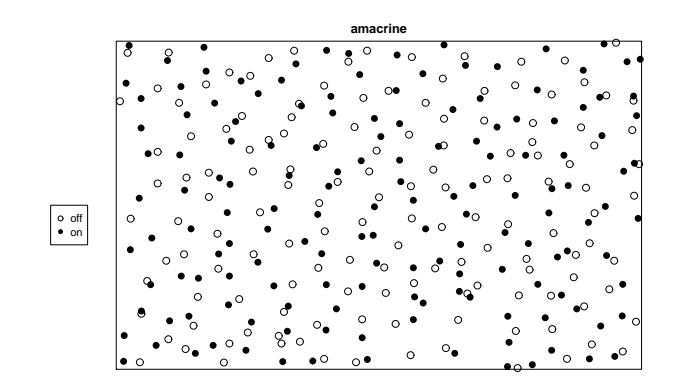

Example 8 (Ants' nests) *The nests of two species of ants in a plot in Greece were mapped. Auxiliary information records a field/scrub boundary, and the position of a walking track. Main question: does species A intentionally place its nests close to species B?*

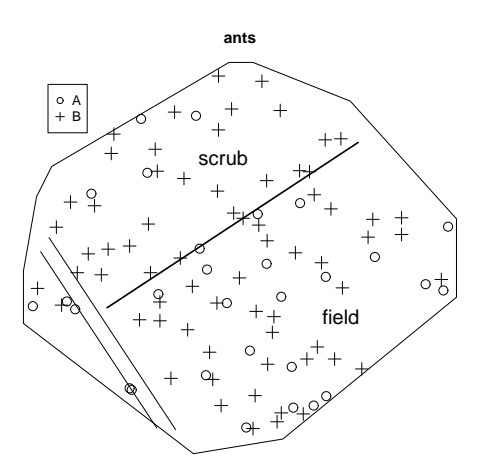

#### 1.3 Overview of statistical methods

Statistical methods for spatial point patterns have a quirky history. Although there is a highlydeveloped branch of probability theory for *point processes*, the corresponding statistical methodology is relatively underdeveloped. Until recently, practical techniques for analysing spatial point patterns were often developed in application areas (notably forestry, ecology, geology, geography and astronomy) rather than in statistical science. Techniques include:

- summary statistics: the applied literature is dominated by *ad hoc* methods based on evaluating a summary statistic (e.g. average distance from a point to its nearest neighbour) with very little statistical theory to support them.
- comparison to Poisson process: in the applied literature, hypothesis tests are invoked chiefly to decide whether the point pattern is 'completely random' (a uniform Poisson point process) whether or not this is scientifically relevant.
- modelling: only in the last decade has it finally become possible to formulate and fit realistic models to point pattern data. There's still a lot of work to be done e.g. in algorithms, model choice, goodness-of-fit.

We'll cover both classical and modern methods. Useful textbooks include [24, 30, 35, 44, 61, 51]. An important recent survey is [50].

# 2 Statistical formulation

### 2.1 Point processes

In this workshop, the observed point pattern x will be treated as a realisation of a random point process X in two-dimensional space. A point process is simply a random set of points; the *number* of points is random, as well as the locations of the points. Our goal is usually to estimate parameters of the distribution of X.

### 2.2 Should I treat the data as a point process?

Treating the point pattern as a point process effectively assumes that the pattern is *random* (the locations of the points, and the number of points, are random) and that the pattern is the *observation* or *'response'* of interest. A realisation of a point process is an unordered set of points, so the points do not have a serial order (unless there are marks attached).

Example 9 *A silicon wafer is inspected for defects in the crystal surface, and the locations of all defects are recorded.*

This can be analysed as a point process in two dimensions, assuming the defects are pointlike. We're interested in the intensity of defects, spacing between defects, etc.

Example 10 *Earthquake aftershocks in Japan are detected and their latitude, longitude and time of occurrence are recorded.*

This can be analysed as a point process in space-time (where space is the two-dimensional plane or the Earth's surface). If the occurrence times are ignored, it becomes a spatial point process.

Example 11 *The locations of petty crimes that occurred in the past week are plotted on a street map of Chicago.*

This can be analysed as a point process. We're interested in the intensity (propensity for crimes to occur), any spatial variation in intensity, clusters of crimes, etc. One issue here is whether the recorded crime locations can be anywhere in two dimensional space, or whether they are actually restricted to locations on the streets (making them a point process on a 1 dimensional network).

Example 12 *A tiger shark is captured, tagged with a satellite transmitter, and released. Over the next month its location is reported daily. These points are plotted on a map.*

It is probably *not* appropriate to analyse these data as a spatial point process. At the very least, the time of each observation should be included. They could be treated as a space-time point process, except that it's a strange process, as it consists of exactly one point at each instant of time. These data should really be treated as a sparse sample of a continuous trajectory, and analysed using other methods [which, alas, are fairly underdeveloped.] See the R package trip. Example 13 *A herd of deer is photographed from the air at noon each day for 10 days. Each photograph is processed to produce a point pattern of individual deer locations on a map.*

Each day produces a point pattern that could be analysed as a realisation of a point process. However, the observations on successive days are dependent (e.g. constant herd size, systematic foraging behaviour). Assuming individual deer cannot be identified from day to day, this is effectively a 'repeated measures' dataset where each response is a point pattern. Methods for this problem are in their infancy.

Example 14 *In a designed controlled experiment, silicon wafers are produced under various conditions. Each wafer is inspected for defects in the crystal surface, and the locations of all defects are recorded as a point pattern.*

This is a designed experiment in which the response is a point pattern. Methods for this problem are in their infancy. There are some methods for *replicated* spatial point patterns [15, 19, 36, 37, 42] that apply when each experimental group contains several point patterns.

**Example 15** The points are not the original data, but were obtained after processing the data. *For example,*

- *the original dataset is a pattern of small blobs, and the points are the blob centres;*
- *the original dataset is a collection of line segments, and the points are the endpoints, crossing points, midpoints etc;*
- *the original dataset is a space-filling tessellation of biological cells, and the points are the centres of the cells.*

This is a grey area. Point process methodology can be applied, and may be more powerful or more flexible than existing methodology for the unprocessed data. However the origin of the point pattern may lead to artefacts (for example the centres of biological cells never lie very close together, because cells have nonzero size) which must be taken into account in the analysis.

For more discussion about these topics, see [3].

#### 2.3 Assumptions about the data

The "standard model" assumes that the point process  $X$  extends throughout 2-D space, but is observed only inside a region W, the *"sampling window"*. Our data consist of an unordered set

$$
\mathbf{x} = \{x_1, \dots, x_n\}, \quad x_i \in W, \quad n \ge 0
$$

of points  $x_i$  in W. The window W is fixed and known. Usually our goal is inference about parameters of X.

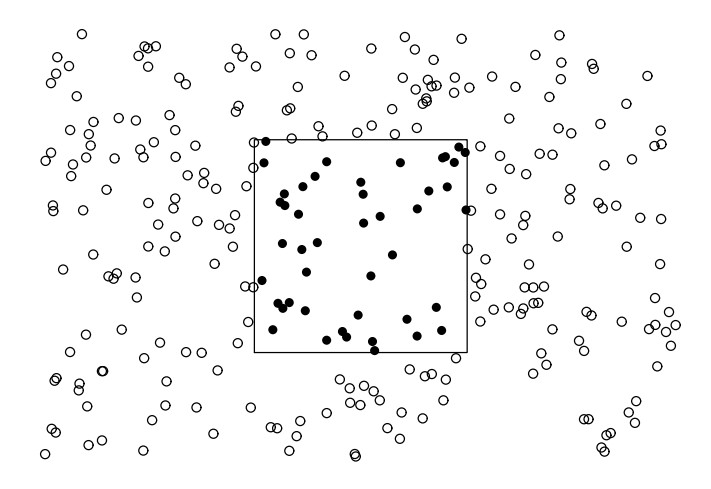

Data are often supplied without information about the sampling window  $W$ . It is important to know the window W, since we need to know where points were *not* observed. Even something as simple as estimating the density of points depends on the window. It would be wrong, or at least different, to analyze a point pattern dataset by "guessing" the appropriate window. An analogy may be drawn with the difference between sequential experiments and experiments in which the sample size is fixed *a priori*.

For the same reason, it is not sufficient to observe the values of covariates at the data points only. In order to investigate the dependence of the point process on the covariate, we need to have at least some observations of the covariate at other ("non-data") locations.

It's implicitly assumed that all points of  $X$  within W have been mapped without omission. Most models we use will assume that random points *could* have been observed at any location in the window W, without further constraint. (Examples where this does not apply: GPS locations of cars will usually lie along roads; certain cells lie only inside certain tissues).

When thinking about methodological issues it's often useful to think about the discretised version of a point process. Suppose the window  $W$  is chopped into a large number of tiny 'pixels'. Each pixel is assigned the value  $I = 1$  if it contains a point of **X**, and  $I = 0$  otherwise. This array of 0's and 1's constitutes the data that must be modelled. Thus we need to know where points did *not* occur, as well as where they *did* occur.

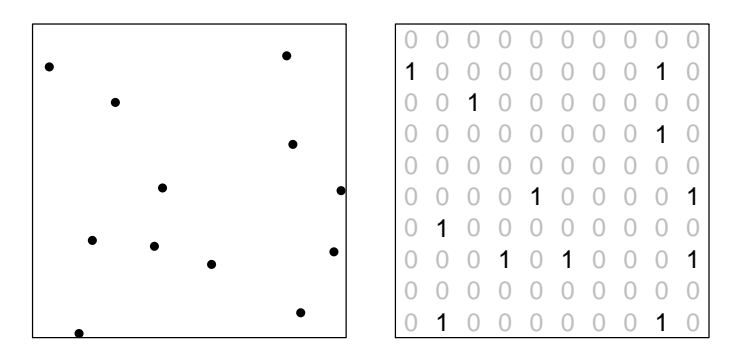

To investigate the dependence of these indicators on a covariate, we need to observe the covariate value at some locations where  $I = 0$ , and not only at locations where  $I = 1$ .

#### 2.4 Marks and covariates

The main differences between marks and covariates are that

- marks are associated with data points;
- marks are part of the 'response' (the point pattern) while covariates are 'explanatory'.

#### 2.4.1 Marks

A mark variable may be interpreted as an additional coordinate for the point: for example a point process of earthquake epicentre locations (longitude, latitude), with marks giving the occurrence time of each earthquake, can alternatively be viewed as a point process in space-time with coordinates (longitude, latitude, time).

A marked point process of points in space  $S$  with marks belonging to a set  $M$  is mathematically defined as a point process in the cartesian product  $S \times M$ . The space M of possible marks may be 'anything'. In current applications, typically the mark is either a categorical variable (so that the points are grouped into 'types') or a real number. Multivariate marks consisting of several such variables are also common.

A marked point pattern is an unordered set

$$
\mathbf{y} = \{(x_1, m_1), \dots, (x_n, m_n)\}, \quad x_i \in W, \quad m_i \in M
$$

where  $x_i$  are the locations and  $m_i$  are the corresponding marks.

Marked point patterns are discussed in detail in section 29.

#### 2.4.2 Covariates

Any kind of data may be recruited as an explanatory variable (covariate).

A 'spatial function', 'spatial covariate' or 'geostatistical covariate' is a function  $Z(u)$  observable (potentially) at every spatial location  $u \in W$ . Values of  $Z(u)$  may be available for a fine grid of locations  $u$ , for example, a terrain elevation map:

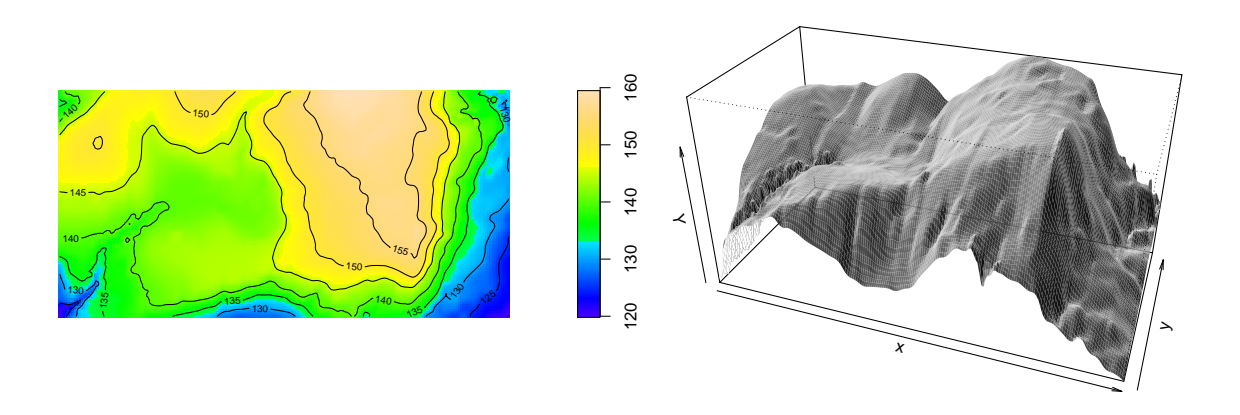

The values of a spatial function  $Z(u)$  may only be observable at some scattered sampling locations u. An example is the measurement of soil pH at a few sampling locations. In this case, the value of the covariate Z must be observed for all points  $x_i$  of the point pattern **x**, and must also be observed at some other 'non-data' or 'background' locations  $u \in W$  with  $u \notin \mathbf{x}$ . You might have to interpolate the observations.

Alternatively, the covariate information may consist of another spatial pattern, such as a point pattern or a line segment pattern. The way in which this covariate information enters the analysis or statistical model depends very much on the context and the choice of model. Typically the covariate pattern would be used to define a surrogate spatial function Z, for

example,  $Z(u)$  may be the distance from u to the nearest line segment. Here is a line segment dataset representing the locations of geological faults, and its distance function Z:

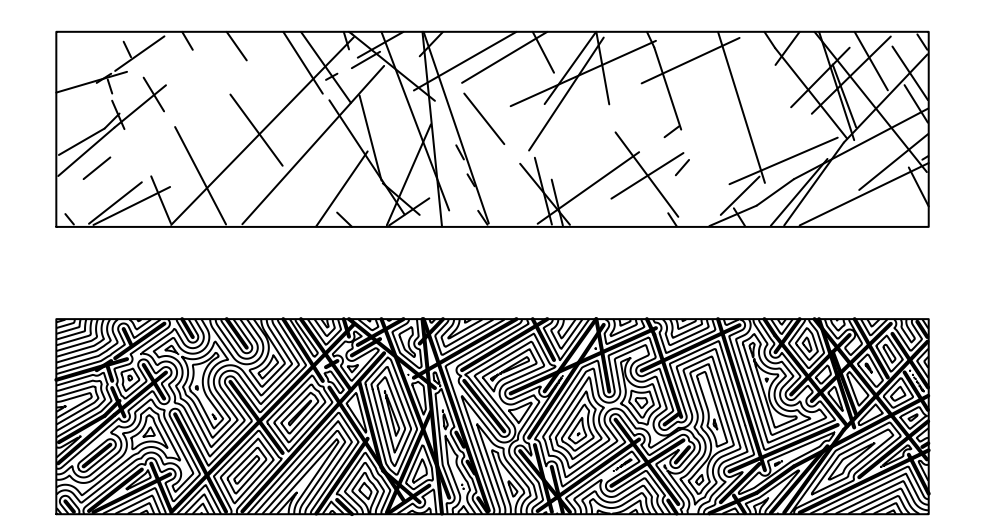

## 3 The R system

We will be using the statistical package R.

### 3.1 How to obtain R

R is free software with an open-source licence. You can download it from r-project.org and it should be easy to install on any computer (see the instructions at the website).

Books and online tutorials are available to help you learn to use R.

### 3.2 How commands are printed in the notes

You can run an R session using either a point-and-click interface or a line-by-line command interpreter. In these notes, R commands are printed as they would appear when typed at the command line. So a typical series of R commands looks like this:

```
> pi/2
> sin(pi/2)
> x <- sqrt(2)
> x
```
Note that you are not meant to type the > symbol; this is just the prompt for command input in R. To type the first command, just type pi/2.

In these notes we will sometimes also print the response that R gives to a set of commands. In the example above, it would look like this:

```
> pi/2
[1] 1.570796
> sin(pi/2)
[1] 1
> x <- sqrt(2)
> x
```
[1] 1.414214

If the input is too long, R will break it into several lines, and print the character + to indicate that the input continues from the previous line. (You don't type the +). Also if you type an expression involving brackets and hit Return before all the open brackets have been closed, then R will print a + indicating that it expects you to finish the expression.

```
> folderol <- 1.2
> sin(folderol * folderol * folderol * folderol * folderol * folderol *
+ folderol * folderol * folderol * folderol)
[1] -0.09132148
```
#### 3.3 Contributed libraries for R

In addition to the basic R system, the R website also offers many add-on modules ('libraries' or 'packages') contributed by users. These can be downloaded from the R archive site cran.r-project.org (under 'Contributed Packages').

Packages that may be useful for analysing spatial data are listed under the Spatial Task View (follow the links to *Task Views — Spatial* on cran.r-project.org). For spatial point pattern data, the useful packages include:

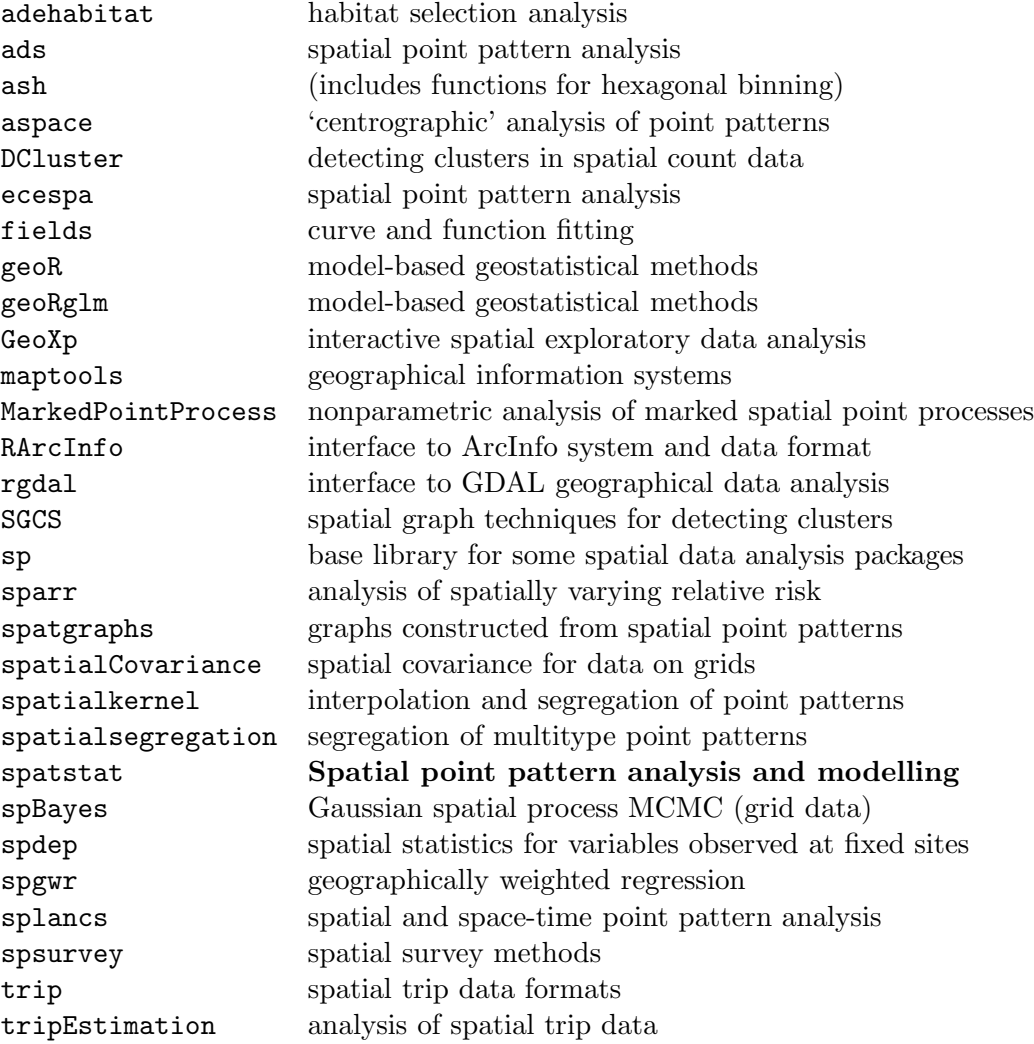

To make use of a package, you need to:

- 1. download the package code (once only) *without unpacking*;
- 2. 'install' the package code on your system (once only);
- 3. 'load' the package into your current R session using the command library (each time you start a new R session).

The installation step is performed automatically using R, not by manually unpacking the code. Installation is usually a very easy process.

Instructions on how to install a package are given at cran.r-project.org. If you are running Windows, first start an R session. Then try the pull-down menu item Packages — Install packages. If this menu item is available, then you will be able to download and install any desired packages by simply selecting the package name from the pulldown list. If this menu item is not available (for internet security reasons), you can manually download packages by going to the CRAN website under Contributed packages --- Windows binaries and downloading the desired zip files of Windows binary files. To perform step 2, start an R session and use the menu item Packages — Install from local zip files to install.

If you are running Linux, step 1 is performed manually by going to the CRAN website under Contributed Packages and downloading the tar file packagename.tar.gz. Step 2 is performed by issuing the command R CMD INSTALL packagename.tar.gz.

# 4 Introduction to spatstat

### 4.1 The spatstat package

Spatstat is a contributed R package for analysing spatial data, written by Adrian Baddeley and Rolf Turner. Current versions of spatstat deal mainly with spatial point patterns in two dimensions. The package supports

- creation, manipulation and plotting of point patterns
- exploratory data analysis
- simulation of point process models
- parametric model-fitting
- hypothesis tests
- residual plots, model diagnostics

Spatstat is one of the largest contributed packages available for R, containing over 1000 user-level functions and a 750-page manual. It has its own web domain, www.spatstat.org, offering information about the package.

Spatstat can be downloaded from  $cran.r-project.org$  (under 'Contributed packages spatstat'). To install spatstat you will also need to download the package deldir (some other packages are also recommended but not compulsory).

### 4.2 Please acknowledge spatstat

If you use spatstat for research that leads to publications, it would be much appreciated if you could acknowledge spatstat in your publications, preferably citing [10]. Citations help us to justify the expenditure of time and effort on maintaining and developing the package.

### 4.3 Getting started

Here is a quick demonstration of spatstat in action. You can follow the demonstration by typing the commands into R.

To begin any analysis using spatstat, first start the R system, and type

#### *> library(spatstat)*

The response will be something like this:

deldir 0.0-12

Please note: The process for determining duplicated points has changed from that used in version 0.0-9 (and previously).

```
spatstat 1.21-2
Type help(spatstat) for an overview of spatstat
     latest.news() for news on latest version
     licence.polygons() for licence information on polygon calculations
```
The printout shows that, before loading spatstat, the system has loaded the package deldir that is required by spatstat. Then it loads spatstat, showing the version number of the package.

For a list of the commands available in spatstat, type

#### *> help(spatstat)*

To get information on a particular command, type help(command).

To gain an impression of what is available in spatstat, you can run the package demonstration by typing demo(spatstat).

#### 4.4 Licence

The spatstat package is free open source software, under the GNU Public Licence.

However, some of the facilities in spatstat depend on a polygon geometry package called gpclib, and this has a restricted licence, that forbids commercial use. For details, type licence.polygons().

By default, the gpclib package is disabled when you start spatstat. If you are doing non-commercial work, please enable the polygon clipping library by typing

```
> spatstat.options(gpclib = TRUE)
```
#### 4.5 Inspecting data

For our first demonstration, we'll use one of the standard point pattern datasets that is installed with the package. The 'Swedish Pines' dataset represent the positions of 71 trees in a forest plot 9.6 by 10.0 metres.

#### *> data(swedishpines)*

To avoid typing 'swedishpines' all the time, let us copy the data to another dataset with a shorter name:

#### *> X <- swedishpines*

You can immediately plot the point pattern by typing

*> plot(X)*

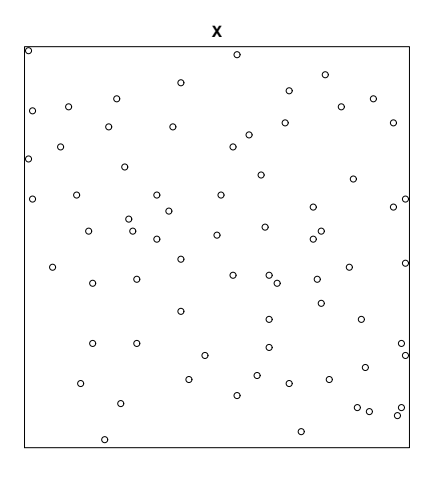

Simply typing the name of the dataset gives you some basic information:

#### *> X*

```
planar point pattern: 71 points
window: rectangle = [0, 96] \times [0, 100] units (one unit = 0.1 metres)
```
Let's study the intensity (density of points) in this point pattern. For a few basic summary statistics, type

#### *> summary(X)*

```
Planar point pattern: 71 points
Average intensity 0.0074 points per square unit (one unit = 0.1 metres)
```
Window: rectangle =  $[0, 96] \times [0, 100]$ units Window area = 9600 square units Unit of length: 0.1 metres

The coordinates are expressed in decimetres (0.1 metre), so the average intensity is 0.0074 trees per square decimetre or 0.74 trees per square metre.

To get an impression of local spatial variations in intensity, we can plot a kernel estimate of intensity:

```
> plot(density(X, 10))
```
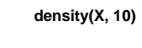

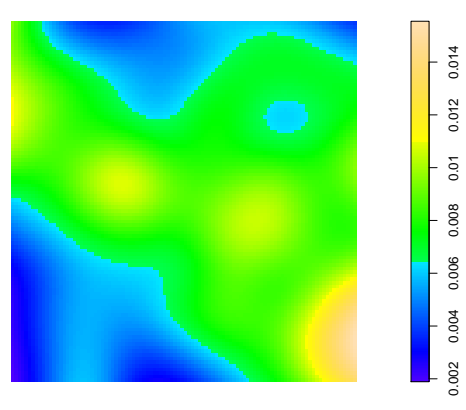

where 10 is my chosen value for the standard deviation of the Gaussian smoothing kernel: it is 10 decimetres, i.e. one metre. If you prefer a contour plot,

*> contour(density(X, 10), axes = FALSE)*

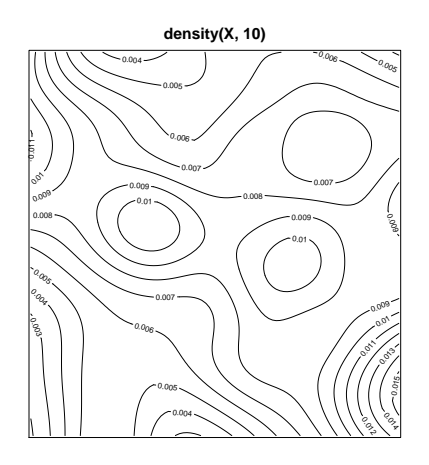

The contours are labelled in density units of "trees per square decimetre".

### 4.6 Exploratory data analysis

Spatstat is designed to support all the standard types of exploratory data analysis for point patterns.

One common example is *quadrat counting*. The study region is divided into rectangles ('quadrats') of equal size, and the number of points in each rectangle is counted.

```
> Q <- quadratcount(X, nx = 4, ny = 3)
> Q
         x
y [0,24] (24,48] (48,72] (72,96]
 (66.7,100] 7 3 6 5
 (33.3,66.7) 5 9 7 7
 [0,33.3] 4 3 6 9
> plot(X)
> plot(Q, add = TRUE, cex = 2)
```
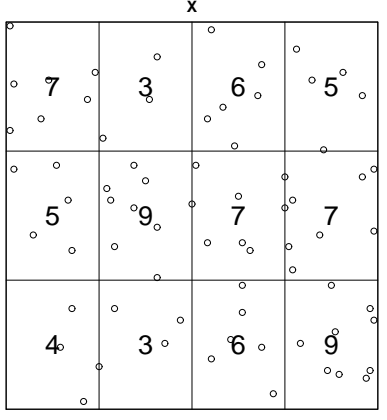

Another common example is *Ripley's* K *function.* I'll explain more about the K function later. For now, we'll just demonstrate how easy it is to compute and plot it. To compute the  $K$ function for a point pattern X, type Kest(X). This returns an object which can be plotted.

*> K <- Kest(X) > plot(K)*

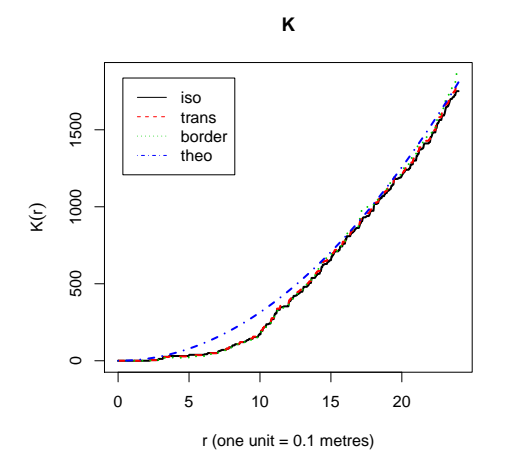

In this plot, the empirical  $K$  function (solid lines) deviates from the theoretical expected value assuming the points are completely random (dashed lines). To test whether this deviation is statistically significant, the standard approach is to use a Monte Carlo test based on envelopes of the  $K$  function obtained from simulated point patterns. In spatstat this is done with the envelope function:

*> E <- envelope(X, Kest, nsim = 39) > plot(E)*

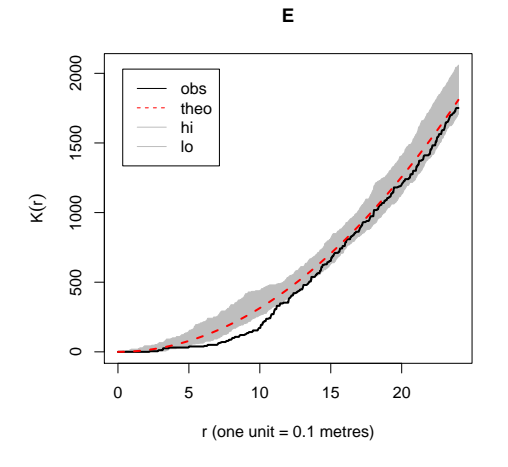

### 4.7 Models

The main strength of spatstat is that it supports statistical models of point patterns. Models can be fitted to point pattern data; the fitted models can be used to summarise the data or make predictions; the fitted models can be simulated (i.e. a random pattern can be generated according to the model); and there are facilities for model selection, for testing whether a term in the model is required (like analysis of variance), and for model criticism (like residuals, regression diagnostics, and goodness-of-fit tests).

Participants in this workshop often say *"I'm not interested in modelling my data; I only want to analyse it."* However, any kind of data analysis or data manipulation is equivalent to imposing assumptions. We can't say something is 'statistically significant' unless we assume a model, because the  $p$ -value is the probability according to a model. The purpose of statistical modelling is to make these assumptions or hypotheses explicit. By doing so, we are able to determine the best and most powerful way to analyse data, we can subject the assumptions to criticism, and we are more aware of the potential pitfalls of analysis. In statistical usage, a model is always tentative; it is assumed for the sake of argument; we might even want it to be wrong. In the famous words of George Box: "All models are wrong, but some are useful." If you only want to do data analysis without statistical models, your results will be less informative and more vulnerable to critique.

A statistical model for a point pattern is technically termed a *point process* model. Think of a point process as a black box that generates a random spatial point pattern according to some rules. To fit a point process model to a point pattern dataset in spatstat, use the function ppm (point process model). This is analogous to the standard functions in R for fitting linear models (lm), generalized linear models (glm) and so on.

```
> data(swedishpines)
> X <- swedishpines
> fit <- ppm(X, ~1, Strauss(9))
> fit
Stationary Strauss process
First order term:
      beta
0.04378316
```

```
Interaction: Strauss process
interaction distance: 9
Fitted interaction parameter gamma: 0.2904
Relevant coefficients:
Interaction
 -1.236324
```
We have fitted a model called the "Strauss point process" to these data. We can generate a simulated realisation of this model:

```
> plot(simulate(fit))
```
### simulate(fit)

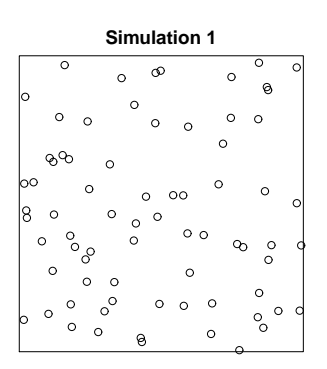

We can perform a goodness-of-fit test for this fitted model:

```
> plot(envelope(fit, Kest, nsim = 39))
```
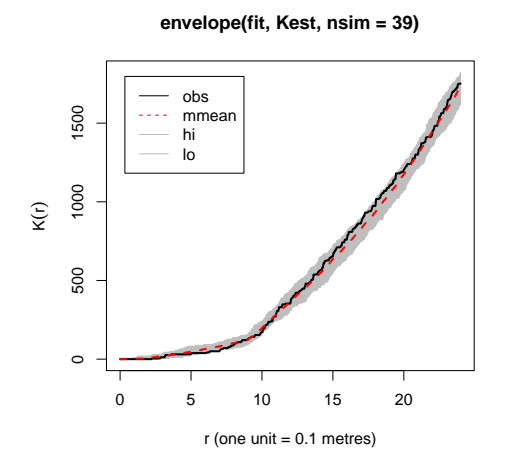

This plot suggests good agreement between the model and the data.

There are many, many other facilities for point process models in spatstat, described throughout these notes (mainly in Sections 15–16, 23.1, 27–28 and 34).

#### 4.8 Multitype point patterns

A marked point pattern in which the marks are a categorical variable is usually called a *multitype* point pattern. The 'types' are the different values or levels of the mark variable.

Here is the famous Lansing Woods dataset recording the positions of 2251 trees of 6 different species (hickories, maples, red oaks, white oaks, black oaks and miscellaneous trees).

```
> data(lansing)
> lansing
marked planar point pattern: 2251 points
multitype, with levels = blackoak hickory maple misc redoak
window: rectangle = [0, 1] \times [0, 1] units (one unit = 924 feet)
> summary(lansing)
Marked planar point pattern: 2251 points
Average intensity 2250 points per square unit (one unit = 924 feet)
*Pattern contains duplicated points*
Multitype:
       frequency proportion intensity
blackoak 135 0.0600 135
hickory 703 0.3120 703
maple 514 0.2280 514
misc 105 0.0466 105
redoak 346 0.1540 346
whiteoak  448  0.1990  448
Window: rectangle = [0, 1] \times [0, 1]units
Window area = 1 square unit
Unit of length: 924 feet
> plot(lansing)
blackoak hickory maple misc redoak whiteoak
      1 2 3 4 5 6
```
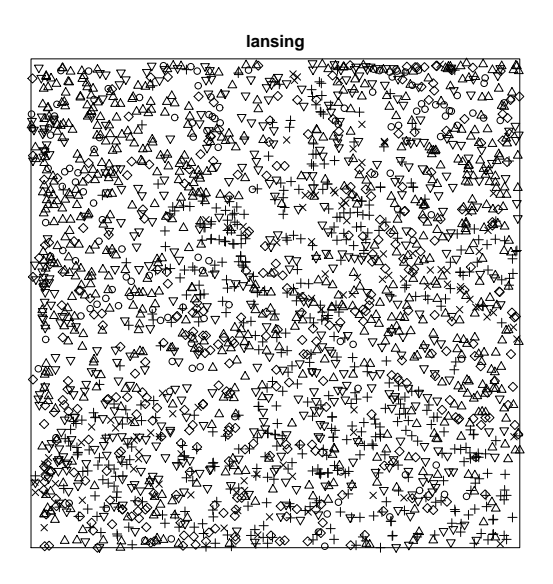

In this plot, each type of point (i.e. each species of tree) is represented by a different plot symbol. The last line of output above explains the encoding: black oak is coded as symbol 1 (open circle) and so on.

An alternative way to plot these data is to split them into 6 point patterns, each pattern containing the trees of one species. This is done using split:

### *> plot(split(lansing))*

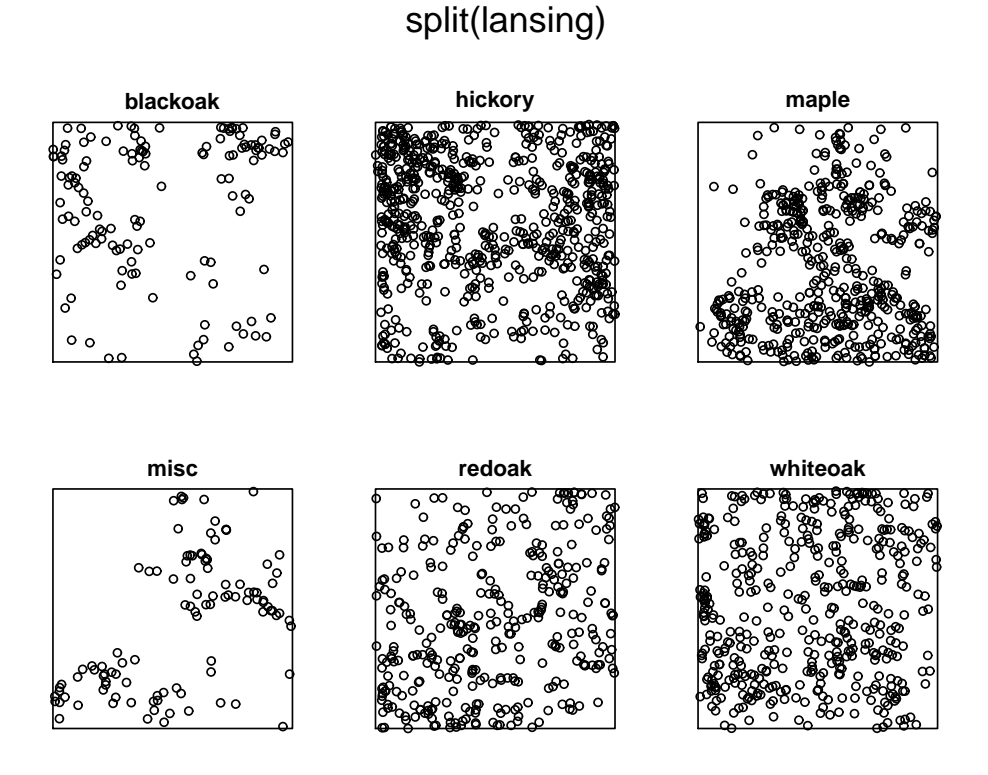

The result of split(lansing) is a list of point patterns. The names of the list entries are the names of the types (in this case "blackoak","hickory", etc). To extract one of these patterns, e.g. the hickories,

*> hick <- split(lansing)\$hickory > plot(hick)*

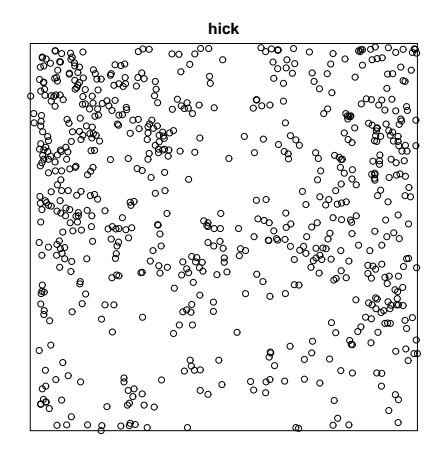

It's also possible to do exploratory analysis and model-fitting for multitype point patterns.

### 4.9 Installed datasets

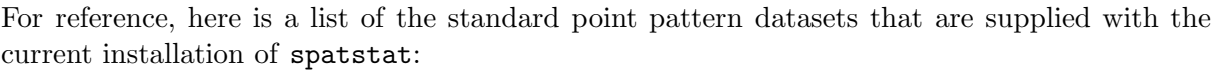

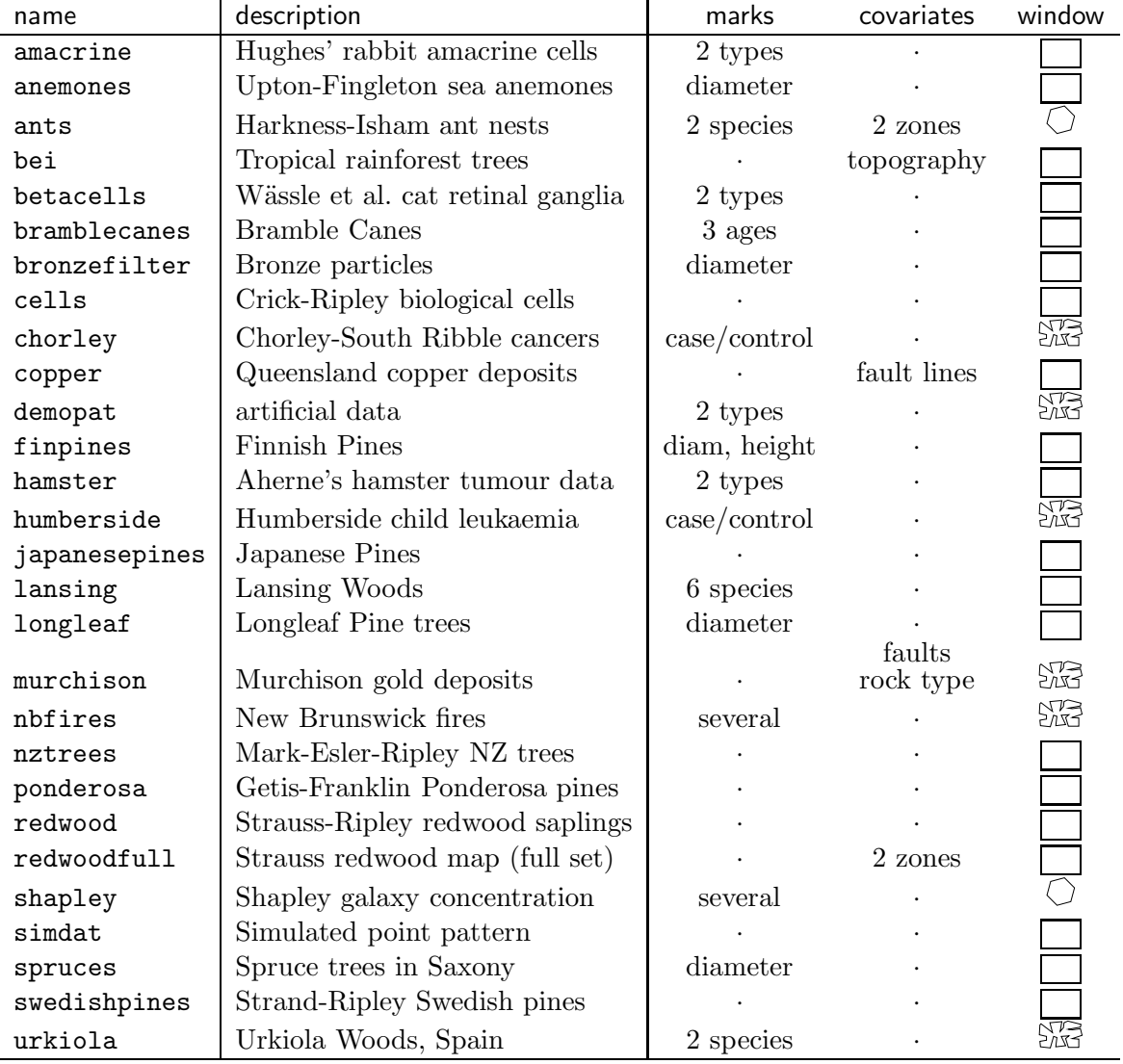

The shape of the window containing the point pattern is indicated by the symbols  $\Box$  (rectangle),  $\circlearrowright$  (convex polygon) and  $\mathbb{Z}$  (irregular polygon).

There are also the following datasets which are not 2D point patterns:

| name           | description       | format                                                |
|----------------|-------------------|-------------------------------------------------------|
| heather        |                   | Diggle's heather data   binary image (three versions) |
| osteo          | osteocyte lacunae | replicated 3D point patterns with covariates          |
| residualspaper | data from [12]    | it's complicated                                      |

To flick through a nice display of all these datasets, type demo(data).

To access one of these datasets, type data(name) where name is the name listed above. To see information about the dataset, type help(name). To plot the dataset, type plot(name).

# PART II. DATA TYPES & DATA ENTRY

In Part II of the workshop, we look at the different types of spatial data in spatstat (point patterns, windows, pixel images, etc). We explain how to read data into the package and manipulate these data types.

# 5 Objects, classes and methods in R

The tutorial examples above have used some of the 'object-oriented' features of R. It is very useful to know a little about how these work.

### 5.1 Classes in R

R is an 'object-oriented' language. A dataset with some kind of structure on it (e.g. a contingency table, a time series, a point pattern) is treated as a single 'object'.

For example, R includes a dataset sunspots which is a time series containing monthly sunspot counts from 1749 to 1983. This dataset can be manipulated as if it were a single object:

```
> plot(sunspots)
```
- *> summary(sunspots)*
- *> X <- sunspots*

Each object in R is identified as belonging to a particular type or class depending on its structure. For example, the sunspots dataset is a time series:

```
> class(sunspots)
```
### [1] "ts"

Standard operations, such as printing, plotting, or calculating the sample mean, are defined separately for each class of object.

For example, typing plot(sunspots) invokes the generic command plot. Now sunspots is an object of class "ts" representing a time series, and there is a special "method" for plotting time series, called plot.ts. So the system executes plot.ts(sunspots). It is said that the plot command is "dispatched" to the method plot.ts. The plot method for time series produces a display that is sensible for time series, with axes properly annotated.

Tip: to find out how to modify the plot for an object of class "foo", consult help(plot.foo) rather than help(plot).

### 5.2 Classes in spatstat

To handle point pattern datasets and related data, the spatstat package defines the following important classes of objects:

- ppp: planar point pattern
- owin: spatial region ('observation window')
- im: pixel image
- psp: pattern of line segments
- tess: tessellation

(there are also other classes for specialised use, such as pp3 for three-dimensional point patterns, ppx for multidimensional space-time point patterns, and hyperframe).

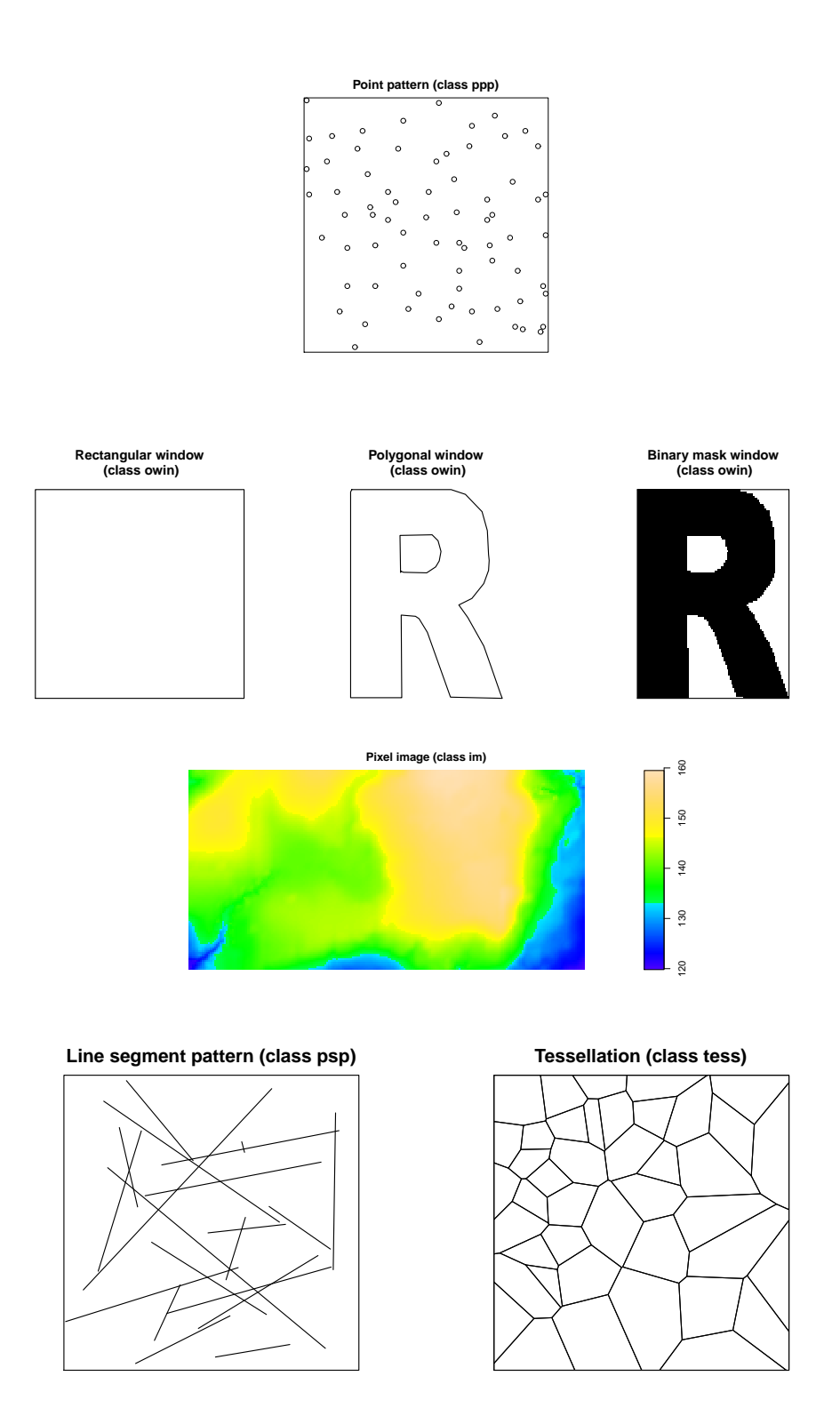

Most of the functionality in spatstat works on such objects. To use this functionality, you'll need to read your raw data into R and then convert it into an object of the appropriate format.

In particular spatstat has methods for plot, print and summary for each of these classes. For example, the plot method for point patterns,  $plot.ppp$ , ensures that the x and y scales are equal, and does various other things that are sensible when plotting a spatial point pattern rather than just a list of  $(x, y)$  pairs.

- *> data(humberside)*
- *> plot(humberside)*

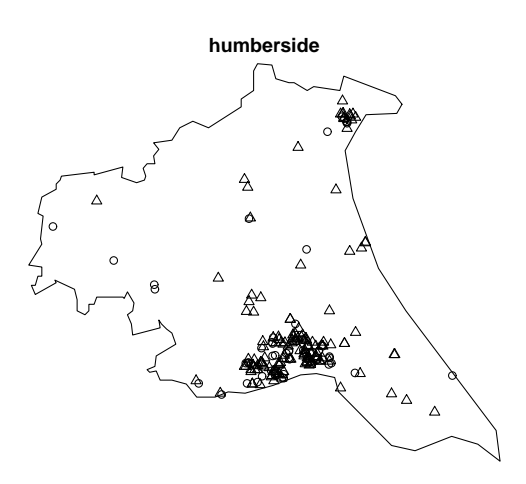

Exercise 1 *Find out how to modify the command* plot(swedishpines) *so that the title reads "Swedish Pines data" and the points are represented by plus-signs instead of circles.*

When you type print(swedishpines) or just swedishpines, this invokes the generic command print, which dispatches to the method print.ppp, which prints some sensible information about the point pattern swedishpines at the terminal.

#### *> swedishpines*

```
planar point pattern: 71 points
window: rectangle = [0, 96] \times [0, 100] units (one unit = 0.1 metres)
```
The generic command summary is meant to provide basic summary statistics for a dataset. When you type summary (swedishpines) this is dispatched to the method summary.ppp, which computes a sensible set of summary statistics for a point pattern, and prints them at the terminal.

*> summary(swedishpines)*

```
Planar point pattern: 71 points
Average intensity 0.0074 points per square unit (one unit = 0.1 metres)
Window: rectangle = [0, 96] \times [0, 100]units
Window area = 9600 square units
Unit of length: 0.1 metres
```
The command density is also generic. It is normally used to compute a kernel density estimate of a probability distribution from a vector of numbers. (This "default method" is called density.default.) But there is also a method for point patterns, so that when you type density(swedishpines), this is dispatched to density.ppp which computes a two-dimensional kernel estimate of the intensity function.

*> plot(density(swedishpines, sigma = 10))*

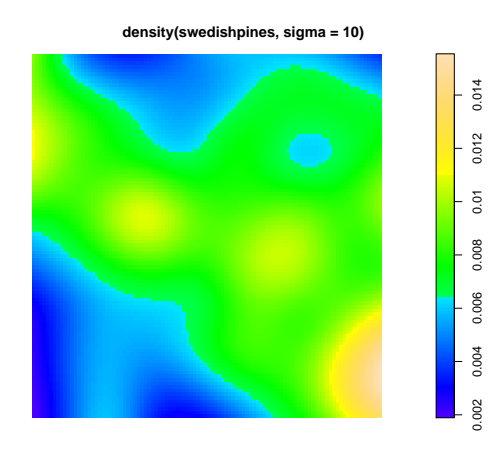

To see a list of all methods available in R for a particular generic function such as plot:

### *> methods(plot)*

To see a list of all methods that are available for a particular class such as ppp:

```
> methods(class = "ppp")
```
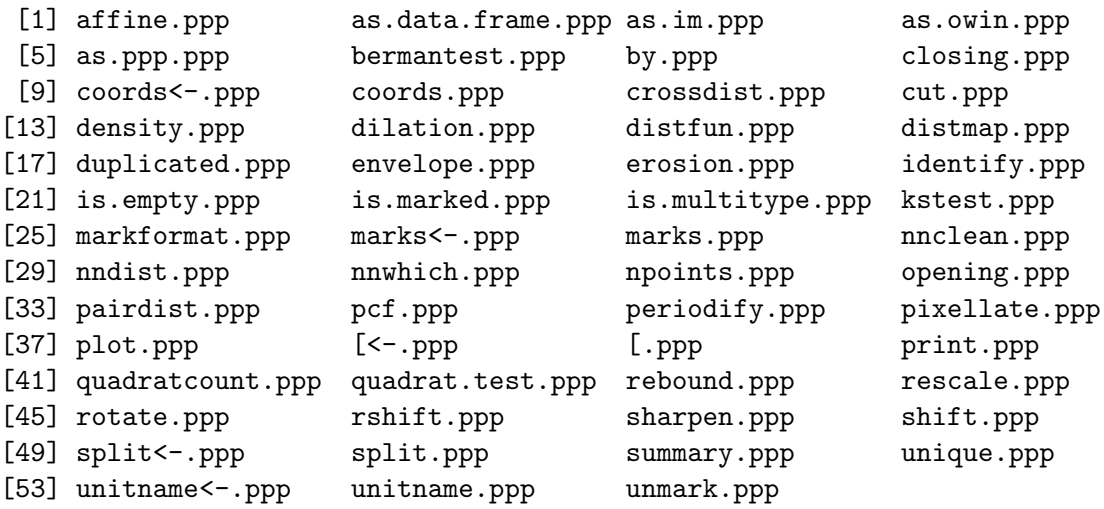

#### 5.3 Return values

#### 5.3.1 The return value of a function

Every function in R returns a value. The return value may be 'null', or a single number, a list, or any kind of object. When you type an R expression on the command line, the result of evaluating the expression is printed.

*> 1 + 1*

[1] 2

*> sin(pi/3)*

[1] 0.8660254

Just to confuse matters, the result of a function may be tagged as *'invisible'* so that it is not printed.

```
> data(cells)
> plot(cells)
```
There's still a return value from the function, which can be captured by assigning the result to a variable:

*> a <- plot(cells) > a*

NULL

Tip: Many plotting commands return a value which is useful if you want to annotate the plot. In spatstat the function plot.ppp plots a point pattern and returns information about the encoding of the marks. After plotting a multitype pattern, to make a nice legend for the plot, save the result of the plot call and pass it to the legend command:

```
> data(lansing)
```

```
> a <- plot(lansing)
```

```
> legend(-0.25, 0.5, names(a), pch = a)
```
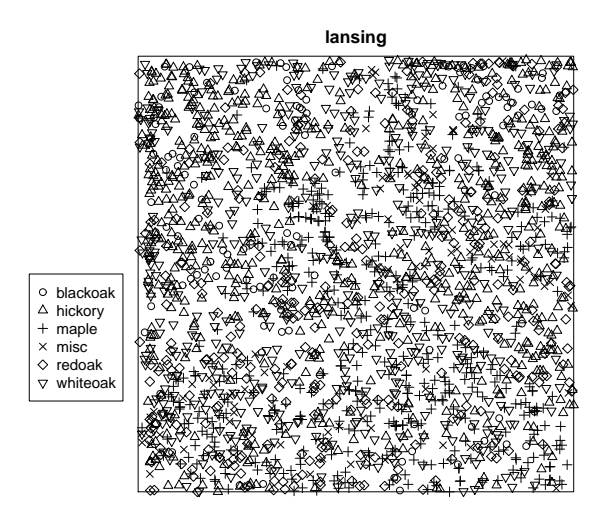

Tip: To find out the format of the output returned by a particular function fun, type help(fun) and read the section headed *'Value'*.

### 5.3.2 Returning an object

A function which performs a complicated analysis of your data will typically return an object belonging to a special class. This is a convenient way to handle calculations that yield large or complicated output. It enables you to store the result for later use, and provides methods for handling the result.
Many of the functions in spatstat return an object of a special class. For example, the value returned by density.ppp is a pixel image (an object of class "im"). This is effectively a large matrix, giving the values of the kernel estimate of intensity at each point in a fine regular grid of locations.

```
> Z <- density(swedishpines, sigma = 10)
> Z
```

```
real-valued pixel image
100 x 100 pixel array (ny, nx)
enclosing rectangle: [0, 96] x [0, 100] units (one unit = 0.1 metres)
```
The class of pixel images in spatstat has methods for print, summary, plot and so on.

```
> summary(Z)
```

```
real-valued pixel image
100 x 100 pixel array (ny, nx)
enclosing rectangle: [0, 96] x [0, 100] units
dimensions of each pixel: 0.96 x 1 units
(one unit = 0.1 metres)
Image is defined on the full rectangular grid
Frame area = 9600 square units
Pixel values :
        range = [0.00188947243195949,0.0155470858797917]
        integral = 71.3036909843861
        mean = 0.00742746781087355
```
Another example is the command Kest which estimates Ripley's K-function. The value returned by Kest is an object of class "fv" ('function value table') containing the estimated values of  $K(r)$ , obtained using several different estimators, for a range of r values. This class has methods for print, plot and so on.

```
> u <- Kest(swedishpines)
> u
Function value object (class fv)
for the function r \rightarrow K(r)Entries:
id label description
-- ----- -----------
r r distance argument r
theo K[pois](r) theoretical Poisson K(r)border K[bord](r) border-corrected estimate of K(r)trans K[trans](r) translation-corrected estimate of K(r)iso K[iso](r) Ripley isotropic correction estimate of K(r)--------------------------------------
```

```
Default plot formula:
        . ~ r
```
<environment: 0x5f821a0>

Recommended range of argument r: [0, 24] Available range of argument r: [0, 24] Unit of length: 0.1 metres

*> plot(u)*

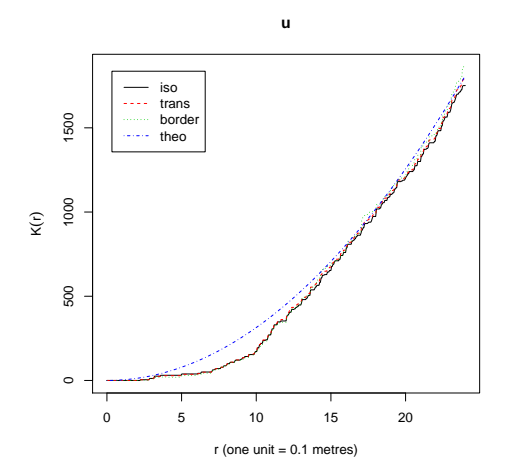

# 6 Entering point pattern data into spatstat

To analyse your *own* point pattern data in spatstat, you'll need to read the data into R and convert them into an object of class "ppp".

This section explains how to handle 'raw' data in a text file. Section 7 explains how to handle data files in other formats (such as ESRI shapefiles).

### 6.1 Reading raw data into R

It's good practice to keep a copy of your original data in a text file (where it is not dependent on changes to software, data formats etc). The data can then be loaded into R using standard operations.

Two common formats for the data are

- a comma-separated values (csv) file, generated by many spreadsheet packages. To read data from a csv file into R, use the command read.csv.
- a table format file. The data are arranged in rows and columns, one row for each spatial point, something like this:

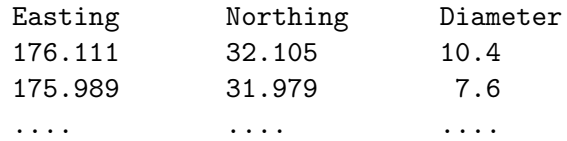

The first line of the file is an (optional) *header*. To read these data into R, use the command read.table.

To read these datafiles, type either

```
> mydata <- read.csv("mydatafile.csv")
> mydata <- read.table("mydatafile.txt", header = TRUE)
```
In either of these cases, the resulting object mydata is a "data frame" in R. You can print the data frame by typing its name.

Individual columns of the data frame can be extracted using \$. For example

#### *> east <- mydata\$Easting*

extracts the Easting column of data, and saves it as a vector of numbers, called east.

*> east*

[1] 176.111 175.989 176.786 176.394 176.501 175.480 175.041 175.909 176.955 [10] 175.232 176.842 176.752 176.166 175.778 175.176 175.124 175.853 175.866

You can also use  $scan()$  to read a stream of numbers that you type at the keyboard, or scan(file="filename") to read a stream of numbers from a file.

### 6.2 Creating a ppp object

Here is a simple recipe to create a point pattern object from raw data in R.

- 1. store the x and y coordinates for the points in two vectors  $x$  and  $y$ .
- 2. create two vectors xrange, yrange of length 2 giving the  $x$  and  $y$  dimensions of a rectangle that contains all the points.
- 3. create the point pattern object by

```
> ppp(x, y, xrange, yrange)
```
The value returned by the function ppp is an object of class "ppp" representing a point pattern inside a rectangle.

If the natural window for the point pattern is not a rectangle, then you need to use a command like

```
> ppp(x, y, window = W)
```
where W is a window object. See Section 8.5 for details on how to do this.

For example, the following code reads raw data from a text file in table format, and creates a point pattern:

```
> mydata <- read.table("mydatafile.txt", header = TRUE)
> east <- mydata$Easting
> north <- mydata$Northing
> X <- ppp(east, north, c(174, 178), c(29, 33))
```
A slicker way to do the same thing is:

```
> mydata <- read.table("mydatafile.txt", header = TRUE)
> attach(mydata)
```

```
> X <- ppp(Easting, Northing, c(174, 178), c(29, 33))
```
#### 6.3 Marks

Recall that a 'mark' is an additional attribute of each point in a point pattern. For example, in addition to recording the locations of trees in a forest, we could also record the species, diameter and height of each tree, a chemical analysis of the leaves of each tree, etc.

Suppose x and y are vectors containing the coordinates of the point locations, as before. If there are marks attached to the points, store the corresponding marks in a vector m (with one entry for each point) or in a matrix or data frame m (with one row for each point and one column for each mark variable).Recall that a 'mark' is an additional attribute of each point in a point pattern. For example, in addition to recording the locations of trees in a forest, we could also record the species, diameter and height of each tree, a chemical analysis of the leaves of each tree, etc.

Suppose x and y are vectors containing the coordinates of the point locations, as before. If there are marks attached to the points, store the corresponding marks in a vector m (with one entry for each point) or in a matrix or data frame m (with one row for each point and one column for each mark variable). Then create the marked point pattern by

```
> ppp(x, y, xrange, yrange, marks = m)
```
For example, the following code reads raw data from a text file in table format, and creates a point pattern with a column of numeric marks containing the tree diameters:

```
> mydata <- read.table("mydatafile.txt", header = TRUE)
> attach(mydata)
> X <- ppp(Easting, Northing, c(174, 178), c(29, 33), marks = Diameter)
```
An even slicker way to do this is to convert the data frame directly into a point pattern using the conversion operator as.ppp:

```
> mydata <- read.table("mydatafile.txt", header = TRUE)
> X <- as.ppp(mydata, owin(c(174, 178), c(29, 33)))
```
The handling of marks in spatstat depends on what type of data they are. Mark values may belong to any of the atomic data types: numeric, integer, character, logical, or complex. They may also be a factor, representing categorical values (see below).

Use the commands is.numeric, is.integer, ..., is.factor to test whether your data have the intended type. In a matrix, all the entries have the same atomic type, so you can ask is.numeric(m) where m is a matrix. A data frame is like a matrix except that different columns may have different types. You can ask is numeric( $m$ [,2]) to find out if column 2 in the data frame m contains numeric data.

Here is the typical output from plot.ppp when the marks are numeric:

```
> data(longleaf)
> plot(longleaf)
     0 20 40 60 80
0.000000 1.722522 3.445045 5.167567 6.890090
```
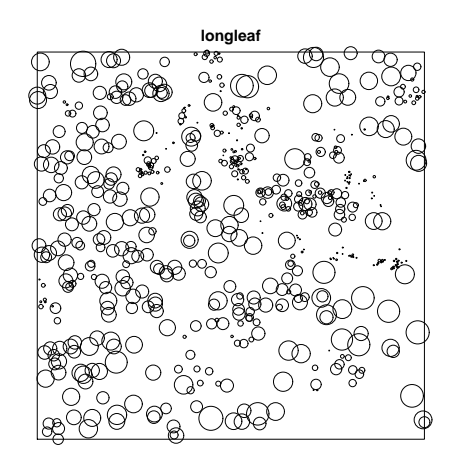

The last line of output is the return value from plot(longleaf), which indicates the scale used to plot the marks. The mark value 20 was plotted as a circle of radius 1.72.

# 6.4 Categorical marks

When the mark is a categorical variable, we have a *multitype point pattern*. The 'types' are the different levels of the mark variable. The mark values should be stored as a 'factor' in R.

Here's an example of an installed dataset with categorical marks:

```
> data(demopat)
> demopat
marked planar point pattern: 112 points
multitype, with levels = A B
window: polygonal boundary
enclosing rectangle: [525, 10575] x [450, 7125] furlongs
```
The output (from the spatstat function print.ppp) indicates that this is a multitype point pattern. Here is the vector of marks:

```
> marks(demopat)
```
[1] A B B A B B B A A A B A A B B A A A B B A A A A B B B A A B B B B B A A B [38] A A B B A A B B B B A B B B B B B B A A A B A B A B B B B B A B B A A B B [75] B B B A B B A A B A B B B A B A B B B B B A A B A B B B B B A A A B A B B [112] A Levels: A B

This output (from the base R system) indicates that marks(demopat) is a factor with levels A and B.

```
> m <- marks(demopat)
> is.factor(m)
```
[1] TRUE

If the marks are intended to be a categorical variable, ensure that  $m$  is stored as a 'factor'.

Here is the typical output from  $plot.$ ppp when the marks are a factor:

*> plot(demopat)*

A B

1 2

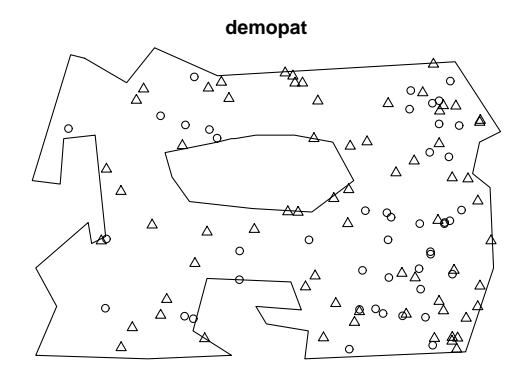

The last line of output indicates how the marks were plotted: the mark A was plotted as symbol 1 (circle) and mark B was plotted as symbol 2 (triangle).

Notice that the factor levels are sorted alphabetically (by default). This is one of the common slip-ups with factors in R. To stipulate a different ordering of the levels, do something like

```
> levels(marks(demopat)) <- c("B", "A")
```
Tip: whenever you create a factor x, check that the factor levels are as you intended, using levels(x).

Other ways of adding marks to a point pattern will be described in Section 32.

# 6.5 Multivariate marks

The marks attached to a point pattern may be multivariate (i.e. several variables are attached to each point). For example, the finpines point pattern is marked by tree diameter and tree height.

```
> data(finpines)
> finpines
marked planar point pattern: 126 points
Mark variables: diameter, height
window: rectangle = [-5, 5] x [-8, 2] metres
```
To create such a point pattern, the mark data should be supplied as a data frame. It's important to check that each column of data has the intended type — especially for columns that are intended to be factors.

When a point pattern with multivariate marks is plotted, only one of the columns of marks will be displayed. By default, the first column is selected. You can select another column using the argument which.marks.

```
> par(mfrow = c(1, 2))
> plot(finpines)
> plot(finpines, which.marks = "height")
> par(mfrow = c(1, 1))
```
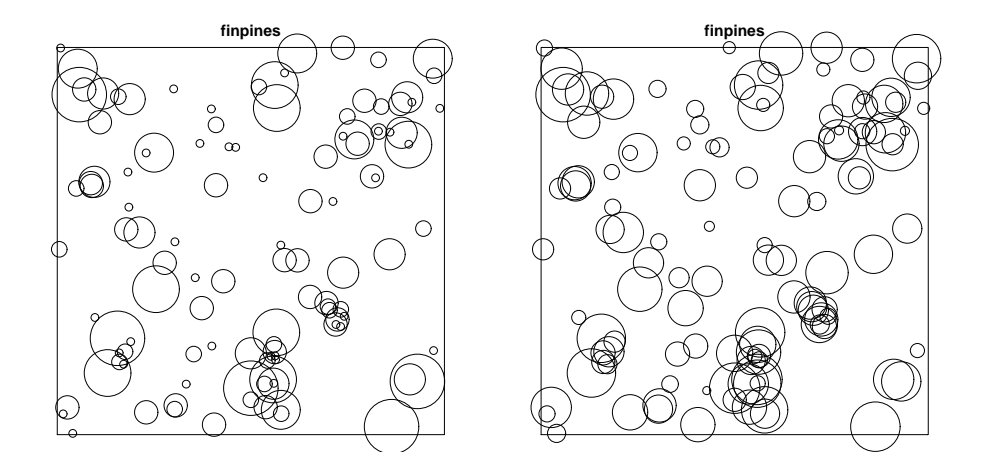

### 6.6 Checking data

It is prudent to check for quirks in the data.

- Print out the coordinate values and marks to check for errors in data entry, and to determine whether the coordinates have been rounded.
- *Duplicated points* are surprisingly common in data files (i.e. where two records in the file refer to the same  $(x, y)$  location). Once you have entered the coordinates into R as a twocolumn matrix or a data frame D say, you can check for duplication using the command  $\text{any}(\text{dupiter} \times \text{C})).$  If your data are already in the form of a point pattern X, you can also type  $\text{any}(\text{duplicated}(X))$  to detect duplication. To remove duplicated points, type  $Y \leftarrow$  unique $(X)$ .
- Plotting the point pattern is always wise. Look for unexpected patterns, and points that lie outside the window.
- $\bullet$  On a plot of a point pattern X, you can identify an individual point by typing  $plot(X)$ ; identify(X) then clicking on the point.

The function ppp automatically checks for duplicated points, and for points that lie outside the specified window.

# 6.7 Units

A point pattern X may include information about the units of length in which the  $x$  and  $y$ coordinates are recorded. This information is optional; it merely enables the package to print better reports and to annotate the axes in plots.

If the  $x$  and  $y$  coordinates in the point pattern P were recorded in metres, type

```
> unitname(P) <- c("metre", "metres")
```
at least in Australia or New Zealand. The two strings are the singular and plural forms of the unit. In Scandinavia and Germany you would type

```
> unitname(P) <- "meter"
```
The measurement unit can also be given as some multiple of a standard unit. If, for example, one unit for the  $x$  and  $y$  coordinates equals 42 centimetres, type

```
> unitname(P) <- list("cm", "cm", 42)
```
Beware that the unitname applies only to the coordinates, and not to the marks, of a point pattern.

Altering the unitname in an existing dataset is usually not sensible; it simply alters the name of the unit, without changing the entries in the x and y vectors. If you want to convert to different units (e.g. from metres to kilometres or from imperial to metric units), use the command rescale as described in Section 9.2.4. If you want to actually change the coordinates by a linear transformation, producing a dataset that is not equivalent to the original one, use affine.

# 6.8 Other ways to make point patterns

To create a point pattern object we can either

- create one from raw data using the function ppp
- convert data from other formats (including other packages) using as.ppp
- point-and-click on a graphics device using clickppp
- read data from a file using scanpp
- transform an existing point pattern using a variety of tools
- generate a random pattern using one of the simulation routines
- use one of the standard point pattern datasets supplied with the package.

The package help file help(spatstat) lists all the available options.

Note that it is a standard naming convention in R that, for a class "foo", there should be a 'creator' function foo that creates objects of this class from raw numerical data, and a 'converter' function as.foo that converts data from other formats into objects of class "foo". We adhere to this convention in spatstat:

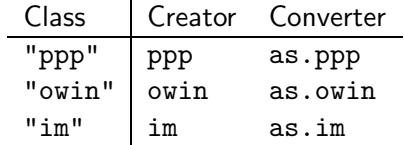

More alternatives for using ppp will be covered in Section 8.5.

# 7 Converting from GIS formats

There is a wide variety of software packages for handling spatial data, especially Geographical Information Systems (GIS). These packages use many different formats to represent spatial data. Typically spatstat does not support these formats: this would not be good software design.

Specialised R packages exist for handling different spatial data file formats. The most useful ones are rgdal, shapefiles and maptools. These packages will make it possible for you to read your data from a file into an R session. The rgdal package has the most functionality, but can sometimes be difficult to install, as it requires installation of an external library on your system. The packages shapefiles and maptools have no such difficulty.

The package sp provides generic support for spatial data types in R. It enables you to convert between different representations of your data in R.

The usual procedure for converting spatial data is:

- 1. read your data file into R using a package designed specifically for that file format (e.g. shapefiles for ESRI shapefiles), converting it into an R dataset;
- 2. convert this R dataset into a generic format used by sp;
- 3. convert the generic sp format to the required spatstat format, using sp.

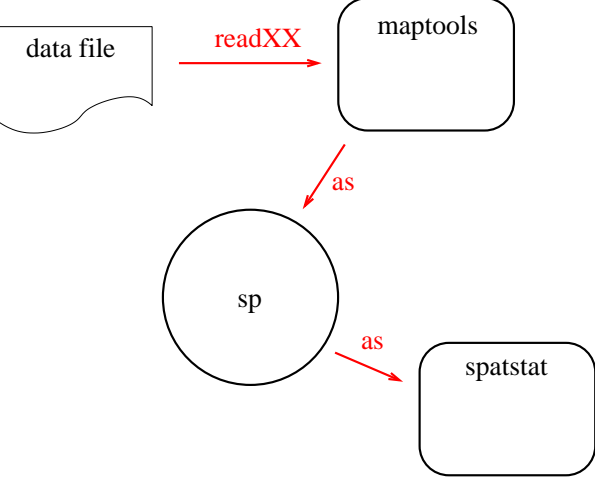

This procedure has to be followed separately for different types of spatial data. Point patterns, windows and pixel images are handled slightly differently. If your point pattern locations are supplied as an ESRI shapefile mypoints.shp, then the commands would be

```
> S <- readShapePoints("myfile.shp")
> SP <- as(S, "SpatialPoints")
> P <- as(SP, "ppp")
```
The result is a point pattern (object of class "ppp") in spatstat, but you then need to assign the correct window to it.

For further details, see the package vignette *Handling shapefiles in the spatstat package* which is available by typing vignette("shapefiles"). For further information on handling GIS formats see [24].

# 8 Windows in spatstat

Many commands in spatstat require us to specify a window, study region or domain. It will be handy to know more about windows in spatstat.

An object of class "owin" ("observation window") represents a region or window in twodimensional space. The window may be

- a rectangle;
- a polygon or polygons, with polygonal holes; or
- an irregular shape represented by a binary pixel image mask.

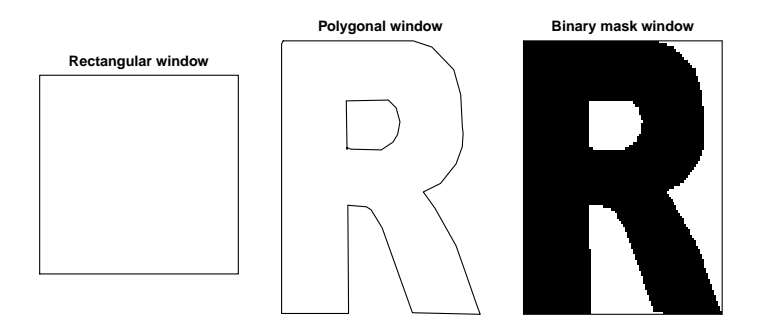

Objects of this class are created by the function owin. There are methods for printing and plotting windows, and numerous geometrical operations.

### 8.1 Making windows by hand

#### 8.1.1 Rectangular window

To create a rectangular window, type

#### *> owin(xrange, yrange)*

where xrange, yrange are vectors of length 2 giving the  $x$  and  $y$  dimensions, respectively, of the rectangle.

*> owin(c(0, 3), c(1, 2))*

window: rectangle =  $[0, 3] \times [1, 2]$  units

For a square window you can also use square:

```
> square(5)
```
window: rectangle =  $[0, 5]$  x  $[0, 5]$  units

#### 8.1.2 Circular window

For a circular window use disc:

*> W <- disc(radius = 3, centre = c(0, 0))*

Currently a circular window is represented as a polygon with a large number of edges.

#### 8.1.3 Polygonal window

Spatstat supports polygonal windows of arbitrary shape and topology. That is, the boundary of the window may consist of one or more closed polygonal curves, which do not intersect themselves or each other. The window may have 'holes'. Type

*> owin(poly = p)*

or

```
> owin(poly = p, xrange, yrange)
```
to create a polygonal window. The argument poly=p indicates that the window is polygonal and its boundary is given by the dataset p. Note we must use the "name=value" syntax to give the argument poly. The arguments xrange and yrange are optional here; if they are absent, the x and y dimensions of the bounding rectangle will be computed from the polygon.

If the window boundary is a single polygon, then p should be a matrix or data frame with two columns, or a list with components x and y, giving the coordinates of the vertices of the window boundary, **traversed anticlockwise**. For example, the triangle with corners  $(0, 0)$ ,  $(1, 0)$  and  $(0, 1)$  is created by

```
> Z <- owin(poly = list(x = c(0, 1, 0), y = c(0, 0, 1)))
> plot(Z)
```
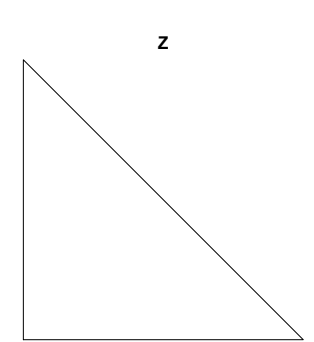

Note that polygons should not be closed, i.e. the last vertex should not equal the first vertex. The same convention is used in the standard plotting function polygon().

If the window boundary consists of several separate polygons, then p should be a list, each of whose components  $p[[i]]$  is a matrix or data frame or a list with components x and y describing one of the polygons. The vertices of each polygon should be traversed **anticlockwise** for external boundaries and clockwise for internal boundaries (holes). For example, the following creates a triangle with a square hole.

```
> Z <- owin(poly = list(list(x = c(0, 8, 0), y = c(0, 0, 8)), list(x = c(2,
      + 2, 3, 3), y = c(2, 3, 3, 2))))
> plot(Z)
```
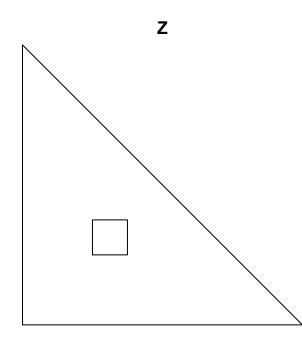

Notice that the first boundary polygon is traversed anticlockwise and the second clockwise, because it is a hole.

It is often useful to plot a polygonal window with line shading:

#### *> plot(Z, hatch = TRUE)*

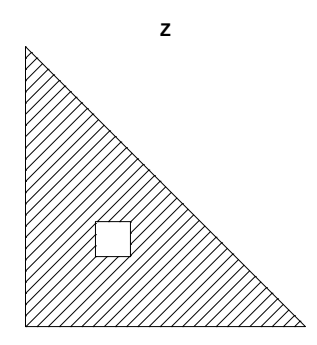

#### 8.1.4 Binary mask

A window may be defined by a discrete pixel approximation. Type

```
owin(mask=m, xrange, yrange)
```
to create the window object. Here m should be a matrix with logical entries; it will be interpreted as a binary pixel image whose entries are TRUE where the corresponding pixel belongs to the window.

The rectangle with dimensions xrange, yrange is divided into equal rectangular pixels. The correspondence between matrix indices  $m[i,j]$  and cartesian coordinates is slightly idiosyncratic: the rows of  $m$  correspond to the y coordinate, and the columns to the x coordinate. The entry  $m[i,j]$  is TRUE if the point  $(xx[j], yy[i])$  (sic) belongs to the window, where xx, yy are vectors of pixel coordinates equally spaced over xrange and yrange respectively. The length of  $xx$  is  $ncol(m)$  while the length of yy is  $nrow(m)$ .

In some GIS applications the study region will be given as a binary pixel image. A safe strategy is to dump the data from the GIS system to a text file, and read the text file into R using scan. Then reformat it as a matrix, and use owin to create the window object.

To convert a rectangle or polygonal window to a binary mask, use as.mask.

*> Z <- owin(poly = list(x = c(0, 1, 0), y = c(0, 0, 1))) > W <- as.mask(Z) > plot(W)*

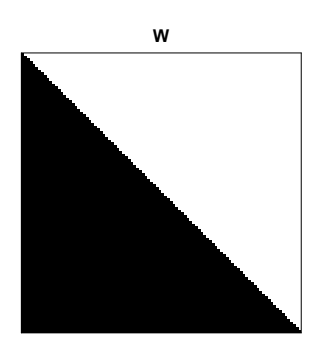

### 8.2 Converting from GIS formats

If your window (spatial region) is supplied as an "ESRI shapefile" with a name like myfile.shp, then type the following:

```
> library(maptools)
> S <- readShapePoly("myfile.shp")
> library(sp)
> SP <- as(S, "SpatialPolygons")
> W <- as(SP, "owin")
```
The readShapePoly command reads the file myfile.shp and returns an object S of class "SpatialPolygonsDataFrame". The next command converts this to an object of class "SpatialPolygons" and the last command converts this in turn into a window (object of class "owin") in spatstat.

For further information on handling GIS formats see [24] or vignette("shapefiles").

#### 8.3 Functions that make a window

Some functions make a window object. They include

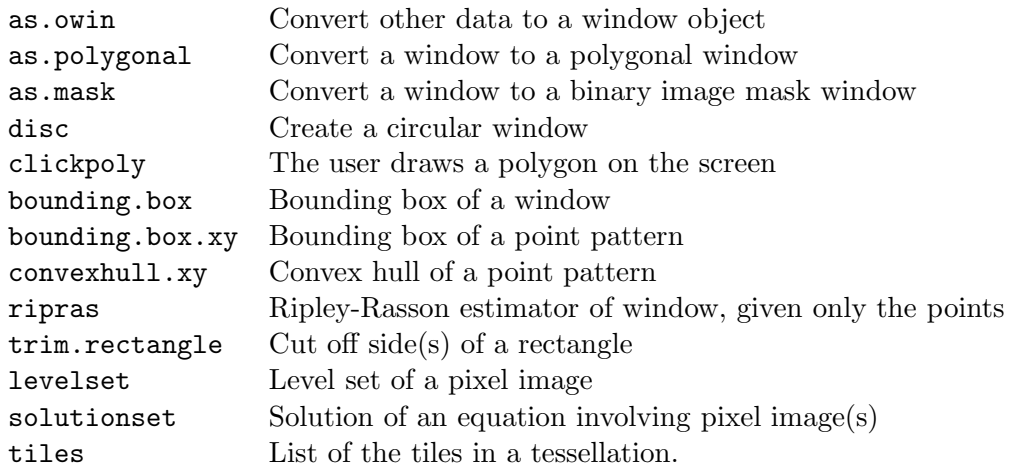

For example, the dataset bei.extra\$elev is a pixel image containing altitude (elevation) values for a study region. To find the subset where altitude exceeds 145,

```
> elev <- bei.extra$elev
> W <- levelset(elev, 145, ">")
> plot(W)
```
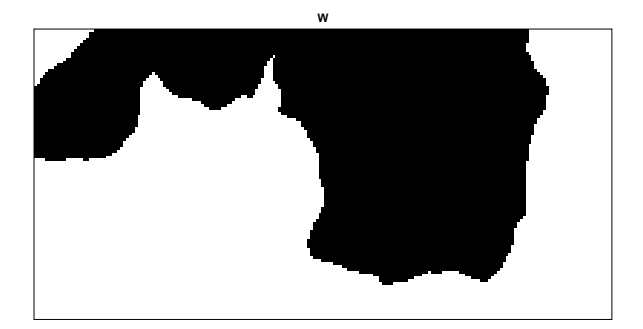

The result  $W$  is a window.

The accompanying dataset bei.extra\$grad is a pixel image of the slope (gradient) of the terrain. To find the subset where altitude is below 140 and slope exceeds 0.1,

```
> grad <- bei.extra$grad
> V <- solutionset(elev <= 140 & grad > 0.1)
> plot(V)
```
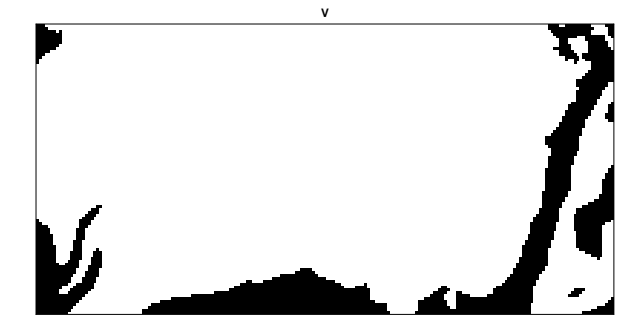

# 8.4 Operations on windows

Basic methods for the class "owin" include

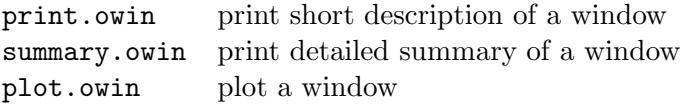

Numerous geometrical operations are implemented for window objects. They include:

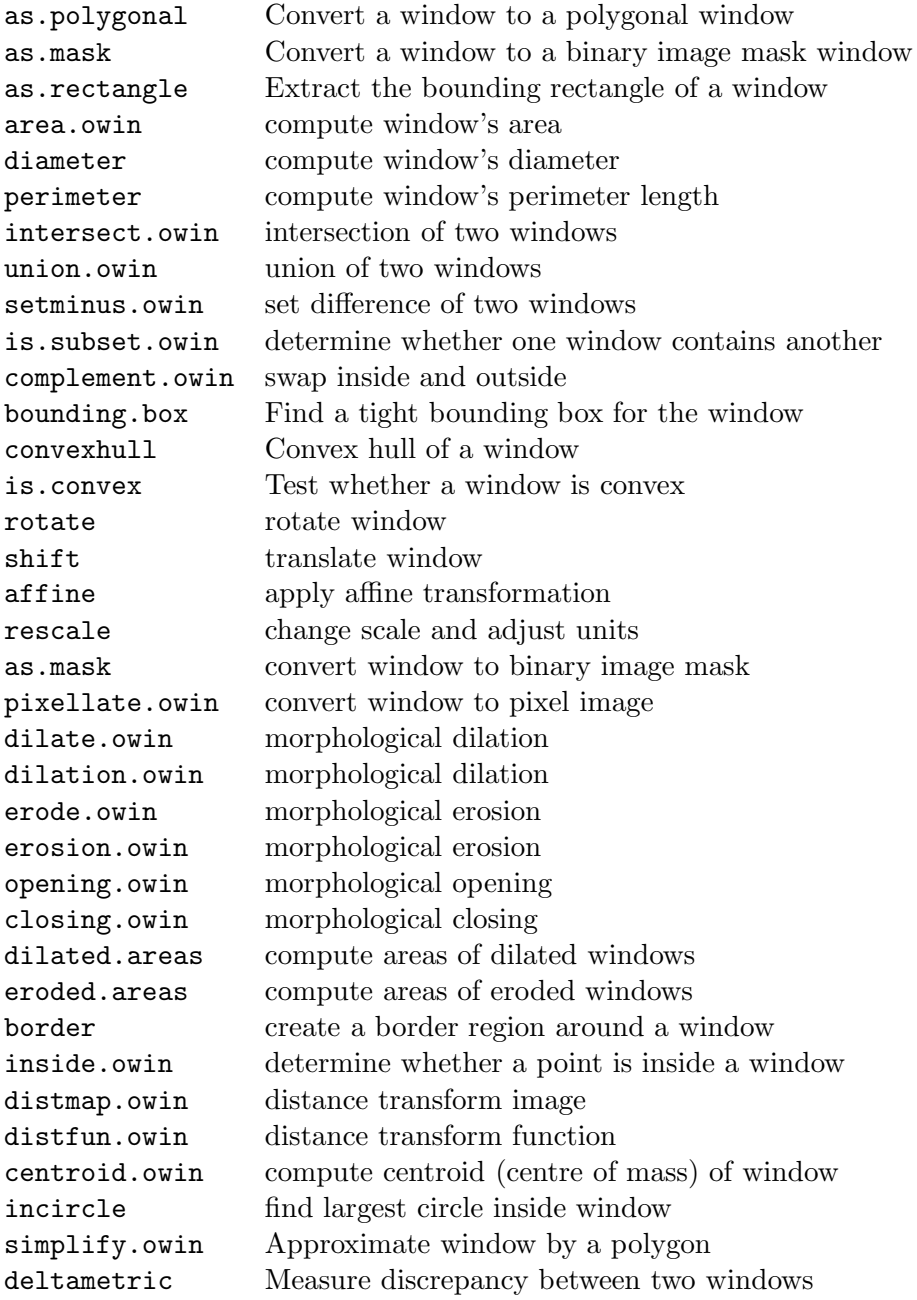

#### 8.5 Creating a point pattern in any window

As we saw in Section 6.2, the function ppp() will create a point pattern (an object of class "ppp") from raw numerical data in R.

Suppose the  $x, y$  coordinates of the points of the pattern are contained in vectors  $x$  and  $y$  of equal length. Then

ppp(x, y, other.arguments)

will create the point pattern. The 'other arguments' must determine a window for the pattern, in one of two ways:

the other arguments can be passed to owin to determine a window:

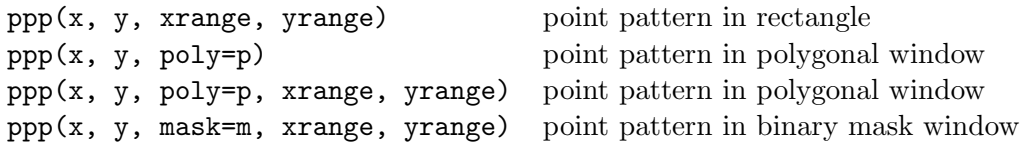

if W is a window object (class "owin") then

*> ppp(x, y, window = W)*

will create the point pattern.

You may already have a window W (an object of class "owin") ready to hand, and now want to create a pattern of points in this window. For example you may want to put a new point pattern inside the window of an existing point pattern X; the window is accessed as X\$window, so type

ppp(x, y, window=X\$window)

# 9 Manipulating point patterns

Before proceeding, we need to know more about how to manipulate and interrogate point pattern data.

# 9.1 Point pattern objects

A point pattern is represented in spatstat by an object of the class "ppp". This contains the coordinates of the points, optional 'mark' values attached to the points, and a description of the study region or spatial 'window'.

# 9.1.1 Internal Format

# WARNING: It is strongly advisable NOT to directly access or modify the internal components of an object.

It is a "beginner's mistake" to modify the internal components of a structured object such as a point pattern (object of class "ppp"). The internal structure of objects in a package can change from one version of the package to another. It is much safer to use operators defined in the package to extract and modify information.

However, in the spirit of "open source", here is a description of the internal format.

A point pattern object P has the following components:

- P\$n is the number of points (which may be zero).
- P $\frac{1}{2}$  is a numeric vector containing the x coordinates of the points. Its length equals P $\frac{1}{2}$ (and may be zero).
- $\bullet$  P\$y is a numeric vector containing the y coordinates of the points. Its length also equals P\$n.
- P\$marks contains the marks. It is either NULL, or a vector of length P\$n containing the mark values, or a data frame with P\$n rows containing the mark values. The entries of P\$marks may be of any atomic type (character, numeric, integer, logical, complex) or factor.
- P\$window is an object of class "owin" ("observation window") determining the study region or spatial 'window'.

It is possible to extract these components individually; for example, to make a histogram of the x coordinates you could just type hist  $(P(x), Y)$ . However, do not assign values to these components directly, or you may create inconsistencies in the data which cause spatstat to crash.

To extract or manipulate the data in a point pattern object, use the functions provided in the package. Important ones are:

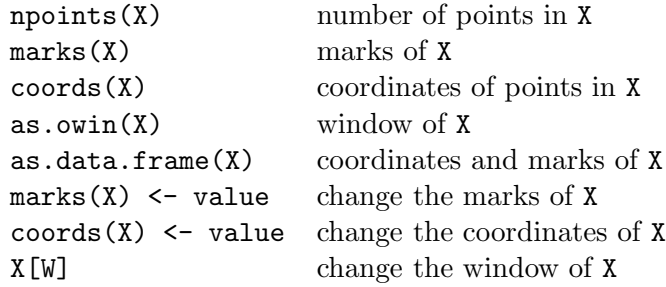

#### 9.1.2 A point pattern needs a window

Note especially that, when you create a new point pattern object, you need to specify the spatial region or window in which the pattern was observed. In spatstat, the observation window is an integral part of the point pattern. A point pattern dataset consists of knowledge about where points were *not* observed, as well as the locations where they *were* observed. Even something as simple as estimating the intensity of the pattern depends on the window of observation. It would be wrong, or at least different, to analyze a point pattern dataset by "guessing" the appropriate window (e.g. by computing the convex hull of the points). An analogy may be drawn with the difference between sequential experiments and experiments in which the sample size is fixed *a priori*.

Often, the window of observation is a rectangle, so this requirement just means that we have to specify the x and y dimensions of the rectangle when we create the point pattern. Windows with a more complicated shape can easily be represented in spatstat, as described below.

For situations where the window is really unknown, spatstat provides the function ripras to compute the Ripley-Rasson estimator of the window, given only the point locations.

#### 9.1.3 Order of points

Although a point pattern should (in principle) be treated as an unordered set, the coordinates are obviously stored in a particular order, and can be addressed using that order.

```
> data(longleaf)
> as.data.frame(longleaf)[1:5, ]
     x y marks
1 200.0 8.8 32.9
2 199.3 10.0 53.5
3 193.6 22.4 68.0
4 167.7 35.6 17.7
5 183.9 45.4 36.9
```
If the marks are a categorical variable, then marks(P) is a factor.

```
> data(chorley)
> as.data.frame(chorley)[55:60, ]
       x y marks
55 355.6 413.9 larynx
56 355.5 413.9 larynx
57 355.7 413.9 larynx
58 355.6 414.1 larynx
59 359.0 417.3 lung
60 353.1 426.9 lung
> type <- marks(chorley)
> is.factor(type)
[1] TRUE
> levels(type)
```

```
[1] "larynx" "lung"
> table(type)
type
larynx lung
   58 978
```
# 9.2 Operations on ppp objects

Directly manipulating the entries inside an object is not safe. It is also unnecessary, because these manipulations can be performed using functions or operators.

For point patterns (objects of class "ppp") there are the following operations.

### 9.2.1 Extracting and altering data

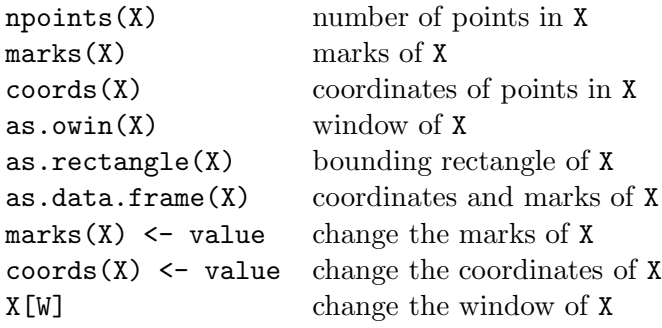

### 9.2.2 Extracting a subset of a point pattern

Recall that in R the subset operator is  $\lbrack \cdot \rbrack$ . If x is a vector of numbers, then  $x[s]$  extracts an element or subset of x. The subset index s can be

- a positive integer:  $x[3]$  means the third element of x;
- a vector of positive integers indicating which elements to extract:  $\mathbf{x}[\mathbf{c}(2,4,6)]$  extracts the 2nd, 4th and 6th elements of x;
- a vector of negative integers indicating which elements *not* to extract: x[-1] means all elements of x except the first one;
- a vector of logical values, of the same length as x, with each TRUE entry of s indicating that the corresponding entry of x should be extracted, and FALSE indicating that it should not be extracted. For example  $x[x > 3.1]$  extracts those elements of x which are greater than 3.1.

To extract a subset of a point pattern in spatstat, we also use the subset operator [ ]. If X is a point pattern then  $X[s]$  is also a point pattern, consisting of those points of X selected by the subset index s, where s can be any of the three types listed above, (Recall that the points in a point pattern object are stored in a particular order; this is the order in which they are indexed by s.)

```
> data(bei)
> bei
```

```
planar point pattern: 3604 points
window: rectangle = [0, 1000] x [0, 500] metres
> bei[1:10]
planar point pattern: 10 points
window: rectangle = [0, 1000] x [0, 500] metres
```
It is also possible to extract the subset defined by a spatial region. If X is a point pattern and W is a spatial window (object of class "owin") then X[W] is the point pattern consisting of all points of X that lie inside W.

```
> W <- owin(c(100, 800), c(100, 400))
> W
window: rectangle = [100, 800] x [100, 400] units
> bei[W]
planar point pattern: 918 points
window: rectangle = [100, 800] x [100, 400] units
```
Tip: You may need to put quotes around the subset operator in some contexts. The generic subset operator is  $[$  but the help file is summoned by typing help( $"$  $["$ ). The subset method for point patterns is called [.ppp but the help file is summoned by typing help("[.ppp").

The command split.ppp allows you to divide a point pattern into sub-patterns, and the command by.ppp allows you to perform an operation on each sub-pattern.

#### 9.2.3 Fiddling with marks

To extract the marks from a point pattern, use marks:

*> m <- marks(X)*

To add or change marks, use marks<-

```
> marks(X) <- whatever
```
To delete marks from a point pattern, assign the marks to NULL:

*> marks(X) <- NULL*

For convenience, you can also perform these operations inside an expression, using the function unmark to remove marks and the binary operator %mark% to add marks:

```
> data(redwood)
> radii <- rexp(redwood$n, rate = 10)
> X <- redwood %mark% radii
> X
```
marked planar point pattern: 62 points marks are numeric, of type double window: rectangle =  $[0, 1]$  x  $[-1, 0]$  units *> unmark(X)*

planar point pattern: 62 points window: rectangle =  $[0, 1] \times [-1, 0]$  units

For a point pattern with real-valued marks, the method  $cut.ppp$  for the generic function cut will divide the range of mark values into several discrete bands, yielding a point pattern with categorical marks:

```
> Y <- cut(X, breaks = 3)
> Y <- cut(X, breaks = c(0, 1, 10, Inf))
> Y
marked planar point pattern: 62 points
multitype, with levels = (0,1] (1,10) (10,1nf]window: rectangle = [0, 1] x [-1, 0] units
```
#### 9.2.4 Changing scales and units

A scalar dilation can be applied using affine. For example, the Swedish Pines data were recorded in decimetres. To convert the coordinates to metres, we could type

```
> data(swedishpines)
> X <- affine(swedishpines, mat = diag(c(1/10, 1/10)))
> unitname(X) <- c("metre", "metres")
> X
```
planar point pattern: 71 points window: rectangle =  $[0, 9.6]$  x  $[0, 10]$  metres

The command rescale performs the same function:

```
> data(swedishpines)
> X <- rescale(swedishpines, 10)
> X
planar point pattern: 71 points
window: rectangle = [0, 9.6] x [0, 10] metres
```
Beware that this does not change the marks in the point pattern. If your marks represent tree diameter and you want to rescale them as well, this must be done by hand.

#### 9.2.5 Geometrical transformations

The commands rotate, shift and affine apply two-dimensional rotation, vector shifts, and affine transformations, respectively.

# 9.2.6 Random perturbations of a point pattern

It is sometimes useful to randomise the data, for example for hypothesis testing. The command rshift will apply the same random shift to each point, while rjitter will apply a different random shift to each point. The command quadratresample performs a block resampling procedure in which the window is divided into rectangles and these rectangles are randomly resampled.

# 9.3 Example

We will use one of the standard point pattern datasets that is installed with the package. The NZ trees dataset represent the positions of 86 trees in a forest plot 153 by 95 feet.

```
> data(nztrees)
```
*> nztrees*

planar point pattern: 86 points window: rectangle =  $[0, 153]$  x  $[0, 95]$  feet

*> plot(nztrees)*

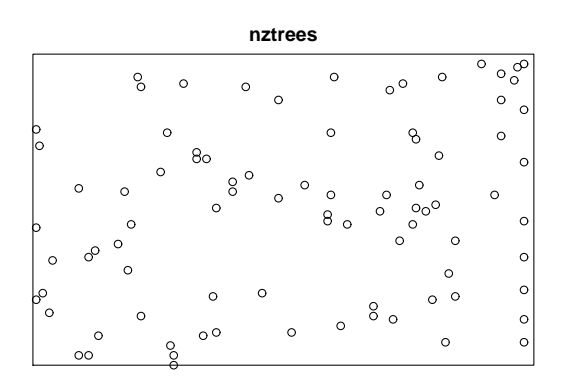

To get an impression of local spatial variations in intensity, we plot a kernel density estimate of intensity.

*> contour(density(nztrees, 10), axes = FALSE)*

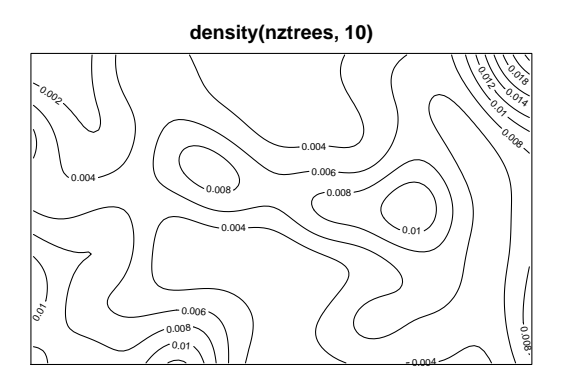

The density surface has a steep slope at the top right-hand corner of the study region. Looking at the plot of the point pattern itself, we can see a cluster of trees at the top right.

You may also notice a line of trees at the right-hand edge of the study region. It looks as though the study region may have included some trees that were planted as a boundary or avenue. This sticks out like a sore thumb if we plot the  $x$  coordinates of the trees:

```
> hist(nztrees$x, nclass = 25)
```
**Histogram of nztrees\$x**

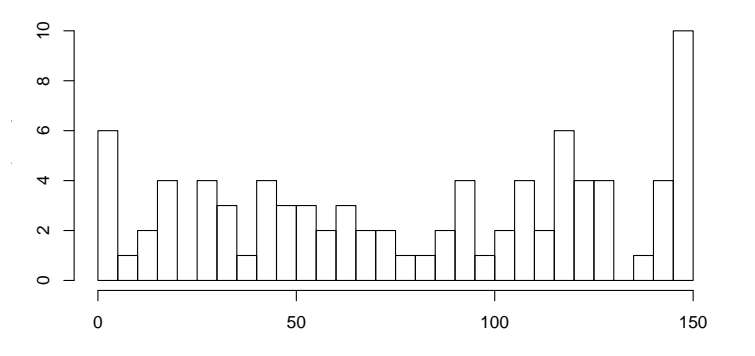

We might want to exclude the right-hand boundary from the study region, to focus on the pattern of the remaining trees. Let's say we decide to trim a 5-foot margin off the right-hand side.

First we create the new, trimmed study region:

```
> chopped <- owin(c(0, 148), c(0, 95))
```
or more slickly,

```
> win <- nztrees$window
> chopped <- trim.rectangle(win, xmargin = c(0, 5), ymargin = 0)
> chopped
```
window: rectangle =  $[0, 148]$  x  $[0, 95]$  feet

(Notice that chopped is not a point pattern, but simply a rectangle in the plane.)

Then, using the subset operator [.ppp, we simply extract the subset of the original point pattern that lies inside the new window:

```
> nzchop <- nztrees[chopped]
```
We can now study the 'chopped' point pattern:

```
> summary(nzchop)
```
Planar point pattern: 78 points Average intensity 0.00555 points per square foot

```
Window: rectangle = [0, 148] \times [0, 95] feet
Window area = 14060 square feet
Unit of length: 1 foot
```

```
> plot(density(nzchop, 10))
> plot(nzchop, add = TRUE)
```
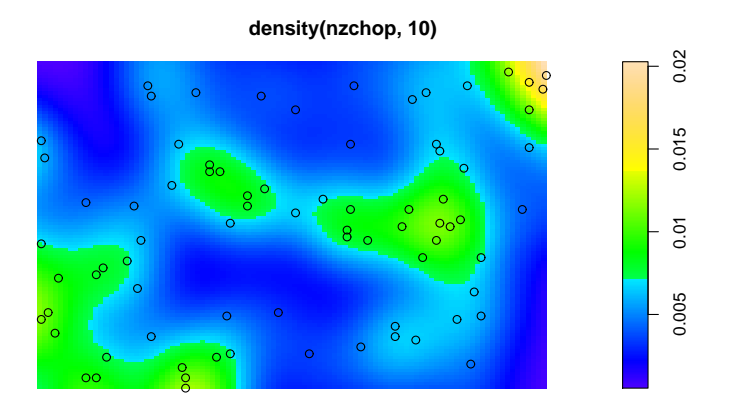

Removing the right margin seems to have produced a much more uniform pattern.

# 9.4 Splitting and combining point patterns

Sometimes it is useful to split a point pattern dataset into several sub-patterns, and perform some calculations on each sub-pattern.

# 9.4.1 Splitting a point pattern into sub-patterns

The powerful R command split has a method for point patterns. This enables the user to divide a point pattern into sub-patterns using any suitable criterion.

- If X is a marked point pattern, and the marks are a factor, then  $split(X)$  separates the data points into different point patterns according to their mark value.
- If Z is a pixel image with factor values, then  $split(X,Z)$  separates the data points into different point patterns according to the pixel value of Z at each point.
- If Z is a tessellation, then  $split(X,Z)$  separates the point pattern X into sub-patterns delineated by the tiles of Z.

In each case the result is a list of point patterns. You can then use the R command lapply to perform any desired operation on each element of the list. For example, to apply adaptive estimation of intensity to each species of tree in the Lansing Woods data,

```
> data(lansing)
> V <- split(lansing)
> A <- lapply(V, adaptive.density)
> plot(as.listof(A))
```
A neater way to operate on sub-patterns is to use by.ppp, a method for the R function by. The call by(X, INDICES=Z, FUN=f) is essentially equivalent to  $lapply(split(X,Z), f)$ . It splits the dataset X into sub-patterns according to Z, then applies the function f to each sub-pattern. So to apply adaptive estimation of intensity to each species of tree in the Lansing Woods data,

```
> data(lansing)
> A <- by(lansing, FUN = adaptive.density)
> plot(A)
```
#### 9.4.2 Combining point patterns

Any number of point patterns can be combined to make a single pattern, using superimpose.

*> X <- runifpoint(20) > Y <- runifpoint(10) > superimpose(X, Y)*

planar point pattern: 30 points window: rectangle =  $[0, 1]$  x  $[0, 1]$  units

The argument W, if given, specifies the window for the combined point pattern.

*> superimpose(X, Y, W = square(2))*

planar point pattern: 30 points window: rectangle =  $[0, 2] \times [0, 2]$  units

To attach a separate mark to each component pattern, use argument names:

*> superimpose(Hooray = X, Boo = Y)*

```
marked planar point pattern: 30 points
multitype, with levels = Hooray Boo
window: rectangle = [0, 1] \times [0, 1] units
```
#### 9.5 List of operations on point patterns

Here's a summary of basic operations available for a point pattern X.

X print basic info print (X) print basic info  $\text{summarv}(\text{X})$  print detailed summary npoints(X) number of points coords(X) extract coordinates of points  $\text{coords}(X)$  <-value assign new coordinates to points marks(X) extract marks from point pattern  $marks(X) \leftarrow value$  assign new marks to point pattern  $\text{unmark}(X)$  remove marks marks(X)<-NULL remove marks as.owin(X) extract window of point pattern X[subset] subset of point pattern plot(X) plot a point pattern superimpose(X1, X2,...) combine several point patterns duplicated(X) detect duplicated points unique(X) remove duplicated points identify(X) point-and-click to identify individual points  $cut(X, \ldots)$  classify points into groups split(X) divide pattern into sub-patterns  $by(X, \ldots)$  apply function to sub-patterns discretise(X) discretise coordinate values pixellate(X) approximate point pattern by pixel image  $as.in(X)$  approximate point pattern by pixel image rotate(X, ...) rotate entire point pattern and window  $\text{shift}(X, \ldots)$  shift entire point pattern and window  $affine(X, ...)$  affine transformation density(X) kernel smoothed intensity estimate  $smooth.ppp(X)$  spatial interpolation of mark values convexhull(X) convex hull of point pattern delaunay(X) Delaunay triangulation of point pattern dirichlet(X) Dirichlet-Voronoi tessellation based on point pattern periodify(X) make several translated copies of point pattern rlabel(X) random re-labelling of multitype point pattern rshift(X) random shifting of points

# 10 Pixel images in spatstat

An object of class "im" represents a pixel image. It specifies a rectangular grid of locations ("pixels") in two dimensional space, and a numerical value for each pixel. The pixel values can be real numbers, integers, complex numbers, single characters or strings, logical values or categorical values. A pixel's value can also be NA, meaning that it is not defined at that location.

A pixel image represents a spatial function  $Z(u)$  in many different contexts. It may contain experimental data (such as a map of terrain elevation) or computed values (such as a kernel estimate of point process intensity) or it may be directly obtained from a camera (such as a satellite image).

# 10.1 Creating a pixel image

# 10.1.1 Creating an image from raw data

To create a pixel image from raw data, use im:

```
> im(mat, xcol, yrow)
```
where  $\texttt{mat}$  is a matrix containing the pixel values. The pixel values could have been generated by hand, or read from a file.

The correspondence between matrix indices  $\text{mat}[i, j]$  and cartesian coordinates is slightly idiosyncratic: the rows of m correspond to the  $y$  coordinate, and the columns to the x coordinate.

The argument  $xcol$  is a vector of equally-spaced x coordinate values corresponding to the columns of mat, and  $y_{\text{row}}$  is a vector of equally-spaced y coordinate values corresponding to the rows of mat. These vectors determine the spatial position of the pixel grid. The length of xcol is ncol(mat) while the length of yrow is nrow(mat). If mat is not a matrix, it will be converted into a matrix with  $nrow(mat) = length(yrow)$  and  $ncol(mat) = length(xcol)$ .

```
> vec <- seq(-5, 5, length = 1200) + rnorm(1200)
> mat <- matrix(vec, nrow = 30, ncol = 40)
> noisy <- im(mat, xcol = seq(0, 4, length = 40), yrow = seq(0,
+ 3, length = 30))
> plot(noisy)
```
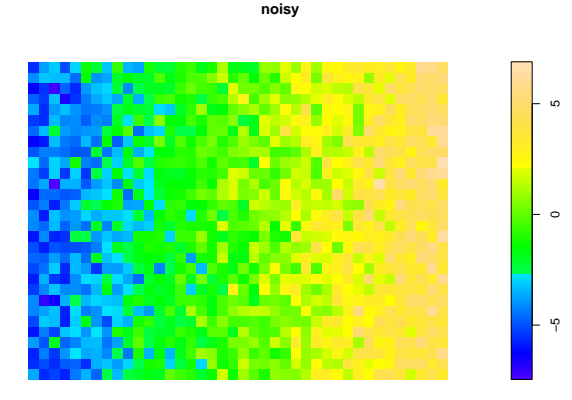

# 10.1.2 Factor valued images

For some strange reason, R does not allow matrices with categorical (factor) values, and many operations that create factors in R will convert a matrix to a vector.

```
> cutvec <- cut(mat, 3)
> is.factor(cutvec)
```
[1] TRUE

```
> is.matrix(cutvec)
```
[1] FALSE

Although mat was a matrix, cutvec is a vector, with factor values.

To create a pixel image with categorical values, leave the pixel values as a vector, and let the im reshape it:

```
> cutnoise <- im(cutvec, xcol = seq(0, 1, length = 40), yrow = seq(0,
+ 1, length = 30))
> cutnoise
factor-valued pixel image
factor levels:
\lceil 1 \rceil "(-7.33,-2.43]" "(-2.43,2.47]" "(2.47,7.37]"
30 x 40 pixel array (ny, nx)
```
enclosing rectangle: [-0.012821, 1.0128] x [-0.017241, 1.0172] units

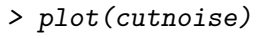

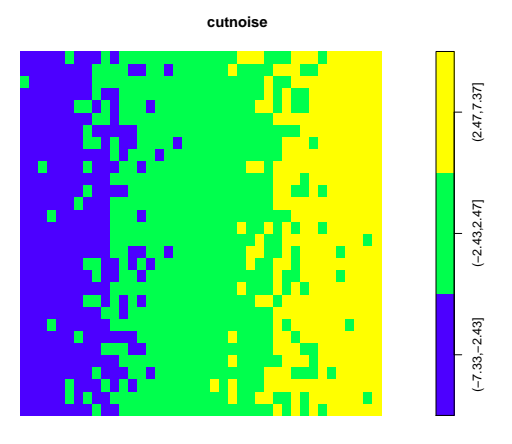

[Another alternative is to create an integer-valued matrix, and assign a levels attribute to it. This will be interpreted as a matrix with categorical values. ]

# 10.1.3 Converting a function to an image

The command as.im will convert other types of data to a pixel image.

A function  $f(x,y)$  can be converted into a pixel image. This makes it easy to create a pixel image in which the pixel values are defined by an algebraic formula in the  $x$  and  $y$  coordinates.

```
> f <- function(x, y) {
+ x^2 + y^2
+ }
> w <- owin(c(-1, 1), c(-1, 1))
> Z <- as.im(f, w)
```
The second argument of as.im is a window object (class "owin") specifying the domain of the image.

### 10.1.4 Functions that return a pixel image

Functions that return an object of class "im" include:

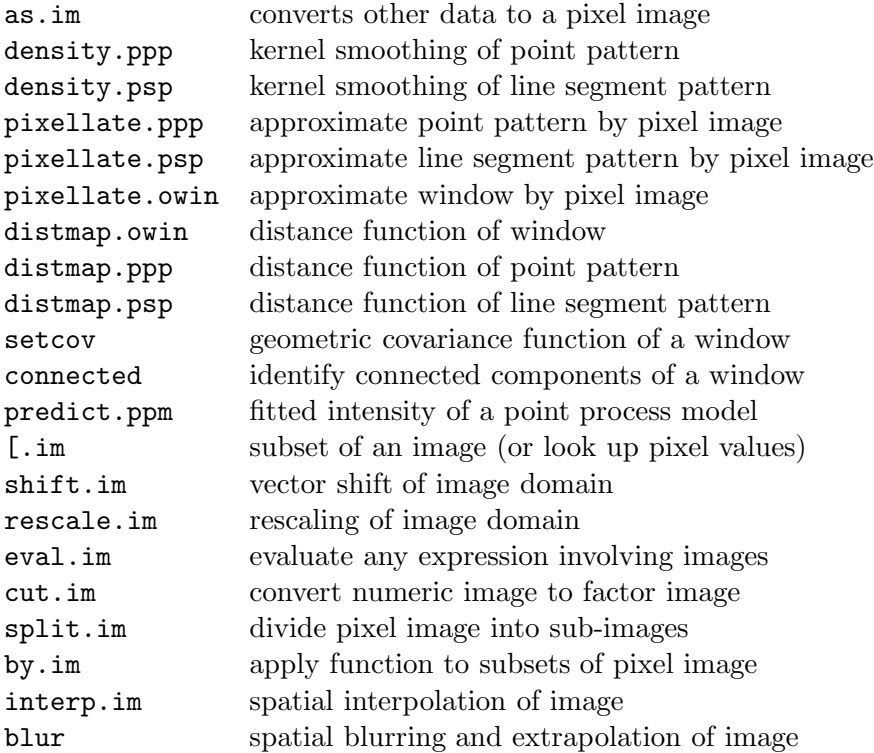

# 10.2 Inspecting an image

### 10.2.1 Basic information

For basic information about an image Z, use the following:

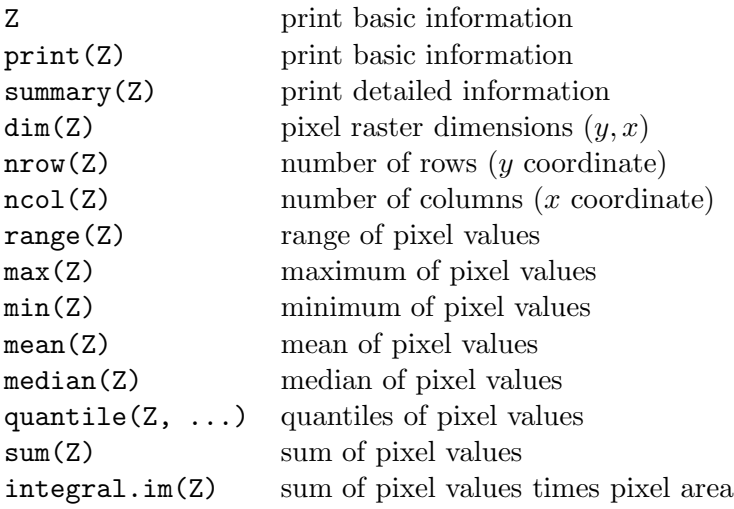

To compute other numerical summaries of pixel values that are not on this list, you can extract the pixel values using as.matrix(Z) then apply the desired operation.

### 10.2.2 Plotting an image

Methods for plotting an image object include:

plot.im display as colour image

contour.im contour plot

persp.im perspective plot of surface

These are methods for generic functions, so you would type plot(Z), contour(Z) or persp(Z) to display a pixel image Z.

*> opa <- par(mfrow = c(1, 3))*

*> data(redwood)*

- *> D <- density(redwood)*
- *> plot(D)*
- *> persp(D)*
- *> contour(D)*
- *> par(opa)*

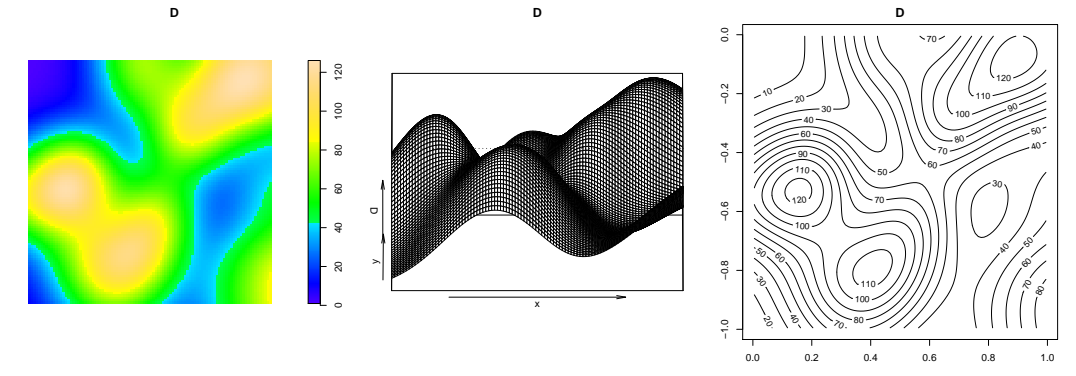

For plot.im, note that the default colour map for image plots in R has only 12 colours and can convey a misleading impression of the gradation of pixel values in the image. Use the argument col to control the colour map.

*> opa <- par(mfrow = c(1, 2)) > plot(D)*

*> par(opa)*

*> plot(D, col = grey(seq(1, 0, length = 512)))*

```
D
                                                                                                                                                                                                                                                                       D
                                                                                                                      \tilde{a}0 20 40 60 60 90 120
                                                                                                                                                                                                                                                                                                                                                                                               0 20 40 60 60 90 120
                                                                                                                      \overline{0}8
                                                                                                                                                                                                                                                                                                                                                                                            \pmb{\mathbb{S}}8
                                                                                                                                                                                                                                                                                                                                                                                            8
                                                                                                                                                                                                                                                                                                                                                                                            \overline{a}\epsilon
```
In the example above, the argument col was a vector of colour data. The range of pixel values in the image Z was mapped to these colours. Unfortunately this means that if we plot two images Z1, Z2 using the same col vector, the interpretation of the colours will be different! To avoid this, set the argument col to be an object of the special class "colourmap", created by the function colourmap. An object of this class specifies a mapping between numerical values and colours.

```
> mymap <- colourmap(grey(seq(1, 0, length = 512)), range = c(0,
+ 140))
> plot(D, col = mymap)
```
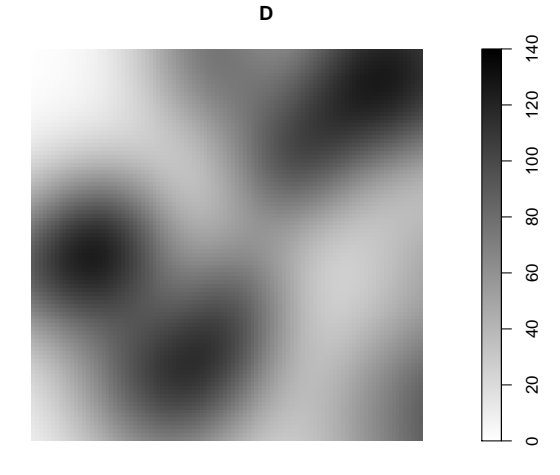

See help(colourtools) for tools that manipulate colours.

For persp.im, see also the help for persp.default for the names of various arguments to control the appearance of the plot. For example, the viewing direction is controlled by the angles theta and phi.

*> persp(density(redwood), theta = 30)*

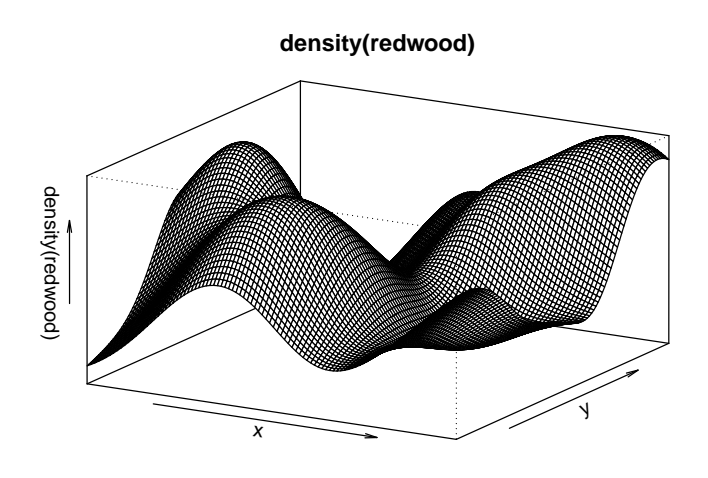

Similarly for contour.im, consult also the help file for contour.default to control the appearance of the contours.

For some inspiring examples of perspective and contour plots with beautiful colour schemes and shading, see the R graphics demonstration by typing demo(graphics).

#### 10.2.3 Exploratory analysis

To inspect an image, the following are useful.

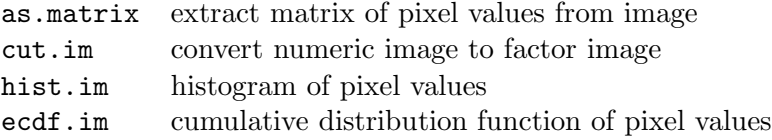

For an image Z with any type of values, plot(cut(Z, 3)) will divide the pixel values into 3 bands, and display the image with the 3 bands rendered in 3 different colours.

To study the relation between two or more images, it's useful to display the pairs plot, a scatterplot of the corresponding pixel values of each image. See pairs.im.

```
> data(lansing)
> pairs(density(split(lansing)[c(2, 3, 5)]))
```
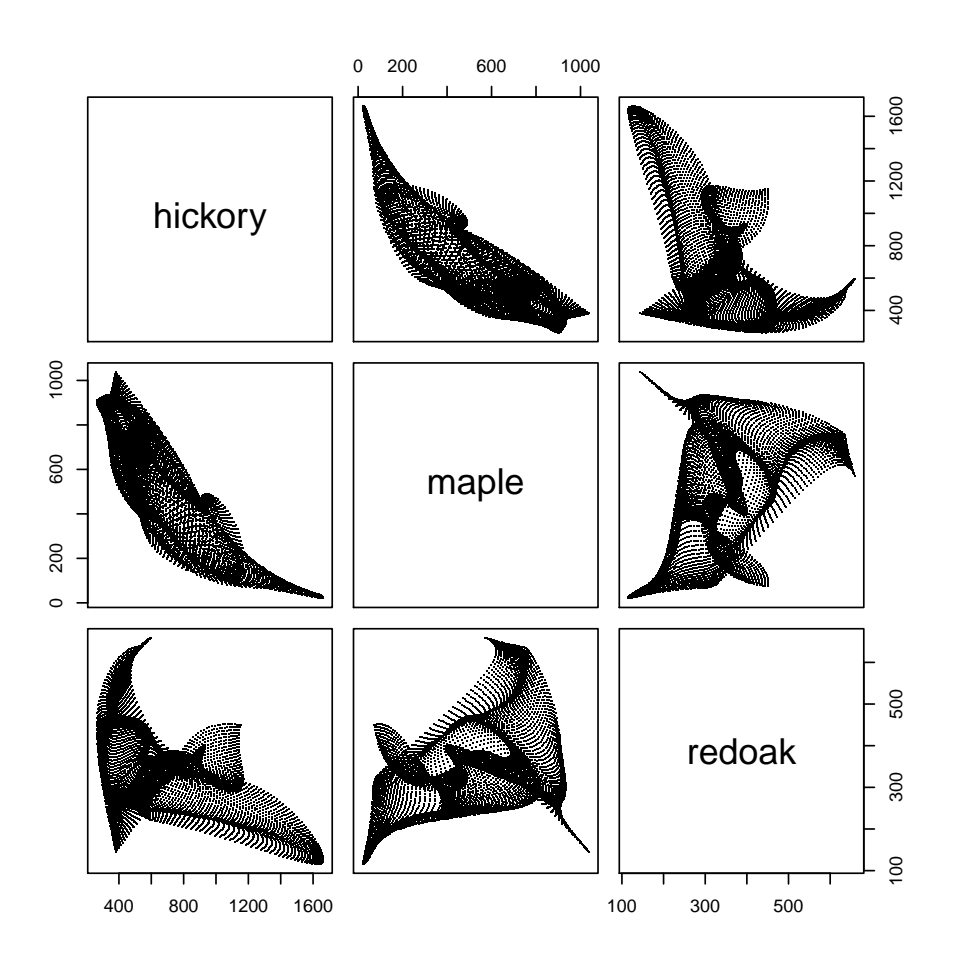

This command divided the Lansing Woods point pattern dataset into 6 sub-patterns of different tree species, extracted the 3 most common species, computed the kernel smoothed intensity estimate for each species, and then displayed scatterplots of the intensity estimates for each pair of species. The plot suggests that hickory and maple trees are strongly segregated from one another (since a high density of hickories is strongly associated with a low density of maples).

### 10.3 Manipulating images

### 10.3.1 Subsets of an image

The subset operator  $[$  has a method for pixel images,  $[$ . im:

```
> X[S]
```

```
> X[S, drop = TRUE]
```
The subset to be extracted is determined by the index argument S.

- If S is a point pattern, or a list(x,y), then the values of the pixel image X at these points are extracted, and returned as a vector.
- If S is a window (an object of class "owin"), the values of the image inside this window are extracted. The result is a pixel image if possible, and a numeric vector otherwise (see help("[.im") for details).

 If S is a pixel image with logical values, it is interpreted as a window (with TRUE inside the window).

The logical argument drop determines whether pixel values that are undefined are omitted (drop = TRUE) or returned as the value NA (drop=FALSE).

See help("[.im") for full details.

The subset operator can be used to look up the value of a pixel image at a single point:

*> data(bei)*

```
> elev <- bei.extra$elev
```

```
> elev[list(x = 142, y = 356)]
```
[1] 147.08

or to display a subregion:

```
> S <- owin(c(200, 300), c(100, 200))
> plot(elev[S])
```
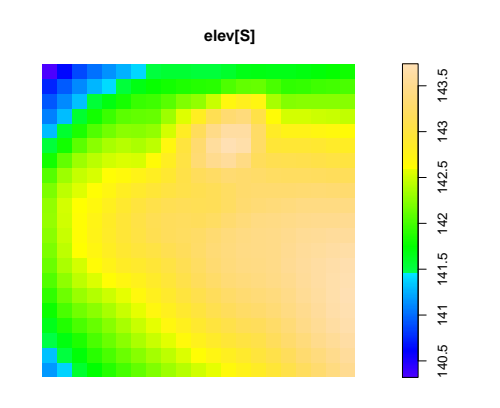

This can even be performed interactively, using the R function locator to click on a point in the window:

*> elev[locator(1)]*

#### 10.3.2 Computation with images

The handy function eval.im allows us to perform pixel-by-pixel calculations on an image or on several compatible images.

If Z is a pixel image, to take the logarithm of each pixel value,

```
> logZ <- eval.im(log(Z))
```
If A and B are two pixel images with compatible grids of pixels (i.e. having the same numbers of pixels and the same coordinate locations), then to find the sum of the corresponding pixel values,

*> C <- eval.im(A + B)*

The expressions may involve constants and functions as well, so long as the expression is 'parallelised'.

```
> W <- eval.im(sin(pi * Z))
> V <- eval.im(Z > 3)
> U <- eval.im(ifelse(Z > 3, 42, Z))
```
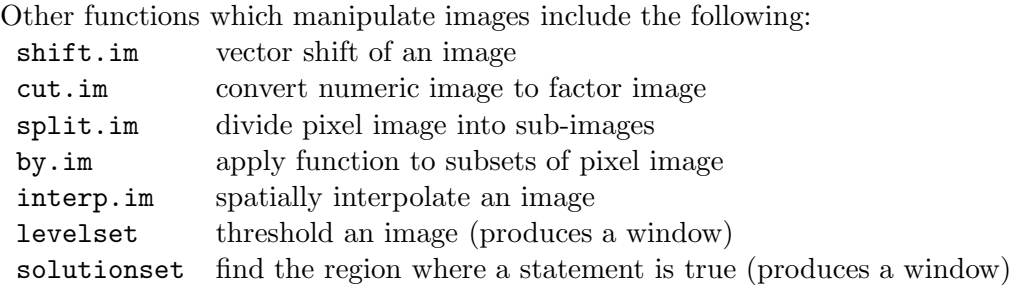

# 11 Tessellations

A "tessellation" is a division of space into non-overlapping regions ("tiles").

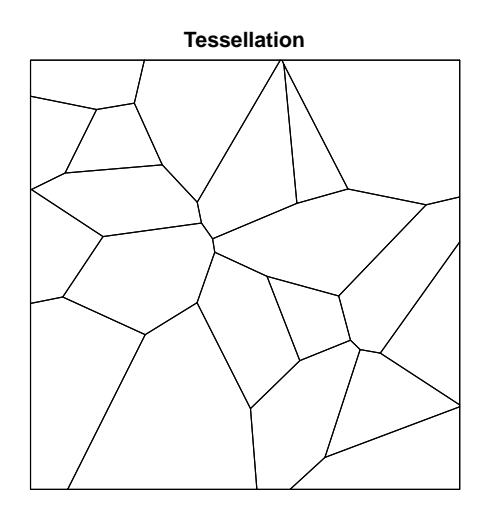

Tessellations have several uses in spatstat. The tessellation may be 'real', for example, a continent divided into states or provinces. The tessellation may be completely artificial, for example, the rectangular quadrats which we use in quadrat counting. Or the tessellation may be computed from other data, for example, the Dirichlet tessellation defined by a set of points.

### 11.1 Creating a tessellation

An object of class "tess" represents a tessellation. Currently spatstat supports three kinds of tessellations:

- rectangular tessellations in which the tiles are rectangles with sides parallel to the coordinate axes;
- tile lists, tessellations consisting of a list of windows, usually polygonal windows;
- pixellated tessellations, in which space is divided into pixels and each tile occupies a subset of the pixel grid.

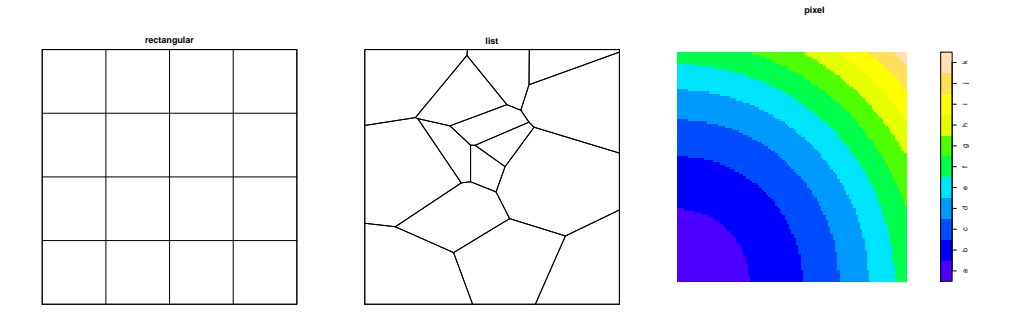

All three types of tessellation can be created by the command tess. To create a rectangular tessellation:

#### *> tess(xgrid = xg, ygrid = yg)*

where xg and yg are vectors of coordinates of vertical and horizontal lines determining a grid of rectangles. Alternatively, if you want to divide a rectangular window W into rectangles of equal size, you can type

#### *> quadrats(W, nx, ny)*

where  $nx, ny$  are the numbers of rectangles in the x and y directions, respectively. A common use of this command is to create quadrats for a quadrat-counting method.

To create a tessellation from a list of windows,

#### *> tess(tiles = z)*

where z is a list of objects of class "owin". The windows should not be overlapping; currently spatstat does not check this. This command is commonly used when the study region is divided into administrative regions (states, départements, postcodes, counties) and the boundaries of each sub-region are provided by GIS data files.

To create a tessellation from a pixel image,

```
> tess(image = Z)
```
where Z is a pixel image with factor values. Each level of the factor represents a different tile of the tessellation. The pixels that have a particular value of the factor constitute a tile. This command is often used to separate the landcover types in a landcover image (a pixel image in which each pixel is labelled by the type of vegetation or land use at that location) into different regions.

The command as.tess can also be used to convert other types of data to a tessellation.

#### 11.2 Computed tessellations

There are two commands which compute a tessellation from a point pattern.

The command dirichlet(X) computes the *Dirichlet tessellation* or *Voronoi tessellation* of the point pattern X. The tile associated with a given point of the pattern X is the region of space which is closer to that point than to any other point of X. The Dirichlet tiles are polygons. The command dirichlet(X) computes these polygons and intersects them with the window of X.

*> X <- runifpoint(42) > plot(dirichlet(X))*
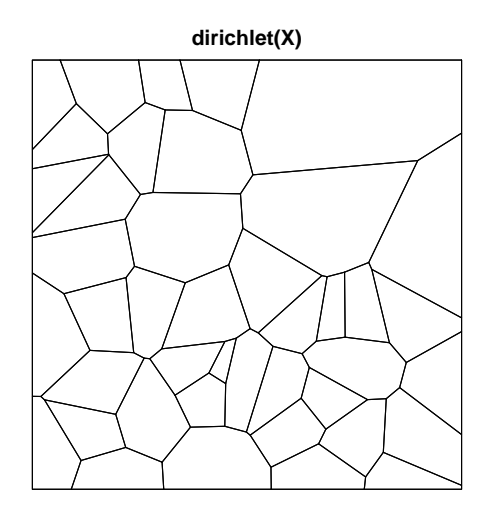

The command delaunay(X) computes the *Delaunay triangulation* of the point pattern X. Strictly speaking this is not a tessellation but a network or graph, formed by joining some of the points of X by straight lines. Two points of X are joined if their Dirichlet tiles share a common edge. The resulting network forms a set of non-overlapping triangles. These triangles cover the *convex hull* of X rather than the entire window of X.

*> plot(delaunay(X))*

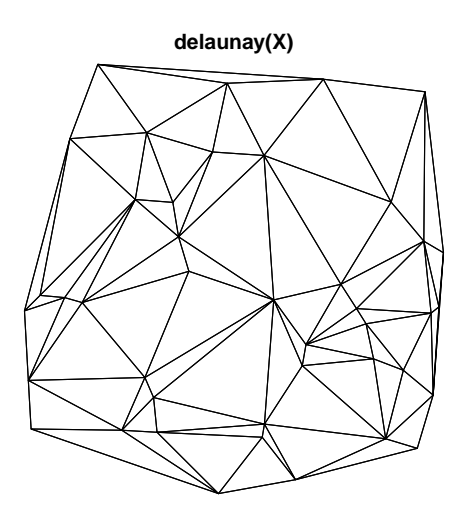

### 11.3 Operations involving a tessellation

There are methods for print, plot and [ for tessellations.

Use the command tiles to extract a list of the tiles in a tessellation. The result is a list of windows ("owin" objects). This can be handy if, for example, you want to compute some characteristic of the tiles in a tessellation, such as their areas or diameters:

```
> X <- runifpoint(10)
> V <- dirichlet(X)
> U <- tiles(V)
> unlist(lapply(U, area.owin))
```
Tile 1 Tile 2 Tile 3 Tile 4 Tile 5 Tile 6 Tile 7 0.17096279 0.09645337 0.02587679 0.18646932 0.15352600 0.07760811 0.03357145 Tile 8 Tile 9 Tile 10 0.01904539 0.15038824 0.08609854

Tessellations can be used to classify the points of a point pattern, in split.ppp, cut.ppp and by.ppp. If X is a point pattern and V is a tessellation, then

- $\bullet$  cut(X,V) attaches marks to the points of X identifying which tile of V each point falls into;
- $\bullet$  split(X,V) divides the point pattern into sub-patterns according to the tiles of V, and returns a list of the sub-patterns;
- $\bullet$  by (X, V, FUN) divides the point pattern into sub-patterns according to the tiles of V, applies the function FUN to each sub-pattern, and returns the results as a list.

```
> par(mfrow = c(1, 3))
> X <- runifpoint(100)
> plot(X)
> Z <- dirichlet(runifpoint(16))
> plot(Z)
> plot(cut(X, Z))
```
1 2 3 4 5 6 7 8 9 10 11 12 13 14 15 16 1 2 3 4 5 6 7 8 9 10 11 12 13 14 15 16

```
> par(mfrow = c(1, 1))
```
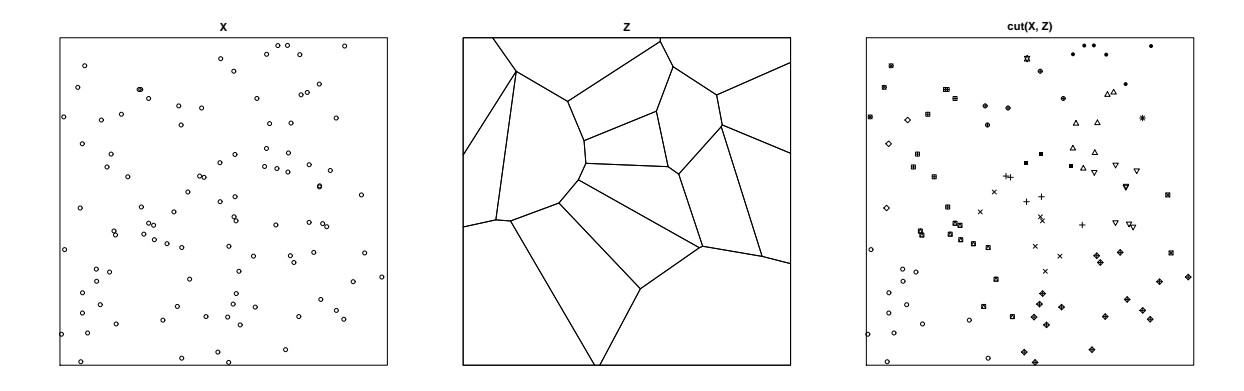

*> plot(split(X, Z))*

Copyright ©CSIRO 2010

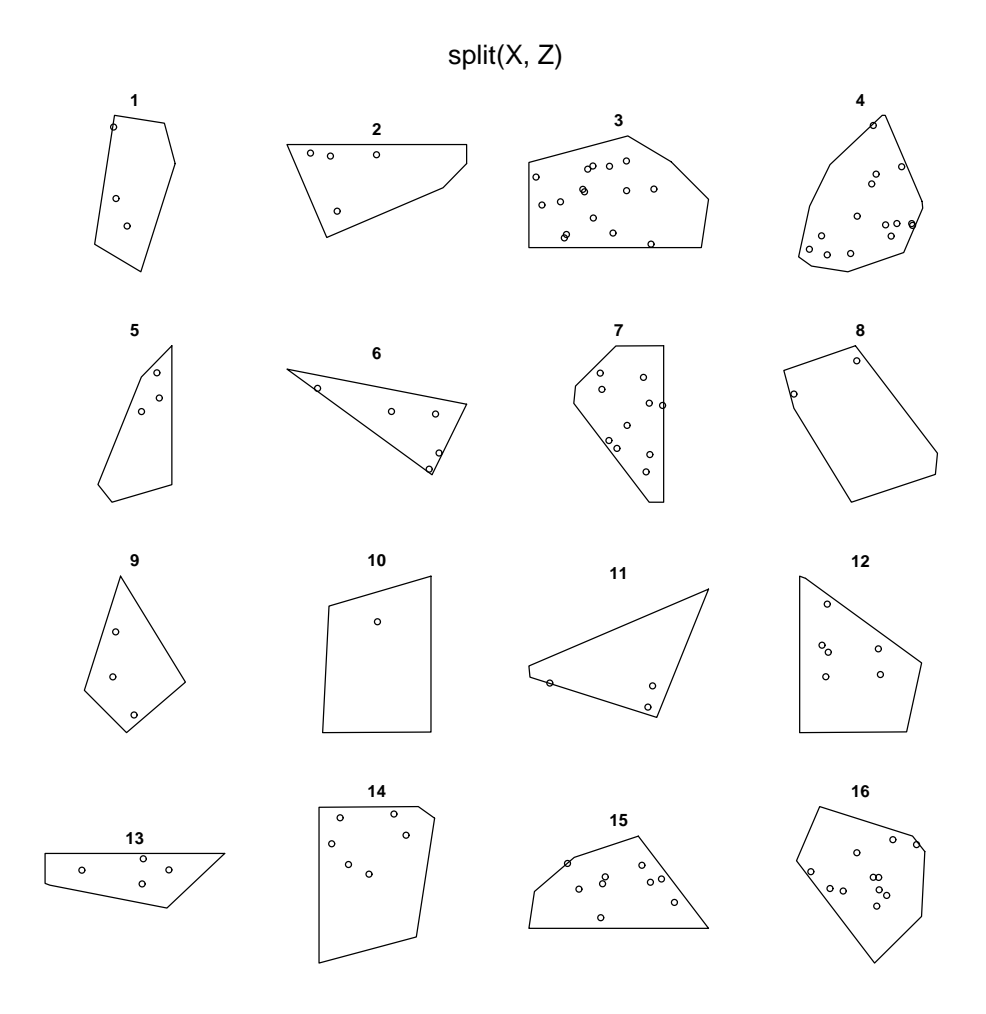

If we plot two tessellations on the same spatial domain, what we see is another tessellation. The "intersection" (or "overlay" or "common refinement") of two tessellations X and Y is the tessellation whose tiles are the intersections between tiles of X and tiles of Y. The command intersect.tess computes the intersection of two tessellations.

```
> opa <- par(mfrow = c(1, 3))
```
- *> plot(X)*
- *> plot(Y)*
- *> plot(intersect.tess(X, Y))*
- *> par(opa)*

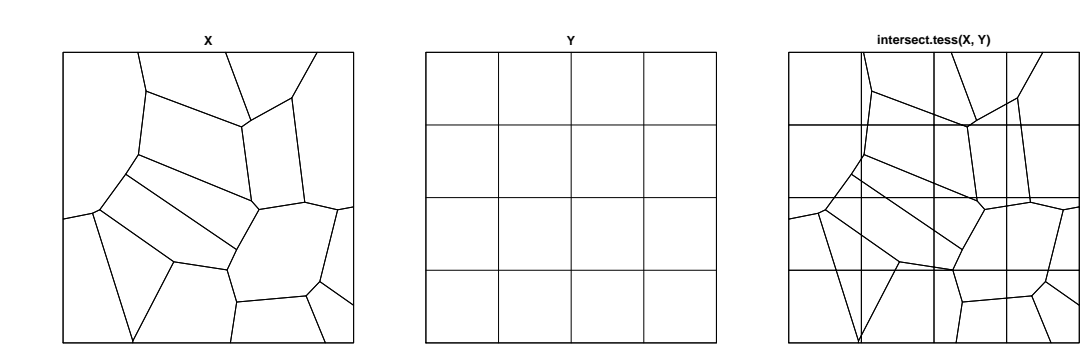

Other operations for tessellations include:<br>bdist.tess compute distance from  $\,$  compute distance from tile to boundary line chop.tess divide tessellation along a line rpoislinetess generate tessellation based on random lines

# PART III. INTENSITY

Finally we can start working on statistical methods for analysing point pattern data. Part III of the workshop discusses how to investigate the intensity of a point pattern, and its dependence on covariates.

# 12 Exploring intensity

When we analyse numerical data, we often begin by taking the sample mean. The analogue of the mean or expected value of a random variable is the *intensity* of a point process.

'Intensity' is the average density of points (expected number of points per unit area). Intensity may be constant ('uniform' or 'homogeneous') or may vary from location to location ('inhomogeneous'). Investigation of the intensity should be one of the first steps in analysing a point pattern.

## 12.1 Uniform intensity

### 12.1.1 Theory

If the point process  $X$  is homogeneous, then for any sub-region  $B$  of two-dimensional space, the expected number of points in  $B$  is proportional to the area of  $B$ :

$$
\mathbb{E}[N(\mathbf{X} \cap B)] = \lambda \operatorname{area}(B)
$$

and the constant of proportionality  $\lambda$  is the intensity. Intensity units are numbers per unit area (length−<sup>2</sup> ). If we know that a point process is homogeneous, then the empirical density of points,

$$
\overline{\lambda} = \frac{n(\mathbf{x})}{\text{area}(W)}
$$

is an unbiased estimator of the true intensity  $\lambda$ .

### 12.1.2 Implementation in spatstat

To compute the estimator  $\overline{\lambda}$  in spatstat, use summary.ppp:

```
> data(swedishpines)
> summary(swedishpines)
```
Planar point pattern: 71 points Average intensity  $0.0074$  points per square unit (one unit = 0.1 metres)

```
Window: rectangle = [0, 96] \times [0, 100]units
Window area = 9600 square units
Unit of length: 0.1 metres
```
The estimated intensity is  $\overline{\lambda} = 0.0074$  points per square unit. To extract this intensity value, type

```
> lamb <- summary(swedishpines)$intensity
> lamb
```

```
[1] 0.007395833
```
The units are decimetres, so this is 0.74 points per square metre.

#### 12.2 Inhomogeneous intensity

### 12.2.1 Theory

In general the intensity of a point process will vary from place to place. Assume that the expected number of points falling in a small region of area  $du$  around a location  $u$  is equal to  $\lambda(u)$  du. Then  $\lambda(u)$  is the *"intensity function*" of the process, satisfying

$$
\mathbb{E}[N(\mathbf{X} \cap B)] = \int_B \lambda(u) \, \mathrm{d}u
$$

for all regions B.

More generally there could be singular concentrations of intensity (e.g. earthquake epicentres may be concentrated along a fault line) so that an intensity function does not exist. Then we speak of the *"intensity measure"* Λ defined by

$$
\Lambda(B) = \mathbb{E}[N(\mathbf{X} \cap B)]
$$

for each  $B \subset \mathbb{R}^2$ , assuming the expectation is finite.

If it is suspected that the intensity may be inhomogeneous, the intensity function or intensity measure can be estimated nonparametrically by techniques such as quadrat counting and kernel smoothing.

In quadrat counting, the window W is divided into subregions ('quadrats')  $B_1, \ldots, B_m$  of equal area. We count the numbers of points falling in each quadrat,  $n_j = n(\mathbf{x} \cap B_j)$  for  $j =$  $1, \ldots, m$ . These are unbiased estimators of the corresponding intensity measure values  $\Lambda(B_i)$ .

The usual *kernel estimator* of the intensity function is

$$
\widetilde{\lambda}(u) = e(u) \sum_{i=1}^{n} \kappa(u - x_i), \qquad (1)
$$

where  $\kappa(u)$  is the kernel (an arbitrary probability density) and

$$
e(u)^{-1} = \int_W \kappa(u-v) \, \mathrm{d}v \tag{2}
$$

is an edge effect bias correction. Clearly  $\tilde{\lambda}(u)$  is an unbiased estimator of

$$
\lambda^*(u) = e(u) \int_W \kappa(u - v) \lambda(v) \, dv,
$$

a smoothed version of the true intensity function  $\lambda(u)$ . The choice of smoothing kernel  $\kappa$  involves a tradeoff between bias and variance.

Intensity can also be estimated using parametric methods, as we explain in Section 15.

#### 12.2.2 Implementation in spatstat

Quadrat counting is performed in spatstat by the function quadratcount.

```
> data(bei)
> quadratcount(bei, nx = 4, ny = 2)
       x
y [0,250] (250,500] (500,750] (750,1e+03]
 (250,500] 666 677 130 481
 [0,250] 544 165 643 298
```

```
> Q \leftarrow quadratcount (bei, nx = 6, ny = 3)
> plot(bei, cex = 0.5, pch = "++")
> plot(Q, add = TRUE, cex = 2)
```
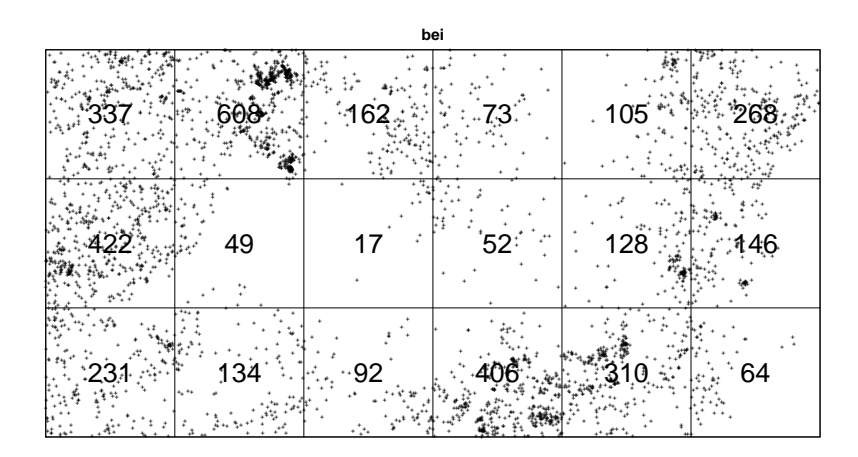

The value returned by quadratcount is an object belonging to the special class "quadratcount". We have used the plot method for this class to get the display above.

Kernel density (or *intensity*) estimation using an isotropic Gaussian kernel is implemented in spatstat by the function density.ppp, a method for the generic command density.

```
> den \leq density (bei, sigma = 70)
> plot(den)> plot(bei, add = TRUE, cex = 0.5)
```
den

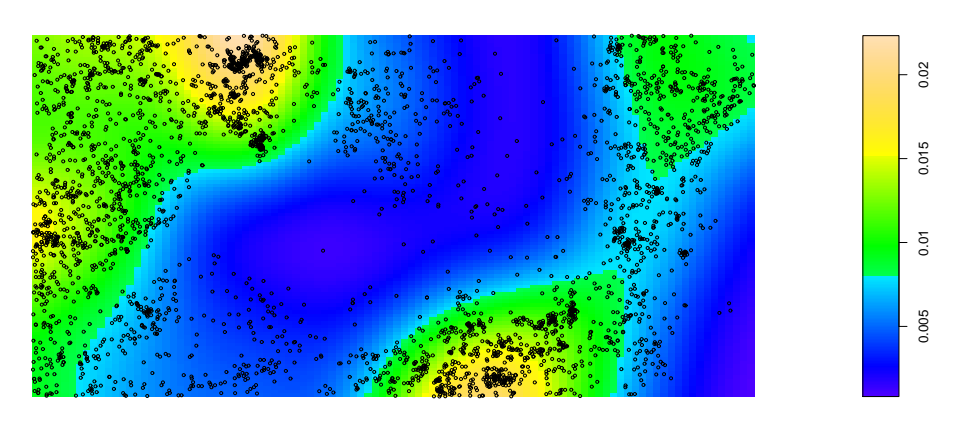

The value returned by density.ppp is a pixel image (object of class "im"). This class has methods for print, summary, plot, contour (contour plots), persp (perspective plots) and so on.

## > persp(den)

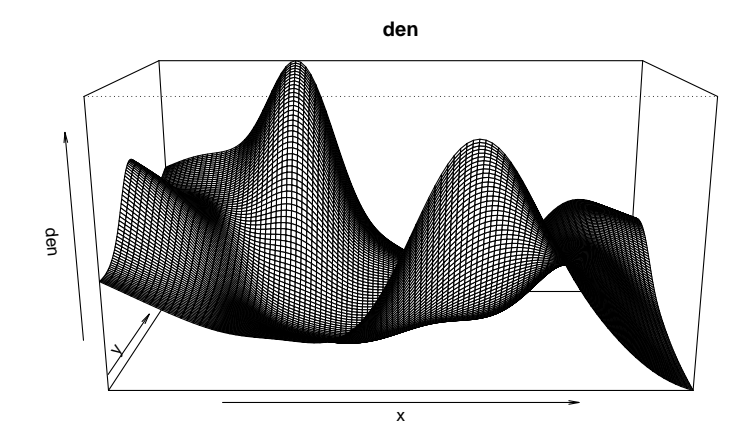

*> contour(den, axes = FALSE)*

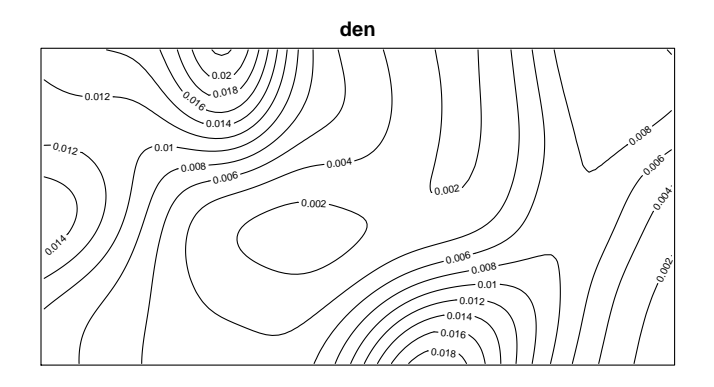

Alternatively, there is an adaptive estimator of intensity which uses a fraction f of the data to construct a Dirichlet tessellation, then forms an intensity estimate that is constant in each tile of the tessellation:

```
> aden <- adaptive.density(bei, f = 0.01, nrep = 10)
> plot(aden, main = "Adaptive intensity")
> plot(bei, add = TRUE, cex = 0.5)
```
0.05 0.01 0.02 0.03 0.04 0.05  $0.03$  0.04 0.02  $0.01$ 

**Adaptive intensity**

The value returned by adaptive.density is also a pixel image (object of class "im").

# 13 Dependence of intensity on a covariate

# 13.1 Spatial covariates

Often we want to know whether the intensity of points depends on the values of a covariate. For example, the tropical rainforest point pattern dataset bei comes with an extra set of covariate data bei.extra, which contains a pixel image of terrain elevation bei.extra\$elev and a pixel image of terrain slope bei.extra\$grad. It is of interest to determine whether the trees prefer steep or flat terrain, and whether they prefer a particular altitude.

```
> data(bei)
> slope <- bei.extra$grad
> par(mfrow = c(1, 2))
> plot(bei)
> plot(slope)
> par(mfrow = c(1, 1))
```
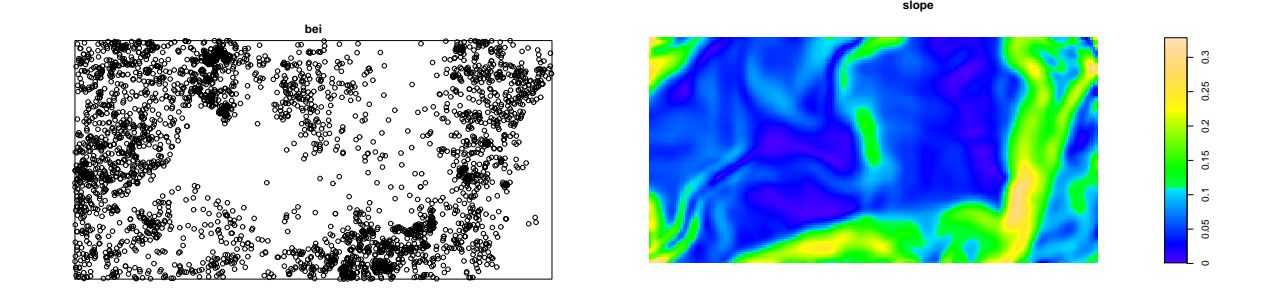

# 13.2 Quadrats determined by a covariate

In quadrat counting methods, any choice of quadrats is permissible. From a theoretical viewpoint, the quadrats do not have to be rectangles of equal area, and could be regions of any shape.

Quadrat counting is more useful if we choose the quadrats in a meaningful way. One way to do this is to define the quadrats using covariate information.

For the tropical rainforest data bei, it might be useful to split the study region into several sub-regions according to the terrain slope.

```
> data(bei)
> Z <- bei.extra$grad
> b <- quantile(Z, probs = (0:4)/4)
> Zcut <- cut(Z, breaks = b, labels = 1:4)
> V <- tess(image = Zcut)
> plot(V)
> plot(bei, add = TRUE, pch = "+")
```
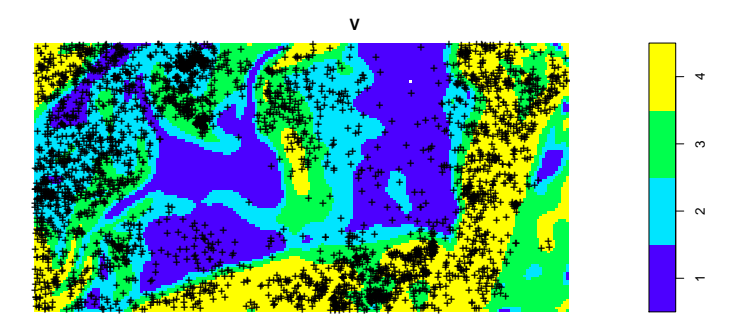

The call to quantile gave us the quartiles of the slope values, so the four tiles in the tessellation V have equal area (ignoring discretisation effects). In other words, we have divided the study region into four zones of equal area according to the terrain slope.

We can now use this tessellation to study the point pattern bei. We could invoke the commands split, cut or by to divide the points according to this tessellation and manipulate the sub-patterns.

The command quadratcount also works with tessellations:

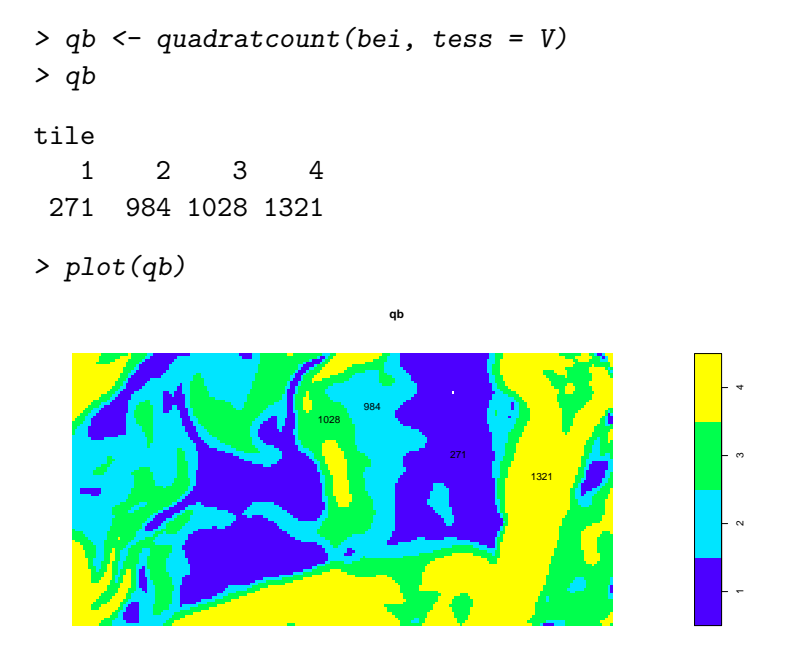

The text annotations show the number of trees in each region. Since the four regions have equal area, the counts should be approximately equal if there is a uniform density of trees. Obviously they are not equal; there appears to be a strong preference for steeper slopes.

### 13.3 Relative distribution estimate

Let us assume that the intensity of the point process is a *function* of the covariate Z. At any spatial location u, let  $\lambda(u)$  be the intensity of the point process, and  $Z(u)$  the value of the covariate. Then we are assuming

$$
\lambda(u) = \rho(Z(u))
$$

where  $\rho$  is a function that we want to investigate, telling us how the intensity of points depends on the value of the covariate.

Kernel smoothing can be used to estimate the function  $\rho$ , using methods of relative distribution or relative risk, as explained in [11, 5].

# *> plot(rhohat(bei, slope))*

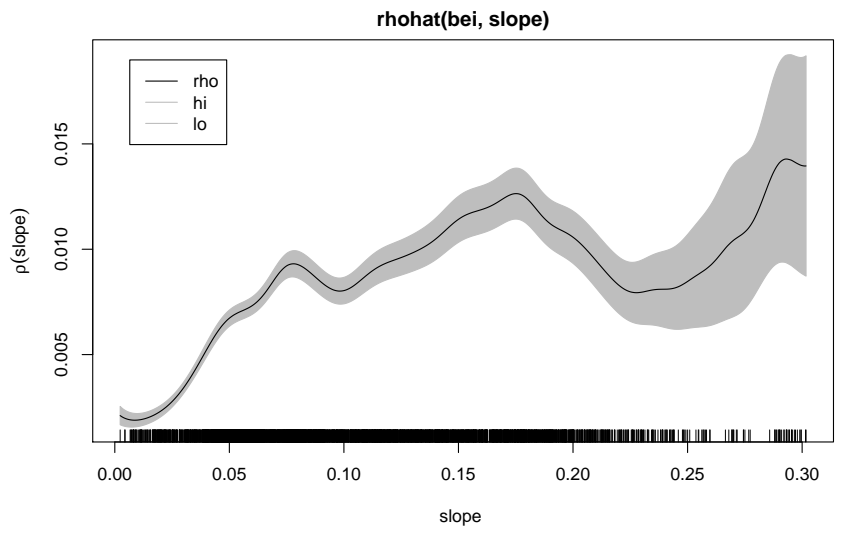

The plot is an estimate of the intensity  $\rho(z)$  as a function of terrain slope z. It indicates that the *Beilschmiedia* trees are relatively unlikely to be found on flat terrain (where the slope is less than 0.05) compared to steeper slopes.

Additional capabilities will be added into spatstat in the near future.

# 13.4 Distance map

The dataset copper gives the locations of copper deposits in a survey region, and also the location of geological lineaments (which are mostly geological faults). It is conjectured that copper is more likely to be deposited close to a fault.

```
> data(copper)
> X <- rotate(copper$SouthPoints, pi/2)
> L <- rotate(copper$SouthLines, pi/2)
> plot(X, pch = 16, main = "copper data")
> plot(L, add = TRUE)
```
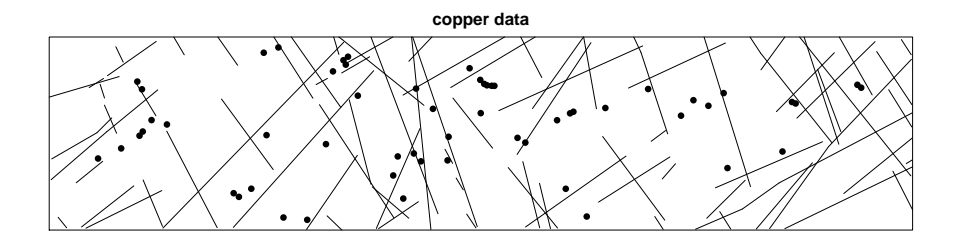

To apply the methods described above, the covariate information contained in the map of geological faults L must be converted into a covariate that is a function  $Z(u)$  of spatial location u. A natural choice is the *distance function*

$$
Z(u) = \text{distance from } u \text{ to } L
$$

This can be computed by the command distmap, which returns a pixel image containing the values  $Z(u)$  at a fine grid of pixels u.

```
> Z <- distmap(L)
> plot(L, lwd = 2, main = "")
> contour(Z, add = TRUE)
```
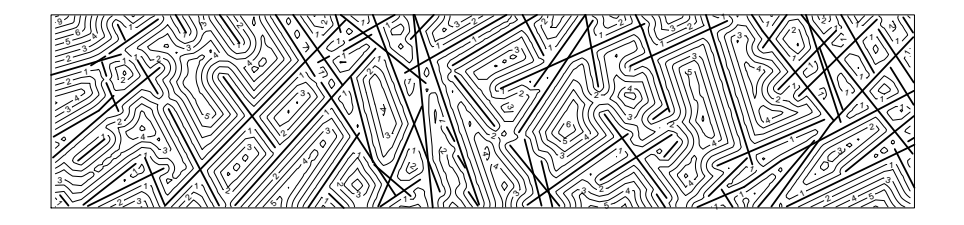

Having created this covariate image we can now apply the other techniques such as relative distributions.

```
> plot(rhohat(X, Z), xlab = "Distance to nearest fault")
```
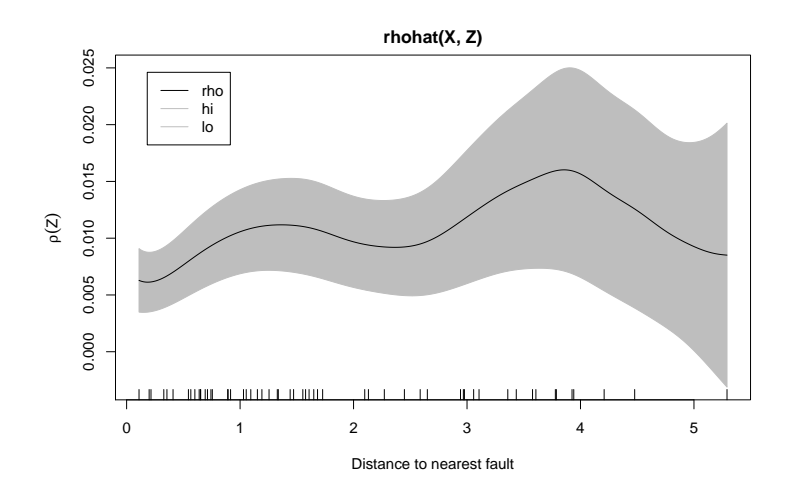

A slightly more sophisticated version of distmap is the command distfun. Whereas distmap returns a pixel image at a certain spatial resolution, distfun returns a function with arguments (x,y) that can be evaluated at any spatial location.

```
> f <- distfun(L)
> f
Distance function for line segment pattern
planar line segment pattern: 90 line segments
window: rectangle = [-158.233, -0.19] x [-0.335, 35] km
> f(-42, 10)
```

```
[1] 2.387029
```
In most commands in spatstat where a pixel image is required, a distfun can be used in its place. This increases the precision of many calculations. It is usually advisable to call distfun, unless you really need a pixel image.

# PART IV. POISSON MODELS

Part IV of the workshop discusses how to assess whether a pattern is completely random, and how to model a random pattern with a spatial trend.

# 14 Tests of Complete Spatial Randomness

The basic 'reference' or 'benchmark' model of a random point pattern is the *uniform Poisson point process* in the plane with intensity λ, sometimes called *Complete Spatial Randomness (CSR)*. Its basic properties are

- the number of points falling in any region A has a Poisson distribution with mean  $\lambda \times$  $area(A)$
- $\bullet$  given that there are *n* points inside region A, the locations of these points are i.i.d. and uniformly distributed inside A
- $\bullet$  the contents of two disjoint regions A and B are independent.

For historical reasons, many researchers are focussed on establishing that their data do *not* conform to this model. The logic is that, if a point pattern is completely random, then there is nothing "interesting" happening (because the points are completely unpredictable, and have no trend or association with anything else). Statisticians would say that the uniform Poisson process often serves as the 'null model' in a statistical analysis.

## 14.1 Definition

The *homogeneous Poisson process* of intensity  $\lambda > 0$  has the properties

(PP1): the number  $N(\mathbf{X} \cap B)$  of points falling in any region B is a Poisson random variable;

- (PP2): the expected number of points falling in B is  $\mathbb{E}[N(\mathbf{X} \cap B)] = \lambda \cdot \text{area}(B)$ ;
- (PP3): if  $B_1, B_2$  are disjoint sets then  $N(\mathbf{X} \cap B_1)$  and  $N(\mathbf{X} \cap B_2)$  are independent random variables;

(PP4): given that  $N(\mathbf{X} \cap B) = n$ , the *n* points are independent and uniformly distributed in *B*.

The list is redundant; (PP2) and (PP3) are sufficient.

This process is often called *"Complete Spatial Randomness" (CSR)* especially in biological science. Under CSR, points are independent of each other and have the same propensity to be found at any location.

It is easy to simulate the Poisson process directly by following the properties (PP1)–(PP4). In spatstat, use the command rpoispp (by convention, random data generators have names beginning with  $r$ ).

*> plot(rpoispp(100))*

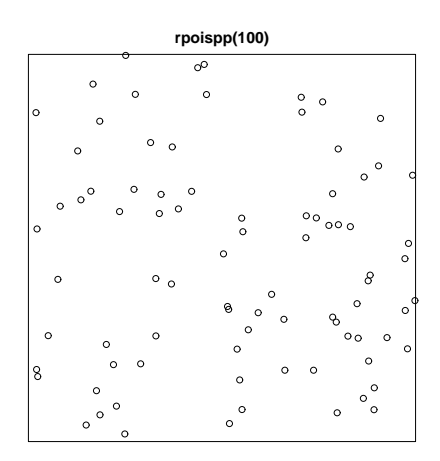

Conceptually, if we discretise a homogeneous Poisson process into infinitesimal pixels, the indicators I are independent and identically distributed, with success probability  $\mathbb{P}\{I=1\}$  $\lambda$  dA where dA is the infinitesimal area of a pixel.

To develop some intuition about completely random patterns, it's useful to repeat the command plot(rpoispp(100)) several times (use the up-arrow key to recall the previous command line) so that you see several replicates of the Poisson process. In particular you will notice that the points in a homogeneous Poisson process are not 'uniformly spread': there are empty gaps and clusters of points.

The command rpoispp has arguments lambda (the intensity) and win (the window in which to simulate). The default window is the unit square.

```
> data(letterR)
> plot(rpoispp(100, win = letterR))
```
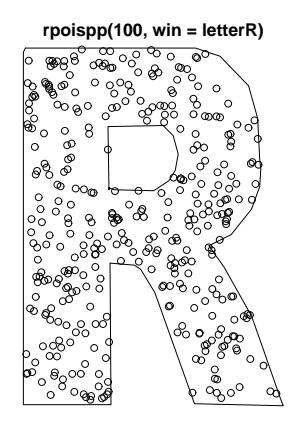

If you want to simulate a Poisson process *conditionally* on a fixed number of points, use the command runifpoint.

```
> runifpoint(100, win = letterR)
```
planar point pattern: 100 points window: polygonal boundary enclosing rectangle: [2.017, 3.93] x [0.645, 3.278] units

### 14.2 Quadrat counting tests for CSR

In classical literature, the homogeneous Poisson process (CSR) is usually taken as the appropriate 'null' model for a point pattern. Our basic task in analysing a point pattern is to find evidence against CSR.

A classical test for the null hypothesis of CSR is the  $\chi^2$  test based on quadrat counts. As explained earlier, the window W is divided into subregions ('quadrats')  $B_1, \ldots, B_m$  of equal area. We count the numbers of points falling in each quadrat,  $n_j = n(\mathbf{x} \cap B_j)$  for  $j = 1, \ldots, m$ . Under the null hypothesis of CSR, the  $n_i$  are i.i.d. Poisson random variables with the same expected value. The Pearson  $\chi^2$  goodness-of-fit test can be used.

```
> quadrat.test(nzchop, nx = 3, ny = 2)
```
Chi-squared test of CSR using quadrat counts

```
data: nzchop
X-squared = 5.0769, df = 5, p-value = 0.4066
```
The value returned by quadrat.test is an object of class "htest" (the standard R class for hypothesis tests). Printing the object (as shown above) gives comprehensible output about the outcome of the test. Inspecting the p-value, we see that the test does not reject the null hypothesis of CSR for the (chopped) New Zealand trees data.

The return value quadrat.test also belongs to the special class "quadrat.test". Plotting the object will display the quadrats, annotated by their observed and expected counts and the Pearson residuals (observed counts  $n_i$  at top left; expected count at top right; Pearson residuals at bottom).

```
> M <- quadrat.test(nzchop, nx = 3, ny = 2)
> M
        Chi-squared test of CSR using quadrat counts
data: nzchop
X-squared = 5.0769, df = 5, p-value = 0.4066
> plot(nzchop)
> plot(M, add = TRUE, cex = 2)
                  nzchop
```
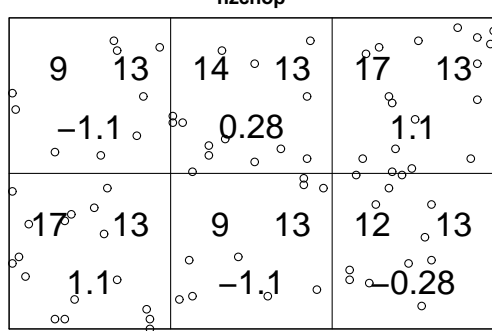

The p-value can also be extracted by

#### *> M\$p.value*

[1] 0.4065648

## 14.3 Critique

Since this kind of technique is often used in the applied literature, a few comments are appropriate.

The main critique of the quadrat test approach is the lack of information. This is a goodnessof-fit test in which the alternative hypothesis  $H_1$  is simply the negation of  $H_0$ , that is, the alternative is that "the process is not a homogeneous Poisson process". A point process may fail to satisfy properties (PP1)–(PP4) either because it violates (PP2) by having non-uniform intensity, or because it violates (PP3)–(PP4) by exhibiting dependence between points. There are too many types of departure from  $H_0$ .

The usual justification for the classical  $\chi^2$  goodness-of-fit test is to assume that the counts are independent, and derive a test of the null hypothesis that all counts have the same expected value. Invoking it here is slightly naive, since the independence of counts is also open to question here.

Indeed we can also turn things around and view the  $\chi^2$  test as a test of the Poisson distributional properties (PP2)–(PP3) assuming that the intensity is uniform. The Pearson  $\chi^2$  test statistic

$$
X^2 = \frac{\sum_j (n_j - n/m)^2}{n/m}
$$

(where  $n = \sum_j n_j$  is the total number of points) coincides, up to a constant factor, with the sample variance-to-mean ratio of the counts  $n_j$ , which is often interpreted as a measure of over/under-dispersion of the counts  $n_i$  assuming they have constant mean.

The power of the quadrat test depends on the size of quadrats, and falls to zero for quadrats which are either very large or very small. The power also depends on the alternative hypothesis, in particular on the 'spatial scale' of any departures from the assumptions of constant intensity and independence of points. The choice of quadrat size carries an implicit assumption about the spatial scale.

### 14.4 Kolmogorov-Smirnov test of CSR

Typically a more powerful test of CSR is the Kolmogorov-Smirnov test in which we compare the observed and expected distributions of the values of some function T.

We specify a real-valued function  $T(x, y)$  defined at all locations  $(x, y)$  in the window. We evaluate this function at each of the data points. Then we compare this empirical distribution of values of  $T$  with the predicted distribution of values of  $T$  under CSR, using the classical Kolmogorov-Smirnov test.

In spatstat the spatial Kolmogorov-Smirnov test is performed by kstest. This function is generic. The method for point patterns, kstest.ppp, performs the Kolmogorov-Smirnov test for CSR.

If X is the data point pattern, then

```
> kstest(X, covariate)
```
performs the test, where covariate is the spatial covariate that will be used. Here covariate can be a pixel image, a function(x,y) in the R language, or one of the strings "x" or "y" indicating one of the Cartesian coordinates.

For example, let's consider the **nzchop** data and choose the function  $T$  to be the x coordinate,  $T(x, y) = x$ . This means we are simply comparing the observed and expected distributions of the x coordinate.

```
> kstest(nzchop, "x")
       Spatial Kolmogorov-Smirnov test of CSR
data: covariate x evaluated at points of nzchop
         and transformed to uniform distribution under CSR
D = 0.0719, p-value = 0.7882
alternative hypothesis: two-sided
```
The result of kstest is an object of class "htest" (the standard R class for hypothesis tests) and also of class "kstest" so that it can be printed and plotted. The print method (demonstrated above) reports information about the hypothesis test such as the  $p$ -value. The plot method displays the observed and expected distribution functions.

```
> KS <- kstest(nzchop, "x")
> plot(KS)
> pval <- KS$p.value
```
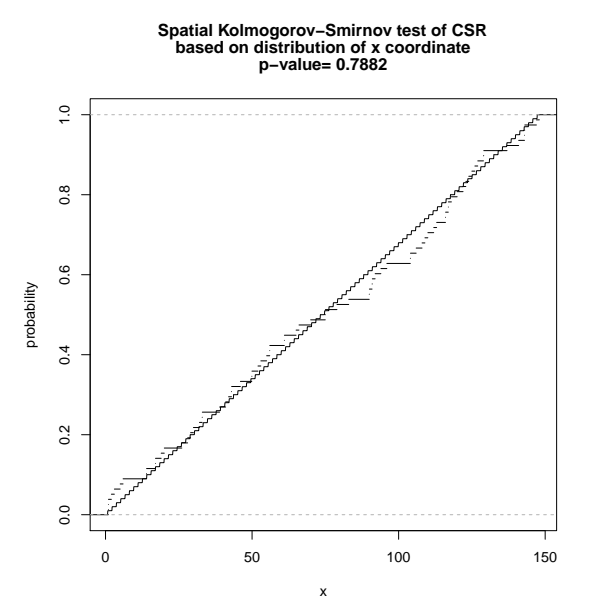

Sometimes this test generates a warning message about tied values. Typically this occurs because the coordinates in the dataset have been rounded to the nearest integer, so that there are tied observations.

# 14.5 Using covariate data

We are often interested in testing whether the point pattern intensity depends on a covariate. For example, our preliminary analysis of the tropical rainforest pattern bei in Section 13.2 suggested that the density of trees depends on terrain slope. To test this formally we can divide the region into irregular quadrats according to the terrain slope, and apply the  $\chi^2$  test. The command quadrat.test accepts a tessellation and uses the tiles of the tessellation as the quadrats:

```
> data(bei)
> Z <- bei.extra$grad
> b <- quantile(Z, probs = (0:4)/4)
> Zcut <- cut(Z, breaks = b, labels = 1:4)
> V <- tess(image = Zcut)
> quadrat.test(bei, tess = V)
        Chi-squared test of CSR using quadrat counts
data: bei
X-squared = 661.8402, df = 3, p-value < 2.2e-16
```
Because of the large counts in these regions, we can probably ignore concerns about independence, and conclude that the trees are not uniform in their intensity.

A more powerful test (if that were needed!) is the Kolmogorov-Smirnov test using the slope covariate:

```
> KS <- kstest(bei, Z)
> plot(KS)
> KS
        Spatial Kolmogorov-Smirnov test of CSR
data: covariate Z evaluated at points of bei
         and transformed to uniform distribution under CSR
D = 0.1948, p-value < 2.2e-16
alternative hypothesis: two-sided
```
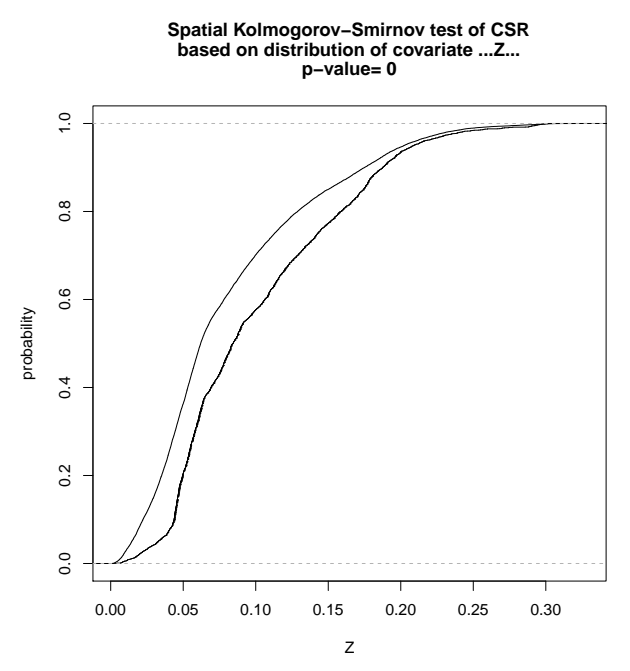

The Kolmogorov-Smirnov test would typically be preferred if the covariate Z has continuouslyvarying numerical values. If the covariate is a factor or discrete variable, then the Kolmogorov-Smirnov test is ineffective because of tied values, and the  $\chi^2$  test based on quadrat counts would be preferable.

# 14.6 Berman's tests

Berman [20] proposed two tests for the dependence of a point process on a spatial covariate. These tests are optimal against a certain class of alternatives. They are performed by the command bermantest which is analogous to kstest.

```
> B <- bermantest(bei, Z)
> plot(B)
> B
```
Berman Z1 test of CSR

data: covariate Z evaluated at points of bei Z1 = 10.844, p-value < 2.2e-16 alternative hypothesis: two-sided

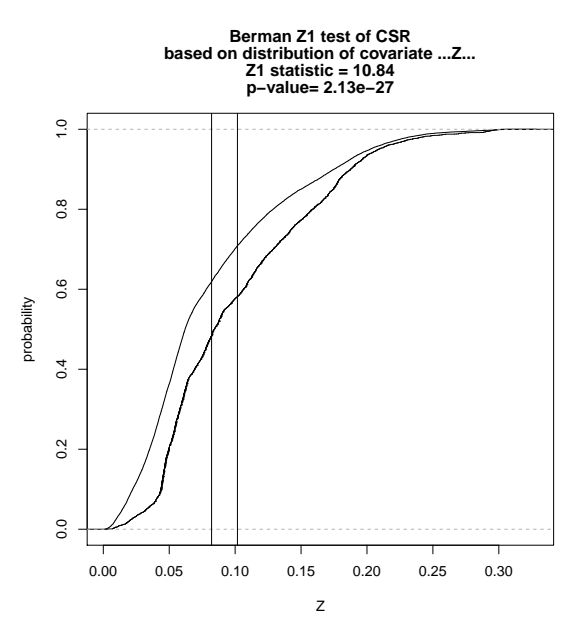

Two vertical lines show the mean values of these distributions. If the model is correct, the two curves should be close; the test is based on comparing the two vertical lines.

When the covariate Z is the distance to a spatial pattern, another useful diagnostic is Foxall's J-function [40], available using Jfox.

# 15 Maximum likelihood for Poisson processes

If we are willing to assume (tentatively) that the points are independent, then we can apply some decent statistical methods to the investigation of the intensity.

### 15.1 Inhomogeneous Poisson process

The *inhomogeneous* Poisson process with intensity function  $\lambda(u)$ ,  $u \in \mathbb{R}^2$ , is a modification of the homogeneous Poisson process, in which properties (PP2) and (PP4) above are replaced by

(PP2'): the number  $N(\mathbf{X} \cap B)$  of points falling in a region B has expectation

$$
\mathbb{E}[N(\mathbf{X}\cap B)] = \int_B \lambda(u) \, \mathrm{d}u.
$$

(PP4'): given that  $N(X \cap B) = n$ , the *n* points are independent and identically distributed, with common probability density  $f(u) = \lambda(u)/I$ , where  $I = \int_B \lambda(u) du$ .

This process can also be simulated using rpoispp using the same properties. The intensity argument lambda can be a constant, a function $(x,y)$  giving the values of the intensity function at coordinates  $x, y$ , or a pixel image containing the intensity values at a grid of locations.

```
> lambda <- function(x, y) {
+ 100 * (x + y)
+ }
> plot(rpoispp(lambda))
```

```
rpoispp(lambda)
```
If we discretise an inhomogeneous Poisson process, the indicators  $I$  are independent, but have unequal success probabilities,  $\mathbb{P} \{I(u) = 1\} = \lambda(u) dA$ .

The inhomogeneous Poisson process is a plausible model for point patterns under several scenarios. One is **random thinning**: suppose that a homogeneous Poisson process of intensity  $\beta$  is generated, and that each point is either deleted or retained, independently of other points. Suppose the probability of retaining a point at the location u is  $p(u)$ . Then the resulting process of retained points is inhomogeneous Poisson, with intensity  $\lambda(u) = \beta p(u)$ .

Consider, for example, a model of plant propagation which assumes that seeds are randomly dispersed according to a Poisson process, and seeds randomly germinate or do not germinate, independently of each other, with a germination probability that depends on the local soil conditions. The resulting pattern of plants is an inhomogeneous Poisson process.

### 15.2 Likelihood methods

The log-likelihood for the homogeneous Poisson process with intensity  $\lambda$  is

$$
\log L(\lambda; \mathbf{x}) = n(\mathbf{x}) \log \lambda - \lambda \operatorname{area}(W) \tag{3}
$$

where  $n(\mathbf{x})$  is the number of points in the dataset x. The maximum likelihood estimator of  $\lambda$  is

$$
\widehat{\lambda} = \frac{n(\mathbf{x})}{\text{area}(W)}
$$

which is also an unbiased estimator. The variance of  $\hat{\lambda}$  is  $var[\hat{\lambda}] = \lambda/area(W)$ .

Consider an inhomogeneous Poisson process with intensity function  $\lambda_{\theta}(u)$  depending on a parameter  $\theta$ . The log-likelihood for  $\theta$  is

$$
\log L(\theta; \mathbf{x}) = \sum_{i=1}^{n} \log \lambda_{\theta}(x_i) - \int_{W} \lambda_{\theta}(u) du \tag{4}
$$

This is a well-behaved likelihood; for example if  $\log \lambda_{\theta}(u)$  is linear in  $\theta$ , then the log-likelihood is concave, so there is a unique MLE. However, the MLE  $\hat{\theta}$  is not analytically tractable, so it must be computed using numerical algorithms such as Newton's method.

The usual asymptotic theory of maximum likelihood applies: under suitable large sample conditions, the MLE of  $\theta$  is asymptotically normal. If we wish to test CSR, the likelihood ratio test statistic

$$
R = 2\log\frac{L(\widehat{\theta})}{L(\widehat{\lambda})}
$$

is asymptotically  $\chi^2$  under CSR, and this gives an asymptotically optimal test of CSR against the alternative of an inhomogeneous Poisson process with intensity  $\lambda_{\theta}(u)$ .

### 15.3 Fitting Poisson processes in spatstat

Mark Berman and Rolf Turner [21] (see also [47, 25, 48]) developed a clever computational device for finding the MLE of  $\theta$  by exploiting a formal similarity between the Poisson log-likelihood (4) and that of a loglinear Poisson regression.

The Berman-Turner algorithm is implemented in spatstat. The intensity function  $\lambda_{\theta}(u)$ must be loglinear in the parameter  $\theta$ :

$$
\log \lambda_{\theta}(u) = \theta \cdot S(u) \tag{5}
$$

where  $S(u)$  is a real-valued or vector-valued function of location u. The form of S is arbitrary so this is not much of a restriction. In practice  $S(u)$  could be a function of the spatial coordinates of  $u$ , or an observed covariate, or a mixture of both. Assuming  $(5)$ , the log-likelihood  $(4)$  is a convex function of  $\theta$ , so maximum likelihood is well-behaved.

### 15.3.1 Model-fitting function

The fitting function is called ppm ('point process model') and is very closely analogous to the model fitting functions in R such as  $\text{Im}$  and  $\text{glm}$ . The statistic  $S(u)$  is specified by an R language formula, like the formulas used to specify the systematic relationship in a linear model or generalised linear model. The basic syntax is:

*> ppm(X, ~trend)*

where X is the point pattern dataset, and  $\tilde{\tau}$  trend is an R formula with no left-hand side. This should be viewed as a model with log link, so *the formula* ~trend *specifies the form of the* logarithm *of the intensity function*.

To fit the homogeneous Poisson model:

```
> ppm(bei, ~1)
```
Stationary Poisson process

Uniform intensity: 0.007208

To fit an inhomogeneous Poisson model with an intensity that is log-linear in the cartesian coordinates, i.e.  $\lambda_{\theta}((x, y)) = \exp(\theta_0 + \theta_1 x + \theta_2 y),$ 

```
> ppm(bei, ~x + y)
```
Nonstationary Poisson process

```
Trend formula: x + y
```

```
Fitted coefficients for trend formula:
 (Intercept) x y
-4.7245290274 -0.0008031288 0.0006496090
```
Here x and y are reserved names that always refer to the cartesian coordinates. In the output, the 'fitted coefficients' are the maximum likelihood estimates of  $\theta_0, \theta_1, \theta_2$ , the coefficients of the 'linear predictor'. The fitted intensity function is

 $\lambda_{\theta}((x, y)) = \exp(-4.724529 + -0.000803 x + 0.00065 y).$ 

To fit an inhomogeneous Poisson model with an intensity that is log-quadratic in the cartesian coordinates, i.e. such that  $\log \lambda_{\theta}((x, y))$  is a quadratic in x and y:

```
> ppm(bei, ~polynom(x, y, 2))
Nonstationary Poisson process
Trend formula: \text{polynom}(x, y, 2)Fitted coefficients for trend formula:
         (Intercept) polynom(x, y, 2)[x] polynom(x, y, 2)[y]-4.275762e+00    -1.609187e-03    -4.895166e-03
polynom(x, y, 2)[x^2] polynom(x, y, 2)[x.y] polynom(x, y, 2)[y^2]
        1.625968e-06 -2.836387e-06 1.331331e-05
```
Essentially any kind of model formula can be used, involving the reserved names x and y and any covariates (as we explain later).

To fit a model with constant but unequal intensities on each side of the vertical line  $x = 500$ , the explanatory variable  $S(u)$  should be a factor with two levels, Left and Right say, taking the value Left when the location u is to the left of the line  $x = 500$ .

```
> side <- function(z) factor(ifelse(z < 500, "left", "right"))
> ppm(bei, ~side(x))
Nonstationary Poisson process
Trend formula: \tilde{\text{iside}}(x)Fitted coefficients for trend formula:
 (Intercept) side(x)right
  -4.8026460 -0.2792705
```
When factors are involved, the interpretation of the coefficients depends on which 'contrasts' are in force. By default the 'treatment contrasts' are assumed. This means that the treatment effect is taken to be zero for the first level of the factor, and the estimated treatment effects for other levels are effectively estimates of the difference from the first level. In this case "left" comes alphabetically before "right", so by default, the first level is "left". The fitted model is

 $\lambda_{\theta}((x, y)) = \begin{cases} \exp(-4.8026) & \text{if } x < 500 \\ \exp(-4.8026 + (-0.2703))) & \text{if } x > 500 \end{cases}$  $\exp(-4.8026 + (-0.2793))$  if  $x \ge 500$ 

Rather than relying on such interpretations, it is prudent to use the command predict to compute predicted values of the model, as explained in Section 15.4 below.

### 15.3.2 Models involving spatial covariates

It is also possible to fit an inhomogeneous Poisson process model with an intensity function that depends on an observed covariate. Let  $Z(u)$  be a covariate that has been measured at every location u in the study window. Then  $Z(u)$ , or any transformation of it, can serve as the statistic  $S(u)$  in the parametric form (5) for the intensity function.

The point pattern dataset bei is supplied with accompanying covariate data bei.extra. The covariates are the elevation (altitude) and the slope of the terrain at each location in the window, given as two pixel images bei.extra\$elev and bei.extra\$grad.

```
> data(bei)
> grad <- bei.extra$grad
> plot(grad)
                        grad
```
To fit the inhomogeneous Poisson model with intensity which is a loglinear function of slope, i.e.

0 0.05 0.1 0.15 0.2 0.25 0.3

$$
\lambda(u) = \exp(\beta_0 + \beta_1 Z(u))\tag{6}
$$

where  $\beta_0$ ,  $\beta_1$  are parameters and  $Z(u)$  is the slope at location u, we type

*> ppm(bei, ~slope, covariates = list(slope = grad))* Nonstationary Poisson process Trend formula: "slope Fitted coefficients for trend formula: (Intercept) slope -5.390553 5.022021

In the call to ppm, the argument covariates should be a list of name=value pairs that provide the covariate data for the model. Every variable name that appears in the model formula should match one of the names in this list. Each value should be either a pixel image, a function $(x, y)$ in the R language, a window of class "owin", or a single number.

The printout includes the fitted coefficients  $\beta_0$ ,  $\beta_1$  so the fitted model is

$$
\lambda(u) = \exp(-5.390553 + 5.022021 Z(u)).\tag{7}
$$

It might be more appropriate to fit the inhomogeneous Poisson model with intensity that is *proportional* to slope,

$$
\lambda(u) = \beta Z(u) \tag{8}
$$

where again  $Z(u)$  is the slope at u. Equivalently

$$
\log \lambda(u) = \log \beta + \log Z(u). \tag{9}
$$

There is no coefficient in front of the term  $\log Z(u)$  in (9), so this term is an 'offset'. To fit this model,

```
> ppm(bei, ~offset(log(slope)), covariates = list(slope = grad))
```
Nonstationary Poisson process

```
Trend formula: "offset(log(slope))
```
Fitted coefficients for trend formula: (Intercept) -2.427127

The fitted coefficient is the constant  $\log \beta$  appearing in (9), so converting back to the form (8), the fitted model is

$$
\lambda(u) = e^{-2.427127} Z(u) = 0.0883 Z(u).
$$

## 15.4 Fitted models

The value returned by the model-fitting function ppm is an object of class "ppm" that represents the fitted model. This is analogous to the fitting of linear models (lm), generalised linear models (glm) and so on.

# 15.4.1 Standard operations

The following standard operations on fitted models in R can be applied to point process models (i.e. these operations have methods for the class "ppm"):

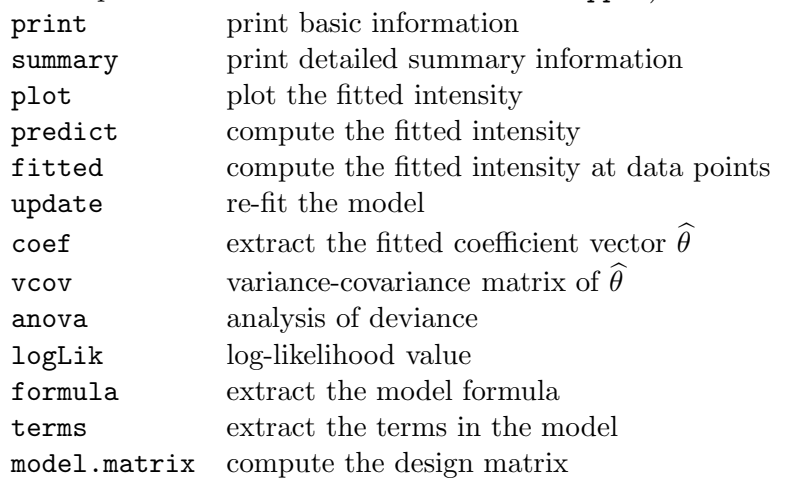

For information on these methods, see print.ppm, summary.ppm, plot.ppm etc. The following commands also work on "ppm" objects:

- step stepwise model selection
- drop1 one step model deletion

AIC Akaike Information Criterion

```
> fit <- ppm(bei, ~x + y)
> fit
```
Nonstationary Poisson process

Trend formula:  $x + y$ 

```
Fitted coefficients for trend formula:
 (Intercept) x y
-4.7245290274 -0.0008031288 0.0006496090
```

```
> plot(fit, how = "image", se = FALSE)
```
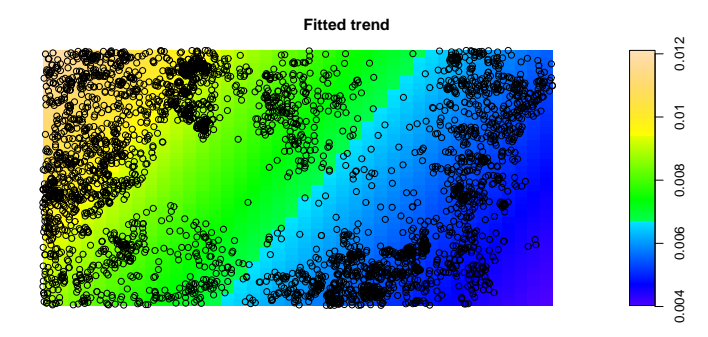

*> predict(fit, type = "trend")*

real-valued pixel image 50 x 50 pixel array (ny, nx) enclosing rectangle: [0, 1000] x [0, 500] metres

Copyright ©CSIRO 2010

```
> predict(fit, type = "cif", ngrid = 256)
real-valued pixel image
256 x 256 pixel array (ny, nx)
enclosing rectangle: [0, 1000] x [0, 500] metres
> coef(fit)
 (Intercept) x y
-4.7245290274 -0.0008031288 0.0006496090
> vcov(fit)
           (Intercept) x y
(Intercept) 1.854091e-03 -1.491267e-06 -3.528289e-06
x -1.491267e-06 3.437842e-09 1.208410e-14
y -3.528289e-06 1.208410e-14 1.338955e-08
> sqrt(diag(vcov(fit)))
(Intercept) x y
4.305915e-02 5.863311e-05 1.157132e-04
> round(vcov(fit, what = "corr"), 2)
          (Intercept) x y
(Intercept) 1.00 -0.59 -0.71
x -0.59 1.00 0.00
y -0.71 0.00 1.00
  This is the fitted model with intensity function
```

$$
\lambda_{\theta}((x, y)) = \exp(\theta_0 + \theta_1 x + \theta_2 y) \tag{10}
$$

with the following estimates:

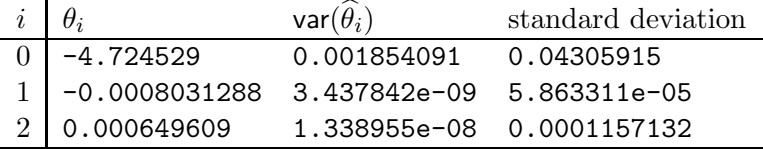

It is also possible to compute the standard error of the fitted intensity  $\lambda_{\theta}(u)$  at each location  $u$ , as a pixel image. Use predict(fit, type="se") or plot(fit, se=TRUE).

```
> SE <- predict(fit, type = "se")
> plot(SE, main = "standard error of fitted intensity")
                       standard error of fitted intensity
                                                                 2e−04 3e−04 4e−04
                                                               \frac{1}{100}
```
If the model formula involves transformations of the original covariates, then  $\text{model.matrix}(fit)$ gives the design matrix whose columns contain these transformed covariates, and model.images(fit) gives a list of pixel images of these transformed covariates.

```
> fit <- ppm(bei, ~sqrt(slope) + x, covariates = list(slope = grad))
> mo <- model.images(fit)
> mo
```

```
(Intercept) :
real-valued pixel image
100 x 100 pixel array (ny, nx)
enclosing rectangle: [0, 1000] x [0, 500] metres
sqrt(slope) :
real-valued pixel image
100 x 100 pixel array (ny, nx)
```

```
enclosing rectangle: [0, 1000] x [0, 500] metres
```

```
x :
real-valued pixel image
100 x 100 pixel array (ny, nx)
enclosing rectangle: [0, 1000] x [0, 500] metres
```
*> plot(mo[[2]])*

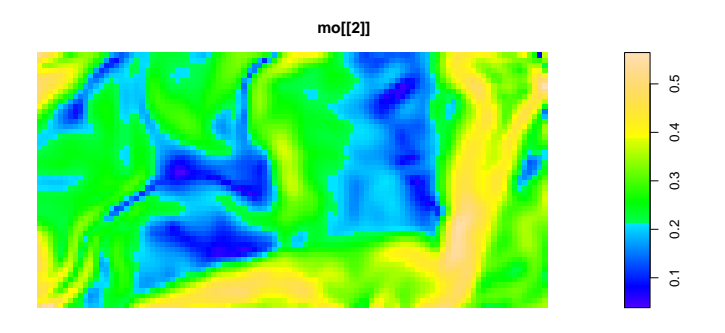

It is also possible to plot the 'effect' of a single covariate in the model. The command effectfun computes the intensity of the fitted model as a function of one of its covariates. This is chiefly useful if the model only has one covariate.

```
> fit <- ppm(bei, ~slope, covariates = list(slope = grad))
> plot(effectfun(fit, "slope"))
```
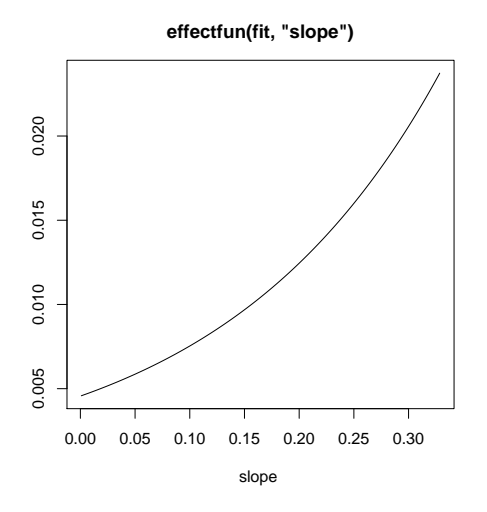

### 15.4.2 Model selection

Analysis of deviance for nested Poisson point process models is implemented in spatstat as anova.ppm. The first model should be a sub-model of the second.

```
> fit <- ppm(bei, ~slope, covariates = list(slope = grad))
> fitnull <- update(fit, ~1)
> anova(fitnull, fit, test = "Chi")
Analysis of Deviance Table
Model 1: .mpl.Y ~ 1
Model 2: .mpl.Y ~ slope
 Resid. Df Resid. Dev Df Deviance P(>|Chi|)
1 20507 18728
2 20506 18346 1 382.25 < 2.2e-16 ***
---
Signif. codes: 0 *** 0.001 ** 0.01 * 0.05 . 0.1 1
```
This effectively performs the **likelihood ratio test** of the null hypothesis of a homogeneous Poisson process (CSR) against the alternative of an inhomogeneous Poisson process with intensity that is a loglinear function of the slope covariate  $(6)$ . The *p*-value is extremely small, indicating rejection of CSR in favour of the alternative. (Please ignore the columns Resid.Df and Resid.Dev which are artefacts of the discretisation. Only the deviance difference and the difference in degrees of freedom are valid.)

Note that standard Analysis of Deviance requires the null hypothesis to be a sub-model of the alternative. Unfortunately the model (8), in which intensity is proportional to slope, does *not* include the homogeneous Poisson process as a special case, so we cannot use analysis of deviance to test the null hypothesis of homogeneous Poisson against the alternative of an inhomogeneous Poisson with intensity (8).

One possibility here is to use the Akaike Information Criterion AIC for model selection.

```
> fitprop <- ppm(bei, ~offset(log(slope)), covariates = list(slope = grad))
> fitnull <- ppm(bei, ~1)
> AIC(fitprop)
```
[1] 42496.65

*> AIC(fitnull)*

[1] 42763.92

The smaller AIC favours the model (8) with intensity is proportional to slope.

*Automatic model selection* can be performed using step. By default, this performs stepwise deletion. Starting from the fitted model, the procedure considers each term in the model, and determines whether the term should be deleted (according to AIC). The deletion giving the biggest improvement in AIC is carried out. This is applied recursively until no more terms can be deleted.

```
> X <- rpoispp(100)
> fit <- ppm(X, ~x + y)
> step(fit)
Start: AIC=-580.96
x + yDf AIC
- x 1 - 582.29- y 1 -581.91<none> -580.96
Step: AIC=-582.29
\tilde{y}Df AIC
- y 1 -583.25<none> -582.29
Step: AIC=-583.25
~1Stationary Poisson process
Uniform intensity: 85
```
## 15.5 Simulating the fitted model

A fitted Poisson model can be simulated automatically using the function rmh or simulate.ppm.

*> X <- rmh(fitprop) > plot(X, main = "realisation of fitted model")*

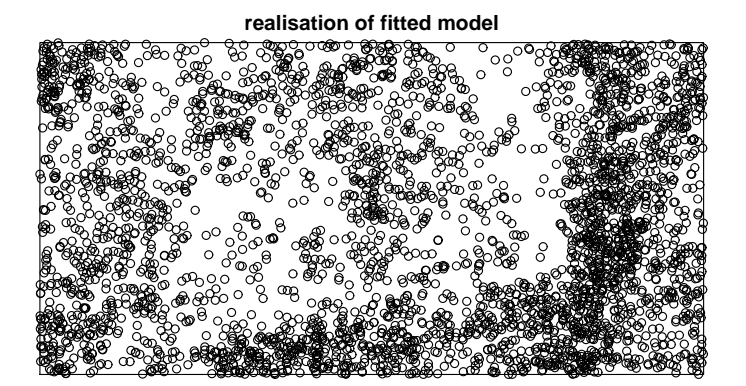

It is possible to perform conditional simulation (conditional on the number of points, on the configuration of points in a particular subregion, or on the presence of certain points). See rmhcontrol for details.

# 16 Checking a fitted Poisson model

After fitting a point process model to a point pattern dataset, we should check that the model is a good fit ('goodness-of-fit'), and that each component assumption of the model was appropriate ('validation'). This section presents some techniques available for checking a fitted Poisson model.

Model checking can be either 'formal' or 'informal'. Formal techniques are based on detailed probabilistic assumptions about the data, and allow us to make probabilistic statements about the outcome. They include hypothesis tests ( $\chi^2$  tests, goodness-of-fit tests, Monte Carlo tests) and Bayesian model selection.

In contrast, 'informal' tools do not impose assumptions on the data and their interpretation depends on human judgement. A typical example is the residual, defined for each observation by (residual) = (observed) - (fitted). If the model is a good fit, then the residuals should be 'noise', centred around zero.

## 16.1 Goodness-of-fit

A goodness-of-fit test is a formal test of the null hypothesis that the model is true, against the very general alternative that the model is not true.

The  $\chi^2$  goodness-of-fit test based on quadrat counts can be applied to a fitted Poisson model, homogeneous or inhomogeneous. Under the null hypothesis, the quadrat counts are independent Poisson variables with different mean values, and the means are estimated by the fitted model.

```
> data(bei)
> fit <- ppm(bei, ~x)
> M <- quadrat.test(fit, nx = 4, ny = 2)
> M
```
Chi-squared test of fitted Poisson model fit using quadrat counts

```
data: data from fit
X-squared = 711.5036, df = 6, p-value < 2.2e-16
```
If (as in this case) the formal goodness-of-fit test rejects the fitted model, we would then like to gain an informal impression of the type of departure from the model (i.e. in what way the data appear to depart from the predictions of the model) so that we may formulate a better model. To do this we can inspect the residual counts.

*> plot(bei, pch = ".") > plot(M, add = TRUE, cex = 1.5, col = "red")*

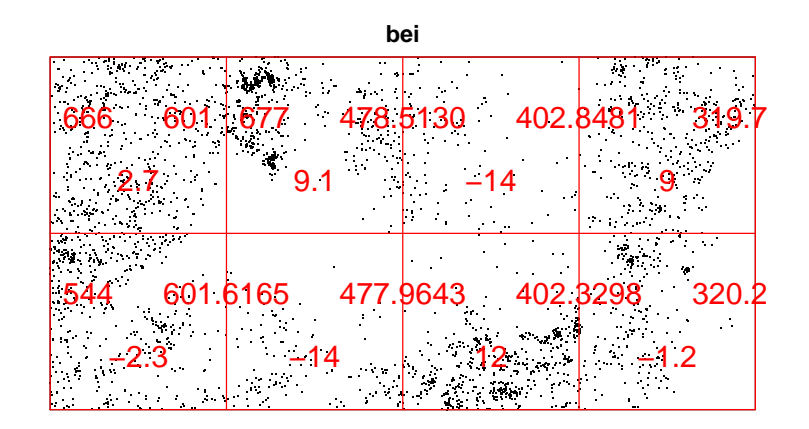

The plot displays, for each quadrat, the observed number of points (top left), the predicted number of points according to the model (top right), and the Pearson residual (bottom) defined by

Pearson residual = 
$$
\frac{(observed) - (expected)}{\sqrt{expected}}
$$

If the original data were Poisson, this transformation approximately standardises the residuals so that they have mean zero and variance 1 when the model is true. A Pearson residual of −14 is a gross departure from the fitted model.

The Kolmogorov-Smirnov test can also be applied to a fitted Poisson model, with homogeneous or inhomogeneous intensity.

### *> kstest(fit, "y")*

### Spatial Kolmogorov-Smirnov test of inhomogeneous Poisson process

```
data: covariate y evaluated at points of bei
         and transformed to uniform distribution under fit
D = 0.1068, p-value < 2.2e-16
alternative hypothesis: two-sided
```
This uses the method kstest.ppm for the generic function kstest.

## 16.2 Validation using residuals

## 16.2.1 Residuals

Residuals from the fitted model are an important diagnostic tool in other areas of applied statistics, but in spatial statistics they have only recently been developed ([52, 60], [58, pp. 49–50], [12]).

For a fitted Poisson process model, with fitted intensity  $\hat{\lambda}(u)$ , the predicted number of points falling in any region B is  $\int_B \hat{\lambda}(u) du$ . Hence the **residual** in each region  $B \subset \mathbb{R}^2$  is defined [12] to be the *observed minus predicted* number of points falling in B: [12]

$$
R(B) = n(\mathbf{x} \cap B) - \int_{B} \widehat{\lambda}(u) \, \mathrm{d}u \tag{11}
$$

where x is the observed point pattern,  $n(x \cap B)$  the number of points of x in the region B, and  $\lambda(u)$  is the intensity of the *fitted* model.

These residuals are closely related to the residuals for quadrat counts that were used above. Taking the set B to be one of our quadrats, the 'observed' quadrat count is  $n(\mathbf{x} \cap B)$ . The 'expected' quadrat count is  $\hat{\lambda}$  area $(B)$  if the model is CSR, or more generally  $\int_B \hat{\lambda}(u) du$  if the model is an inhomogeneous Poisson process. Hence the 'raw residual' is observed -- expected  $= n(\mathbf{x} \cap B) - \int_B \widehat{\lambda}(u) \, \mathrm{d}u.$ 

### 16.2.2 Residual measure

Equation  $(11)$  defines the total residual for any region B, large or small.

Intuitively the residuals can be visualised as an electric charge, with unit positive charge at each data point, and a diffuse negative charge at all other locations u, with density  $\hat{\lambda}(u)$ . If the model is true, then these charges should approximately cancel.

If we'd like to visualise this electric charge, one way is to plot the observed points and the fitted intensity function together:

```
> data(bei)
> fit <- ppm(bei, ~x + y)
> plot(predict(fit))
```
*> plot(bei, add = TRUE, pch = "+")*

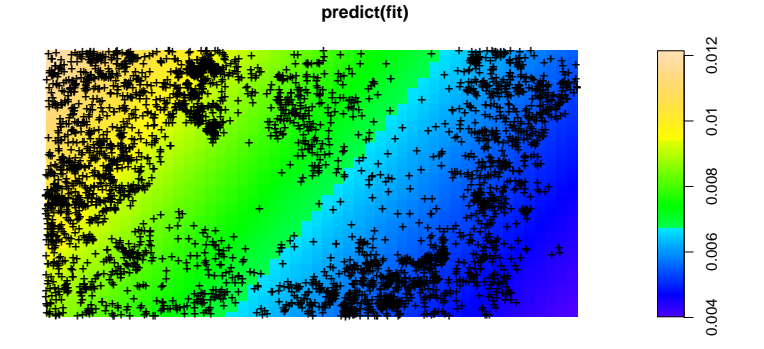

Each data point should be visualised as a charge of  $+1$ , while the colour image indicates a negative charge density. If the model is true then these positive and negative charges should even out to zero.

#### 16.2.3 Smoothed residuals

A more useful way to visualise the residuals is to smooth them.

 $0.002$ 

 $0.004$ 0.005

```
> data(bei)
> fitx <- ppm(bei, ~x)
> diagnose.ppm(fitx, which = "smooth")
                                 Smoothed raw residual
                                     −0.003 
                                                   n<sub>oo</sub>os
                               −0.002 
                                                     D.002
                            −0.00<sup>1</sup>
                                                       γ<sub>ροσι</sub>
                                                                                  0.0°
                                                           0 
                        0.001 
                                                              0.001 
                                                                                  0.001 
                    0.002 0.002 
                        0.003 
                                                                                 0.003 
                         0.004
```
Copyright ©CSIRO 2010
This is an image plot of the 'smoothed residual field'

$$
s(u) = \hat{\lambda}(u) - \lambda^{\dagger}(u) \tag{12}
$$

where  $\hat{\lambda}(u)$  is the nonparametric, kernel estimate of the intensity,

$$
\widehat{\lambda}(u) = e(u) \sum_{i=1}^{n(\mathbf{x})} \kappa(u - x_i)
$$

while  $\lambda^{\dagger}(u)$  is a correspondingly-smoothed version of the parametric estimate of the intensity according to the fitted model,

$$
\lambda^{\dagger}(u) = e(u) \int_W \kappa(u-v) \lambda_{\hat{\theta}}(v) dv.
$$

Here  $\kappa$  is the smoothing kernel and  $e(u)$  is the edge correction (2) on page 79. The difference (12) should be approximately zero if the model is true.

In this example the smoothed residual image contains a visible trend, suggesting that the model is inappropriate.

### 16.2.4 Lurking variable plot

If there is a spatial covariate  $Z(u)$  that plays an important role in the analysis, it may be useful to display a *lurking variable plot* of the residuals against Z. This is a plot of  $C(z) = R(B(z))$ against  $z$ , where

$$
B(z) = \{u \in W : Z(u) \le z\}
$$

is the region of space where the covariate value is less than or equal to z.

```
> grad <- bei.extra$grad
> lurking(fitx, grad, type = "raw")
```
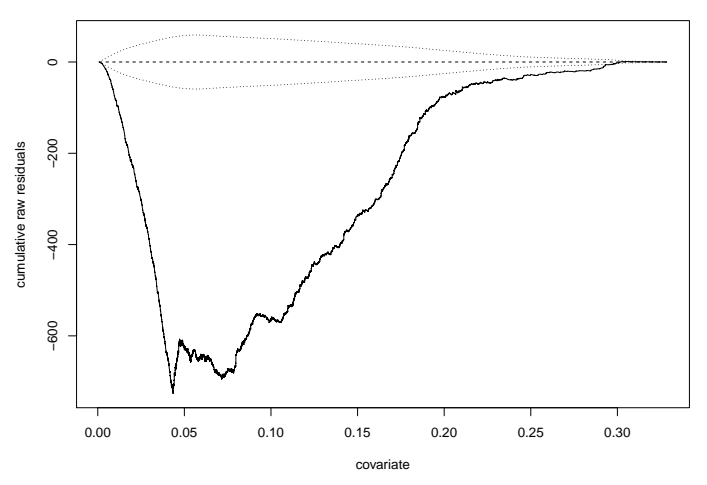

Note that the lurking variable plot typically starts and ends at the horizontal axis, since (for any model with an intercept term) the total residual for the entire window  $W$  must equal zero. This is analogous to the fact that the residuals in linear regression sum to zero.

The plot also shows approximate 5% significance bands for the cumulative residual  $C(x)$  or  $C(y)$ , obtained from the asymptotic variance under the model.

This plot indicates that the model is grossly inadequate; the fitted intensity function fails to capture the dependence of intensity on slope.

It can be helpful to display the derivative  $C'(z)$ , which often indicates which values of z are associated with a lack of fit.

```
> lurking(fitx, grad, type = "raw", cumulative = FALSE)
```
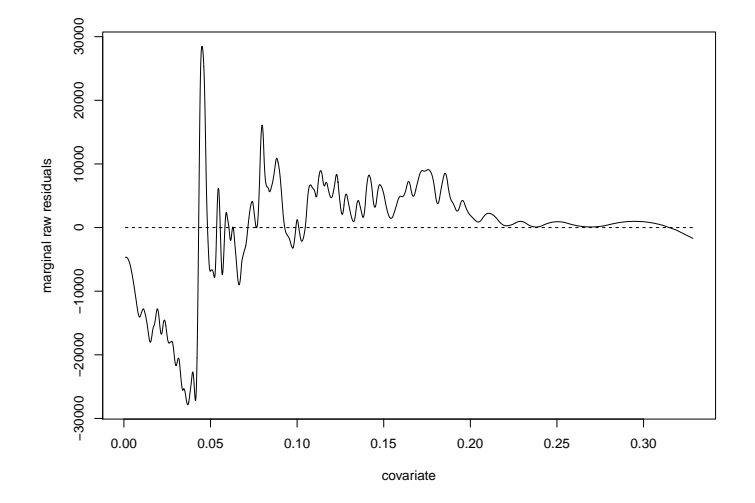

The derivative is estimated using a smoothing spline and you may need to tweak the smoothing parameters (argument splineargs) to get a useful plot. Also the package currently does not plot significance bands for  $C'(z)$ .

Additional techniques described in [5] will soon be added to spatstat.

### 16.2.5 Four-panel plot

If there are no spatial covariates, use the command diagnose.ppm to plot the residuals:

```
> data(japanesepines)
> fit <- ppm(japanesepines, ~x + y)
> diagnose.ppm(fit)
```
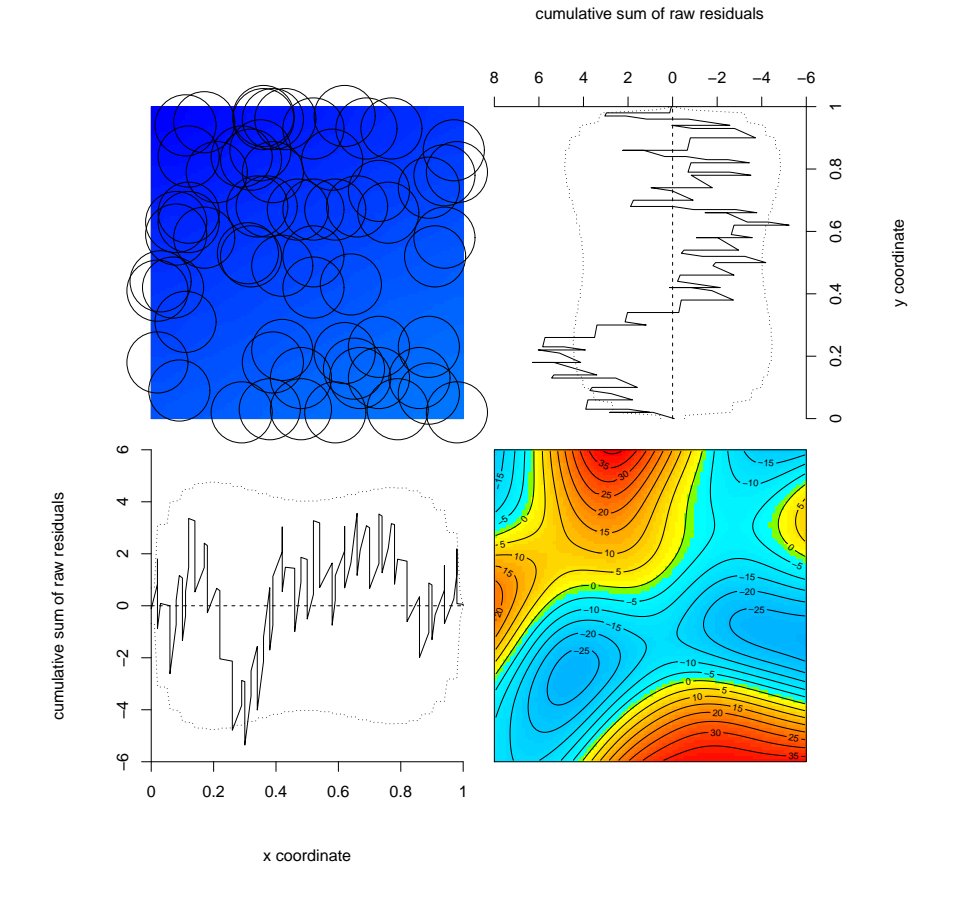

This combination of four plots has proved to be a useful quick indication of departure from the trend in the model.

The bottom right panel is an image of the smoothed residual field.

The top left panel is a direct representation of the residual 'charge', with circles representing the data points (positive residuals) and a colour scheme representing the fitted intensity (negative residuals). However, it is often difficult to interpret.

The two other panels are lurking variables against one of the cartesian coordinates. For example, the bottom left panel is a lurking variable plot for the  $x$ -coordinate. Imagine a vertical line which sweeps from left to right across the window. The progressive total residual to the left of the line is plotted against the position of the line.

In this example, the lurking variable plot for the y coordinate suggests a lack of fit at about  $y = 0.15$ , and the image of the smoothed residual field suggests an excess of positive residuals at about  $x = 0.8$ ,  $y = 0.15$ , both indicating that the model *underestimates* the true intensity of points in this vicinity.

### 16.2.6 Caveats

The residual plots described above are useful for detecting misspecification of the *trend* in a fitted Poisson process model. They are not very useful for checking the *independence* assumption, that is, for checking the properties (PP3)–(PP4) of a Poisson process listed on page 88.

Effective diagnostics of independence or dependence between points include the K-function (section 19.4) and a Q–Q plot of the residuals (section 28.2.3).

# 17 Spatial logistic regression

A popular technique for analysing point pattern data in Geographical Information Systems is *spatial logistic regression* [62, 1]. The spatial domain is divided into a fine grid of pixels; each pixel is assigned the value  $y = 1$  if it contains at least one data point, and  $y = 0$  otherwise.

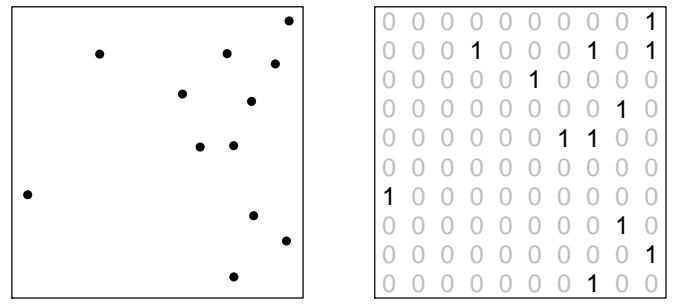

Then logistic regression is used to model the presence probability  $p = P(Y = 1)$  as a function of a covariate  $x$  in the form

$$
\log \frac{p}{1-p} = \beta_0 + \beta_1 x
$$

where  $\beta_0$ ,  $\beta_1$  are parameters to be estimated. Similarly for multiple covariates and so on.

In fact, spatial logistic regression is very close to a Poisson point process model [4]. However, spatstat provides facilities for performing spatial logistic regression, for comparison purposes. Models are fitted using the command slrm.

```
> data(copper)
> X <- rotate(copper$SouthPoints, pi/2)
> L <- rotate(copper$SouthLines, pi/2)
> D <- distfun(L)
> fit <- slrm(X ~ D)
> fit
Fitted spatial logistic regression model
Formula: X \degree D
Fitted coefficients:
(Intercept) D
-4.69015189 0.05211539
```
slrm produces a "fitted spatial logistic regression model" object of class "slrm". Methods for this class include print, plot, predict, coef, fitted, update, terms, formula, anova and logLik. You can also use step for model selection.

# PART V. INTERACTION

Part V of the workshop explains how to investigate dependence between the points in a point pattern.

## 18 Exploring dependence between points

Suppose that a point pattern appears to have constant intensity, and we wish to assess whether the pattern is Poisson. The alternative is that the points are dependent (they exhibit 'interaction').

Classical writers suggested a simple trichotomy between 'independence' (the Poisson process), 'regularity' (where points tend to avoid each other), and 'clustering' (where points tend to be close together). [The concept of 'clustering' does not imply that the points are organised into identifiable 'clusters'; merely that they are closer together than expected for a Poisson process.]

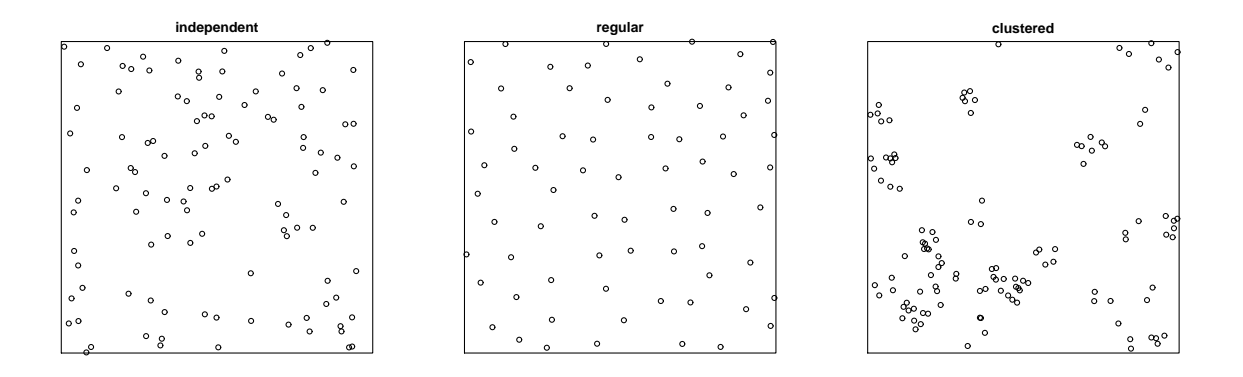

One simple diagnostic for dependence between points is a *Morishita plot*. The spatial domain is divided into quadrats, and the  $\chi^2$  statistic based on quadrat counts is computed. The quadrats are repeatedly subdivided. The Morishita plot shows the  $\chi^2$  statistic against the linear size of the quadrats. It is computed by the command miplot.

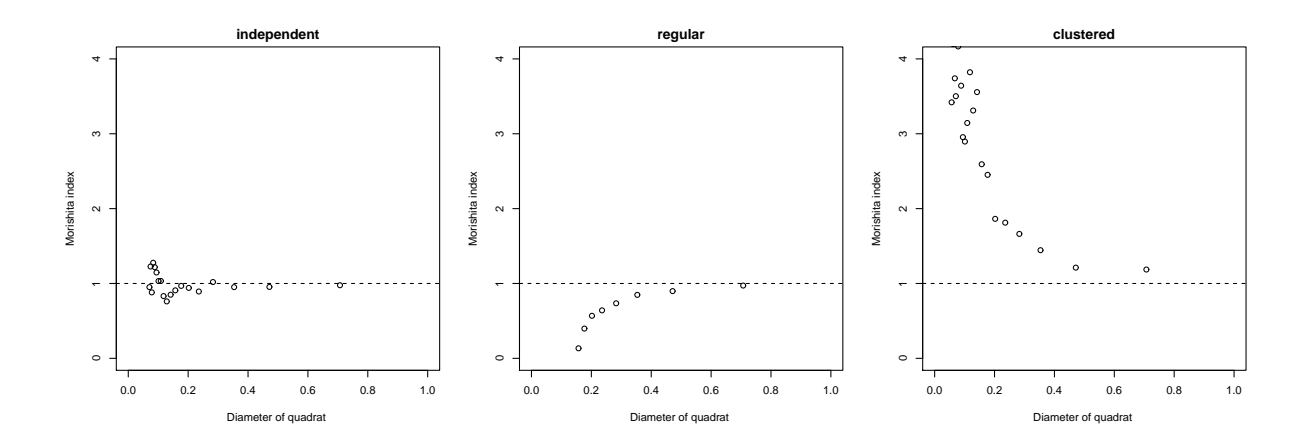

A more sophisticated option is the *Fry plot*. This is a scatterplot of the vector differences  $x_i - x_i$  between all pairs of distinct points in the pattern. Suppose you have printed the point pattern on a sheet of paper. Take a sheet of tracing paper, and mark a red dot in the middle. Now place the tracing paper over the point pattern, and move it until the red dot coincides with one of the data points. Now copy all the other data points onto the tracing paper. Repeat this for every data point, and you have the Fry plot. It is computed by the command fryplot.

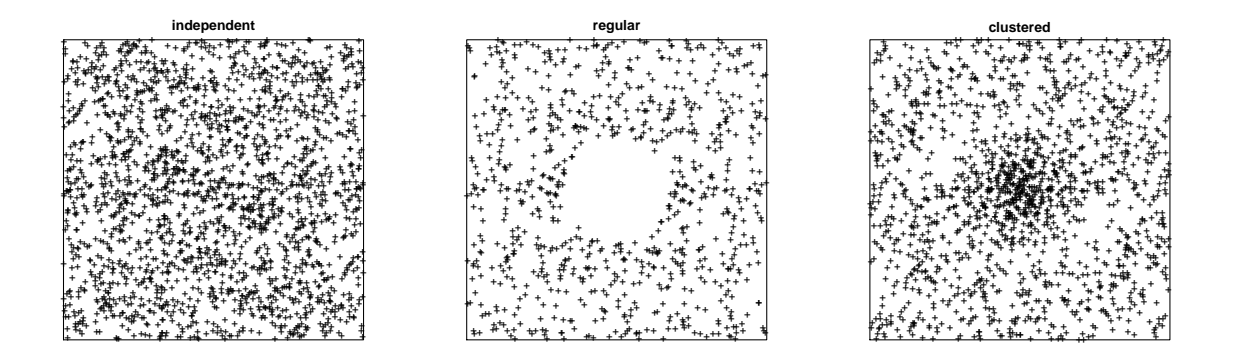

While these graphical diagnostics can be very useful for spotting features of the point pattern, they involve subjective interpretation.

#### 19 Distance methods for point patterns

#### 19.1 **Distances**

The main classical techniques for investigating interpoint interaction are *distance methods*, based on measuring the distances between points. Specifically we may consider

- pairwise distances  $s_{ij} = ||x_i x_j||$  between all distinct pairs of points  $x_i$  and  $x_j$   $(i \neq j)$ in the pattern;
- nearest neighbour distances  $t_i = \min_{i \neq i} s_{ij}$ , the distance from each point  $x_i$  to its nearest neighbour;
- empty space distances  $d(u) = \min_i ||u x_i||$ , the distance from a fixed reference location  $u$  in the window to the nearest data point.

If you need to compute these directly, they are available in spatstat using the functions pairdist, nndist and distmap respectively. If X is a point pattern object,

- $\pi$  pairdist(X) returns the matrix of pairwise distances.
- $n$  ndist(X) returns the vector of nearest neighbour distances.
- $\bullet$  distmap(X) returns a pixel image whose pixel values are the empty space distances to the pattern X measured from every pixel.

```
> data(cells)> emp <- distmap(cells)
> plot (emp, main = "Empty space distances")
> plot(cells, add = TRUE)
```
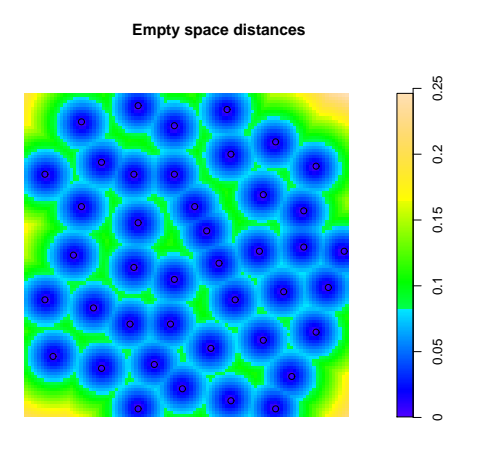

Tip: Quite a useful exploratory tool is the *Stienen diagram* obtained by drawing a circle around each data point of diameter equal to its nearest neighbour distance:

*> plot(X %mark% (nndist(X)/2), markscale = 1, main = "Stienen diagram")*

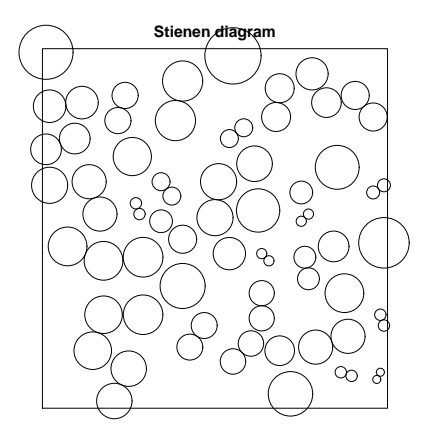

In order to develop formal statistical analysis, we typically use the empirical cumulative distribution function of these distances. This is explained in the following subsections.

## 19.2 Empty space distances

It's easiest to start by explaining the analysis of the empty space distances.

The distance

$$
d(u, \mathbf{x}) = \min\{||u - x_i|| : x_i \in \mathbf{x}\}\
$$

from a fixed location  $u \in \mathbb{R}^2$  to the nearest point in a point pattern **x**, is called the 'empty space distance' or 'void distance'. It can be computed for all locations  $u$  on a fine grid, using the spatstat function distmap as we saw above.

### 19.2.1 Edge effects

It is not easy to interpret a histogram of the empty space distances. The empirical distribution of the empty space distances depends on the geometry of the window  $W$  as well as on characteristics of the point process X.

Another viewpoint is that the window introduces a sampling bias. Recall that under the 'standard model' (Section 2.3) the point process X extends throughout 2-D space, but is observed only inside W. This leads to bias in the distance measurements. Confining observations to a window W implies that the observed distance  $d(u, \mathbf{x}) = d(u, \mathbf{X} \cap W)$  to the nearest data point inside W, may be greater than the true distance  $d(u, \mathbf{X})$  to the nearest point of the complete point process X.

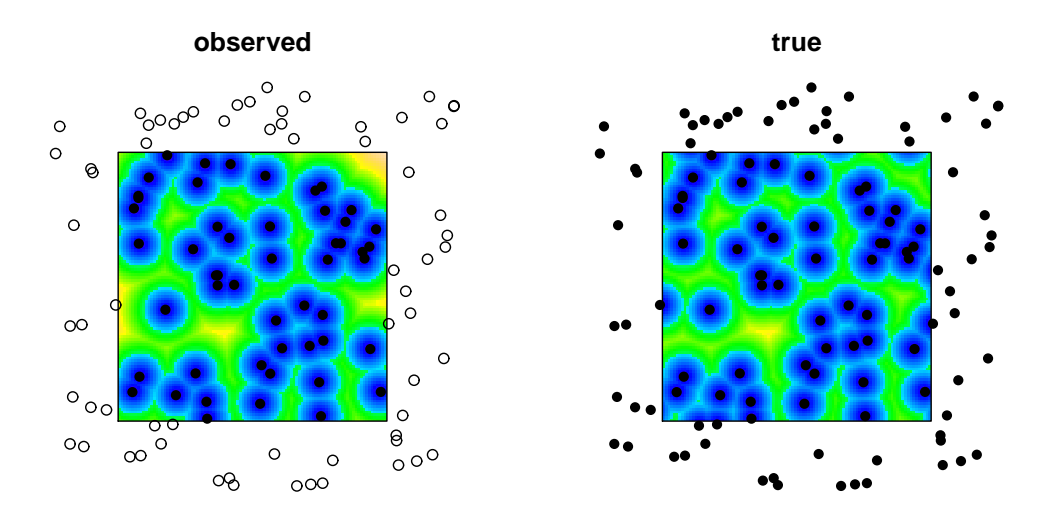

#### 19.2.2 Empty space function  $F$

Ignoring the edge problems for a moment, let us focus on the entire point process X.

Assuming X is *stationary* (statistically invariant under translations), we can define the cumulative distribution function of the empty space distance

$$
F(r) = \mathbb{P}\left\{d(u, \mathbf{X}) \le r\right\} \tag{13}
$$

where  $u$  is an arbitrary reference location. If the process is stationary then this definition does not depend on u.

The empirical distribution function of the observed empty space distances on a grid of locations  $u_j, j = 1, \ldots, m$ ,

$$
F^*(r) = \frac{1}{m} \sum_j \mathbf{1} \left\{ d(u_j, \mathbf{x}) \le r \right\} \tag{14}
$$

is a negatively biased estimator of  $F(r)$ , for reasons explained above.

Corrections for this 'edge effect bias' are required. Many edge corrections are available. Typically they are weighted versions of the ecdf,

$$
\widehat{F}(r) = \sum_{j} e(u_j, r) \mathbf{1} \{ d(u_j, \mathbf{x}) \le r \}
$$
\n(15)

where  $e(u, r)$  is an edge correction weight designed so that  $\widehat{F}(r)$  is unbiased. These corrections are effectively forms of the Horvitz-Thompson estimator of survey sampling fame.

The edge effect problem can also be regarded as a form of censoring (analogous to rightcensoring in survival data), as first pointed out by CSIRO researcher Geoff Laslett [46]. A counterpart of the Kaplan-Meier estimator is available. For further information see [13].

Thus, *assuming that the point process is homogeneous*, we are able to compute an unbiased and reasonably accurate estimate of the empty space function  $F$  defined by  $(13)$ .

To interpret this estimate, a useful benchmark is the Poisson process. Notice that  $d(u, \mathbf{X}) > r$ if and only if there are no points of X in the disc  $b(u, r)$  of radius r centred on u. For a homogeneous Poisson process of intensity  $\lambda$ , the number of points falling in  $b(u, r)$  is Poisson with mean  $\mu = \lambda \text{area}(b(u, r)) = \lambda \pi r^2$ , so the probability that there are no points in this region is  $\exp(-\mu) = \exp(-\lambda \pi r^2)$ . Hence for a Poisson process

$$
F_{\text{pois}}(r) = 1 - \exp(-\lambda \pi r^2). \tag{16}
$$

Typically we compare  $\widehat{F}(r)$  with the value of  $F_{\text{pois}}(r)$  obtained by plugging in the estimated intensity  $\hat{\lambda} = n(\mathbf{x})/area(W)$ . Values  $\hat{F}(r) > F_{\text{pois}}(r)$  suggest that empty space distances in the point pattern are shorter than for a Poisson process, suggesting a regularly space pattern; while values  $\widehat{F}(r) < F_{\text{pois}}(r)$  suggest a clustered pattern.

#### 19.2.3 Implementation in spatstat

The function Fest computes estimates of  $F(r)$  using several edge corrections, and the benchmark value for the Poisson process.

```
> data(cells)
> plot(cells)
> Fc <- Fest(cells)
> Fc
Function value object (class fv)
for the function r \rightarrow F(r)Entries:
id label description
-- ----- -----------
r r distance argument r
theo F[pois](r) theoretical Poisson F(r)cs F[cs](r) Chiu-Stoyan estimate of F(r)rs F[bord](r) border corrected estimate of F(r)
km F[km](r) Kaplan-Meier estimate of F(r)hazard hazard(r) Kaplan-Meier estimate of hazard function lambda(r)
--------------------------------------
Default plot formula:
       . ~ r
<environment: 0x6a251e0>
Recommended range of argument r: [0, 0.085]
 Available range of argument r: [0, 0.2975]
```
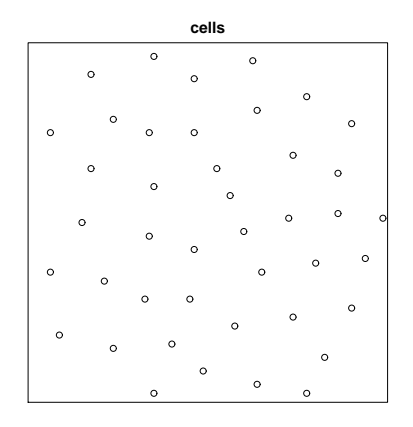

Tip: Don't use F as a variable name! It's a reserved word — an abbreviation for FALSE.

The value returned by Fest is an object of class "fv" ("function value table"). This is effectively a data frame with some extra information. The printout for Fc indicates that the columns in the data frame are named  $r$ , theo, cs, rs, km and hazard. The first column  $r$ contains a sequence of values of the function argument r. The next column theo contains the corresponding values of  $F(r)$  for a homogeneous Poisson process. The columns cs, rs and km contain different estimates of the empty space function  $F$ , namely the Chiu-Stoyan estimator, the 'reduced sample' estimator, and the Baddeley-Gill Kaplan-Meier estimator, respectively. The column hazard contains an estimate of the hazard rate of F, i.e.  $h(r) = (d/dr) \log(1 - F(r))$ , a by-product of the Kaplan-Meier estimate.

If you don't want to compute all these estimates (for example, for the sake of efficiency), you can use the argument correction to specify which estimate or estimates are required.

```
> Fest(cells, correction = "km")
> Fest(cells, correction = c("km", "cs"))
> par(pty = "s")
> plot(Fest(cells))
    lty col key label meaning
km 1 \t 1 km F[km](r) Kaplan-Meier estimate of F(r)rs 2 2 rs F[bord](r) border corrected estimate of F(r)cs 3 \text{ } 3 \text{ } cs F[\text{cs}](r) Chiu-Stoyan estimate of F(r)theo 4 4 theo F[pois](r) theoretical Poisson F(r)
```
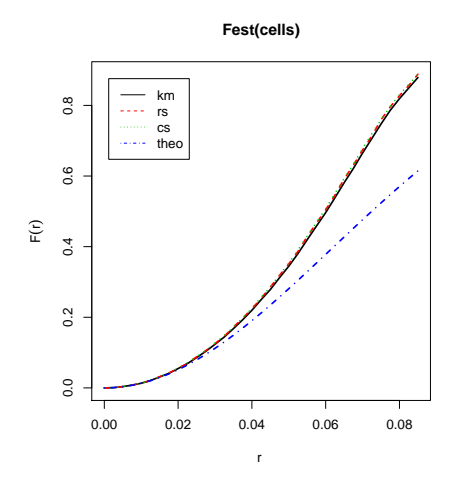

This is a call to plot.fv. The printed output is the return value from plot.fv, which explains the encoding of the different function estimates using the R graphics parameters lty (line type) and col (line colour).

You'll notice that, by default, the hazard rate hazard was not plotted. The choice of estimates to be plotted, and the style in which they are plotted, are controlled by the second argument to plot.fv, which should be an R language formula involving the identifier names  $r$ , theo, cs, rs, km and hazard. To plot the hazard rate against  $r$ ,

*> plot(Fest(cells), hazard ~ r, main = "Hazard rate of F")*

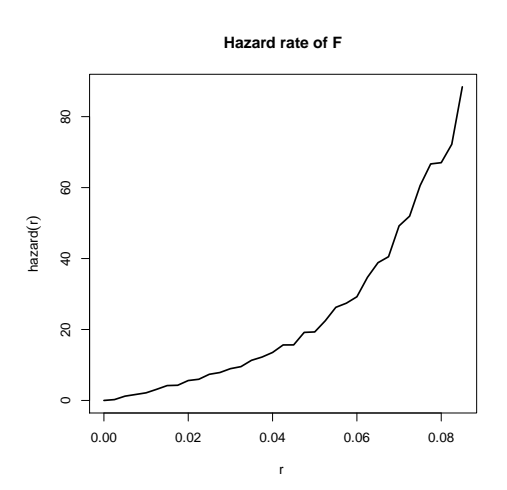

To plot only the Kaplan-Meier and Chiu-Stoyan estimators with the theoretical curve,

*> plot(Fest(cells), cbind(km, cs, theo) ~ r)*

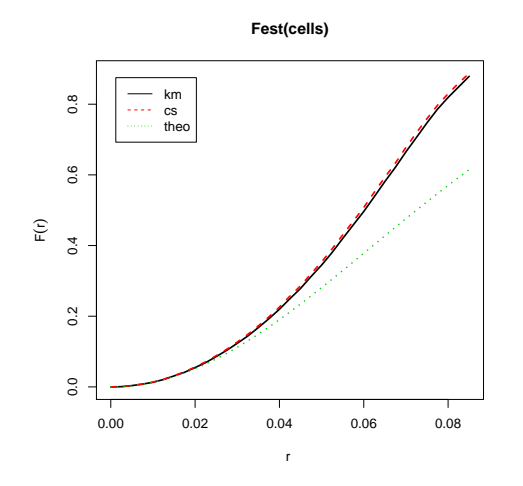

Notice the use of cbind to specify several different graphs on the same plot. To plot the estimates of  $F(r)$  against the Poisson value, in the style of a P–P plot:

*> plot(Fest(cells), cbind(km, rs, theo) ~ theo)*

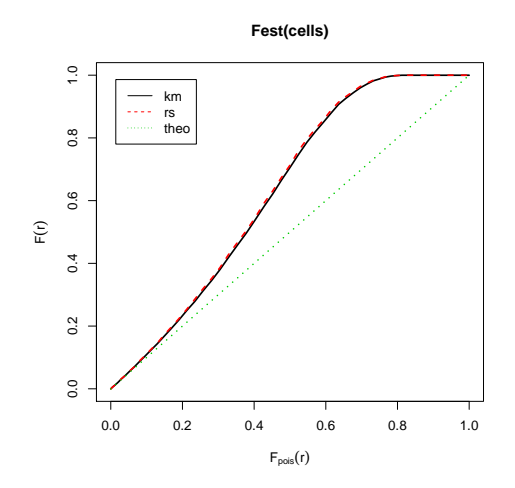

(including theo on the left side here gives us the diagonal line).

The symbol . stands for 'all recommended estimates of the function'. So an abbreviation for the last command is

```
> plot(Fest(cells), . ~ theo)
```
Transformations can be applied to these function values. For example, to subtract the theoretical Poisson value from the estimates,

*> plot(Fest(cells), . - theo ~ r)*

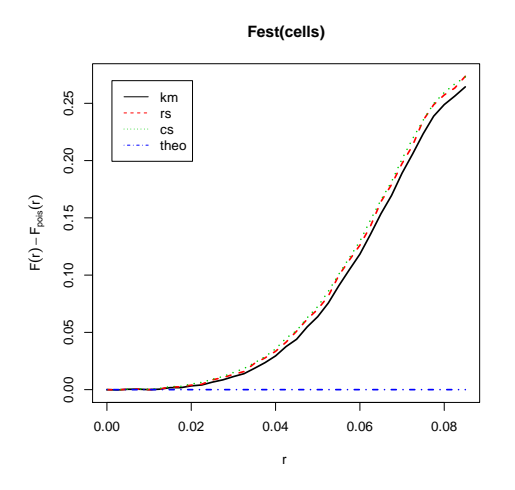

To apply Fisher's variance stabilising transformation  $\phi(\hat{F}(t)) = \sin^{-1}(\sqrt{\hat{F}(t)}))$ ,

*> plot(Fest(cells), asin(sqrt(.)) ~ r)*

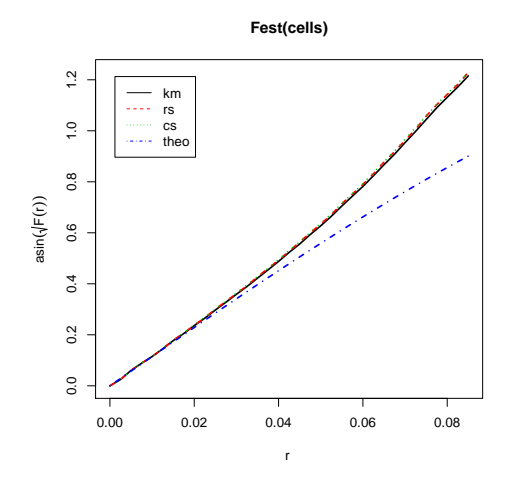

19.3 Nearest neighbour distances

For other types of distances we encounter similar problems. For the nearest neighbour distances  $t_i = \min_{j \neq i} ||x_i - x|j||$ , again it is not easy to interpret a histogram of the observed distances. The empirical distribution of the nearest neighbour distances depends on the geometry of the window W as well as on characteristics of the point process  $X$ . Confining observations to a window  $W$  implies that the observed nearest-neighbour distances are larger, in general, than the 'true' nearest neighbour distances of points in the entire point process X. Corrections for this edge effect bias are required.

### 19.3.1 G function

Assuming the point process  $\bf{X}$  is stationary, we can define the cumulative distribution function of the nearest-neighbour distance for a typical point in the pattern,

$$
G(r) = \mathbb{P}\left\{d(u, \mathbf{X} \setminus \{u\}) \le r \mid u \in \mathbf{X}\right\}
$$
\n(17)

where u is an arbitrary location, and  $d(u, \mathbf{X} \setminus \{u\})$  is the shortest distance from u to the point pattern  $X$  excluding  $u$  itself. If the process is stationary then this definition does not depend on u.

The empirical distribution function of the observed nearest-neighbour distances

$$
G^*(r) = \frac{1}{n(\mathbf{x})} \sum_{i} \mathbf{1} \{ t_i \le r \}
$$
\n<sup>(18)</sup>

is a negatively biased estimator of  $G(r)$ , for reasons we explained above. Many edge corrections are available. Typically they are weighted versions of the ecdf,

$$
\widehat{G}(r) = \sum_{i} e(x_i, r) \mathbf{1} \{ t_i \le r \}
$$
\n(19)

where  $e(x_i, r)$  is an edge correction weight designed so that  $G(r)$  is approximately unbiased. A counterpart of the Kaplan-Meier estimator is also available.

For a homogeneous Poisson point process of intensity  $\lambda$ , the nearest-neighbour distance distribution function is known to be

$$
G_{\text{pois}}(r) = 1 - \exp(-\lambda \pi r^2). \tag{20}
$$

This is identical to the empty space function for the Poisson process. Intuitively, because points of the Poisson process are independent of each other, the knowledge that  $u$  is a point of  $X$  does not affect any other points of the process, hence  $G$  is equivalent to  $F$ .

Interpretation of  $\hat{G}(r)$  is the reverse of  $\hat{F}(r)$ . Values  $\hat{G}(r) > G_{\text{pois}}(r)$  suggest that nearest neighbour distances in the point pattern are shorter than for a Poisson process, suggesting a clustered pattern; while values  $G(r) < G_{\text{pois}}(r)$  suggest a regular (inhibited) pattern.

The function Gest computes estimates of  $G(r)$  using several edge corrections, and the benchmark value for the Poisson process.

```
> Gc <- Gest(cells)
> Gc
```

```
Function value object (class fv)
for the function r \rightarrow G(r)
```

```
Entries:
```
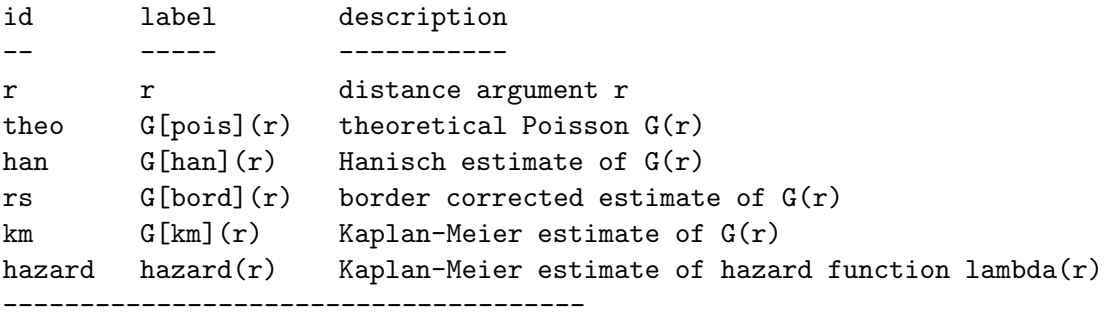

```
Default plot formula:
```

```
. ~ r
<environment: 0x6ab90d8>
```

```
Recommended range of argument r: [0, 0.15]
  Available range of argument r: [0, 0.29539]
```
### *> par(pty = "s") > plot(Gest(cells))*

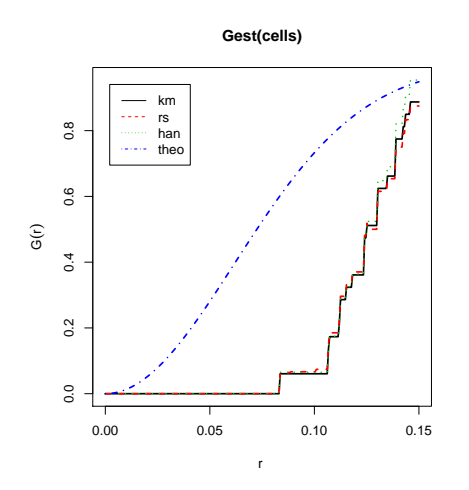

The estimate of  $G(r)$  suggests strongly that the pattern is regular. Indeed,  $\hat{G}(r)$  is zero for  $r \leq 0.07$  which indicates that there are no nearest-neighbour distances shorter than 0.07. Common ways of plotting  $\widehat{G}$  include:

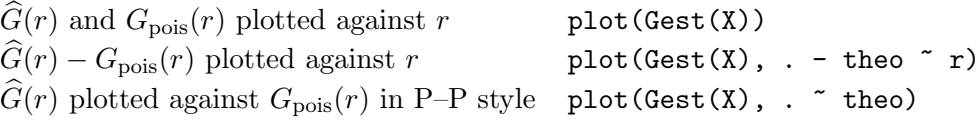

and Fisher's variance-stabilising transformation  $\phi(G(t)) = \sin^{-1}(\sqrt{G(t)})$  applied to the P-P plot:

```
> fisher <- function(x) {
+ asin(sqrt(x))
+ }
> plot(Gest(cells), fisher(.) ~ fisher(theo))
```
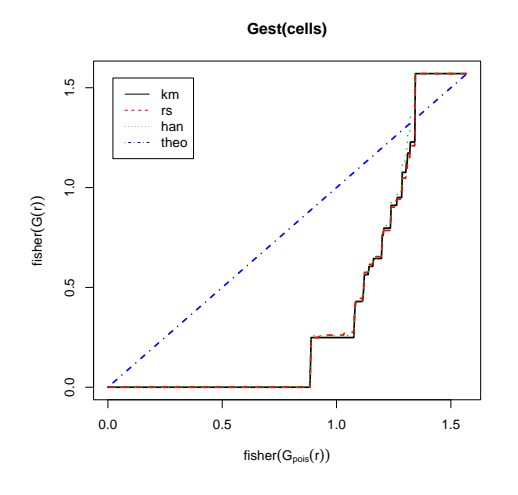

#### 19.4 Pairwise distances and the K function

The observed pairwise distances  $s_{ij} = ||x_i - x_j||$  in the data pattern **x** constitute a biased sample of pairwise distances in the point process, with a bias in favour of smaller distances. For example, we can never observe a pairwise distance greater than the diameter of the window.

Ripley [54] defined the K-function for a stationary point process so that  $\lambda K(r)$  is the expected number of other points of the process within a distance r of a typical point of the process. Formally

$$
K(r) = \frac{1}{\lambda} \mathbb{E} \left[ n(\mathbf{X} \cap b(u, r) \setminus \{u\}) \mid u \in \mathbf{X} \right]. \tag{21}
$$

For a homogeneous Poisson process, intuitively, the knowledge that  $u$  is a point of  $X$  does not affect the other points of the process, so that  $\mathbf{X}\setminus\{u\}$  is conditionally a Poisson process. The expected number of points falling in  $b(u, r)$  is  $\lambda \pi r^2$ . Thus for a homogeneous Poisson process

$$
K_{\rm pois}(r) = \pi r^2 \tag{22}
$$

regardless of the intensity.

Numerous estimators of  $K$  have been proposed. Most of them are weighted and renormalised empirical distribution functions of the pairwise distances, of the general form

$$
\widehat{K}(r) = \frac{1}{\widehat{\lambda}^2 \text{area}(W)} \sum_{i} \sum_{j \neq i} \mathbf{1} \left\{ ||x_i - x_j|| \le r \right\} e(x_i, x_j; r)
$$
\n(23)

where  $e(u, v, r)$  is an edge correction weight. The choice of estimator does not seem to be very important, as long as *some* edge correction is applied.

Again we usually compare the estimate  $\hat{K}(r)$  with the Poisson K function. Values  $\hat{K}(r)$  $\pi r^2$  suggest clustering, while  $\hat{K}(r) < \pi r^2$  suggests a regular pattern.

In spatstat the function Kest computes several estimates of the K-function.

```
> Gc <- Kest(cells)
> Gc
```

```
Function value object (class fv)
for the function r \rightarrow K(r)Entries:
id label description
-- ----- - ----------
r r distance argument r
theo K[pois](r) theoretical Poisson K(r)border K[bord](r) border-corrected estimate of K(r)trans K[trans](r) translation-corrected estimate of K(r)iso K[iso](r) Ripley isotropic correction estimate of K(r)--------------------------------------
Default plot formula:
```

```
. ~ r
<environment: 0x60d97a8>
Recommended range of argument r: [0, 0.25]
  Available range of argument r: [0, 0.25]
```
*> par(pty = "s") > plot(Kest(cells))*

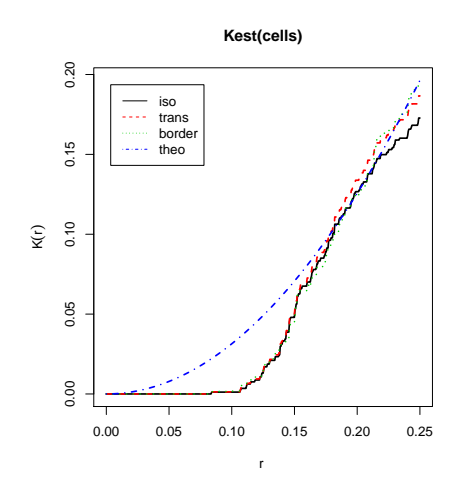

In this case, the interpretation of all three summary statistics  $F, G$  and  $K$  is the same: emphatic evidence of a regular pattern. It is not always the case that these three summaries give equivalent messages.

A commonly-used transformation of  $K$  is the L-function

$$
L(r) = \sqrt{\frac{K(r)}{\pi}}
$$

which transforms the Poisson K function to the straight line  $L_{\text{pois}}(r) = r$ , making visual assessment of the graph much easier. The square root transformation also approximately stabilises the variance of the estimator, making it easier to assess deviations.

To compute the estimated  $L$  function, use Lest.

*> L <- Lest(cells) > plot(L, main = "L function")*

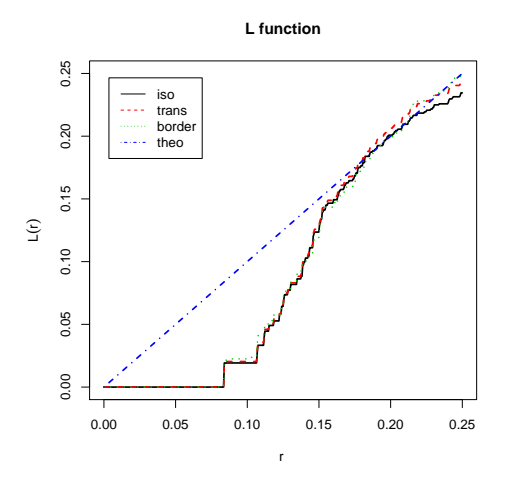

Another related summary function is the *pair correlation function*

$$
g(r) = \frac{K'(r)}{2\pi r}
$$

where  $K'(r)$  is the derivative of K. The pair correlation is in some ways easier to interpret than either  $K$  or  $L$ , although it is more difficult to estimate. Roughly speaking, the pair correlation  $g(r)$  is the probability of observing a pair of points separated by a distance r, divided by the corresponding probability for a Poisson process. This is a non-centred correlation which may take any nonnegative value. The value  $g(r) = 1$  corresponds to complete randomness; for the Poisson process the pair correlation is  $g_{\text{pois}}(r) \equiv 1$ . For other processes, values  $g(r) > 1$  suggest clustering or attraction at distance r, while values  $g(r) < 1$  suggest inhibition or regularity.

To compute the estimated pair correlation function, use pcf.

#### *> plot(pcf(cells))*

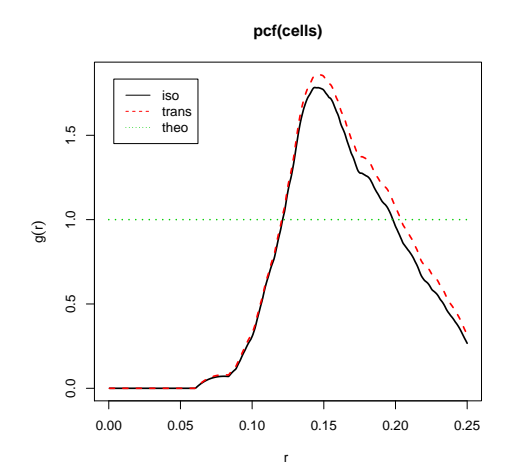

Here we have used the method pcf.ppp. This computes a standard kernel estimate which performs well except at very small values of r. So it is prudent not to read too much into the behaviour of the pcf close to  $r = 0$ .

If you want to try another algebraic transformation of a summary function, the transformation can be computed using eval.fv. You can also plot algebraic transformations of a summary function using the 'plotting formula' argument to plot.fv. For example, if we have already computed the K function, we can plot the L function by

*> K <- Kest(cells) > plot(K, sqrt(./pi) ~ r)*

and compute the  $L$  function using eval.fv:

*> K <- Kest(cells) > L <- eval.fv(sqrt(K/pi))*

If you have already computed the  $K$  function and wish to derive the pair correlation, there is another algorithm pcf.fv that calculates  $g(r) = K'(r)/(2\pi r)$  by numerical differentiation.

*> K <- Kest(cells) > g <- pcf(K)*

### 19.5 J function

A useful combination of  $F$  and  $G$  is the  $J$  function [64]

$$
J(r) = \frac{1 - G(r)}{1 - F(r)}
$$
\n(24)

defined for all  $r \geq 0$  such that  $F(r) < 1$ . For a homogeneous Poisson process,  $F_{\text{pois}} = G_{\text{pois}}$ , so that

$$
J_{\text{pois}}(r) \equiv 1. \tag{25}
$$

Values  $J(r) > 1$  suggest regularity, and  $J(r) < 1$  suggest clustering.

An appealing property of the J function is that the superposition  $X_{\bullet} = X_1 \cup X_2$  of two *independent* point processes  $X_1, X_2$  has J-function

$$
J(t) = \frac{\lambda_1}{\lambda_1 + \lambda_2} J_1(t) + \frac{\lambda_2}{\lambda_1 + \lambda_2} J_2(t)
$$

where  $J_1, J_2$  are the J-functions of  $\mathbf{X}_1, \mathbf{X}_2$  respectively and  $\lambda_1, \lambda_2$  are their intensities.

The J function is computed by Jest.

The convenient function all stats efficiently computes the  $F, G, J$  and  $K$  functions for a dataset. They can be plotted automatically.

### *> plot(allstats(cells))*

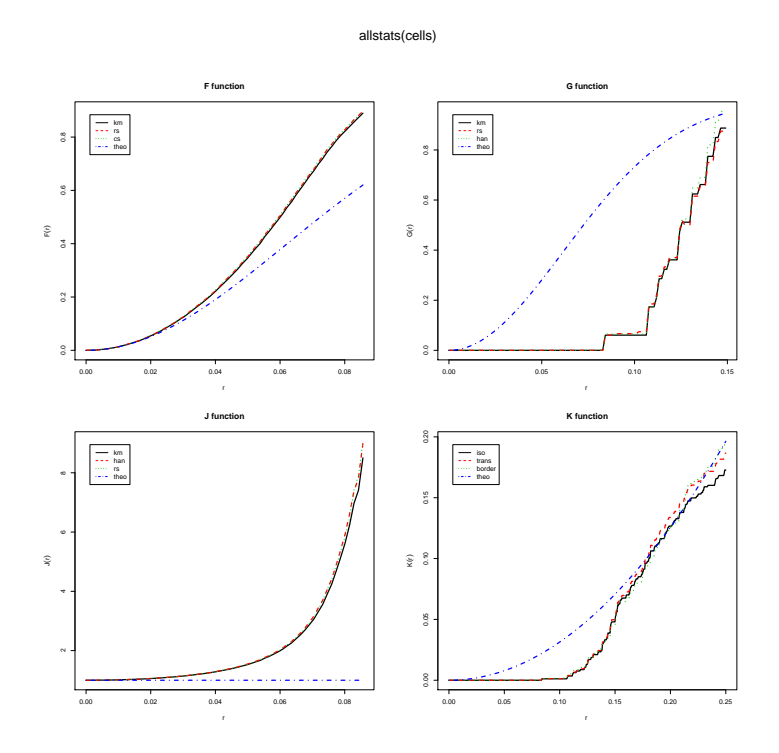

### 19.6 Manipulating and plotting summary functions

As explained above, the summary function commands Fest, Gest, Kest, Lest, pcf etc. return a function value table (an object of class "fv"). This is a data frame (i.e. it also belongs to the class "data.frame") with some extra information. One column of the data frame contains values of the distance argument  $r$ , while the other columns contain different estimates of the value of the function, or the theoretical value of the function under CSR.<br>The following experience are defined on this d

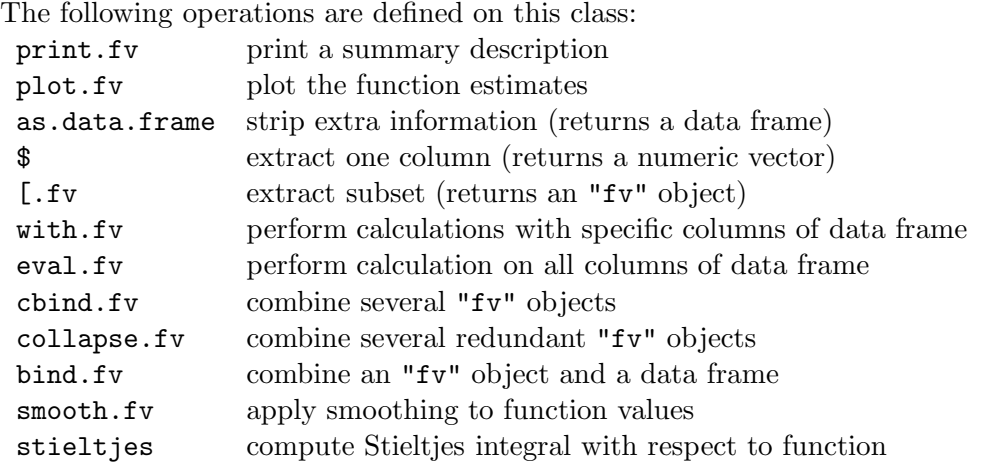

To make life easier, there are several options for manipulating the function values.

To manipulate or combine one or more columns of the data frame, it is typically easiest to use the command with.fv, which is a method for the generic command with. For example:

*> data(redwood) > K <- Kest(redwood) > y <- with(K, iso - theo) > x <- with(K, r)*

In this case, the results  $x$  and  $y$  are numeric vectors, where  $x$  contains the values of the distance argument r, and y contains the difference between the columns iso (isotropic correction estimate) and theo (theoretical value for CSR) for the K-function estimate of the redwood seedlings data. For this to work, we have to know that K contains columns named  $r$ , iso and theo.

The general syntax is  $with(X, expr)$  where X is an "fv" object and expr can be any expression involving the names of columns of X. The expression can include functions, so long as they are capable of operating on numeric vectors. The expression can also involve the symbol . representing "all recommended estimates of the function". Thus:

### *> L <- with(K, sqrt(./pi))*

computes the estimates of  $L(r) = \sqrt{K(r)}$  by all the available edge correction methods. In this case, the result L is an "fv" object. You can also get a single numeric result, for example

### *> with(Kest(redwood), max(abs(iso - theo)))*

#### [1] 0.04945199

To plot a transformed function, you can also use the plot method. Its second argument is a formula in the R language. The left side of the formula represents what curve or curves will be plotted on the  $y$  axis, and the right side determines the x variable for the plot. Thus:

*> plot(K, sqrt(./pi) ~ r)*

plots the estimates of  $L(r) = \sqrt{K(r)}$ , by all the available edge correction methods, against r. The symbol . again signifies "all recommended estimates of the function". The left hand side of the formula may use the command cbind to indicate that several different curves should be plotted. For example, to plot only two curves, giving the isotropic correction estimate and the theoretical value of  $K(r)$ :

```
> plot(K, cbind(iso, theo) ~ r)
```
The right-hand side can be any expression that evaluates to a numeric vector, and the left hand side is any expression that evaluates to a vector or matrix, of compatible dimensions.

To manipulate or combine one or more "fv" objects, use eval.fv. Its argument is an expression containing the names of "fv" objects. For example

```
> K <- Kest(redwood)
> L <- eval.fv(sqrt(K/pi))
```
This can be used to perform computations involving several "fv" objects provided they are compatible (they must have the same vector of r values).

```
> K1 <- Kest(redwood)
> K2 <- Kest(runifpoint(redwood$n, redwood$window))
> DK <- eval.fv(K1 - K2)
```
If these facilities are not sufficient, then direct access to the function values is also possible. A single column of the data frame can be extracted using the \$ operator in the usual way. The object can also be converted to a data frame using as.data.frame and the entries extracted in any desired fashion.

### 19.7 Caveats

The use of summary functions for analysing point patterns has become established across wide areas of applied science, following Ripley's influential paper [54] and many subsequent textbooks [30, 33, 35, 63, 56, 57, 61] until quite recently.

There is a tendency to apply them uncritically and exclusively. It's important to remember that

- 1. the functions F, G and K are defined and estimated under the *assumption that the point process is stationary (homogeneous).*
- 2. these summary functions *do not completely characterise the process.*
- 3. if the process is not stationary, deviations between the empirical and theoretical functions (e.g.  $\tilde{K}$  and  $K_{\text{pois}}$ ) are not necessarily evidence of interpoint interaction, since they may also be attributable to variations in intensity.

For an example of caveat 2, here is a point process constructed by Baddeley and Silverman [16] which has the same K function as the homogeneous Poisson process:

```
> par(mfrow = c(1, 2))
> X <- rcell(nx = 15)
> plot(X)
> plot(Kest(X))
```
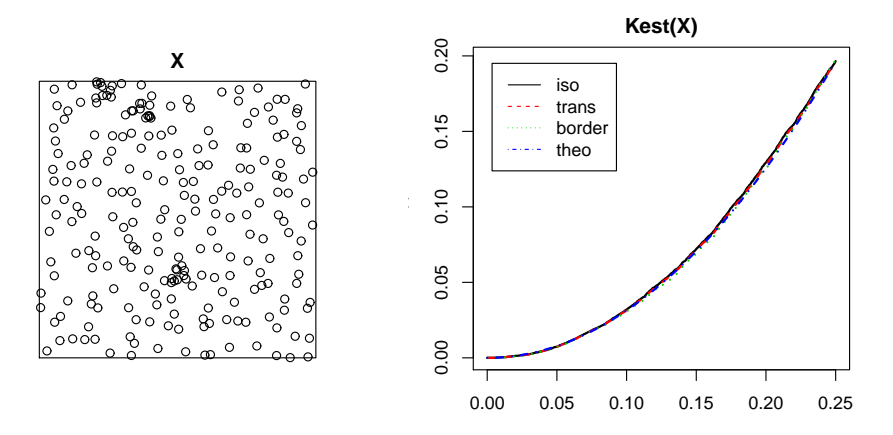

For an example of caveat 3, we generate an inhomogeneous Poisson pattern and apply the ordinary K function estimator. The result appears to show clustering, but this is an artefact of the spatial inhomogeneity.

```
> par(mfrow = c(1, 2))
> X <- rpoispp(function(x, y) {
+ 300 * exp(-3 * x)
+ })
> plot(X)
> plot(Kest(X))
```
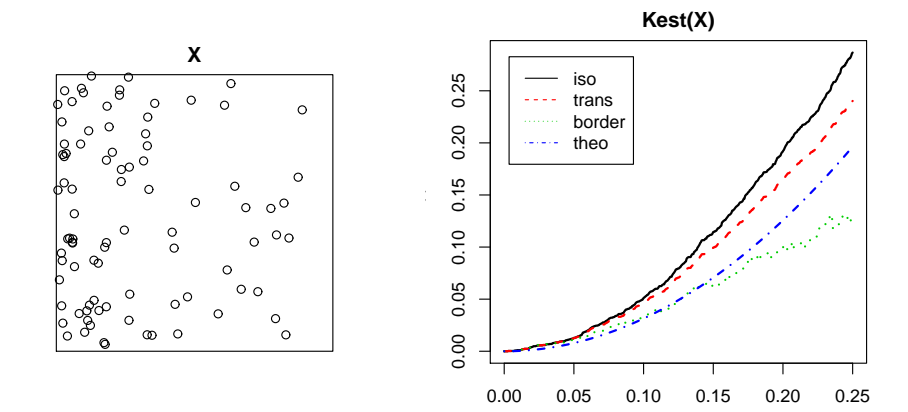

### 20 Simulation envelopes and goodness-of-fit tests

Although summary statistics such as the K-function are intended primarily for exploratory purposes, it is also possible to use them as a basis for statistical inference.

### 20.1 Envelopes and Monte Carlo tests

### 20.1.1 Motivation

In Section 19 we examined plots of the K-function to judge whether a point pattern dataset is completely random. The K-function estimated from the point pattern data,  $\hat{K}(r)$ , was compared graphically with the theoretical K-function for a completely random pattern,  $K_{\text{pois}}(r) = \pi r^2$ . In the toy examples, large discrepancies between  $\hat{K}$  and  $K_{\text{pois}}$  were observed, indicating that the toy examples were not completely random patterns.

However, because of random variability, we will never obtain perfect agreement between  $\hat{K}$ and  $K_{\text{pois}}$ , even with a completely random pattern. Try typing plot(Kest(rpoispp(50))) a few times to get an idea of the inherent variability.

The following plot shows the K-function estimated from the cells dataset (thick line), and also the K-functions of 20 simulated realisations of CSR with the same intensity (thin lines).

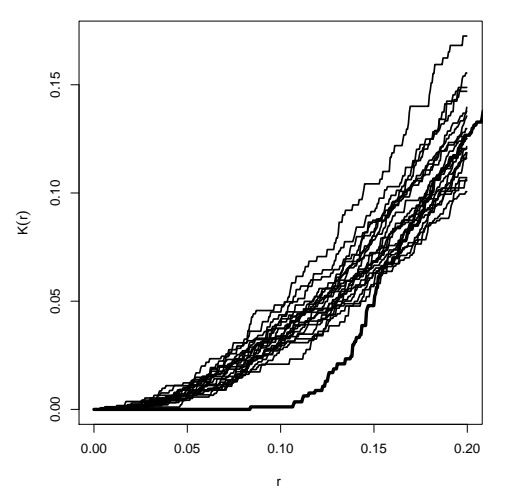

The next plot shows the upper and lower *envelopes* of the simulated K-functions, that is, the maximum and minimum values of  $\hat{K}(r)$  for each value of r. The region between the envelopes is shaded.

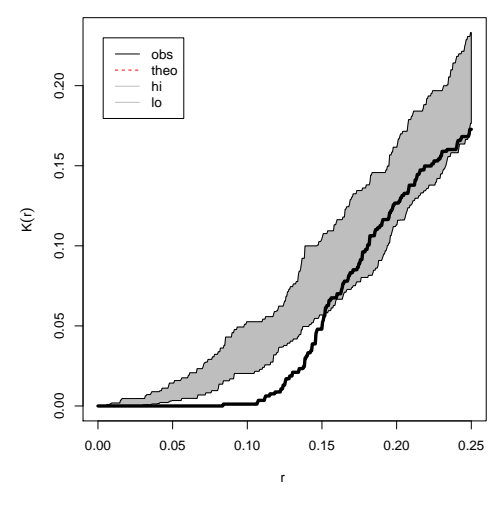

Copyright ©CSIRO 2010

Clearly, the K-function estimated from the cells data lies outside the typical range of values of the K-function for a completely random pattern.

To conclude formally that there is a 'significant' difference between  $\hat{K}$  and  $K_{\text{pois}}$ , we use the language of hypothesis testing. Our *null hypothesis* is that the data point pattern is a realisation of complete spatial randomness. The *alternative hypothesis* is that the data pattern is a realisation of another, unspecified point process.

#### 20.1.2 Monte Carlo tests

A *Monte Carlo test* is a test based on simulations from the null hypothesis. The principle was originated independently by Barnard [18] and Dwass [39]. It was applied in spatial statistics by Ripley [54, 56] and Besag [22, 23]. See also [41]. Monte Carlo tests are a special case of *randomisation tests* which are commonly used in nonparametric statistics.

Suppose the reference curve is the theoretical K function for CSR. Generate M independent simulations of CSR inside the study region  $W$ . Compute the estimated  $K$  functions for each of these realisations, say  $\hat{K}^{(j)}(r)$  for  $j = 1, ..., M$ . Obtain the pointwise upper and lower envelopes of these simulated curves,

$$
L(r) = \min_{j} \widehat{K}^{(j)}(r)
$$
  

$$
U(r) = \max_{j} \widehat{K}^{(j)}(r).
$$

For any fixed value of r, consider the probability that  $\hat{K}(r)$  lies outside the envelope  $[L(r), U(r)]$ for the simulated curves. If the data came from a uniform Poisson process, then  $K(r)$  and  $\widehat{K}^{(1)}(r), \ldots, \widehat{K}^{(M)}(r)$  are statistically equivalent and independent, so this probability is equal to  $2/(M + 1)$  by symmetry. That is, the test which rejects the null hypothesis of a uniform Poisson process when  $K(r)$  lies outside  $[L(r), U(r)]$ , has exact significance level  $\alpha = 2/(M + 1)$ . Instead of the pointwise maximum and minimum, one could use the pointwise order statistics (the pointwise kth largest and k smallest values) giving a test of exact size  $\alpha = 2k/(M+1)$ .

### 20.1.3 Envelopes in spatstat

In spatstat the function envelope computes the pointwise envelopes.

```
> data(cells)
> E <- envelope(cells, Kest, nsim = 39, rank = 1)
> E
Pointwise critical envelopes for K(r)
Edge correction: iso
Obtained from 39 simulations of CSR
Significance level of pointwise Monte Carlo test: 2/40 = 0.05
Data: cells
Function value object (class fv)
for the function r \rightarrow K(r)Entries:
id label description
                  -- ----- -----------
r r distance argument r
```
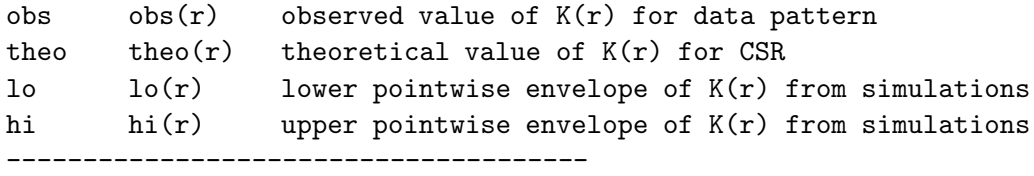

```
Default plot formula:
        . ~ r
<environment: 0x5d76db8>
```
Recommended range of argument r: [0, 0.25] Available range of argument r: [0, 0.25]

*> plot(E, main = "pointwise envelopes")*

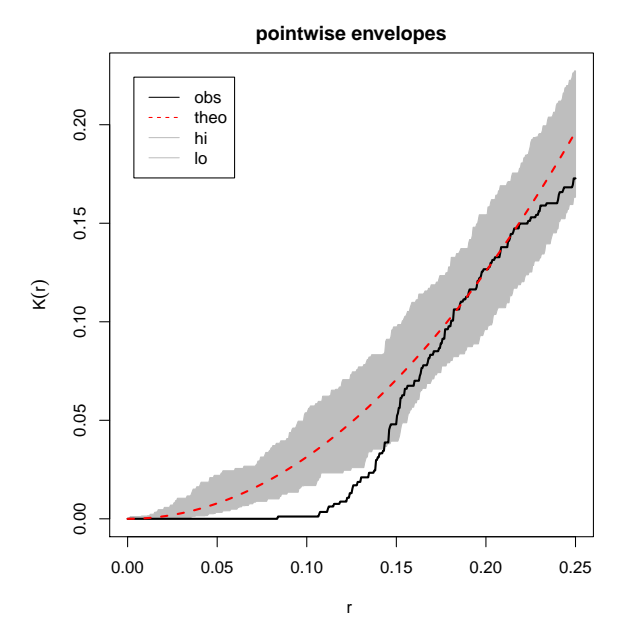

For example if r had been fixed at  $r = 0.10$  we would have rejected the null hypothesis of CSR at the 5% level. The value  $M = 39$  is the smallest to yield a two-sided test with significance level 5%.

Tip: A common and dangerous mistake is to misinterpret the simulation envelopes as "confidence intervals" around  $\hat{K}$ . They cannot be interpreted as a measure of accuracy of the estimated  $K$  function! They are the critical values for a test of the hypothesis that  $K(r) = \pi r^2$ . They assume that the pattern is completely **random.** [See Section 21 for ways of making confidence intervals for  $K(r)$ .]

The value returned by envelope is an object of class "fv" that can be manipulated in the usual way: you can plot it, transform it, extract columns, and so on (see Section 19.6 on page 128).

### 20.1.4 Simultaneous Monte Carlo test

Note that the theory of the Monte Carlo test, as presented above, requires that  $r$  be fixed in advance. If we plot the envelope and check whether the empirical  $K$  function ever wanders outside the envelope, this is equivalent to choosing the value of r in a data-dependent way, and the true significance level is higher (less 'significant').

To avoid this problem we can construct *simultaneous critical bands* which have the property that, under  $H_0$ , the probability that K ever wanders outside the critical bands is exactly 5%.

One simple way to achieve this is to compute, for each estimate  $\hat{K}(r)$ , its maximum deviation from the Poisson K function,  $D = \max_r |K(r) - K_{\text{pois}}(r)|$ . This is computed for each of the M simulated datasets, and the maximum value  $D_{\text{max}}$  obtained. Then the upper and lower limits are

$$
L(r) = \pi r^2 - D_{\text{max}}
$$
  

$$
U(r) = \pi r^2 + D_{\text{max}}.
$$

The estimated  $K$  function for the data transgresses these limits if and only if the  $D$ -value for the data exceeds  $D_{\text{max}}$ . Under  $H_0$  this occurs with probability  $1/(M+1)$ . Thus, a test of size  $5\%$  is obtained by taking  $M = 19$ .

*> E <- envelope(cells, Kest, nsim = 19, rank = 1, global = TRUE)*

```
> plot(E, main = "global envelopes")
```
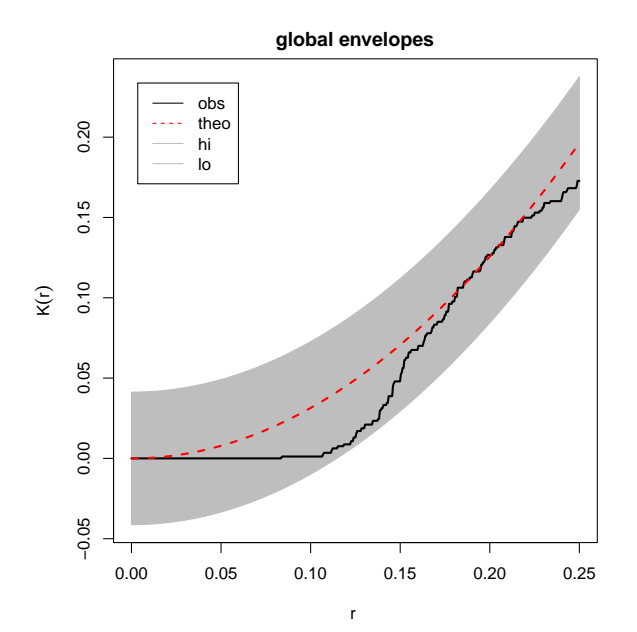

A more powerful test is obtained if we (approximately) stabilise the variance, by using the  $L$  function in place of  $K$ .

*> E <- envelope(cells, Lest, nsim = 19, rank = 1, global = TRUE)*

*> plot(E, main = "global envelopes of L(r)")*

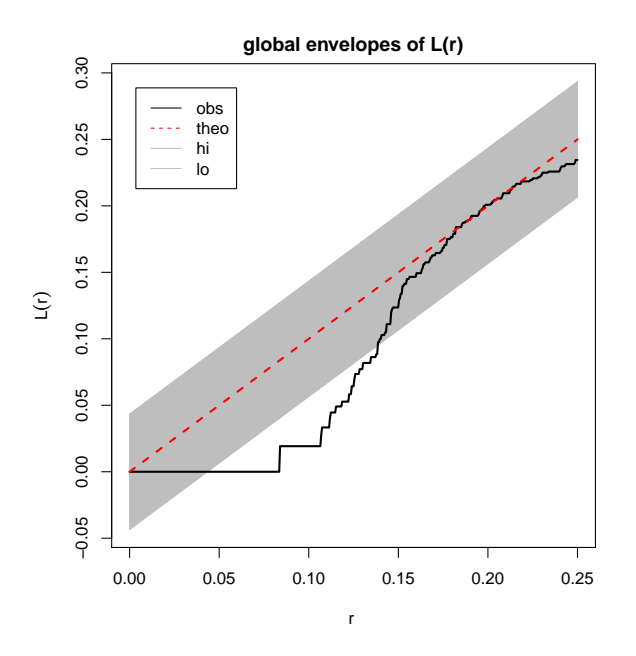

20.1.5 Envelopes for any fitted model

In the explanation above, we assumed that the null hypothesis was CSR (complete spatial randomness, a uniform Poisson process). In fact the Monte Carlo testing rationale can be applied to any point process model serving as a null hypothesis. We simply have to generate simulated realisations from the null hypothesis, and compute the summary function for each simulated realisation.

To simulate from a fitted point process model (object of class "ppm"), call the envelope function, giving the fitted model as the first argument of envelope. Then the simulated patterns will be generated according to this fitted model. The original data point pattern, to which the model was fitted, is stored in the fitted model object; the original data are extracted and the summary function for the data is also computed.

The following code fits an inhomogeneous Poisson process to the Beilschmiedia pattern, then generates simulation envelopes of the  $L$  function by simulating from the fitted inhomogeneous Poisson model.

```
> data(bei)
> fit <- ppm(bei, ~elev + grad, covariates = bei.extra)
> E <- envelope(fit, Lest, nsim = 19, global = TRUE, correction = "border")
```
*> plot(E, main = "envelope for inhomogeneous Poisson")*

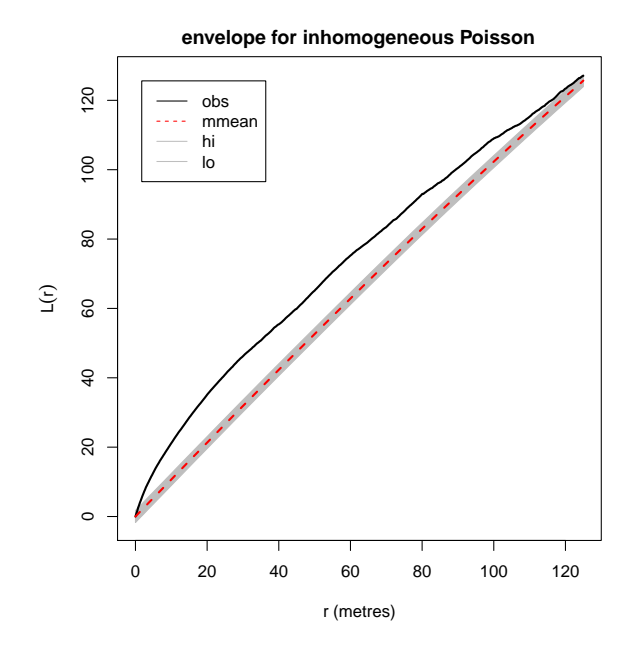

### 20.1.6 Envelopes based on any simulation procedure

Envelopes can also be computed using any user-specified procedure to generate the simulated realisations. This allows us to perform randomisation tests, for example.

The simulation procedure should be encoded as an R expression, which will be evaluated each time a simulation is required. For example if we type

### *> sim <- expression(rpoispp(100))*

then each time the expression sim is evaluated, it will yield a different random outcome of the Poisson process with intensity 100 in the unit square.

This expression should be passed to the envelope function as the argument simulate.

The following code generates simulation envelopes for the  $L$  function based on simulations of CSR which have the same number of points as the data pattern.

```
> data(cells)
> n <- npoints(cells)
> W <- as.owin(cells)
> e <- expression(runifpoint(n, W))
> E <- envelope(cells, Lest, nsim = 19, global = TRUE, simulate = e)
```

```
> plot(E, main = "envelope with fixed n")
```
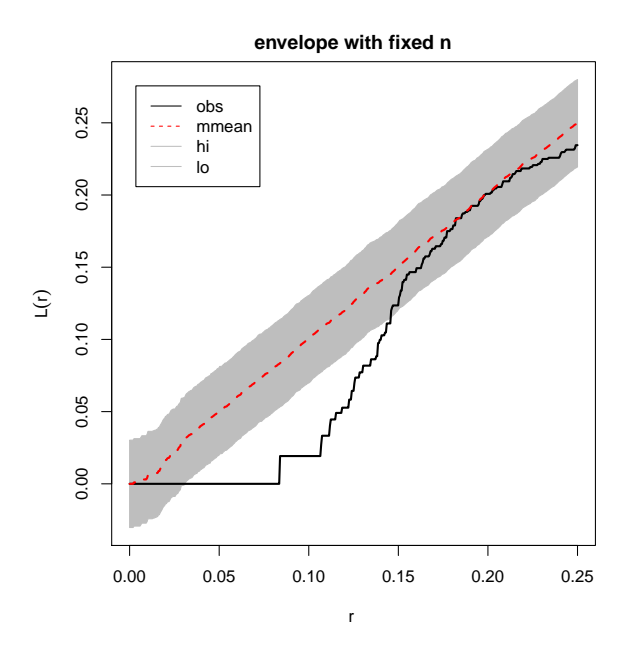

### 20.1.7 Envelopes based on a set of point patterns

Envelopes can also be computed from a user-supplied list of point patterns, instead of the simulated point patterns generated by a chosen simulation procedure. The argument simulate can be a list of point patterns:

```
> data(cells)
> Xlist <- list()
> for (i in 1:99) Xlist[[i]] <- runifpoint(42)
> envelope(cells, Kest, nsim = 99, simulate = Xlist)
```
The argument simulate can also be an envelope object. This improves efficiency and consistency if, for example, we are going to calculate the envelopes of several different summary statistics.

```
> data(cells)
> EK <- envelope(cells, Kest, nsim = 99, savepatterns = TRUE)
> Ep <- envelope(cells, pcf, nsim = 99, simulate = EK)
```
In the first call to envelope, the argument savepatterns=TRUE indicates that we want to save the simulated point patterns. These are stored in the object EK. Then in the second call to envelope, the simulated patterns are extracted from EK and used to compute the envelopes of the pair correlation function.

### 20.1.8 Envelopes based on sample mean & variance

Envelopes can be constructed using the sample mean and sample variance of the simulations. By default the envelope is the sample mean plus or minus 2 times the sample standard deviation. This is useful for understanding the variability of the summary function. Be aware that these envelopes do not have the same significance interpretation.

```
> envelope(cells, Kest, nsim = 100, VARIANCE = TRUE)
```
# 21 Spatial bootstrap methods

Spatstat includes some elementary bootstrap methods for estimating the variance and the distribution of a summary statistic. These can be used to construct confidence intervals for the true value of  $K(r)$ , for example.

The function varblock divides the point pattern's window into several quadrats. The specified summary statistic is applied to each of the corresponding sub-patterns. Then the pointwise sample mean, sample variance and sample standard deviation of these summary statistics are computed. The two-standard-deviation confidence intervals are computed. This is an elementary bootstrap estimate of the sampling variance of the summary statistic [35, eq. (4.21), p. 52].

```
> data(finpines)
> Kci <- varblock(finpines, Kest, nx = 3, ny = 3)
> plot(Kci, iso ~ r, shade = c("loiso", "hiiso"), main = "Confidence Interval")
```
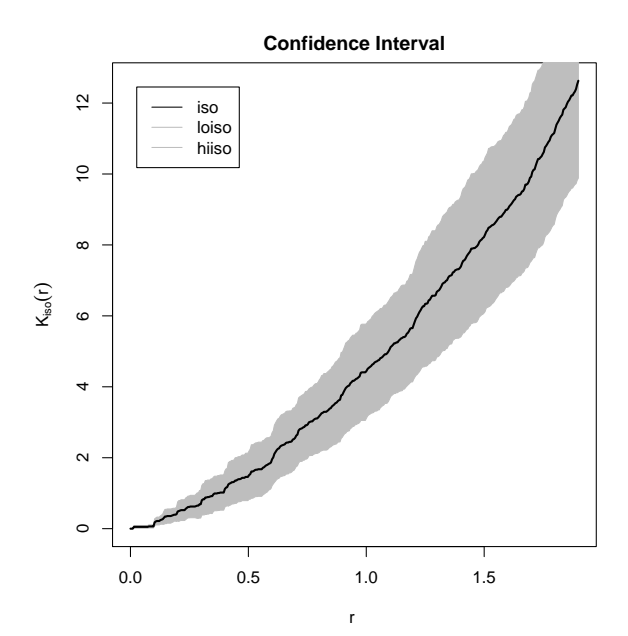

The function quadratresample generates a randomly resampled version of the data point pattern. The spatial domain is divided into several rectangular quadrats of equal shape and size; the sub-patterns in each quadrat are extracted into a list; and the list is randomly permuted or resampled. The resampled sub-patterns are replaced in the original domains.

```
> X <- unmark(finpines)
> Xlist <- quadratresample(X, nx = 4, ny = 4, nsamples = 100)
> E <- envelope(X, Kest, simulate = Xlist, nsim = 100, VARIANCE = TRUE)
> plot(E)
```
# 22 Simple models of non-Poisson patterns

A point process that is not Poisson can be said to exhibit 'interaction' or dependence between the points. It's time to introduce some models for such processes. This section covers simple models that are derived from the Poisson process, and still retain some of the tractable features of the Poisson model.

### 22.1 Poisson cluster processes

In a Poisson cluster process, we begin with a Poisson process Y of 'parent' points. Each 'parent' point  $y_i \in Y$  then gives rise to a finite set  $Z_i$  of 'offspring' points according to some stochastic mechanism. The set comprising all the offspring points forms a point process  $X$ . Only  $X$  is observed.

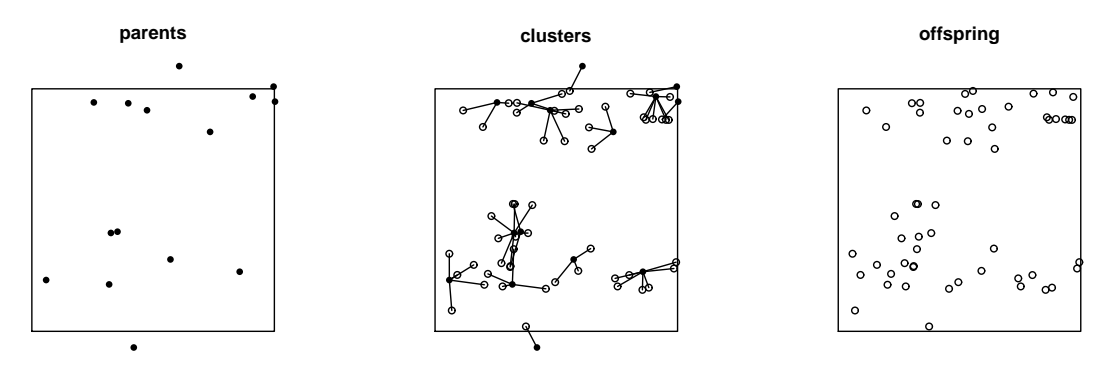

An example is the *Matérn cluster process* in which the parent points come from a homogeneous Poisson process with intensity  $\kappa$ , and each parent has a Poisson  $(\mu)$  number of offspring, independently and uniformly distributed in a disc of radius r centred around the parent.

The Matérn cluster process can be generated in spatstat using the command rMatClust. [By convention, random data generators in R always have names beginning with r.]

*> plot(rMatClust(kappa = 10, r = 0.1, mu = 5))*

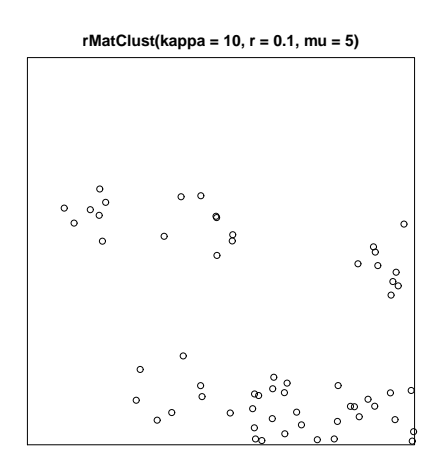

Other Poisson cluster processes implemented in spatstat are

- **rThomas:** the *Thomas process*, in which each cluster consists of a Poisson $(\mu)$  number of random points, each having an isotropic Gaussian  $N(0, \sigma^2 I)$  displacement from its parent.
- rGaussPoisson: the *Gauss-Poisson process* in which each cluster is either a single point or a pair of points.
- rNeymanScott: the general *Neyman-Scott* cluster process in which the cluster mechanism is arbitrary.

### 22.2 Cox processes

A Cox point process is effectively a Poisson process with a random intensity function. Let  $\Lambda(u)$ be a random function with non-negative values, defined at all locations  $u \in \mathbb{R}^2$ . Conditional on  $Λ$ , let **X** be a Poisson process with intensity function  $Λ$ . Then **X** is a Cox process.

A trivial example is the "mixed Poisson" process in which we generate a random variable Λ and, conditional on  $\Lambda$ , generate a uniform Poisson process with intensity  $\Lambda$ . Following are three different realisations of this process:

```
> par(mfrow = c(1, 3))
> for (i in 1:3) {
+ lambda <- rexp(1, 1/100)
+ X <- rpoispp(lambda)
+ plot(X)
+ }
> par(mfrow = c(1, 1))
```
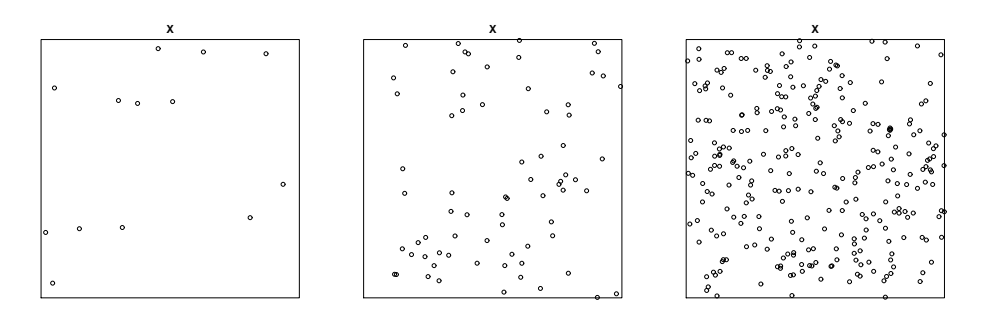

Moments of Cox processes are tractable (in terms of the moments of  $\Lambda$ ). The intensity function of **X** is  $\lambda(u) = \mathbb{E}[\Lambda(u)].$ 

A Cox model is the analogue of a 'random effects' model. It is always overdispersed relative to a Poisson process (i.e. the variance of the number of points falling in a region, is greater than the mean). Cox processes are the most convenient models for clustered point patterns. A particularly interesting and useful class is that of *log-Gaussian Cox processes (LGCP)* in which  $log \Lambda(u)$  is a Gaussian random function [51, 50].

The Matérn Cluster process and the Thomas process are both Cox processes.

Currently there are no functions in spatstat for generating the general Cox process, but if you have a way of generating realisations of a random function  $\Lambda$  of interest, then you can use rpoispp to generate the Cox process. The intensity argument lambda of rpoispp can be a  $function(x, y)$  or a pixel image.

### 22.3 Thinned processes

*'Thinning'* means deleting some of the points from a point pattern. Under *'independent thinning'* the fate of each point is independent of other points. When independent thinning is applied to a Poisson process, the resulting process of retained points is Poisson. To get a non-Poisson process we need some kind of *dependent thinning* mechanism.

In *Matérn's Model I*, a homogeneous Poisson process Y is first generated. Any point in Y that lies closer than a distance r from the nearest other point of  $\bf{Y}$ , is deleted. Thus, pairs of close neighbours annihilate each other.

*> plot(rMaternI(70, 0.05))*

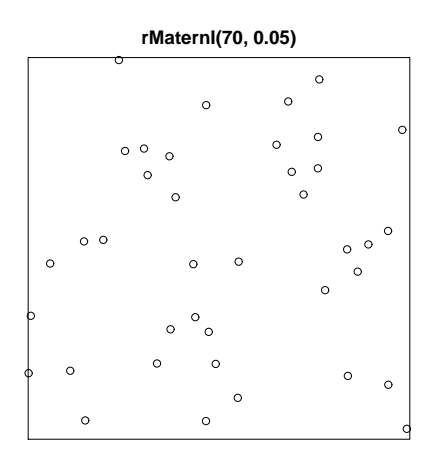

In *Matérn's Model II*, the points of the homogeneous Poisson process  $\mathbf{Y}$  are marked by 'arrival times'  $t_i$  which are independent and uniformly distributed in [0, 1]. Any point in Y that lies closer than distance r from another point that has an earlier arrival time, is deleted.

*> plot(rMaternII(70, 0.05))*

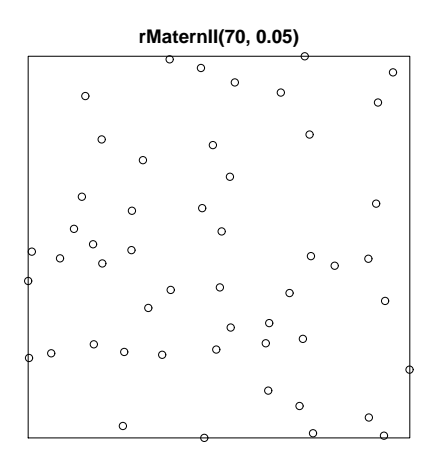

### 22.4 Sequential models

In a sequential model, we start with an empty window, and the points are placed into the window one-at-a-time, according to some criterion.

In Simple Sequential Inhibition, each new point is generated uniformly in the window and independently of preceding points. If the new point lies closer than  $r$  units from an existing point, then it is rejected and another random point is generated. The process terminates when no further points can be added.

*> plot(rSSI(0.05, 200))*

**rSSI(0.05, 200)**  $\overline{\circ}$  $\circ$  $\circ$  $\ddot{c}$  $\circ$  $\ddot{c}$  $\circ$ c  $\epsilon$  $\circ$  $\epsilon$  $\epsilon$  $\epsilon$  $\epsilon$  $\circ$  $\epsilon$  $\circ$  $\circ$  $\circ$  $\mathbf{C}$  $\circ$  $\ddot{\phantom{a}}$  $\circ$  $\ddot{c}$  $\circ$  $\circ$  $\circ$  $\circ$  $\circ$  $\circ$ 

Sequential point processes are the easiest way to generate highly ordered patterns with high intensity.

### 23 Model-fitting using summary statistics

Summary statistics can also be used to fit models to data.

In the 'method of moments' we estimate a parameter  $\theta$  by solving

$$
\mathbb{E}_{\theta}[S(\mathbf{X})] = S(\mathbf{x})
$$

where  $S(\mathbf{x})$  is the observed value of a statistic S for our data x, and the left side is the theoretical mean of S for the model governed by parameter  $\theta$ .

The analogue for point process models is to fit the model by matching a summary statistic such as the  $K$  function to its theoretical value under the model.

#### 23.1 Fitting a cluster process

In a precious few cases, the  $K$  function of a point process is known exactly, as an analytic expression in terms of the model parameters. These happy cases include many Neyman-Scott cluster processes. For example, the K-function of the Thomas process (Section 22.1, page 140) with parameters  $\theta = (\kappa, \mu, \sigma)$  is

$$
K_{\theta}(r) = \pi r^2 + \frac{1}{\kappa} (1 - \exp(-\frac{r^2}{4\sigma^2})).
$$
\n(26)

We can use this to fit a Thomas model to data. We determine the values of the parameters  $\theta = (\kappa, \mu, \sigma)$  to achieve the best match between  $K_{\theta}(r)$  and the estimated K-function of the data,  $K(r)$ . The best match is determined by minimising the discrepancy between the two functions over some range  $[a, b]$ :

$$
D(\theta) = \int_{a}^{b} \left| \widehat{K}(r)^{q} - K_{\theta}(r)^{q} \right|^{p} dr \qquad (27)
$$

where  $0 \le a \le b$ , and where  $p, q > 0$  are indices. This method was originally advocated by Peter Diggle and collaborators, and is now known as the *method of minimum contrast*. See [35].

The command kppm fits cluster point process models by the method of minimum contrast. To fit the Thomas model to the redwood data:

### *> data(redwood) > fit <- kppm(redwood, ~1, "Thomas")*

The first argument to kppm is a point pattern dataset. The second argument is a formula (with no left hand side) describing the log intensity of the model; the formula ~1 indicates a stationary process (see section 25.3 for nonstationary models). The third argument is the name of the cluster mechanism; currently the only options are "Thomas" and "MatClust".

The fitted model, fit, is an object of class kppm. There are methods for printing and plotting objects of this class.

#### *> fit*

Stationary cluster point process model Fitted to point pattern dataset redwood Fitted using the K-function Cluster model: Thomas process Fitted parameters: kappa sigma mu 23.55389789 0.04704965 2.63226071
#### *> plot(fit)*

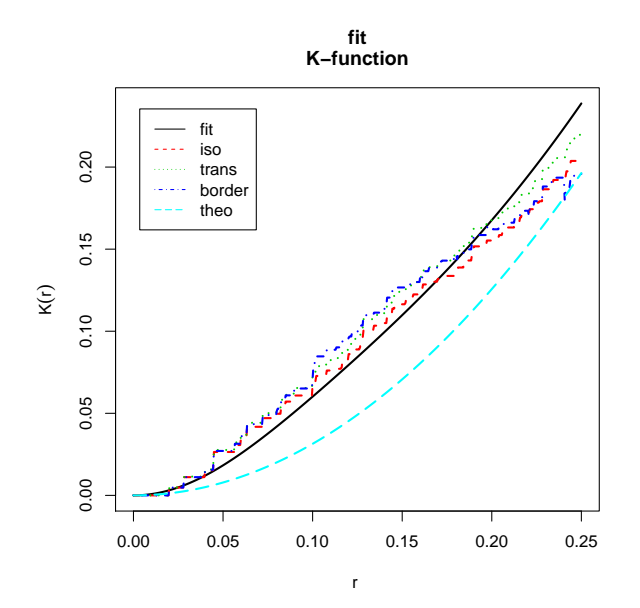

The plot shows the theoretical K function of the fitted Thomas process  $(fit)$ , three nonparametric estimates of the  $K$  function (iso, trans, border) and the Poisson  $K$  function (theo).

At present, the only cluster process models that can be fitted using kppm are the Thomas process and the Matérn cluster process. To fit the Matérn cluster process to the redwood data,

*> fitM <- kppm(redwood, ~1, "MatClust")*

A fitted model returned by kppm can be simulated immediately:

*> plot(simulate(fit, nsim = 4))*

The command simulate is generic; here we have used the method simulate.kppm. Simulation envelopes are also available, using the method envelope.kppm.

*> plot(envelope(fit, Lest, nsim = 39))*

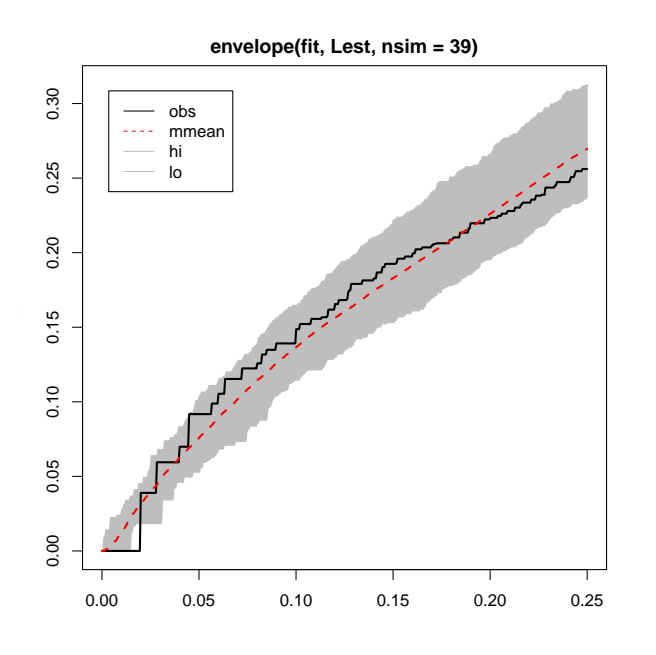

# 23.2 Fitting cluster models using the pair correlation

Minimum contrast estimation can be applied to any summary statistic. In particular we can use the pair correlation function instead of the K-function.

```
> fitp <- kppm(redwood, ~1, "Thomas", statistic = "pcf")
> fitp
```

```
Stationary cluster point process model
Fitted to point pattern dataset redwood
Fitted using the pair correlation function
Cluster model: Thomas process
Fitted parameters:
     kappa sigma mu
25.30537171 0.03968295 2.45007268
```
# 23.3 Fitting other models with known K function

Apart from cluster processes, there are certain other point process models for which the Kfunction is known as a function of the model parameters. Minimum contrast methods are also available for these models.

One special case is the *log-Gaussian Cox processes* described in detail in [51]. To fit a log-Gaussian Cox process with exponential covariance function to the redwood data:

```
> fit <- lgcp.estK(redwood, c(sigma2 = 0.1, alpha = 1))
> fit
Minimum contrast fit (object of class minconfit)
Model: log-Gaussian Cox process
Fitted by matching theoretical K function to Kest(redwood)
Parameters fitted by minimum contrast ($par):
   sigma2 alpha
```

```
1.0485493 0.0997963
Derived parameters of log-Gaussian Cox process ($modelpar):
   sigma2 alpha mu
1.0485493 0.0997963 3.6028597
Converged successfully after 145 iterations.
Domain of integration: [ 0, 0.25 ]
Exponents: p= 2, q= 0.25
```
The second argument to  $\mathtt{lgcp}.\mathtt{estK}$  gives initial values for the model parameters  $\sigma^2$  and  $\alpha.$ The result of lgcp.estK is an object of class minconfit (representing a 'minimum contrast fit'). There are methods for printing and plotting the fit. Simulation of these models has not yet been implemented in spatstat.

Estimation can also be based on the pair correlation function:

```
> fit <- lgcp.estpcf(redwood, c(sigma2 = 0.1, alpha = 1))
> fit
Minimum contrast fit (object of class minconfit)
Model: log-Gaussian Cox process
Fitted by matching theoretical g function to pcf(redwood)
Parameters fitted by minimum contrast ($par):
    sigma2 alpha
1.30244010 0.07011464
Derived parameters of log-Gaussian Cox process ($modelpar):
    sigma2 alpha mu
1.30244010 0.07011464 3.47591433
Converged successfully after 83 iterations.
Domain of integration: [ 0.0004883 , 0.25 ]
Exponents: p= 2, q= 0.25
```
# 23.4 Generic algorithm for minimum contrast

The command mincontrast is a generic fitting algorithm for the method of minimum contrast. It can be used in any context where the theoretical function can be computed exactly from the model parameters. A basic call to mincontrast is:

### *> mincontrast(observed, theoretical, starpar)*

where observed is an object of class "fv" containing the summary function calculated from the data; theoretical is a function which returns the theoretical value of the summary function for a given parameter value; and startpar is a vector of initial values of the model parameters. For details, see the help file for mincontrast.

For the vast majority of point process models, the true K function  $K_{\theta}(r)$  is not known analytically in terms of the parameter  $\theta$ . In principle we could use Monte Carlo simulation to determine an approximation to  $K_{\theta}(r)$ , for any given  $\theta$ , by generating a large number of simulated realisations of the process with parameter  $\theta$ , computing the estimated K-function for each realisation, and taking the pointwise sample average. It's possible to do this in spatstat using the generic algorithm mincontrast. Details are not given here as it is rather fiddly at present, and will change soon.

# 24 Exploring local features

The shapley dataset is an example of a point pattern which is clearly not homogeneous. The data comes from a radioastronomical survey of galaxies in the Shapley Galaxy Concentration: each point is a galaxy in the distant universe. There are very dense concentrations of galaxies in some parts of the survey area.

```
> data(shapley)
```
- *> X <- unmark(shapley)*
- *> plot(X, pch = ".", main = "")*

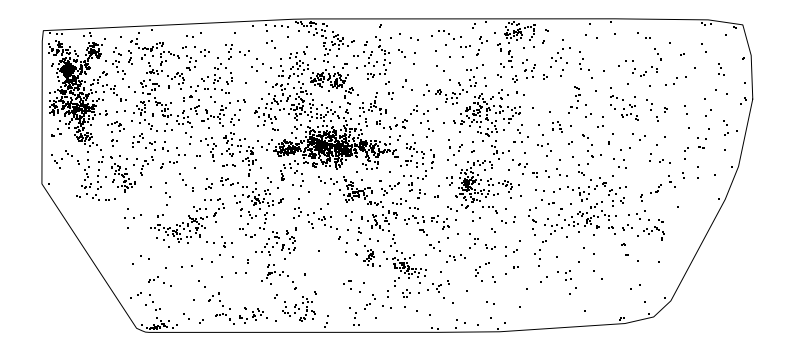

Exploratory techniques for investigating localised features in a point pattern include LISA (Local Indicators of Spatial Association), nearest-neighbour cleaning, and data sharpening.

In *LISA methods*, a summary statistic is separated into contributions from each of the data points. For example the K function is expressed as a sum of the *local* K *functions* of each of the data points. These local functions are then compared, and classified into several groups of functions, perhaps using principal component analysis [2, 29, 28].

The spatstat functions localK, localL, localpcf compute local versions of the  $K$ function, L-function and pair correlation function, respectively.

*Nearest-neighbour cleaning* [26] groups the points into two classes — 'feature' and 'noise' on the basis of their nearest-neighbour distances. It is quick and often very useful.

```
> Z <- nnclean(X, k = 17)
```

```
> plot(Z, chars = c(".", "+"), main = "nearest neighbour cleaning")
```

```
noise feature
       \mathbf{u} \mathbf{u} \mathbf{u} \mathbf{u} \mathbf{u} \mathbf{u} \mathbf{v}
```
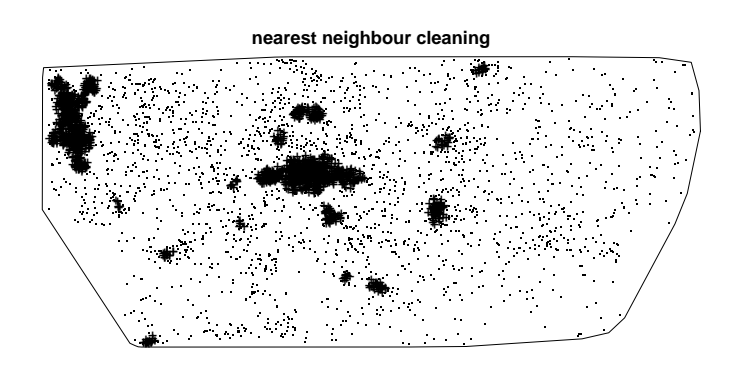

In *data sharpening* [27] the points effectively exert a force of attraction on each other, and are allowed to move in the direction of the resultant force. This tends to enhance tight linear concentrations of points.

*> Y <- sharpen(X, sigma = 0.5, edgecorrect = TRUE) > plot(Y, pch = ".", main = "data sharpened")*

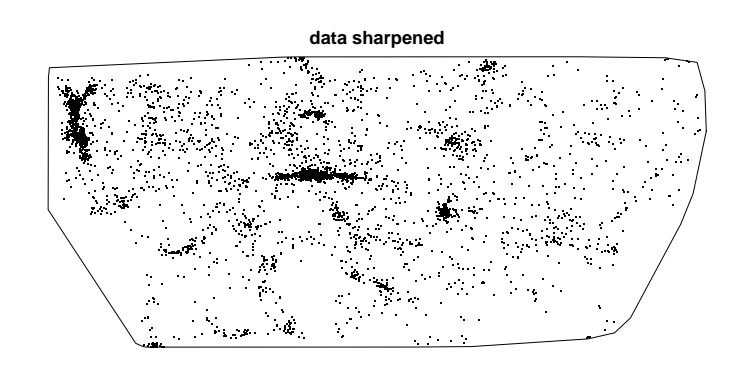

# 25 Adjusting for inhomogeneity

If a point pattern is known or suspected to be spatially inhomogeneous, then our statistical analysis of the pattern should take account of this inhomogeneity.

# 25.1 Inhomogeneous  $K$  function

There is a modification of the K function that applies to inhomogeneous processes [7]. If  $\lambda(u)$ is the true intensity function of the point process  $\mathbf{X}$ , then the idea is that each point  $x_i$  will be weighted by  $w_i = 1/\lambda(x_i)$ .

The *inhomogeneous* K*-function* is defined as

$$
K_{\text{inhom}}(r) = \mathbb{E}\left[\sum_{x_j \in \mathbf{X}} \frac{1}{\lambda(x_j)} \mathbf{1}\left\{0 < ||u - x_j|| \le r\right\} \middle| u \in \mathbf{X}\right] \tag{28}
$$

assuming that this does not depend on location u. Thus,  $\lambda(u)K(r)$  is the expected total 'weight' of all random points within a distance r of the point u, where the 'weight' of a point  $x_i$  is  $1/\lambda(x_i)$ .

If the process is actually homogeneous, then  $\lambda(u)$  is constant and  $K_{\text{inhom}}(r)$  reduces to the usual K function  $(21)$ .

It turns out that, for an inhomogeneous Poisson process with intensity function  $\lambda(u)$ , the inhomogeneous  $K$  function is

$$
K_{\text{inhom, pois}}(r) = \pi r^2 \tag{29}
$$

exactly as for the homogeneous case.

The standard estimators of  $K$  can be extended to the inhomogeneous  $K$  function:

$$
\widehat{K}_{\text{inhom}}(r) = \frac{1}{D} \sum_{i} \sum_{j \neq i} \frac{\mathbf{1}\{|x_i - x_j| \le r\}}{\widehat{\lambda}(x_i)\widehat{\lambda}(x_j)} e(x_i, x_j; r)
$$
\n(30)

where  $e(u, v, r)$  is an edge correction weight as before, and  $\hat{\lambda}(u)$  is an estimate of the intensity function  $\lambda(u)$ .

The denominator D in (30) is either the area of the window  $D_1 = \text{area}(W)$ , or

$$
D_2 = \sum_i \frac{1}{\hat{\lambda}(x_i)}
$$

which is an unbiased estimator of  $area(W)$  if the intensity is correctly estimated. The denominator  $D_2$  is often preferred on grounds of statistical performance, because it introduces a data-dependent normalisation.

The inhomogeneous  $K$  function is computed by the command Kinhom( $X$ , lambda) where X is the point pattern and lambda is the estimated intensity function. Here lambda may be a pixel image, a function(x,y) in the R language, a numeric vector giving the values  $\lambda(x_i)$  at the data points  $x_i$  only, or it may be omitted (and will then be estimated from  $\mathbf{X}$ ). By default, the data-dependent denominator  $D_2$  is used.

There remains the question of how to estimate the intensity function  $\lambda(u)$ . It is usually advisable to obtain the intensity estimate  $\lambda(u)$  by fitting a parametric model, to avoid overfitting. Here is an example for the tropical rainforest data, using the covariate data to suggest a model for the intensity.

```
> data(bei)
> fit <- ppm(bei, ~elev + grad, covariates = bei.extra)
> lam <- predict(fit, locations = bei)
> Ki <- Kinhom(bei, lam)
> plot(Ki, main = "Inhomogeneous K function")
```
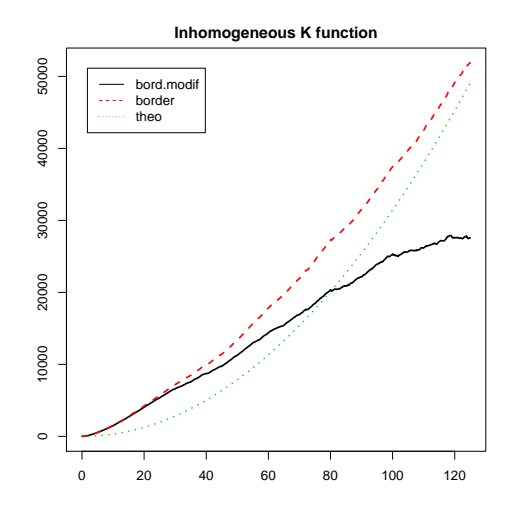

The plot suggests that, even after accounting for dependence on altitude and slope, the trees still appear to be clustered.

The intensity function  $\lambda(u)$  could also be estimated by kernel smoothing the point pattern data. However, notice that the estimator  $(30)$  of the inhomogeneous K function depends on the estimated intensity values at the *data points*,  $\lambda(x_i)$ . These are positively biased estimates of the true values  $\lambda(x_i)$ . In order to avoid bias, the value  $\lambda(x_i)$  should be estimated by kernel smoothing of the point pattern with the point  $x_i$  deleted. This "leave-one-out" estimator is implemented in Kinhom and is invoked when the argument lambda is not given:

```
> Ki2 <- Kinhom(bei)
> plot(Ki2, main = "Kinhom using leave-one-out")
```
lty col key label bord.modif 1 1 bord.modif K[bordm](r) border  $2 \t2$  border K[bord](r) theo  $3 \t3 \ttheo K[pois](r)$ meaning bord.modif modified border-corrected estimate of  $K(r)$ border border-corrected estimate of  $K(r)$ theo theoretical Poisson K(r)

(the smoothing parameter  $\sigma$  can also be controlled.)

The inhomogeneous analogue of the L-function is defined by

$$
\widehat{L}_{\text{inhom}}(r) = \sqrt{\frac{1}{\pi}\widehat{K}_{\text{inhom}}(r)}
$$

This can be computed using Linhom. For an inhomogeneous Poisson process,  $L_{\text{inhom}}(r) \equiv r$ .

The inhomogeneous analogue of the pair correlation function can be defined, similarly to the homogeneous case, as

$$
g_{\rm inhom}(r) = \frac{K'_{\rm inhom}(r)}{2\pi r}
$$

.

It has the same interpretation, namely, that  $g_{\text{inhom}}(r)$  is the probability of observing a pair of points at certain locations separated by a distance  $r$ , divided by the corresponding probability for a Poisson process of the same (inhomogeneous) intensity.

The inhomogeneous pair correlation function is computed by pcfinhom:

#### *> g <- pcfinhom(bei)*

Incidentally there is also a function pcf.fv which will convert any K-function into a pair correlation function by numerical differentiation. Thus the following is an alternative:

*> g <- pcf(Kinhom(bei))*

#### 25.2 Inhomogeneous cluster models

The inhomogeneous Poisson process was described in Section 15.1. We can also introduce spatial inhomogeneity into any of the non-Poisson models described in Section 22.

In the case of Poisson cluster processes (Section 22.1) we can introduce inhomogeneity in either the parent process or the offspring processes.

To make the *parents* inhomogeneous, we simply generate the parent points from an inhomogeneous Poisson process with some intensity function  $\kappa(u)$ .

To make the *clusters* inhomogeneous, we use a clever construction by Waagepetersen [65]. For a parent point at location  $(x_0, y_0)$ , the offspring are generated from a Poisson process with intensity  $\beta(x, y) = \mu(x, y)f(x - x_0, y - y_0)$ , where  $f(u, v)$  is either the Gaussian probability density (for the Thomas process) or the uniform probability density in a disc (for the Matérn cluster process), and  $\mu(x, y)$  is the *reference* or *modulating* intensity. The number of offspring from a given parent  $(x_0, y_0)$  is a Poisson random variable with mean

$$
B(x_0, y_0) = \int \beta(x, y) dx dy = \int f(x - x_0, y - y_0) \mu(x, y) dx dy.
$$

The simulation algorithms rMatClust and rThomas allow both these options. If the parent intensity parameter kappa is given as a function $(x, y)$  or a pixel image, then the parents are Poisson with inhomogeneous intensity kappa. If the offspring mean parameter mu is given as a function $(x, y)$  or a pixel image, then this determines an inhomogeneous reference density for the clusters.

*> Z <- as.im(function(x, y) { + 6 \* exp(2 \* x - 1) + }, owin()) > plot(rMatClust(10, 0.05, Z))*

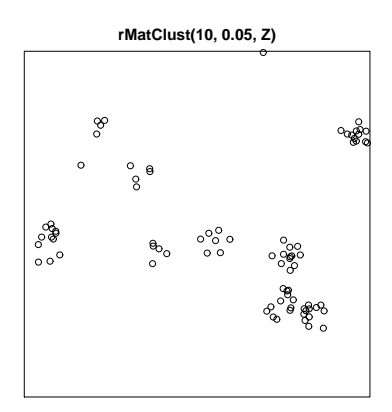

### 25.3 Fitting inhomogeneous models by minimum contrast

Minimum contrast methods can be applied to inhomogeneous point process models.

In principle we could fit any model (homogeneous or inhomogeneous) by the method of minimum contrast using any summary statistic. However, the method works best when we have an exact formula for the true value of the summary function for the model, expressed as a function of the parameters of the model.

Waagepetersen [65] pointed out that, if we take a Thomas process or Matérn cluster process (or in general a Neyman-Scott process) with **homogeneous** parent intensity  $\kappa$  and **inhomogeneous** cluster reference density  $\mu(u)$ , then the overall intensity of the process is

$$
\lambda(u) = \kappa \,\mu(u)
$$

and the *inhomogeneous* K-function is the same as it would be if  $\mu$  were constant.

Thus, we can fit a Thomas process or Matérn cluster process with inhomogeneous clusters as follows:

- 1. estimate the inhomogeneous intensity  $\lambda(u)$  of the process.
- 2. derive an estimate of the inhomogeneous K-function.
- 3. use the method of minimum contrast to estimate the parent intensity  $\kappa$  and the cluster scale parameter (Gaussian standard deviation or disc radius), exactly as we would in the homogeneous case.

The command kppm performs this algorithm using a parametric model for the trend:

```
> data(bei)
> fit <- kppm(bei, ~elev + grad, "Thomas", covariates = bei.extra)
> fit
Inhomogeneous cluster point process model
Fitted to point pattern dataset bei
Fitted using the inhomogeneous K-function
Trend formula: "elev + grad
Fitted coefficients for trend formula:
(Intercept) elev grad
-8.55862210 0.02140987 5.84104065
Cluster model: Thomas process
Fitted parameters:
      kappa sigma
0.0004290453 5.4110425537
```
In this example, kppm first estimates the intensity by fitting the model ppm (bei.  $\tilde{\phantom{a}}$  elev+grad, covariat Then predict.ppm is used to compute the predicted intensity at the data points, and this is passed to Kinhom to calculate the inhomogeneous K function. The parameters of the Thomas process are estimated from the inhomogeneous  $K$  function by minimum contrast.

The result of kppm can be printed, plotted, simulated and "enveloped" as before.

# 25.4 Local scaling

Locally-scaled point processes and summary functions [53] provide an alternative to the concept of locally-weighted  $K$  functions (Section 25.1). In essence, the point process is assumed to be equivalent, in small regions, to a rescaled version of a 'template' process, where the template process is stationary, and the rescaling factor can vary from place to place.

```
> data(bronzefilter)
```

```
> X <- unmark(bronzefilter)
```

```
> plot(X)
```
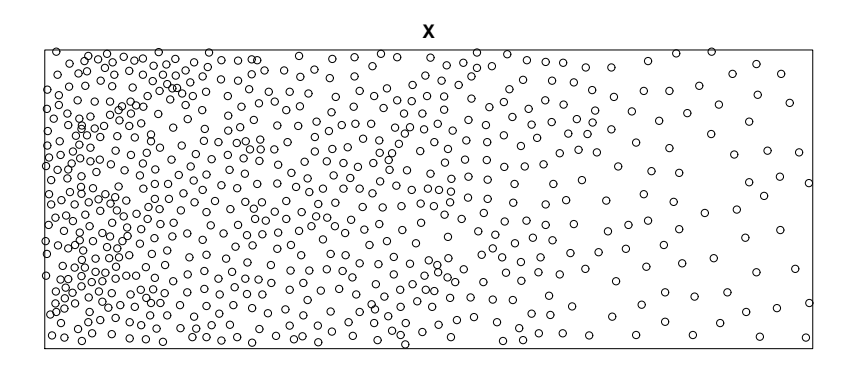

Spatstat provides the commands Kscaled and Lscaled which compute the locally-scaled  $K$  and  $L$  functions. Their syntax is similar to Kinhom.

```
> fit <- ppm(X, ~x)
> lam <- predict(fit)
> plot(Kscaled(X, lam), xlim = c(0, 2))
```
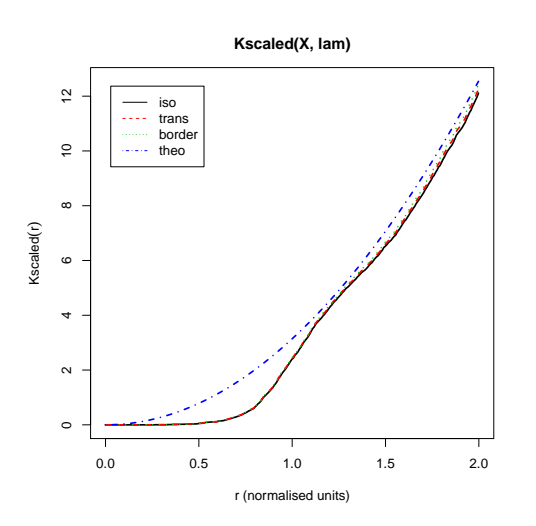

# PART VI. GIBBS MODELS

Part VI of the workshop explains Gibbs point process models and how to apply them.

# 26 Gibbs models

One way to construct a statistical model (in any field of statistics) is to write down its probability density. Advantages of doing this are:

- the functional form of the density reflects its probabilistic properties.
- terms or factors in the density often have an interpretation as 'components' of the model.
- it is easy to introduce terms that represent the dependence of the model on covariates, etc.

This approach is useful provided the density *can* be written down, and provided the density is tractable.

Spatial point process models that are constructed by writing down their probability densities are called 'Gibbs processes'. Good references on Gibbs point processes are [63, 31].

#### 26.1 Probability densities

It is possible to define probability densities for spatial point processes that live inside a bounded window W.

The probability density will be a function  $f(\mathbf{x})$  defined for each finite configuration  $\mathbf{x} =$  ${x_1, \ldots, x_n}$  of points  $x_i \in W$  for any  $n \geq 0$ . Notice that the number of points n is not fixed, and may be zero. Apart from this peculiarity, probability densities for point processes behave much like probability densities in more familiar contexts.

That's all you need to know for applications. If you're interested in the mathematical technicalities, read on; otherwise, skip to section 26.2.

A point process  $X$  inside W is defined to have probability density f if and only if, for any nonnegative integrable function  $h$ ,

$$
\mathbb{E}[h(\mathbf{X})] = e^{-|W|}h(\emptyset)f(\emptyset) + e^{-|W|} \sum_{n=1}^{\infty} \frac{1}{n!} \int_{W} \cdots \int_{W} h(\{x_1, \dots, x_n\}) f(\{x_1, \dots, x_n\}) dx_1 \cdots dx_n
$$
\n(31)

where  $|W|$  denotes the area of W.

In particular, the probability that  $X$  contains exactly n points is

$$
p_n = \mathbb{P}\{n(\mathbf{X}) = n\} = \frac{e^{-|W|}}{n!} \int_W \cdots \int_W f(\{x_1, \ldots, x_n\}) dx_1 \cdots dx_n
$$

for  $n \geq 1$  and  $p_0 = \mathbb{P}\{n(\mathbf{X}) = 0\} = e^{-|W|} f(\emptyset)$ . Given that there are exactly n points, the conditional joint density of the locations  $x_1, \ldots, x_n$  is  $f(\{x_1, \ldots, x_n\})/p_n$ .

#### 26.2 Poisson processes

The uniform Poisson process with intensity 1 has probability density  $f(\mathbf{x}) \equiv 1$ .

The uniform Poisson process in W with intensity  $\lambda$  has probability density

$$
f(\mathbf{x}) = \alpha \lambda^{n(\mathbf{x})} \tag{32}
$$

where  $n(\mathbf{x})$  is the number of points in the configuration x, and the constant  $\alpha$  is

$$
\alpha = e^{(1-\lambda)|W|}.
$$

The inhomogeneous Poisson process in W with intensity function  $\lambda(u)$  has probability density

$$
f(\mathbf{x}) = \alpha \prod_{i=1}^{n} \lambda(x_i).
$$
 (33)

where the constant  $\alpha$  is

$$
\alpha = \exp \left[ \int_W (1 - \lambda(u)) \, \mathrm{d}u \right].
$$

The densities (32) and (33) are products of terms associated with individual points  $x_i$ . This reflects the conditional independence property (PP4) of the Poisson process.

### 26.3 Pairwise interaction models

In order to construct spatial point processes which exhibit interpoint interaction (stochastic dependence between points), we need to introduce terms in the density that depend on more than one point. The simplest are *pairwise interaction models*, which have probability densities of the form

$$
f(\mathbf{x}) = \alpha \left[ \prod_{i=1}^{n(\mathbf{x})} b(x_i) \right] \left[ \prod_{i < j} c(x_i, x_j) \right] \tag{34}
$$

where  $\alpha$  is a normalising constant,  $b(u)$ ,  $u \in W$  is the 'first order' term, and  $c(u, v)$ ,  $u, v \in W$ is the 'second order' or 'pairwise interaction' term. The pairwise interaction term introduces dependence between points. The interaction function must be symmetric,  $c(u, v) = c(v, u)$ . In principle we are free to choose any functions b and c, provided the resulting density is integrable (the right side of (31) should be finite when  $h \equiv 1$ ).

#### 26.3.1 Hard core process

If we take  $b(u) \equiv \beta$  and

$$
c(u, v) = \begin{cases} 1 & \text{if } ||u - v|| > r \\ 0 & \text{if } ||u - v|| \le r \end{cases}
$$
 (35)

where  $||u - v||$  denotes the distance between u and v, and  $r > 0$  is a fixed distance, then the density becomes

$$
f(\mathbf{x}) = \begin{cases} \alpha \beta^{n(\mathbf{x})} & \text{if } ||x_i - x_j|| > r \text{ for all } i \neq j \\ 0 & \text{otherwise} \end{cases}
$$

This is the density of the Poisson process of intensity  $\beta$  in W conditioned on the event that no two points of the pattern lie closer than r units apart. It is known as the (classical) *hard core process*.

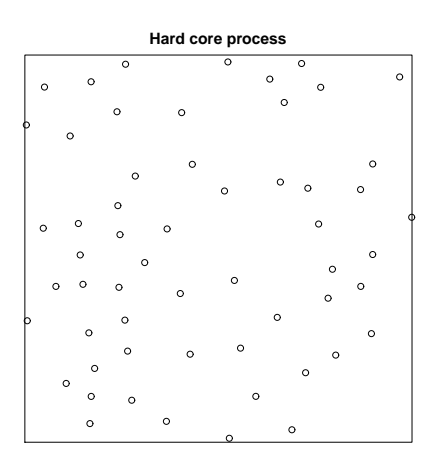

#### 26.3.2 Strauss process

Generalising the hard core process, suppose we take  $b(u) \equiv \beta$  and

$$
c(u, v) = \begin{cases} 1 & \text{if } ||u - v|| > r \\ \gamma & \text{if } ||u - v|| \le r \end{cases}
$$
 (36)

where  $\gamma$  is a parameter. Then the density becomes

$$
f(\mathbf{x}) = \alpha \beta^{n(\mathbf{x})} \gamma^{s(\mathbf{x})}
$$
\n(37)

where  $s(\mathbf{x})$  is the number of pairs of distinct points in  $\mathbf{x}$  that lie closer than r units apart.

The parameter  $\gamma$  controls the 'strength' of interaction between points. If  $\gamma = 1$  the model reduces to a Poisson process with intensity  $\beta$ . If  $\gamma = 0$  the model is a hard core process. For values  $0 < \gamma < 1$ , the process exhibits inhibition (negative association) between points.

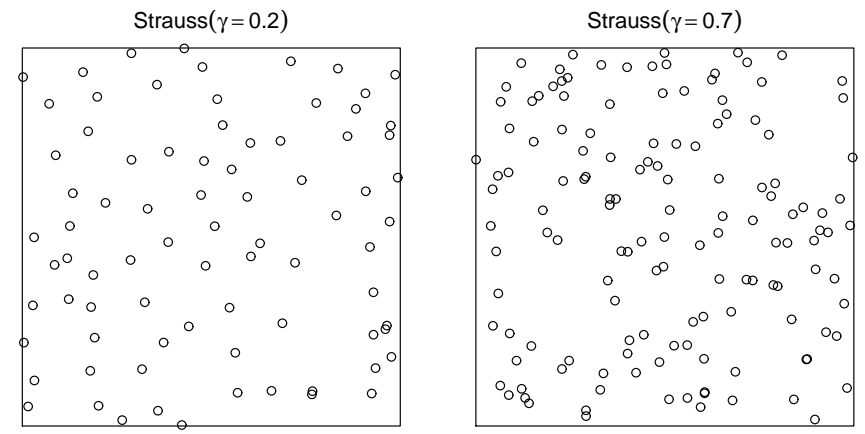

For  $\gamma > 1$ , the density (37) is not integrable. Hence the Strauss process is defined only for  $0 \leq \gamma \leq 1$  and is a model for inhibition between points. This is typical of most Gibbs models.

#### 26.3.3 Other pairwise interaction models

Other pairwise interactions that are considered in spatstat include the *Strauss-hard core* interaction (with hard core distance  $h > 0$  and interaction distance  $r > h$ )

$$
c(u, v) = \begin{cases} 0 & \text{if } ||u - v|| \leq h \\ \gamma & \text{if } h < ||u - v|| \leq r \\ 1 & \text{if } ||u - v|| > r \end{cases}
$$

the *soft-core* interaction (with scale  $\sigma > 0$  and index  $0 < \kappa < 1$ )

$$
c(u,v) = \left(\frac{\sigma}{\|u-v\|}\right)^{2/\kappa},
$$

the *Diggle-Gates-Stibbard* interaction (with interaction range ρ)

$$
c(u,v) = \begin{cases} \sin\left(\frac{\pi||u-v||}{2\rho}\right)^2 & \text{if } ||u-v|| \le \rho\\ 1 & \text{if } ||u-v|| > \rho \end{cases}
$$

the *Diggle-Gratton* interaction (with hard core distance  $\delta$ , interaction distance  $\rho$  and index  $\kappa$ )

$$
c(u,v) = \begin{cases} 0 & \text{if } ||u-v|| \leq \delta \\ \left(\frac{||u-v||-\delta}{\rho-\delta}\right)^{\kappa} & \text{if } \delta < ||u-v|| \leq \rho \\ 1 & \text{if } ||u-v|| > \rho \end{cases}
$$

and the general *piecewise constant* interaction in which  $c(||u - v||)$  is a step function of  $||u - v||$ .

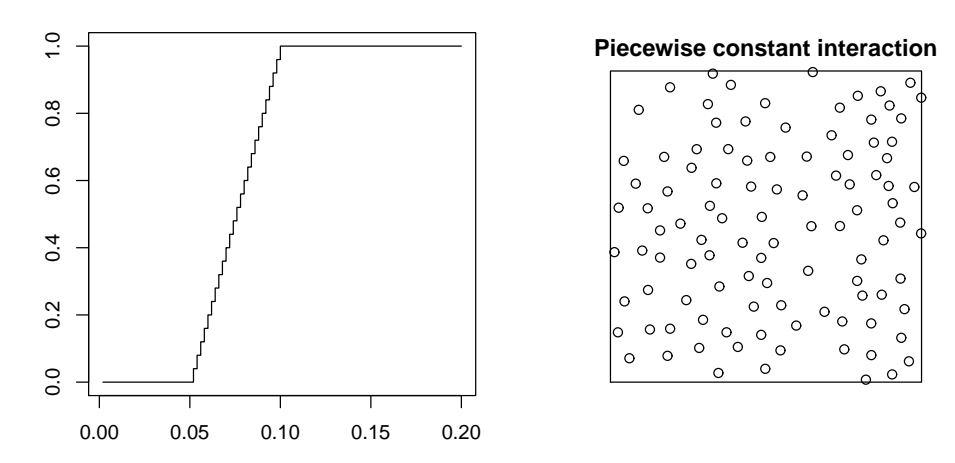

#### 26.4 Higher-order interactions

There are some useful Gibbs point process models which exhibit interactions of higher order, that is, in which the probability density has contributions from m-tuples of points, where  $m > 2$ .

One example is the *area-interaction* or Widom-Rowlinson process [17] with probability density

$$
f(\mathbf{x}) = \alpha \beta^{n(\mathbf{x})} \gamma^{-A(\mathbf{x})} \tag{38}
$$

,

where  $\alpha$  is the normalising constant,  $\beta > 0$  is an intensity parameter, and  $\gamma > 0$  is an interaction parameter. Here  $A(x)$  denotes the area of the region obtained by drawing a disc of radius r centred at each point  $x_i$ , and taking the union of these discs. The value  $\gamma = 1$  again corresponds to a Poisson process, while  $\gamma$  < 1 produces a regular process and  $\gamma > 1$  a clustered process. This process has interactions of all orders. It can be used as a model for moderate regularity or clustering.

### 26.5 Conditional intensity

The main tool for analysing a Gibbs point process is its *conditional intensity*  $\lambda(u, \mathbf{X})$ . Intuitively this determines the conditional probability of finding a point of the process at the location  $u$  given complete information about the rest of the process. For formal definitions see [31]. Informally, the conditional probability of finding a point of the process inside an infinitesimal neighbourhood of the location u, given the complete point pattern at all other locations, is  $\lambda(u, \mathbf{X}) du$ .

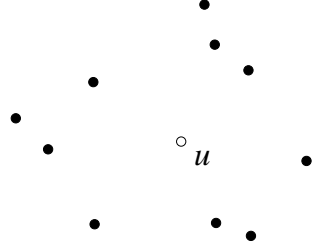

For point processes in a bounded window, the conditional intensity at a location  $u$  given the configuration  $x$  is related to the probability density  $f$  by

$$
\lambda(u, \mathbf{x}) = \frac{f(\mathbf{x} \cup \{u\})}{f(\mathbf{x})}
$$
\n(39)

(for  $u \notin \mathbf{x}$ ), the ratio of the probability densities for the configuration  $\mathbf{x}$  with and without the point u added.

The homogeneous Poisson process with intensity  $\lambda$  has conditional intensity

$$
\lambda(u,\mathbf{x}) = \lambda
$$

while the inhomogeneous Poisson process with intensity function  $\lambda(u)$  has conditional intensity

$$
\lambda(u, \mathbf{x}) = \lambda(u)
$$

. The conditional intensity for a Poisson process does not depend on the configuration x, because the points of a Poisson process are independent.

For the general pairwise interaction process (34) the conditional intensity is

$$
\lambda(u, \mathbf{x}) = b(u) \prod_{i=1}^{n(\mathbf{x})} c(u, x_i).
$$
\n(40)

For the hard core process,

$$
\lambda(u, \mathbf{x}) = \begin{cases} \beta & \text{if } ||u - x_i|| > r \text{ for all } i \\ 0 & \text{otherwise} \end{cases}
$$
(41)

which has the nice interpretation that a point  $u$  is either 'permitted' or 'not permitted' depending on whether it satisfies the hard core requirement.

For the Strauss process

$$
\lambda(u, \mathbf{x}) = \beta \gamma^{t(u, \mathbf{x})} \tag{42}
$$

where  $t(u, x) = s(x \cup \{u\}) - s(x)$  is the number of points of x that lie within a distance r of the location u. For  $\gamma < 1$ , this has the interpretation that a random point is less likely to occur at the location  $u$  if there are many points in the neighbourhood.

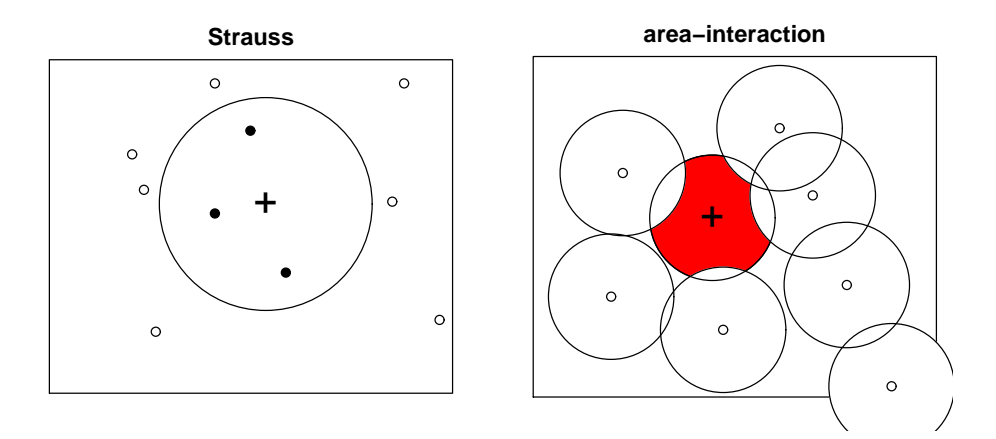

For the area-interaction process,

$$
\lambda(u, \mathbf{x}) = \beta \gamma^{-B(u, \mathbf{x})} \tag{43}
$$

where  $B(u, \mathbf{x}) = A(\mathbf{x} \cup \{u\}) - A(\mathbf{x})$  is the area of that part of the disc of radius r centred on u that is not covered by discs of radius r centred at the other points  $x_i \in \mathbf{x}$ . If the points represent trees or plants, we may imagine that each tree takes nutrients and water from the soil inside a circle of radius r. Then we may interpret  $B(u, x)$  as the area of the 'unclaimed zone' where a new plant at location u would be able to draw nutrients and water without competition from other plants. For  $\gamma < 1$  we can interpret (43) as saying that a random point is less likely to occur when the unclaimed area is small.

The conditional intensity of a point process determines the probability density, through (39). Hence we can use the conditional intensity to define a point process. The conditional intensity is the preferred modelling tool for Gibbs processes: it has a direct interpretation, and it is easier to handle than the probability density.

#### 26.6 Simulating Gibbs models

Gibbs models can be simulated by Markov chain Monte Carlo algorithms. Indeed, MCMC algorithms were invented to simulate Gibbs processes [49, 55].

In brief, these algorithms simulate a Markov chain whose states are point patterns. The chain is designed so that its equilibrium distribution is the distribution of the point process we want to simulate. If the chain were run for an infinite time, the state would converge in distribution to the desired point process. In practice the chain is run for a long finite time. Further details are beyond the scope of this workshop; consult [51, 50] for more information.

Currently spatstat offers the function rmh which simulates Gibbs processes using the Metropolis-Hastings algorithm.

#### *> rmh(model, start, control)*

- model determines the point process model to be simulated (see help(rmhmodel)).
- start determines the initial state of the Markov chain (see help(rmhstart)).
- control specifies control parameters for running the Markov chain, such as the number of iteration steps (see help(rmhcontrol)).

In the simplest uses of rmh, the three arguments are lists of parameter values. To generate a simulated realisation of the Strauss process with parameters  $\beta = 2, \gamma = 0.7, r = 0.7$  in a square of side 10,

```
> mo <- list(cif = "strauss", par = c(beta = 2, gamma = 0.2, r = 0.7),
+ w = square(10))
> X <- rmh(model = mo, start = list(n.start = 42), control = list(nrep = 1e+06))
```
The other arguments specify a random initial state of 42 points, and that the algorithm shall be run for a million iterations.

# 27 Fitting Gibbs models

### 27.1 Maximum pseudolikelihood

Maximum likelihood estimation is intractable for most point process models. At the very least it requires Monte Carlo simulation to evaluate the likelihood (or the score and the Fisher information).

A workable alternative, at least for investigative purposes, is to maximise the log *pseudolikelihood*

$$
\log PL(\theta; \mathbf{x}) = \sum_{i} \log \lambda(x_i; \mathbf{x}) - \int_{W} \lambda(u, \mathbf{x}) du.
$$
 (44)

You may recognise this as being very similar to the likelihood  $(4)$  of the Poisson process. In general it is not a likelihood, but the analogue of the score equation

$$
\frac{\partial}{\partial \theta}\log \text{PL}\left(\theta\right) = 0
$$

is an unbiased estimating equation. Thus the maximum pseudolikelihood estimator is asymptotically unbiased, consistent and asymptotically normal under appropriate conditions.

The main advantage of maximum pseudolikelihood is that, at least for popular Gibbs models, the conditional intensity  $\lambda(u, x)$  is easily computable, so that the pseudolikelihood is easy to compute and to maximise. The main disadvantage is the bias and inefficiency of maximum pseudolikelihood in small samples.

More computationally-intensive estimation procedures typically use the maximum pseudolikelihood estimate as their initial guess. We are implementing such procedures in spatstat as well.

#### 27.2 Fitting Gibbs models in spatstat

We have already met the function ppm for fitting Poisson point process models. In fact this function will fit a wide class of Gibbs models.

ppm contains an implementation of the algorithm of Baddeley and Turner [9] for maximum pseudolikelihood (which extends the Berman-Turner device for Poisson processes to a general Gibbs process). The conditional intensity of the model,  $\lambda_{\theta}(u, \mathbf{x})$ , must be loglinear in the parameters  $\theta$ :

$$
\log \lambda_{\theta}(u, \mathbf{x}) = \theta \cdot S(u, \mathbf{x}),\tag{45}
$$

generalising (5), where  $S(u, x)$  is a real-valued or vector-valued function of location u and configuration x. Parameters  $\theta$  appearing in the loglinear form (45) are called 'regular' parameters, and

all other parameters are 'irregular' parameters. For example, the Strauss process conditional intensity (42) can be recast as

$$
\log \lambda(u, \mathbf{x}) = \log \beta + (\log \gamma)t(u, \mathbf{x})
$$

so that  $\theta = (\log \beta, \log \gamma)$  are regular parameters, but the interaction distance r is an irregular parameter (technically called a 'bloody nuisance parameter').

In spatstat we split the conditional intensity into first-order and higher-order terms:

$$
\log \lambda_{\theta}(u, \mathbf{x}) = \eta \cdot S(u) + \varphi \cdot V(u, \mathbf{x}). \tag{46}
$$

The 'first order term'  $S(u)$  describes spatial inhomogeneity and/or covariate effects. The 'higher order term'  $V(u, x)$  describes interpoint interaction.

The model with conditional intensity (46) is fitted by calling ppm in the form

 $ppm(X, "terms, V)$ 

The first argument X is the point pattern dataset. The second argument  $\tilde{\tau}$  terms is a model formula, specifying the first order term  $S(u)$  in (46), in the manner described in Section 15. Thus the first order term  $S(u)$  in (46) may take very general forms.

The third argument V is an object of the special class "interact" which describes the interpoint interaction term  $V(u, x)$  in (46). It may be compared to the 'family' argument which determines the distribution of the responses in a linear model or generalised linear model. Only a limited number of canned interactions are available in spatstat, because they must be constructed carefully to ensure that the point process exists.

To fit the Strauss process to the cells data using ppm,

```
> data(cells)
> ppm(cells, ~1, Strauss(r = 0.1))
Stationary Strauss process
First order term:
   beta
762.6005
Interaction: Strauss process
interaction distance: 0.1
Fitted interaction parameter gamma: 0.008
Relevant coefficients:
Interaction
```
-4.825006

Here Strauss is a special function that creates an 'interaction' object (class "interact") describing the interaction structure of the Strauss process. Notice that we had to specify the value of the irregular parameter  $r$  (more about that later).

To fit the inhomogeneous Strauss process with conditional intensity

$$
\lambda(u, \mathbf{x}) = b(u)\gamma^{t(u, \mathbf{x})}
$$

where, say,  $b(u)$  is loglinear in the Cartesian coordinates,

$$
\log b((x, y)) = \beta_0 + \beta_1 x + \beta_2 y
$$

we simply type

```
> ppm(cells, ~x + y, Strauss(r = 0.1))
Nonstationary Strauss process
Trend formula: x + yFitted coefficients for trend formula:
(Intercept) x y
 6.2922384 0.5269869 0.1576416
Interaction: Strauss process
interaction distance: 0.1
Fitted interaction parameter gamma: 0.0082
Relevant coefficients:
Interaction
 -4.805565
```
To fit an inhomogeneous Strauss process with log-quadratic first order term,

*> ppm(cells, ~polynom(x, y, 2), Strauss(r = 0.1))*

```
Nonstationary Strauss process
Trend formula: \text{polynom}(x, y, 2)Fitted coefficients for trend formula:
         (Intercept) polynom(x, y, 2)[x] polynom(x, y, 2)[y]
          5.9747220 -0.9375707 3.4732733
polynom(x, y, 2) [x^2] polynom(x, y, 2) [x.y] polynom(x, y, 2) [y^2]1.4970947 -0.1838987 -3.3696109
Interaction: Strauss process
interaction distance: 0.1
Fitted interaction parameter gamma: 0.0081
Relevant coefficients:
Interaction
 -4.812711
```
#### 27.3 Interpoint interactions

Instead of Strauss we may use any of the following functions to create an interaction:

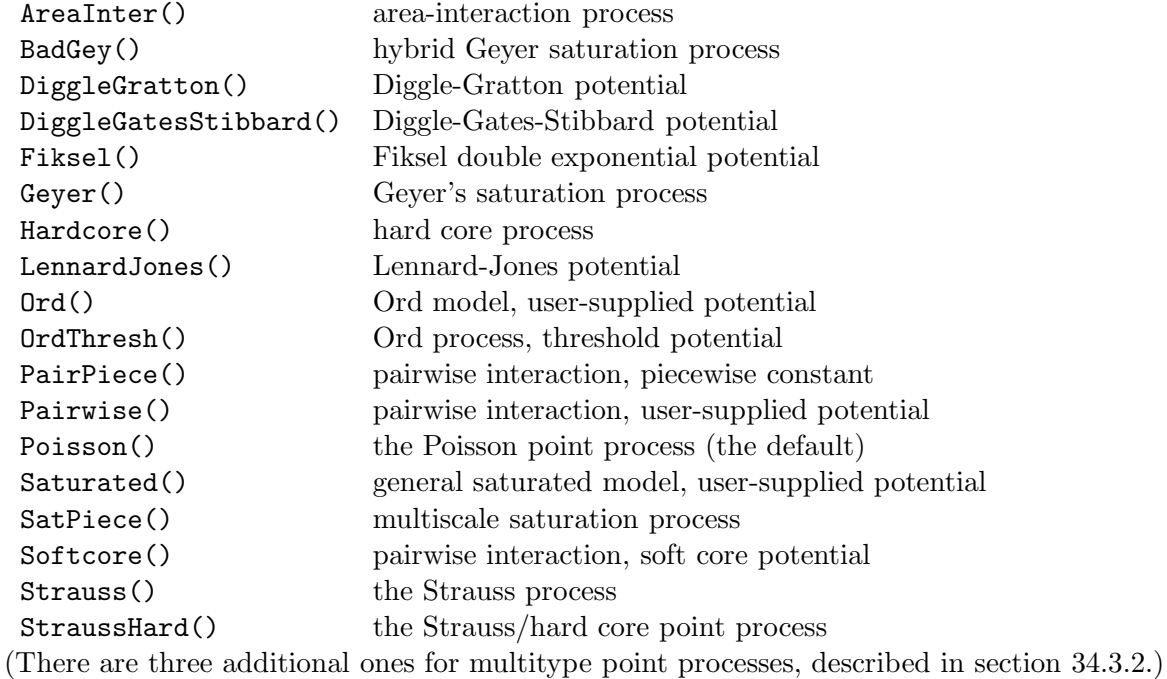

The area-interaction model and the Geyer saturation model are quite handy, as they can be used to model both clustering and regularity.

```
> data(redwood)
> ppm(redwood, ~1, Geyer(r = 0.07, sat = 2))
Stationary Geyer saturation process
First order term:
   beta
12.39488
Interaction: Geyer saturation process
interaction distance: 0.07
 saturation parameter: 2
Fitted interaction parameter gamma: 2.9004
Relevant coefficients:
Interaction
   1.064845
> ppm(redwood, ~1, AreaInter(r = 0.03))
Stationary Area-interaction process
First order term:
   beta
```
36.53100

```
Interaction: Area-interaction process
disc radius: 0.03
Fitted interaction parameter eta: 15.7515
Relevant coefficients:
Interaction
  2.756935
```
The printout for the area-interaction model uses the "scale-free" parameter eta defined by

 $\eta = \gamma^{\pi r^2}$ 

where  $\gamma$  and r are the parameters appearing in the definition (43). Values of  $\eta$  greater than 1 suggest clustering.

For more detailed explanation of modelling, see [11].

# 27.4 Fitted point process models

The result of the ppm call is an object of class "ppm" ('point process model'). This is very closely analogous to a fitted linear model  $(\text{lm})$  or fitted generalised linear model  $(\text{glm})$ .

Standard R operations that are defined for fitted point process models (i.e. that have methods for the class "ppm") include:

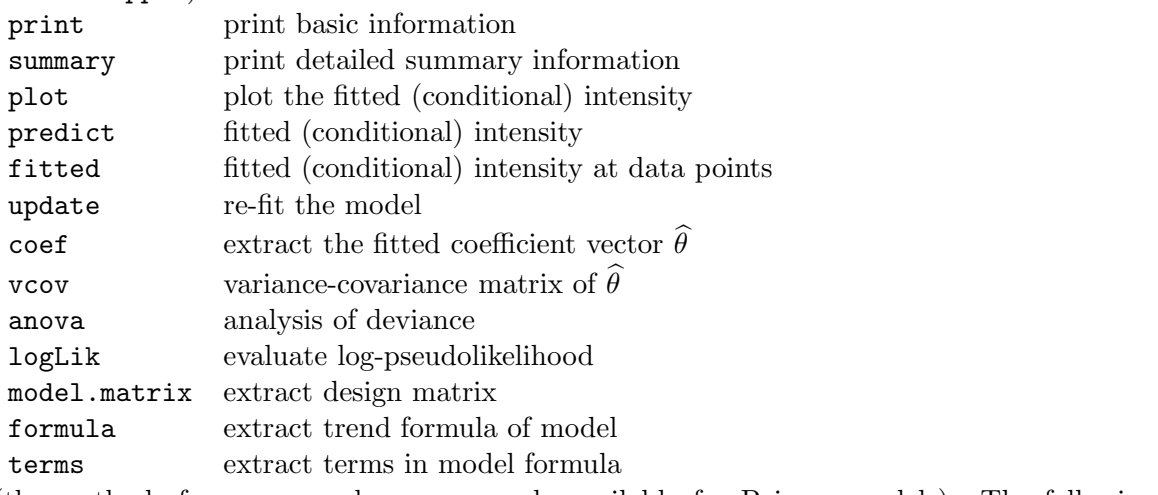

(the methods for anova and vcov are only available for Poisson models). The following functions are also available:

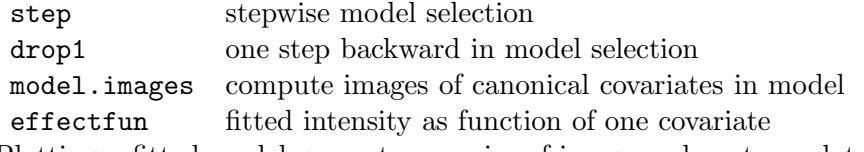

Plotting a fitted model generates a series of image and contour plots of

- the fitted first order term  $\exp(\hat{\eta} \cdot S(u))$
- the fitted conditional intensity  $\lambda_{\hat{\theta}}(u, \mathbf{x})$  evaluated for the data pattern **x**

For Poisson models, the two plots are equivalent, and give the fitted intensity function.

```
> fit <- ppm(cells, ~polynom(x, y, 2), Strauss(r = 0.1))
> par(mfrow = c(1, 2))
> plot(fit, how = "image", ngrid = 256)
```
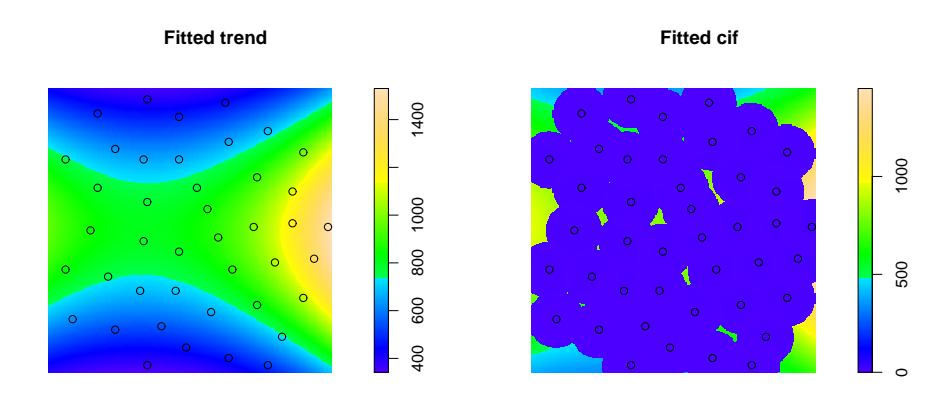

For non-Poisson models, it is also possible to extract and plot the interpoint interaction function, using fitin.

```
> model <- ppm(X, ~1, PairPiece(seq(10, 100, by = 10)))
> f <- fitin(model)
> plot(f)
```
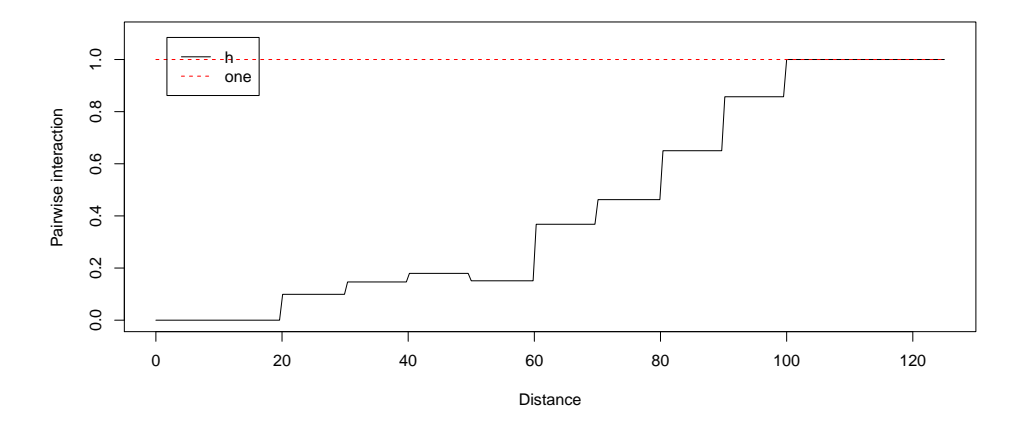

### 27.5 Simulation from fitted models

A fitted Gibbs model can also be simulated automatically using rmh.

```
> fit <- ppm(swedishpines, ~1, Strauss(r = 7))
```
- *> Xsim <- rmh(fit)*
- *> plot(Xsim, main = "Simulation from fitted Strauss model")*

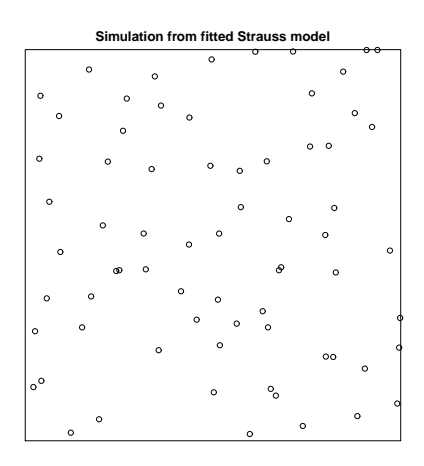

The envelope command will also generate simulation envelopes for a fitted model.

```
> plot(envelope(fit, nsim = 39))
```
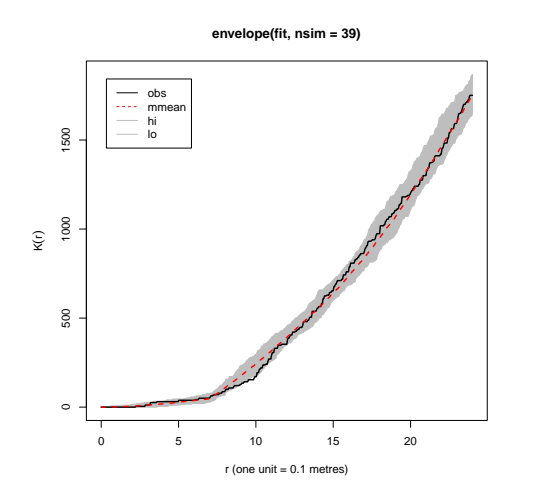

#### 27.6 Dealing with nuisance parameters

Irregular parameters, such as the interaction radius  $r$  in the Strauss process, cannot be estimated directly using **ppm**. Indeed the statistical theory for estimating such parameters is unclear.

For some special cases, a maximum likelihood estimator of the nuisance parameter is available. For example, for the 'hard core process' (Strauss process with interaction parameter  $\gamma = 0$ ) with interaction radius  $r$ , the maximum likelihood estimator is the minimum nearest-neighbour distance. Thus the following is a reasonable approach to the cells dataset:

```
> rhat <- min(nndist(cells))
> rhat <- rhat * 0.99999
> ppm(cells, ~1, Strauss(r = rhat))
```
Stationary Strauss process

```
First order term:
   beta
301.0949
Interaction: Strauss process
interaction distance: 0.0836293018068393
Fitted interaction parameter gamma: 0
Relevant coefficients:
Interaction
  -20.77031
```
The analogue of profile likelihood, *profile pseudolikelihood*, provides a general solution which may or may not perform well. If  $\theta = (\phi, \eta)$  where  $\phi$  denotes the nuisance parameters and  $\eta$  the regular parameters, define the profile log pseudolikelihood by

$$
PPL(\phi, \mathbf{x}) = \max_{\eta} \log PL((\phi, \eta); \mathbf{x}).
$$

The right hand side can be computed, for each fixed value of  $\phi$ , by the algorithm ppm. Then we just have to maximise  $\text{PPL}(\phi)$  over  $\phi$ . This is done by the command profilepl:

```
> data(simdat)
> df <- data.frame(r = seq(0.05, 2, by = 0.025))
> pfit <- profilepl(df, Strauss, simdat, ~1)
```
*> pfit*

```
Profile log pseudolikelihood values
for model: ppm(simdat, ~1, interaction = Strauss)
fitted with rbord= 2
Interaction: Strauss
with irregular parameter r in [0.05, 2]
Optimum value of irregular parameter: r = 0.275
```
The result is an object of class profilepl containing the profile log pseudolikelihood function, the optimised value of the irregular parameter  $r$ , and the final fitted model. To plot the profile log pseudolikelihood,

*> plot(pfit)*

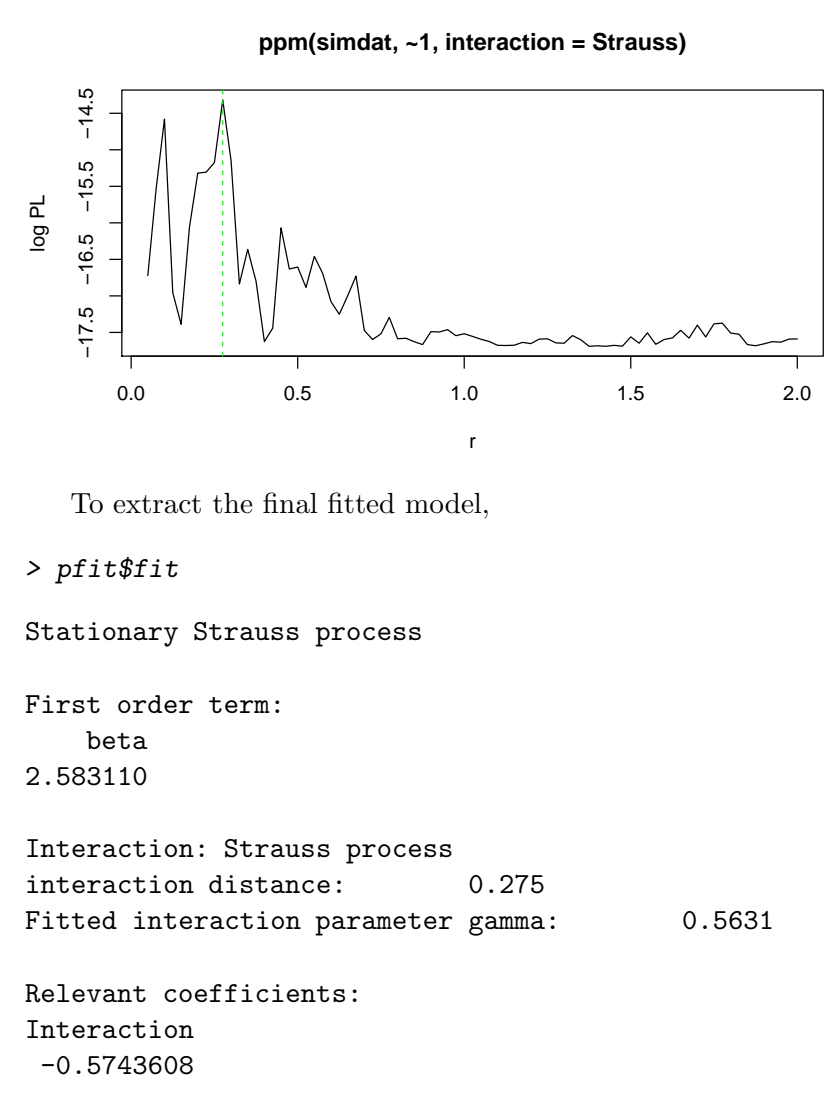

There is a summary method for these objects as well.

### 27.7 Improvements over maximum pseudolikelihood

Maximum pseudolikelihood is quick and dirty. There are statistically more efficient alternatives, but they are computationally intensive.

Currently we have implemented the easiest of these alternatives, the Huang-Ogata [43] onestep approximation to maximum likelihood. Starting from the maximum pseudolikelihood estimate  $\theta_{PL}$ , we simulate M independent realisations of the model with parameters  $\theta_{PL}$ , evaluate the canonical sufficient statistics, and use them to form estimates of the score and Fisher information at  $\theta = \hat{\theta}_{PL}$ . Then we take one Newton-Raphson step, updating the value of  $\theta$ . The rationale is that the log-likelihood is approximately quadratic in a neighbourhood of the maximum pseudolikelihood estimator, so that one Newton-Raphson step is almost enough.

To use the Huang-Ogata method instead of maximum pseudolikelihood, add the argument method="ho".

```
> fit <- ppm(simdat, ~1, Strauss(r = 0.275), method = "ho")
```
*> fit*

```
Stationary Strauss process
First order term:
  beta
2.42845
Interaction: Strauss process
interaction distance: 0.275
Fitted interaction parameter gamma: 0.5277
Relevant coefficients:
Interaction
 -0.6392568
> vcov(fit)
           [0,1] [0,2][1,] 0.01000399 -0.01255788
[2,] -0.01255788 0.04019740
```
For models fitted by Huang-Ogata, the variance-covariance matrix returned by vcov is computed from the simulations.

# 28 Validation of fitted Gibbs models

Goodness-of-fit testing and model validation for Poisson models were described in Section 16. Checking a fitted Gibbs point process model is more difficult. There is little theory available to support goodness-of-fit tests and the like.

As an example, consider the following data:

```
> data(residualspaper)
```

```
> X <- residualspaper$Fig4b
```

```
> plot(X)
```
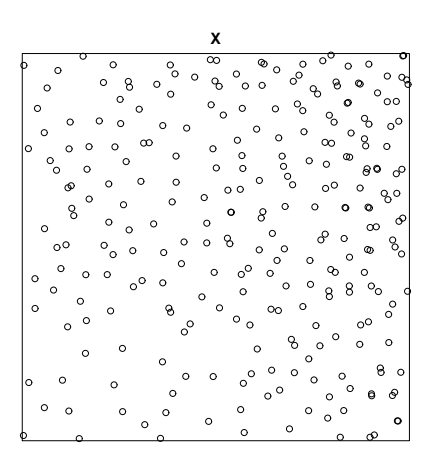

We fit a Strauss process model with a log-quadratic intensity term:

*> fit <- ppm(X, ~polynom(x, y, 2), Strauss(0.05), correction = "isotropic")*

The question is how to confirm or validate this model.

### 28.1 Goodness-of-fit testing for Gibbs processes

For a fitted Gibbs process, no theory is available to support the  $\chi^2$  goodness-of-fit test or the Kolmogorov-Smirnov test. The predicted mean number of points in a given region is not known in closed form for a Gibbs process. Thus, the appropriate test statistic for a  $\chi^2$  test is not even available in closed form, let alone the null distribution of this statistic.

Instead, goodness-of-fit for fitted Gibbs models often relies on the summary functions  $K$  and G. The command envelope will accept as its first argument a fitted Gibbs model, and will simulate from this model to determine the critical envelope.

*> plot(envelope(fit, Lest, nsim = 19, global = TRUE))*

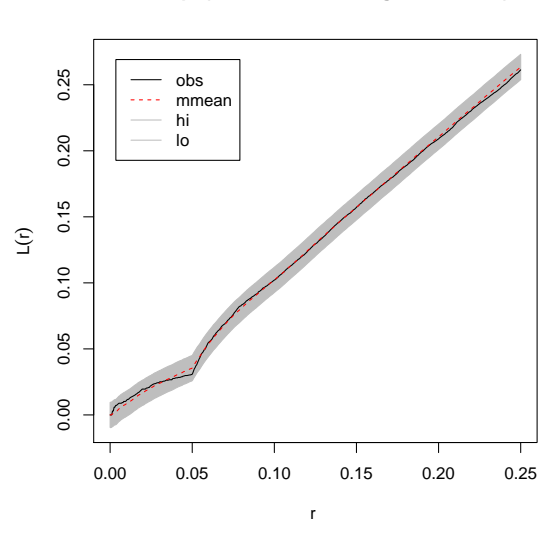

**envelope(fit, Lest, nsim=19, global=TRUE)**

Let's subtract the theoretical Poisson value  $L(r) = r$  to get a more readable plot: *> plot(envelope(fit, Lest, nsim = 19, global = TRUE), . - r ~ r)*

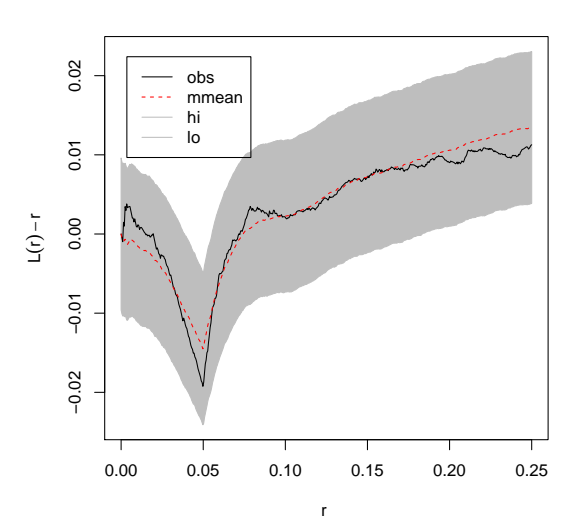

**envelope(fit, Lest, nsim=19, global=TRUE)**

This is fairly consistent with a Strauss process.

#### 28.2 Residuals for Gibbs processes

#### 28.2.1 Definition

Residuals for a general Gibbs model were defined only recently [12, 6]. The total residual in a region  $B \subset \mathbb{R}^2$  is defined as

$$
R(B) = n(\mathbf{x} \cap B) - \int_{B} \widehat{\lambda}(u, \mathbf{x}) \, \mathrm{d}u \tag{47}
$$

where again  $n(\mathbf{x} \cap B)$  is the observed number of points in the region B, and  $\hat{\lambda}(u, \mathbf{x})$  is the conditional intensity of the fitted model, *evaluated for the data point pattern* x. If the fitted model is correct, the residuals have mean zero.

This definition is similar to the definition of residuals for Poisson processes (Section 16.2) except that the intensity  $\hat{\lambda}(u)$  of the fitted Poisson process has been replaced by the *conditional* intensity  $\lambda(u, x)$  of the fitted Gibbs process evaluated for the data point pattern x.

#### 28.2.2 Residual plots

Residuals for Gibbs processes can be plotted using the same techniques as in Section 16.2. Here is the four-panel plot:

#### *> diagnose.ppm(fit, type = "Pearson")*

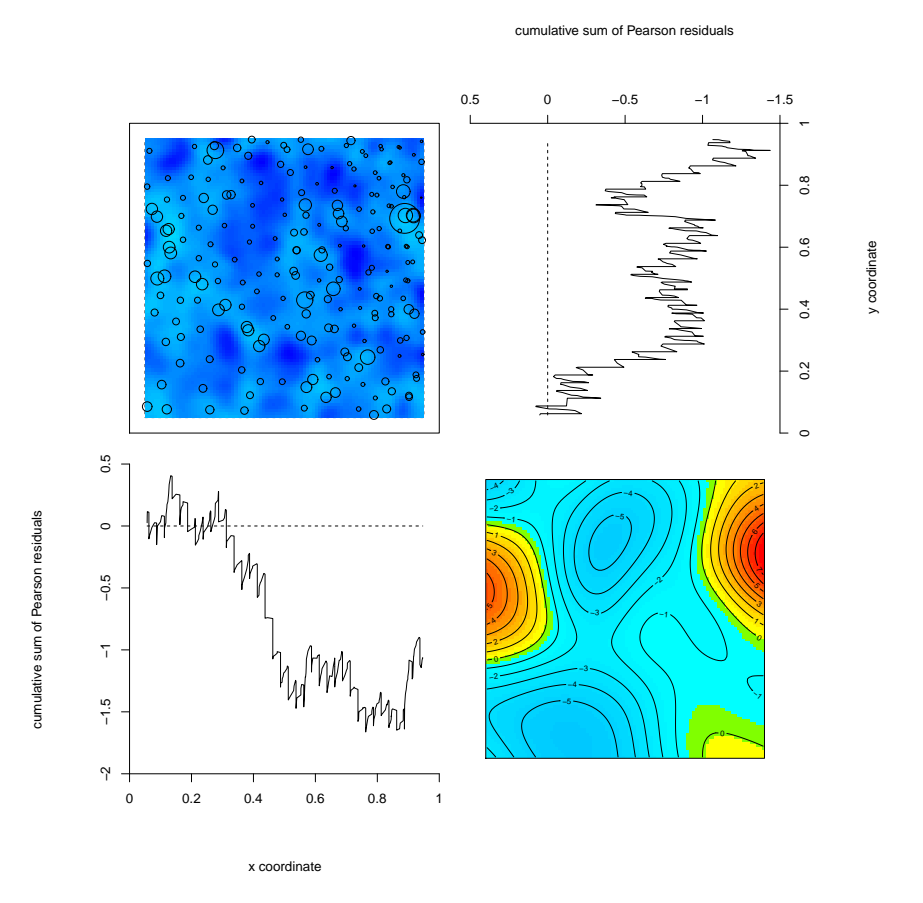

At the time of writing, spatstat does not yet display  $2\sigma$  significance bands for the lurking variable plots when the fitted model is not Poisson. The interpretation of the lurking variable plots is a little more difficult without the significance bands. One tends to place a little more emphasis on the smoothed residual field. The Pearson residuals should be *approximately* standardised, so that values which are much greater than 2 (in absolute value) suggest a lack of fit.

The four-panel plot above suggests that the model is a reasonable fit.

### 28.2.3 Q–Q plots

As we noted in Section 16.2.6, the four-panel residual plot and the lurking variable plot are useful for detecting misspecification of the *trend* in a fitted model. They are not very useful for checking misspecification of the *interaction* in a fitted model.

An extreme example is provided by the cells dataset. The residual plots for a uniform Poisson process fitted to the cells data suggest that this is a good model:

```
> data(cells)
> fitPois <- ppm(cells, ~1)
```
*> diagnose.ppm(fitPois)*

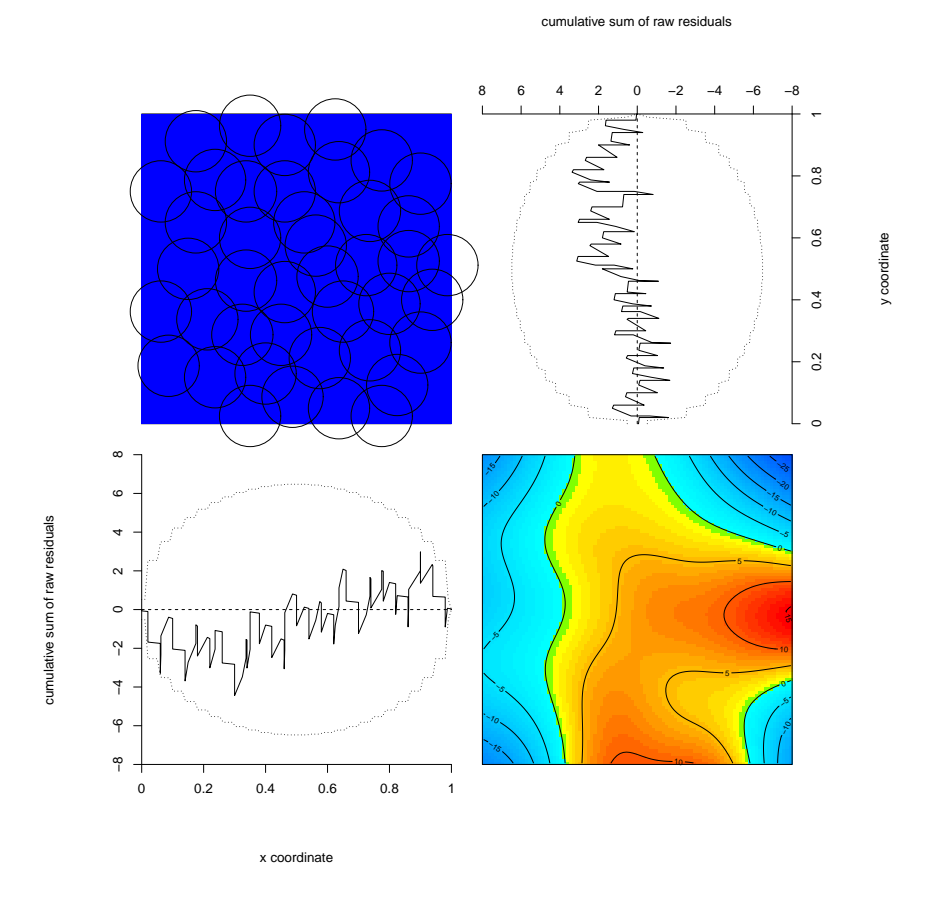

However, the K-function shows that the cells dataset is clearly not a Poisson pattern, but has strong inhibition:

```
> par(mfrow = c(1, 2))
> plot(cells)
> plot(Kest(cells))
> par(mfrow = c(1, 1))
```
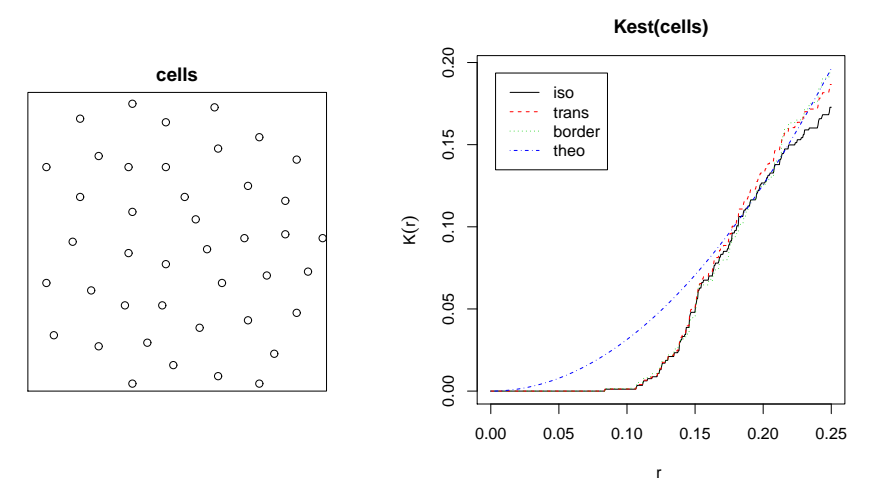

Interaction between points in a point process corresponds roughly to the distribution of the responses in loglinear regression. To validate the interaction terms in a point process model, we should plot the distribution of the residuals. The appropriate tool is a *Q–Q plot*.

#### *> qqplot.ppm(fitPois, nsim = 39)*

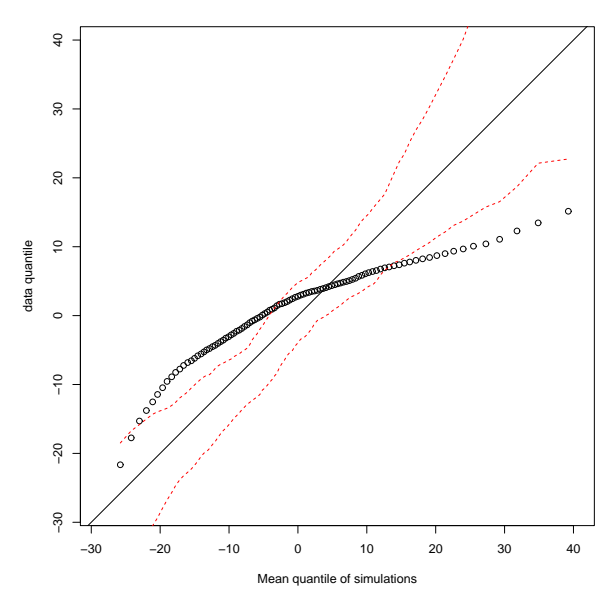

This shows a Q–Q plot of the smoothed residuals for a uniform Poisson model fitted to the cells data, with pointwise 5% critical envelopes from simulations of the fitted model. This indicates that the uniform Poisson model is grossly inappropriate for the cells data.

Returning to the model we fitted at the start of this chapter:

*> qqplot.ppm(fit, nsim = 39)*

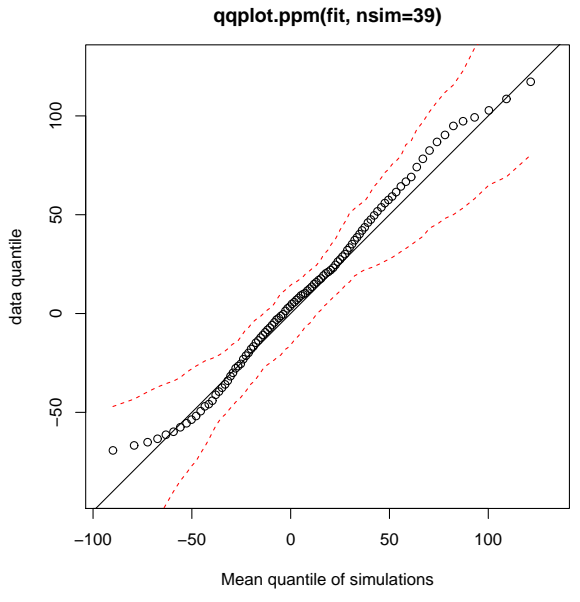

This shows a Q–Q plot of the smoothed residuals, with pointwise 5% critical envelopes from simulations of the fitted model. This suggests that the Strauss model is reasonable.

These validation techniques generalise and unify many existing exploratory methods. For particular models of interpoint interaction, the Q–Q plot is closely related to the summary functions  $F$ ,  $G$  and  $K$ . See [12].

# 28.3 New methods

Several new diagnostic tools for validating the interaction term in a point process model will be published soon [8]. These methods will then be released in spatstat.

# PART VII. MARKED POINT PATTERNS

Part VII of the workshop deals with marked point patterns.

# 29 Marked point patterns

# 29.1 Marked point patterns

Each point in a spatial point pattern may carry additional information called a 'mark'. For example, points which are classified into two or more different types (on/off, case/control, species, colour, etc) may be regarded as marked points, with a mark which identifies which type they are. Data recording the locations and heights of trees in a forest can be regarded as a marked point pattern where the mark attached to a tree's location is the tree height.

Many of the functions in spatstat handle marked point patterns in which the mark attached to each point is either

- a continuous variate or "real number". An example is the Longleaf Pines dataset (longleaf) in which each tree is marked with its diameter at breast height. The marks component must be a numeric vector such that marks[i] is the mark value associated with the ith point. We say the point pattern has *continuous marks*.
- a categorical variate. An example is the Amacrine Cells dataset (amacrine) in which each cell is identified as either "on" or "off". Such point patterns may be regarded as consisting of points of different "types". The marks component must be a factor such that marks[i] is the label or type of the ith point. We call this a *multitype point pattern* and the levels of the factor are the possible types.

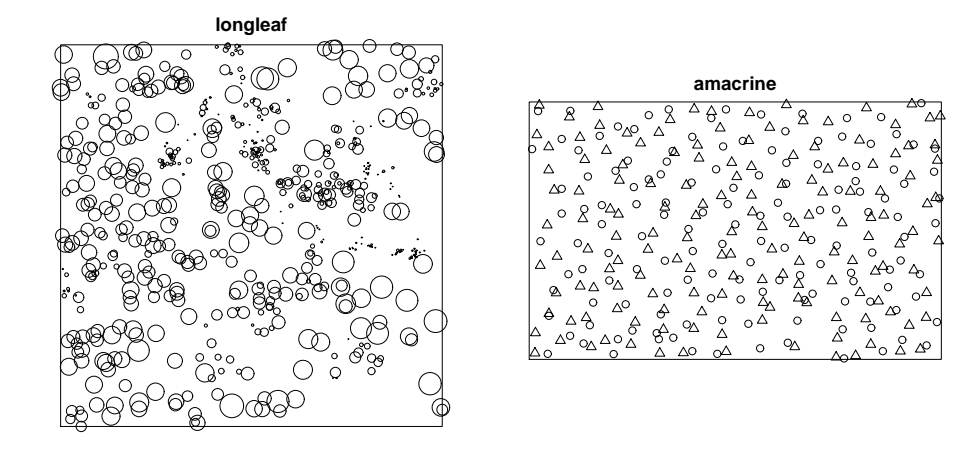

Note that, in some other packages, a point pattern dataset consisting of points of two different types (A and B say) is represented by two datasets, one representing the points of type A and another containing the points of type B. In spatstat we take a different approach, in which all the points are collected together in one point pattern, and the points are then labelled by the type to which they belong. An advantage of this approach is that it is easy to deal with multitype point patterns with more than 2 types. For example the classic Lansing Woods dataset represents the positions of trees of 6 different species. This is available in spatstat as a single dataset, a marked point pattern, with the marks having 6 levels.

# 29.2 Formulation

A mark variable may be interpreted as an additional coordinate for the point: for example a point process of earthquake epicentre locations (longitude, latitude), with marks giving the occurrence time of each earthquake, can alternatively be viewed as a point process in space-time with coordinates (longitude, latitude, time).

A marked point process of points in space S with marks belonging to a set M is mathematically defined as a point process in the cartesian product  $S \times M$ . The space M of possible marks may be 'anything'. In current applications, typically the mark is either a categorical variable (so that the points are grouped into 'types') or a real number. Multivariate marks consisting of several such variables are also common.

A marked point pattern is an unordered set

$$
\mathbf{y} = \{(x_1, m_1), \dots, (x_n, m_n)\}, \quad x_i \in W, \quad m_i \in M
$$

where  $x_i$  are the locations and  $m_i$  are the corresponding marks.

#### 29.3 Methodological issues

#### 29.3.1 Should the data be treated as a marked point process?

In a marked point process the points are random. Treating the data as a point process is inappropriate if the locations are fixed, or if the locations are not part of the 'response'.

Example 16 *Today's maximum temperatures at 25 Australian cities are displayed on a map.*

This is not a point process in any useful sense. The cities are fixed locations. The temperatures are observations of a spatial variable at a fixed set of locations. See the R packages sp, spdep, spgwr for suitable methods.

Example 17 *A mineral exploration dataset records the map coordinates where 15 core samples were drilled, and for each core sample, the assayed concentration of iron in the sample.*

This typically should *not* be treated as a point process. The core sample locations were chosen by a geologist, and are part of the experimental design. The main interest is in the iron concentration at these locations. This should probably be analysed as a geostatistical dataset. See the R packages geoR, geoRglm for suitable methods.

### 29.3.2 Joint vs. conditional analysis

There are more choices for analysis (and more traps) when marks are present. Schematically, if we write  $X$  for the points and  $M$  for the marks, then a statistical model for the marked point pattern could be formulated in several ways:

- $[X]$   $[M|X]$  'conditional on locations' points X are first generated according to a spatial point process, then marks  $M$  are 'assigned' to the points by a random mechanism  $[M|X];$
- $[M]$   $[X|M]$  'conditional on marks' or 'split by marks' marks M are first generated according to some random mechanism  $[M]$ , then they are placed at certain locations X by point process(es)  $[X|M]$ ;
- $\bullet$   $[X, M]$  'joint' marked points are generated according to a marked point process.

These approaches typically lead to different stochastic models and have different inferential interpretations. Correspondingly, there are different null hypotheses that can be tested:

• *random labelling:* given the locations X, the marks are conditionally independent and identically distributed;

- *independence of components:* the sub-processes  $\mathbf{X}_m$  of points of each mark m, are independent point processes;
- *complete spatial randomness and independence (CSRI):* the locations X are a uniform Poisson point process, and the marks are independent and identically distributed. (This implies both random labelling and independence of components).

These null hypotheses are not equivalent.

The properties of random labelling and independence of components are not equivalent. For example, take a point process  $\bf{X}$  where nearest neighbour distances are always larger than a threshold r, and attach random marks to the points. The resulting marked point process cannot be generated using the independence construction, because if points with different marks are independent, they can come arbitrarily close to one another.

Example 18 (Ant nests data) *Two species of ants build nests in a desert. We want to investigate ecological interaction between the species, and between different nests of the same species. The locations of all nests are mapped, and marked by the species.*

These data can be analysed as a marked point process consisting of two different types of points. The 'mark' attached to each point is its species (a categorical variable). The most natural kind of modelling and analysis is either joint  $[X, M]$  or split by species  $[M]$   $[X|M]$ . We could also treat one of the species as a covariate and analyse the other species conditional on it.

Example 19 *Trees in an orchard are examined and their disease status (infected/not infected) is recorded. We are interested in the spatial characteristics of the disease, such as contagion between neighbouring trees.*

These data probably should *not* be treated as a point process. The response is 'disease status'. We can think of disease status as a label applied to the trees after their locations have been determined. Since we are interested in the spatial correlation of disease status, the tree locations are effectively fixed covariate values. It would probably be best to treat these data as a discrete random field (of disease status values) observed at a finite known set of sites (the trees).

### 29.3.3 Grey areas

There are some 'grey areas' which permit several alternative choices of analysis. It could be appropriate either to analyse the locations and marks jointly (denoted  $[X, M]$ ), or to analyse the marks conditional on the locations  $([M|X])$  or to analyse the locations given the marks  $([X|M]).$ 

One grey area occurs when the locations are random, but may be ancillary for the parameters of interest.

Example 20 *Case-control study of cancer [34, 38]. The domicile locations of all new cases of a rare cancer are mapped. To allow for spatial variation in the density of the susceptible population, domicile locations are recorded for a random sample of (matched) controls.*

This can be analysed either as a marked point pattern (where the mark is the case/control label) or, by conditioning on locations, as a random field of case/control values attached to the known domicile locations.
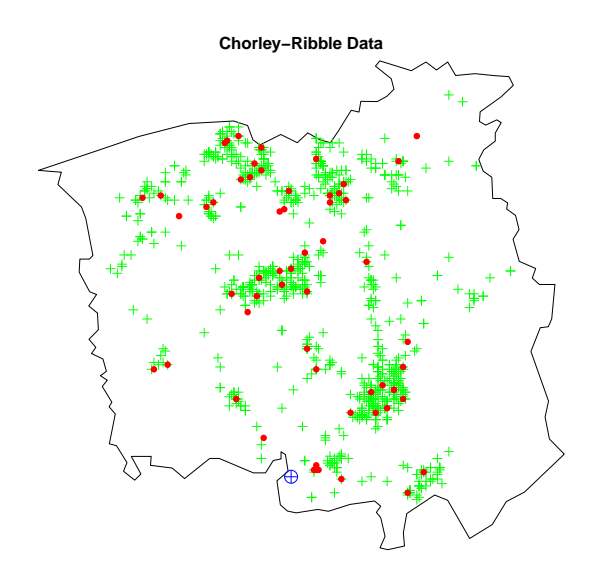

For further discussion of these issues, see [3].

# 30 Handling marked point pattern data

This section explains how to create a marked point pattern dataset in spatstat, and how to manipulate it.

# 30.1 Creating marked point pattern datasets

The marks attached to a point pattern may be stored in a vector (with one entry for each point) or in a matrix or data frame (with one row for each point and one column for each mark variable). The mark values can be of any atomic type: numeric, integer, character, factor, logical or complex.

A marked point pattern dataset can be created using any of the following tools:

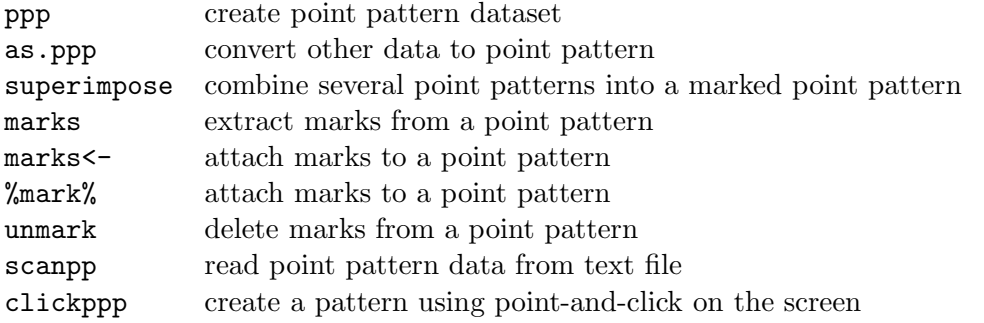

The command ppp can be used to create a marked point pattern dataset from raw data. The syntax is

*> ppp(x, y, ..., marks = m)*

where x and y are vectors of equal length containing the  $(x, y)$  coordinates, m is either a vector of the same length as x containing the mark values for each point, or a matrix or data frame with  $nrow(m) = length(x)$  containing the multivariate mark for each point, and ... are arguments that determine the window for the point pattern.

Tip: If the marks are a vector and are intended to be a categorical variable (representing the types in a multitype point pattern),

- ensure that m is stored as a factor in R.
- when the point pattern X has been created, check that it is multitype using is.multitype(X).
- $\bullet$  check that the factor levels are as you intended, using levels(m) or levels(marks(X)) where X is the marked point pattern. If the factor levels are character strings, they will be sorted into alphabetical order by default.
- be careful when performing equality/inequality comparisons involving a factor. Particular danger occurs when the factor levels are strings that represent integers.

The command as.ppp will convert data in another format (for example, a matrix or data frame) to a point pattern object of class "ppp". The third and subsequent columns of a matrix or data frame will be interpreted as containing the marks.

```
> mydata <- data.frame(x = runif(10), y = runif(10), m = sample(letters[1:3],
      + 10, replace = TRUE))
> as.ppp(mydata, square(1))
marked planar point pattern: 10 points
multitype, with levels = a b c
window: rectangle = [0, 1] x [0, 1] units
```
If point pattern data are stored in a text file, the command scanpp will read the data and create a point pattern object of class "ppp". The argument multitype=TRUE will ensure that the mark values are interpreted as a factor.

*> X <- scanpp("myfile.txt", window = square(1), multitype = TRUE)*

The command superimpose combines several point patterns within the same window. It can be used to create a multitype point pattern, if you have already created separate point patterns containing the points of each type. Suppose X1 and X2 are unmarked point patterns Then superimpose(A=X1, B=X2) will create a multitype point pattern by attaching the mark A to each point of X1, attaching the mark B to each point of X2, and combining the points.

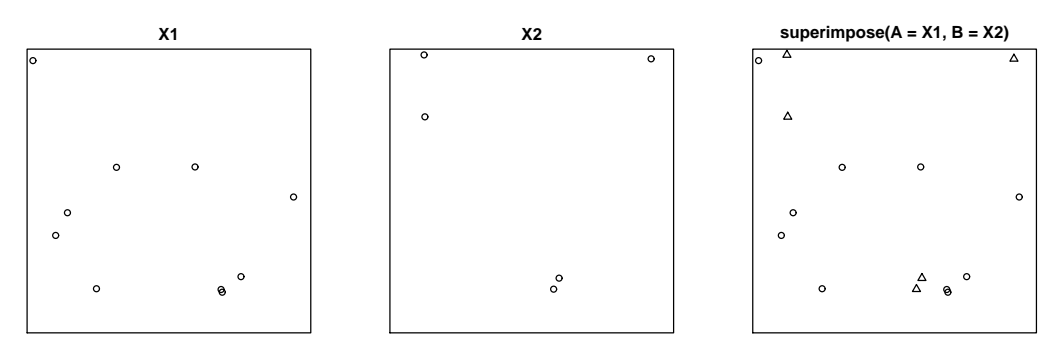

Marks can be attached to an existing point pattern X using the function marks <- as in

```
> marks(X) <- m
```
or using the binary operator %mark%,

*> Y <- X %mark% m*

These are convenient when you want to assign new marks to a dataset that are computed using another variable, or perhaps to randomise the marks in a dataset.

A multitype point pattern can also be created interactively using clickppp, using the argument types to specify the possible types.

## 30.2 Inspecting a marked point pattern

Basic tools for inspecting a marked point pattern include the print, plot and summary methods.

```
> data(amacrine)
> amacrine
marked planar point pattern: 294 points
multippe, with levels = offwindow: rectangle = [0, 1.6012085] x [0, 1] units (one unit = 662 microns)
> summary(amacrine)
Marked planar point pattern: 294 points
Average intensity 184 points per square unit (one unit = 662 microns)
Multitype:
   frequency proportion intensity
off 142 0.483 88.7
on 152 0.517 94.9
Window: rectangle = [0, 1.6012085] \times [0, 1]units
Window area = 1.60121 square units
Unit of length: 662 microns
> plot(amacrine)
off on
  1 2
                     amacrine
```
If the marks are a data frame (i.e. if there are several columns of marks), the first column of marks will be plotted by default. To change this, use the argument which.marks to specify another column.

```
> data(shapley)
> par(mfrow = c(1, 2))
> plot(shapley, which.marks = "V", maxsize = 0.5, main = "Recession velocity")
   -20000 0 20000 40000 60000 80000
-0.1303000 0.0000000 0.1303000 0.2605999 0.3908999 0.5211998
> plot(shapley, which.marks = "Mag", maxsize = 0.1, main = "Magnitude")
       0 5 10 15 20 25
0.0000000 0.0223914 0.0447828 0.0671742 0.0895656 0.1119570
> par(mfrow = c(1, 1))
          Recession velocity Magnitude
```
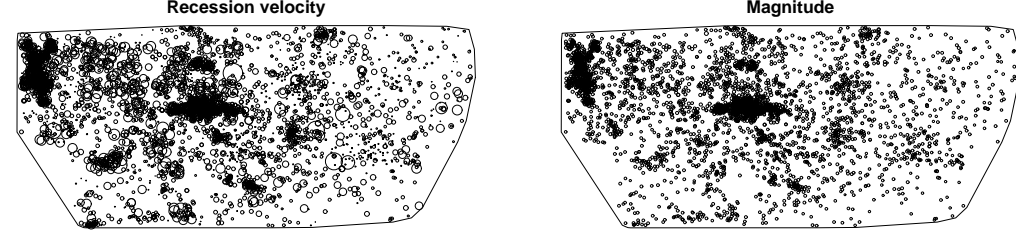

You can also convert a marked point pattern into a data frame for closer inspection of the coordinates and mark values:

```
> as.data.frame(amacrine)
```
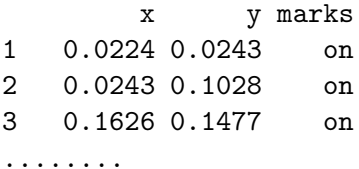

The marks can be extracted using the function marks:

```
> data(longleaf)
> m <- marks(longleaf)
```
Beware the possibility that two points with different marks may occupy the same spatial location. This is not currently detected by ppp since, for a marked point pattern, the function duplicated.ppp regards two points as identical only when their coordinates and mark values are identical. To detect duplication of the spatial locations, use  $\text{diplicated}(\text{unmark}(X))$ .

Further tools are presented in the next section.

# 30.3 Manipulating data

# 30.3.1 Manipulating marks

The following tools can manipulate the marks in a point pattern:

marks extract marks

marks<- attach marks to a point pattern

%mark% attach marks to a point pattern

unmark remove marks from point pattern

For example, the Lansing Woods data are tree locations marked by diameter at breast height (dbh) in centimetres. To convert the marks from diameters to circular areas,

```
> data(lansing)
> d <- marks(lansing)
> a <- (pi/4) * d^2
> marks(lansing) <- a
```
# 30.3.2 Separating points of different types

A *multitype* point pattern can be separated into the sub-patterns of points of each type, using the split command.

```
> data(amacrine)
> Y <- split(amacrine)
```
In fact split is a generic function and the commands above invoke the split method for the class of point patterns,  $split.$  ppp. The result Y is a list of point patterns, with names that correspond to the type labels. This list also belongs to the class "splitppp" which can be plotted automatically:

*> plot(split(amacrine))*

split(amacrine)

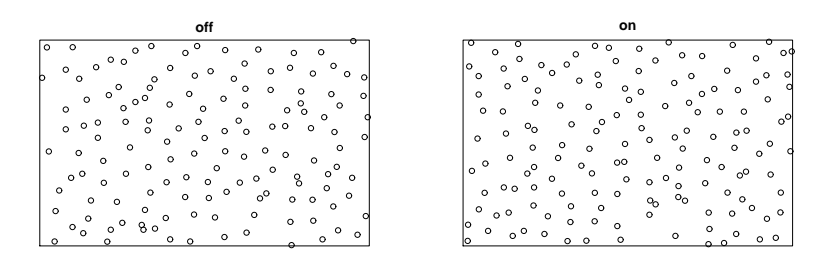

If the marks are a data frame, you will need to specify the splitting/grouping factor explicitly. For example the nbfires dataset records the location of forest fires, marked by 9 different variables. To split the fire locations by the cause of the fire,

```
> data(nbfires)
> Y <- split(nbfires, "cause")
```
## 30.3.3 Cutting the numerical scale into bands

For a point pattern with *numeric* marks, the marks can be converted to a factor, using a method for the generic function cut. The user specifies a series of cut-points on the numerical scale; all mark values between two cut-points are given the same label.

For example, the Longleaf Pines data are the locations of trees marked with their diameter at breast height, dbh, in centimetres. By convention we define "adult" trees to be those with dbh greater than 30 centimetres. To obtain the bivariate point pattern of adult and juvenile trees,

*> data(longleaf) > longleaf*

```
marked planar point pattern: 584 points
marks are numeric, of type double
window: rectangle = [0, 200] x [0, 200] metres
> X <- cut(longleaf, breaks = c(0, 30, 80), labels = c("juvenile",
+ "adult"))
> X
marked planar point pattern: 584 points
multitype, with levels = juvenile adult
window: rectangle = [0, 200] x [0, 200] metres
> par(mfrow = c(1, 2))
> plot(longleaf)
      0 20 40 60 80
0.000000 1.722522 3.445045 5.167567 6.890090
> plot(X, main = "cut(longleaf)")
juvenile adult
      1 2
> par(mfrow = c(1, 1))
             longleaf cut(longleaf)
```
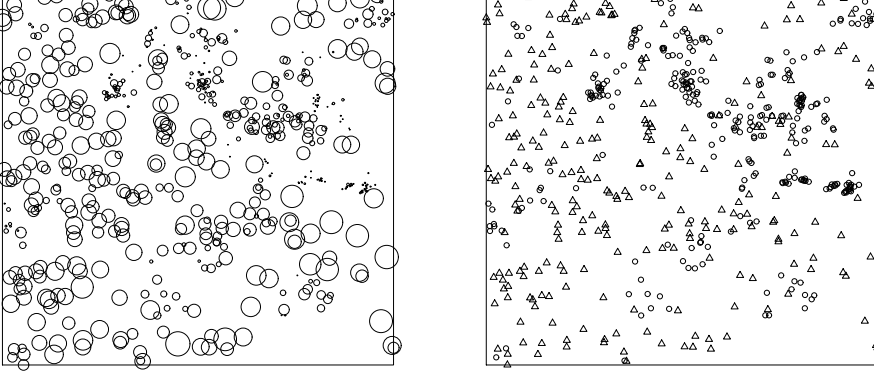

If the marks are a data frame, use the second argument z to specify which column should be used for the cut. For example, to classify New Brunswick fires into three groups by fire size,

*> data(nbfires)*

```
> Y <- cut(nbfires, "fnl.size", breaks = 4)
```
# 31 Exploratory tools for multitype point patterns

This section covers some tools for exploratory data analysis of multitype point patterns (i.e. where the marks are categorical).

# 31.1 Intensity

The Lansing Woods data give the locations of 6 species of trees in a forest in Michigan. Elementary estimates of the frequency distribution of species, and the intensity of each species, are available from summary.ppp.

```
> data(lansing)
> summary(lansing)
```
Marked planar point pattern: 2251 points Average intensity 2250 points per square unit (one unit = 924 feet) \*Pattern contains duplicated points\* Multitype: frequency proportion intensity blackoak 135 0.0600 135 hickory 703 0.3120 703 maple 514 0.2280 514 misc 105 0.0466 105 redoak 346 0.1540 346 whiteoak 448 0.1990 448 Window: rectangle =  $[0, 1] \times [0, 1]$ units Window area = 1 square unit Unit of length: 924 feet

It's sensible to examine the sub-patterns of different types separately, using split.ppp.

*> plot(split(lansing))*

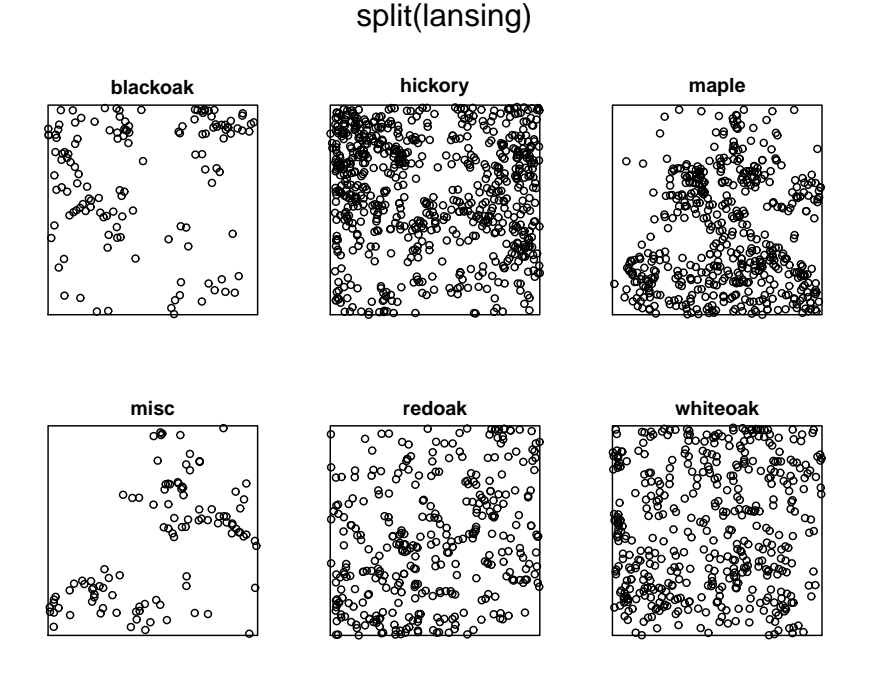

It would be useful to compute and plot a separate estimate of intensity for each type of tree. This is possible using the functions density.splitppp and plot.listof. They are invoked simply by typing

*> plot(density(split(lansing)), ribbon = FALSE)*

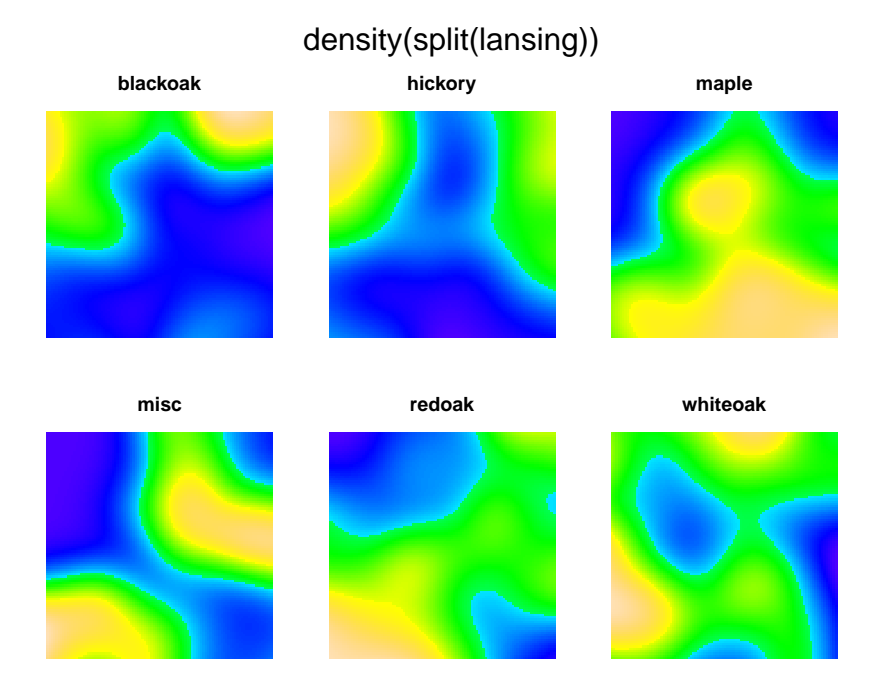

The relative proportions of intensity could then be computed by taking ratios of these densities, using eval.im. This is done more neatly using the command relrisk (which will also select the bandwidth automatically by cross-validation if it is not specified).

*> plot(relrisk(lansing), zlim = c(0, 1))*

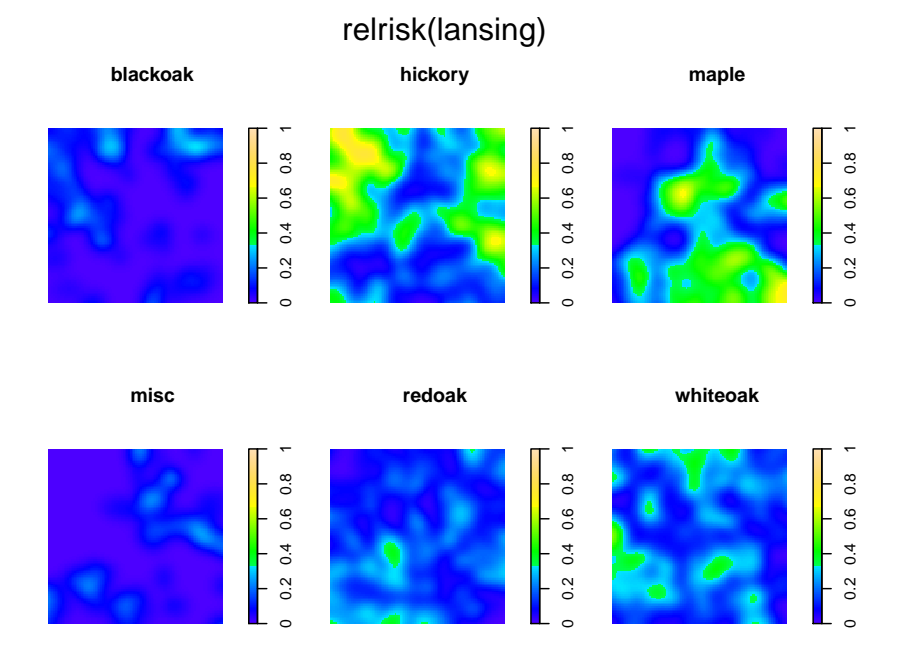

In the context of the Lansing Woods data, these tools are searching for evidence of *segregation* between the different species of trees. Segregation occurs when the intensities of different species are negatively associated.

Parametric estimates of intensity can be obtained using ppm, fitting a Poisson model with an intensity function that may depend on location and/or on the marks. See below.

Evidence for segregation in a multitype point pattern can also be assessed using the Kolmogorov-Smirnov test kstest and other specialised tests.

## 31.2 Simple summaries of neighbouring marks

We are often interested in the marks that are attached to the close neighbours of a typical point.

For a multitype point pattern, the function marktable compiles a contingency table of the marks of all points within a given radius of each data point:

```
> data(amacrine)
> M <- marktable(amacrine, R = 0.1)
> M[1:10, ]
    mark
point off on
  1 1 1
  2 2 2
  3 4 3
  4 3 1
  5 4 1
  6 2 3
  7 3 2
  8 1 1
  9 3 1
  10 3 2
```
More general summaries of the marks of neighbours can be obtained using the function markstat. For example, to compute the average diameter of the 5 closest neighbours of each tree in the Longleaf Pines dataset,

```
> md <- markstat(longleaf, mean, N = 5)
> md[1:10]
```
[1] 43.40 43.40 48.58 21.70 48.38 53.32 40.28 29.82 24.92 21.70

#### 31.3 Distance methods and summary functions

If X and Y are two point pattern objects, then

- crossdist(X,Y) computes the matrix of distances from each point of X to each point of Y;
- nncross $(X, Y)$  finds, for each point in X, the nearest point of Y and the distance to this point.

The summary functions  $F, G, J$  and  $K$  (and other functions derived from  $K$ , such as  $L$ and the pair correlation function) have been extended to multitype point patterns, using such distances.

#### 31.3.1 A pair of types

Assume the multitype point process **X** is stationary. Let  $X_i$  denote the sub-pattern of points of type j, with intensity  $\lambda_j$ . Then for any pair of types i and j,

- $F_i(r)$  is the empty space function for  $\mathbf{X}_i$ .
- Gig(r) is the distribution function of the distance from a point of type i to the nearest point of type j
- $K_{ij}(r)$  is  $1/\lambda_j$  times the expected number of points of type j within a distance r of a typical point of type i.
- $L_{ij}(r)$  is the corresponding L-function

$$
L_{ij}(r) = \sqrt{\frac{K_{ij}(r)}{\pi}}.
$$

•  $g_{ii}(r)$  is the corresponding analogue of the pair correlation function

$$
g_{ij}(r)=\frac{K'_{ij}(r)}{2\pi r}
$$

where  $K'_{ij}(r)$  is the derivative of  $K_{ij}$ .

•  $J_{ij}$  is defined as

$$
J_{ij}(r) = \frac{1 - G_{ij}(r)}{1 - F_j(r)}.
$$

The functions  $G_{ij}$ ,  $K_{ij}$ ,  $L_{ij}$ ,  $g_{ij}$ ,  $J_{ij}$  are called "cross-type" or "*i*-to-*j*" summary functions. They are computed in spatstat by Gcross, Kcross, Lcross, pcfcross and Jcross respectively.

```
> data(amacrine)
```
- *> amacrine*
- *> plot(Gcross(amacrine, "on", "off"))*

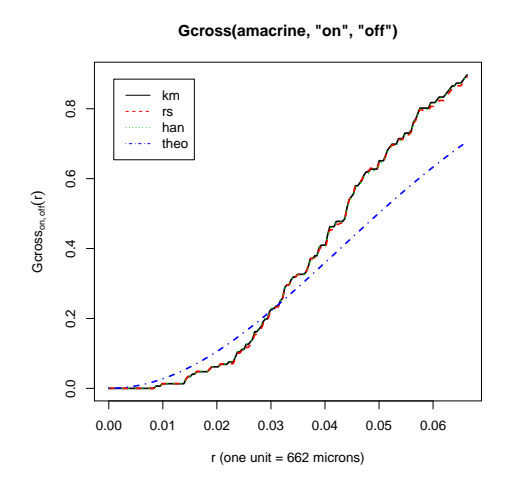

The interpretation of the cross-type summary functions is similar, *but not identical*, to that of the original functions  $F, G, K$  etc:

- if  $\mathbf{X}_j$  is a uniform Poisson process (CSR), then  $F_j(r) = 1 \exp(-\lambda_j \pi r^2)$ .
- if  $X_j$  is a uniform Poisson process (CSR) *and is independent of*  $X_i$ , then  $G_{ij}(r) = 1 \exp(-\lambda_j \pi r^2)$ .
- if  $\mathbf{X}_i$  and  $\mathbf{X}_j$  are independent, then  $K_{ij}(r) = \pi r^2$ ,  $L_{ij}(r) = r$ ,  $g_{ij}(r) = 1$ ,  $G_{ij}(r) = F_{ij}(r)$ and  $J_{ij}(r) = 1$ .

Here 'independent' means that the two point processes are probabilistically independent.

## 31.3.2 All pairs of types

The command alltypes enables the user to compute the cross-type summary functions between all pairs of types simultaneously. For example, to compute  $G_{ij}(r)$  for all i and j in the amacrine cells data, we would use alltypes(amacrine, "G"). The result is automatically displayed as an array of plot panels.

*> plot(alltypes(amacrine, "G"))*

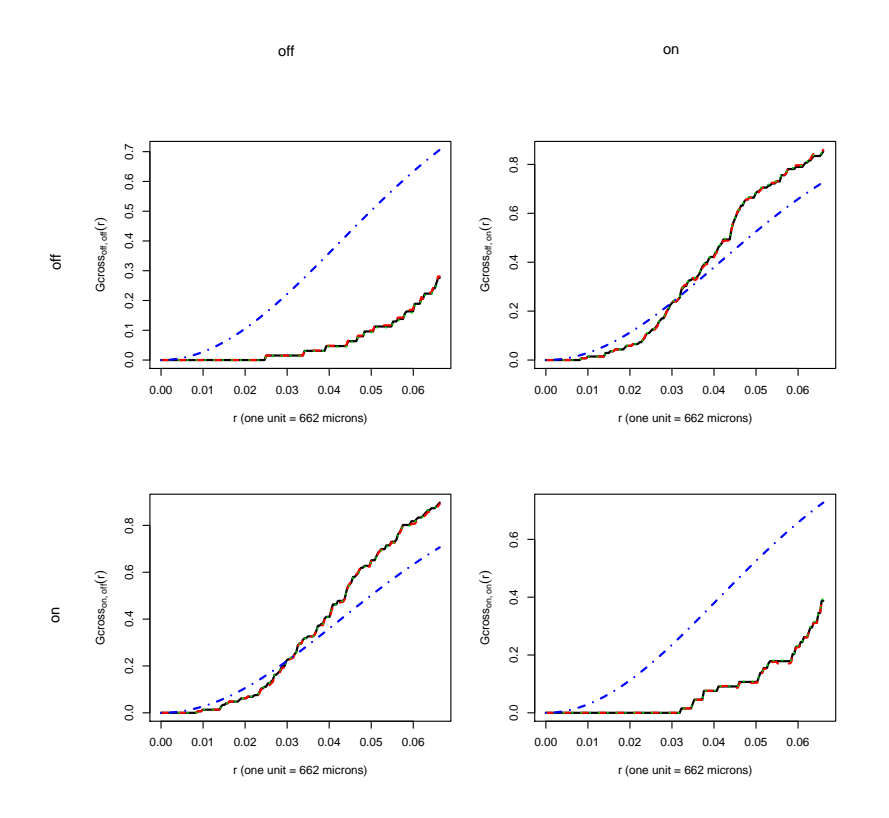

array of G functions for amacrine.

For example the top right panel shows the cumulative distribution function of the distance from an "off" cell to the nearest "on" cell.

The result of alltypes is a 'function array' (object of class "fasp") which can be indexed by row and column subscripts. If the point pattern has a large number of possible types, you can compute the array of all possible pairwise  $G$  functions, then use the subscript operator to inspect a subset of the array.

```
> data(lansing)
> a <- alltypes(lansing, "G")
```
*> plot(a[2:3, 2:3])*

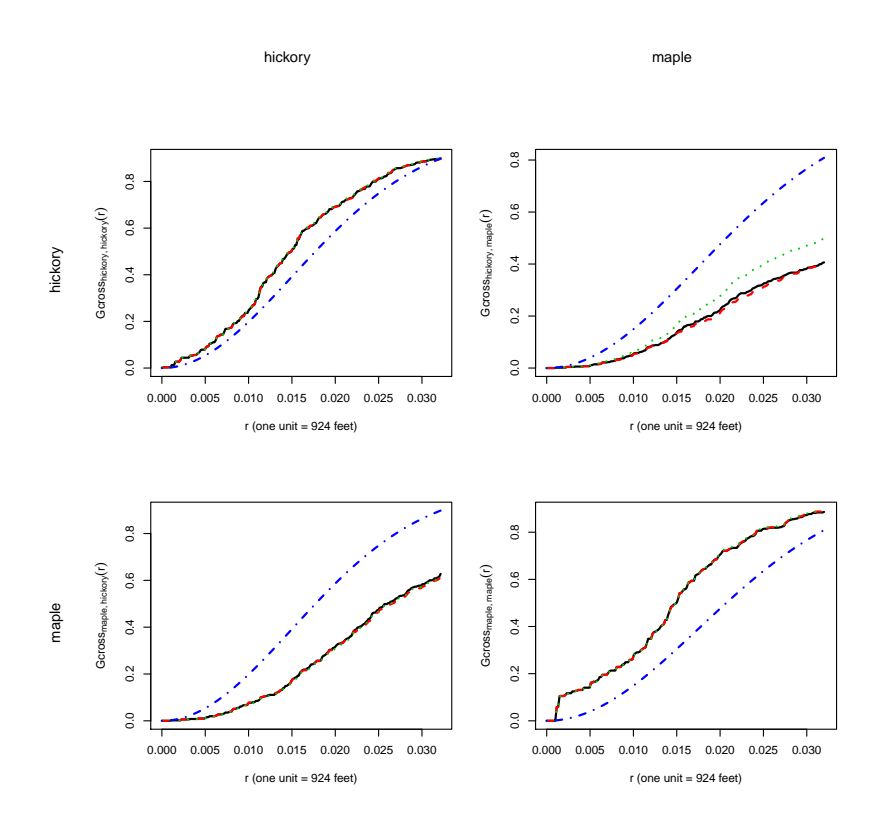

array of G functions for lansing.

#### 31.3.3 One type to any type

Also defined are the "i-to-any" summaries

- $G_{i\bullet}(r)$ , the distribution function of the distance from a point of type i to the nearest other point of any type;
- $K_{i\bullet}(r)$  is  $1/\lambda$  times the expected number of points of any type within a distance r of a typical point of type *i*. Here  $\lambda = \sum_j \lambda_j$  is the intensity of the entire process **X**.
- $L_{i\bullet}(r)$  is the corresponding L-function

$$
L_{i\bullet}(r) = \sqrt{\frac{K_{i\bullet}(r)}{\pi}}.
$$

•  $g_{i\bullet}(r)$  is the corresponding analogue of the pair correlation function

$$
g_{i\bullet}(r) = \frac{K'_{i\bullet}(r)}{2\pi r}.
$$

•  $J_{i\bullet}$  is defined by

$$
J_{i\bullet}(r) = \frac{1 - G_{i\bullet}}{1 - F(r)}
$$

These are computing by Gdot, Kdot, Ldot, pcfdot and Jdot respectively, or using alltypes.

*> plot(Gdot(amacrine, "on"))*

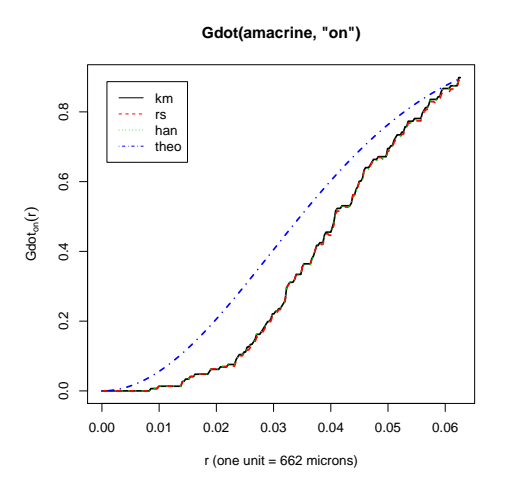

*> plot(alltypes(amacrine, "Gdot"))*

array of Gdot functions for amacrine.

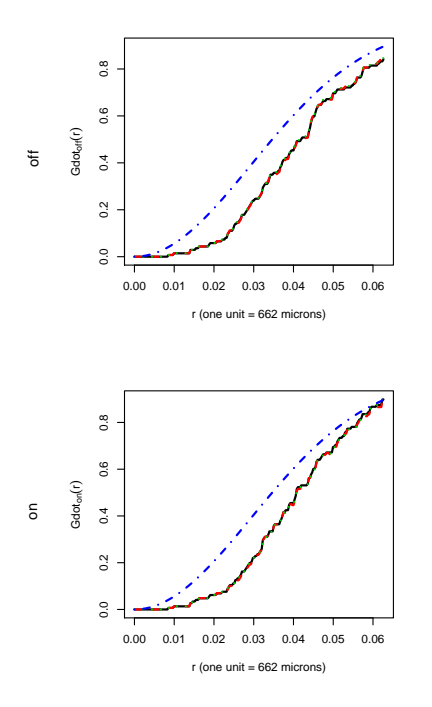

31.3.4 Plotting and manipulating function arrays

A function array (object of class "fasp") can be printed and plotted using methods for this class. It can also be manipulated in various ways.

The plot method is similar to plot.fv and allows the function values to be transformed:

```
> aG <- alltypes(amacrine, "G")
> fisher <- function(x) asin(sqrt(x))
> plot(aG, fisher(.) ~ fisher(theo))
```
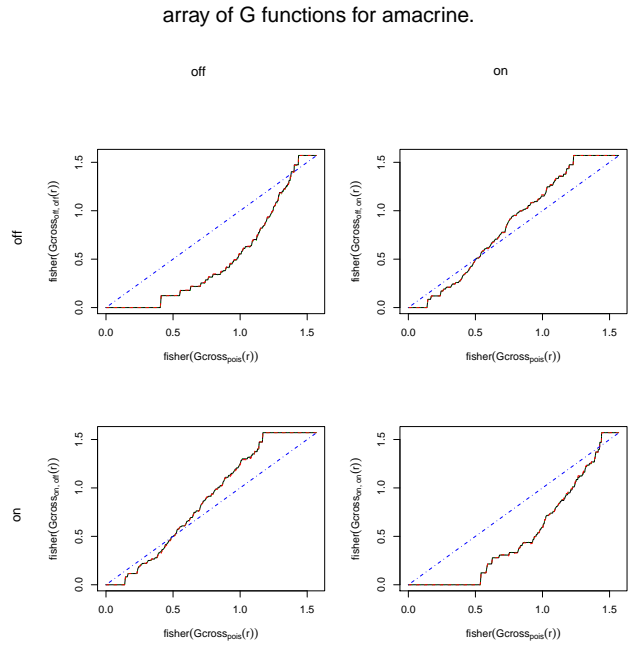

As mentioned above, the function array can be indexed by array subscripts.

```
> data(lansing)
> a <- alltypes(lansing, "G")
> dim(a)
> b <- a[2:3, 2:3]
```
Calculations can be performed on all the functions in the array using eval.fasp.

```
> aGfish <- eval.fasp(asin(sqrt(aG)))
```
## 31.3.5 Mark connection function

The *mark connection function* between types i and j in a stationary multitype point process is

$$
p_{ij}(r) = \frac{\lambda_i \lambda_j g_{ij}(r)}{\lambda^2 g(r)}.
$$

This can be interpreted as the conditional probability, given that there is a point of the process at a location u and another point of the process at a location v separated by a distance  $||u-v|| = r$ , that the first point is of type  $i$  and the second point is of type  $j$ .

The command markconnect computes estimates of the mark connection function.

```
> data(amacrine)
```

```
> markconnect(amacrine, "on", "off")
```
We can use alltypes to compute the mark connection function  $p_{ij}$  for all pairs of types i and  $i$ :

```
> plot(alltypes(amacrine, markconnect))
```
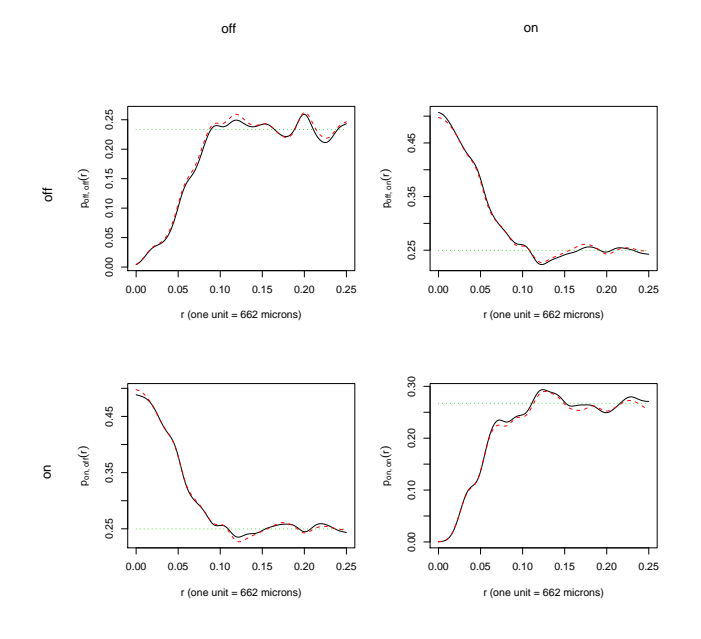

array of markconnect functions for amacrine.

#### 31.3.6 Mark equality function

The composite

$$
p(r) = \sum_i p_{ii}(r)
$$

can be interpreted as the conditional probability, given that there is a point of the process at a location u and another point of the process at a location v separated by a distance  $||u - v|| = r$ , that the two points have the *same* type.

This is sometimes called the *mark equality function*. It is a special case of a more general technique of "mark correlation" which we discuss in Section 32.2. To compute the mark equality function of a multitype point pattern, use markcorr.

#### *> plot(markcorr(amacrine))*

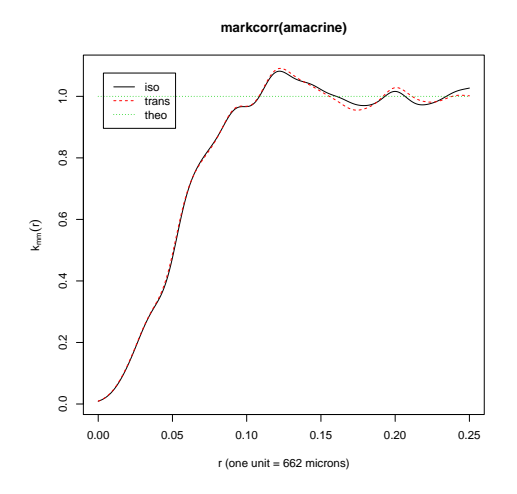

This plot indicates that nearby points tend to have different types.

# 31.4 Randomisation tests

Simulation envelopes of summary functions can be used to test various null hypotheses for marked point patterns.

# 31.4.1 Poisson null

The null hypothesis of a homogeneous Poisson marked point process can be tested by direct simulation, using envelope as before. For example, using the cross-type  $K$  function as the test statistic,

```
> data(amacrine)
> E <- envelope(amacrine, Kcross, nsim = 39, i = "on", j = "off")
> plot(E, main = "test of marked Poisson model")
```
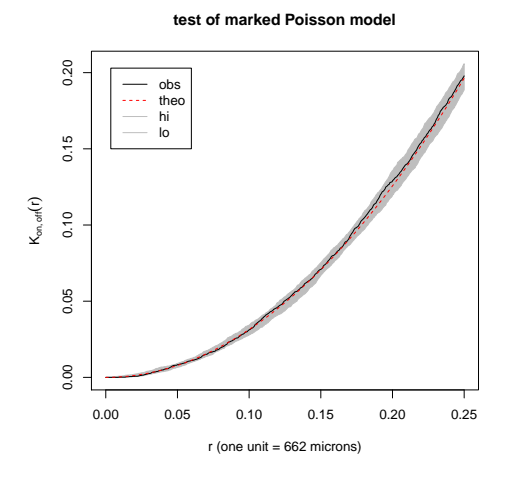

Notice that the arguments i and j here do not match any of the formal arguments of envelope, so they are passed to Kcross. This has the effect of calling Kcross(X, i="on", j="off") for each of the simulated point patterns X. Each simulated pattern is generated by the homogeneous Poisson point process with intensities estimated from the dataset amacrine.

# 31.4.2 Independence of components

It's also possible to test other null hypotheses by a randomisation test. We discussed two popular null hypotheses:

- *random labelling:* given the locations X, the marks are conditionally independent and identically distributed;
- *independence of components:* the sub-processes  $\mathbf{X}_m$  of points of each mark m, are independent point processes.

In a randomisation test of the independence-of-components hypothesis, the simulated patterns X are generated from the dataset by splitting the data into sub-patterns of points of one type, and randomly shifting these sub-patterns, independently of each other. The shifting is performed by rshift:

```
> E <- envelope(amacrine, Kcross, nsim = 39, i = "on", j = "off",
      + simulate = expression(rshift(amacrine, radius = 0.25)))
```
*> plot(E, main = "test of independent components")*

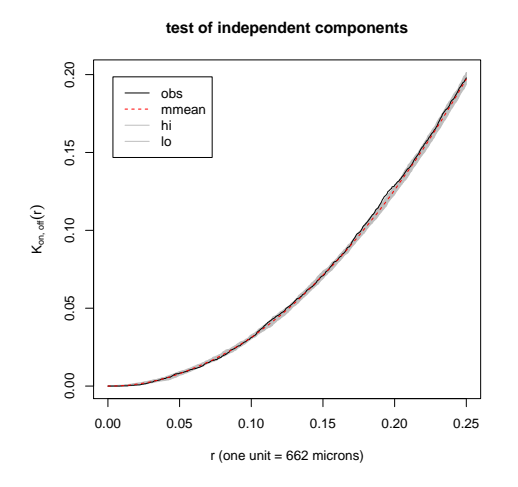

The independence-of-components hypothesis seems to be accepted in this example. Under the independence hypothesis,

$$
K_{ij}(r) = \pi r^2
$$
  
\n
$$
G_{ij}(r) = F_j(r)
$$
  
\n
$$
J_{ij}(r) \equiv 1.
$$

while the "*i*-to-any" functions have complicated values. Thus, we would normally use  $K_{ij}$  or  $J_{ij}$ to construct a test statistic for independence of components.

#### 31.4.3 Random labelling

In a randomisation test of the random labelling null hypothesis, the simulated patterns X are generated from the dataset by holding the point locations fixed, and randomly resampling the marks, either with replacement (independent random sampling) or without replacement (randomly permuting the marks). The resampling operation is performed by rlabel.

Under random labelling,

$$
J_{i\bullet}(r) = J(r)
$$
  
\n
$$
K_{i\bullet}(r) = K(r)
$$
  
\n
$$
G_{i\bullet}(r) = G(r)
$$

(where  $G, K, J$  are the summary functions for the point process without marks) while the other, cross-type functions have complicated values. Thus, we would normally use something like  $K_{i\bullet}(r) - K(r)$  to construct a test statistic for random labelling.

To do this, cook up a little function to evaluate  $J_{i\bullet}(r) - J(r)$ :

```
> Jdif <- function(X, ..., i) {
+ Jidot <- Jdot(X, ..., i = i)
+ J <- Jest(X, ...)
+ dif <- eval.fv(Jidot - J)
+ return(dif)
+ }
> E <- envelope(amacrine, Jdif, nsim = 39, i = "on", simulate = expression(rlabel(amacrine)))
```
*> plot(E, main = "test of random labelling")*

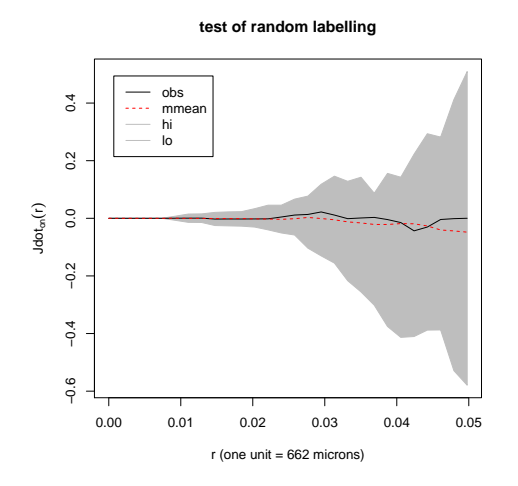

The random labelling hypothesis also seems to be accepted.

## 31.4.4 Arrays of envelopes

To compute a simulation envelope for the function  $K_{ij}$  for each pair of types i and j, use alltypes with the argument envelope=TRUE.

```
> aE <- alltypes(amacrine, Kcross, nsim = 39, envelope = TRUE)
> plot(aE, sqrt(./pi) - r ~ r, ylab = "L(r)-r")
```
array of envelopes of Kcross functions for amacrine.

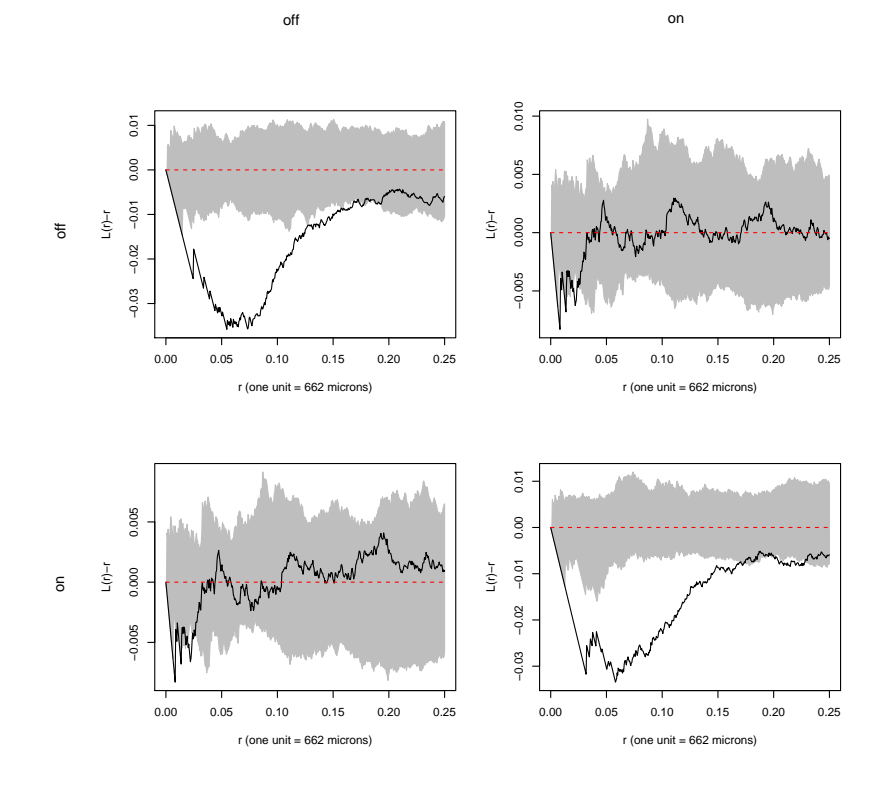

## 31.5 Adjusting for inhomogeneity

Inhomogeneous versions of the multitype  $K$  function,  $L$  function and pair correlation function also exist.

The command names are Kdot.inhom, Kcross.inhom, Ldot.inhom, Lcross.inhom, pcfdot.inhom and pcfcross.inhom. They require separate estimates of the intensities of the first and second types of points. Again these intensities can be estimated by kernel smoothing.

#### *> data(lansing)*

```
> plot(Kcross.inhom(lansing, "whiteoak", "maple", sigma = 0.15))
```
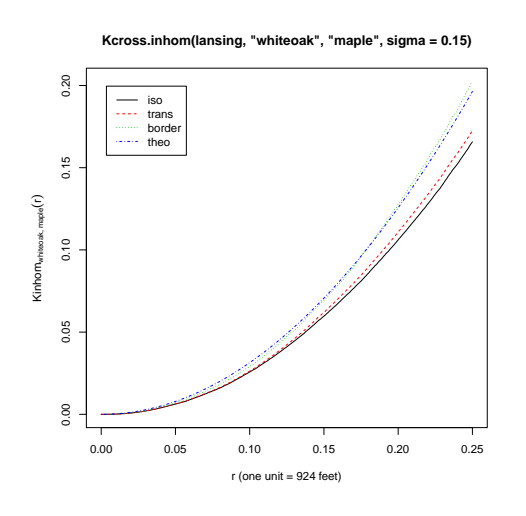

# 32 Exploratory tools for marked point patterns

## 32.1 Numeric marks: distribution and trend

For a point pattern with marks that are numeric (real numbers or integers) or logical values, the mark values can be extracted using the marks function and inspected using the histogram or kernel density estimate:

## *> data(longleaf)*

```
> hist(marks(longleaf))
```
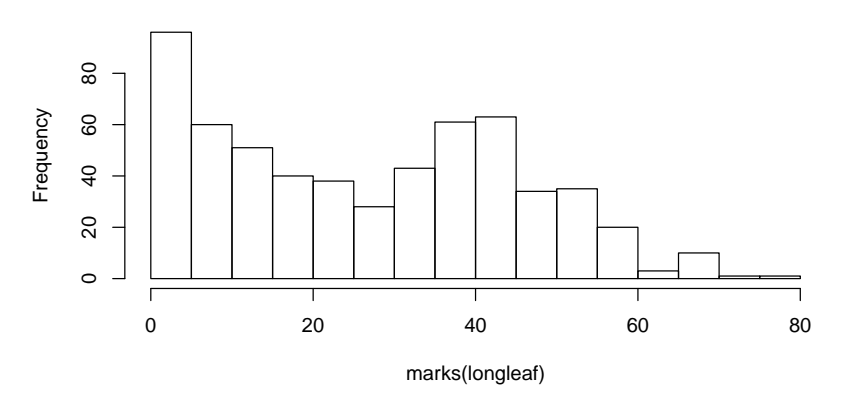

**Histogram of marks(longleaf)**

To assess spatial trend in the marks, one way is to form a kernel regression smoother. The smoothed mark value at location  $u \in \mathbb{R}^2$  is

$$
\widehat{m}(u) = \frac{\sum_{i} m_i \kappa(u - x_i)}{\sum_{i} \kappa(u - x_i)}
$$

where k is the smoothing kernel, and  $m_i$  is the mark value at data point  $x_i$ . This is computed by smooth.ppp:

*> plot(smooth.ppp(longleaf))*

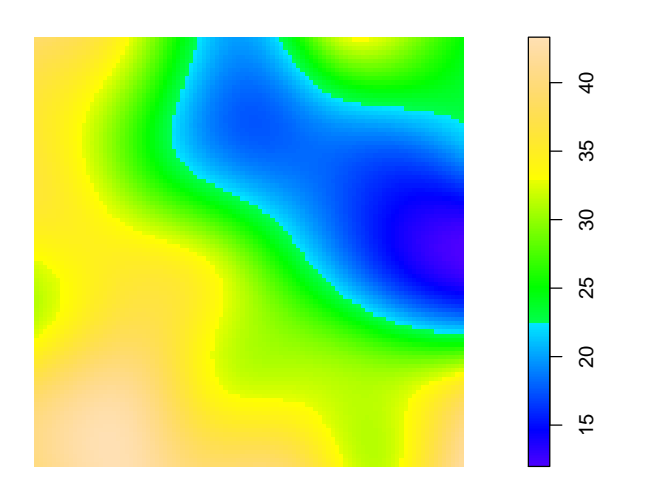

**smooth.ppp(longleaf)**

The plot shows that there is a region of younger trees in the northeast of the study region. If the marks are a data frame, the result of smooth.ppp will be a list of pixel images, one for each mark variable.

You can also use  $cut.ppp$  followed by  $split.ppp$  to look for spatial inhomogeneity of the marks:

```
> data(spruces)
```

```
> plot(split(cut(spruces, breaks = 3)))
```
split(cut(spruces, breaks = 3))

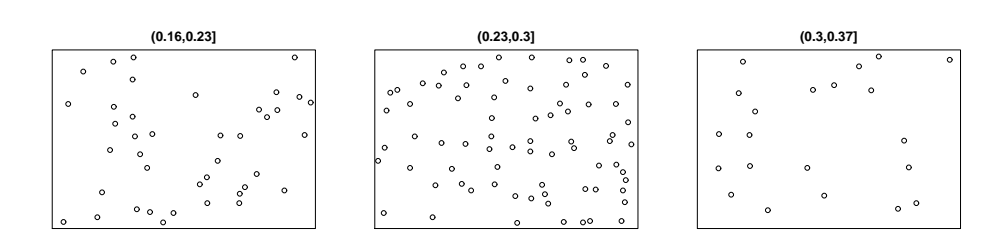

Other facilities include markvar which calculates a smoothed estimate of the local variance of the mark values.

## 32.2 Mark correlation function

The "mark correlation function"  $\rho_f(r)$  of a stationary marked point process Y is a measure of the dependence between the marks of two points of the process a distance  $r$  apart [61]. It is informally defined as

$$
\rho_f(r) = \frac{\mathbb{E}[f(M_1, M_2)]}{\mathbb{E}[f(M, M')]}
$$

where  $M_1, M_2$  are the marks attached to two points of the process separated by a distance r, while  $M, M'$  are independent realisations of the marginal distribution of marks.

Here f is any function  $f(m_1, m_2)$  with two arguments which are possible marks of the pattern, and which returns a nonnegative real value. Common choices of f are:

- for continuous real-valued marks,  $f(m_1, m_2) = m_1 m_2$ ;
- for categorical marks (multitype point patterns),  $f(m_1, m_2) = \mathbf{1} \{m_1 = m_2\};$
- for marks taking values in  $[0, 2\pi]$ ,  $f(m_1, m_2) = \sin(m_1 m_2)$ .

Note that  $\rho_f(r)$  is not a "correlation" in the usual statistical sense. It can take any nonnegative real value. The value 1 suggests "lack of correlation": under random labelling,  $\rho_f(r) \equiv 1$ . The interpretation of values larger or smaller than 1 depends on the choice of function f.

The mark correlation function is computed in spatstat by markcorr. It has the syntax

*> markcorr(X, f)*

where X is a point pattern and f is an R language function.

#### *> data(spruces)*

*> plot(markcorr(spruces))*

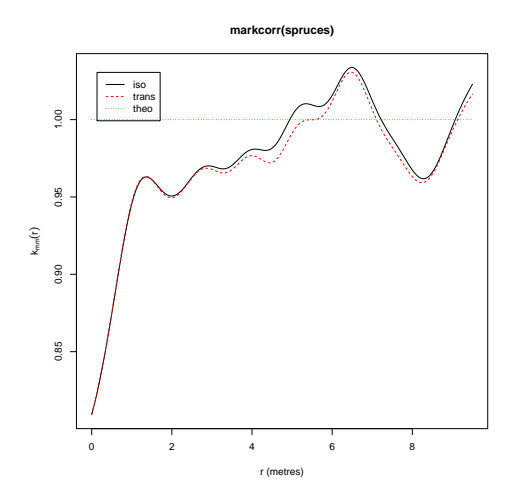

The plot suggests a slight negative association between the sizes of nearby trees. This is somewhat hard to interpret.

The cumulative version of the mark correlation is computed by markcorrint.

A concept closely related to the mark correlation, based on the nearest neighbour of each point rather than all neighbours at a given distance, is computed by nncorr.

#### 32.3 Reverse conditional moments

Schlather et al [59] defined the functions  $E(r)$  and  $V(r)$  to be the conditional mean and conditional variance of the mark attached to a typical random point, given that there exists another random point at a distance  $r$  away from it. More formally,

$$
E(r) = E_{0u}[M(0)] V(r) = E_{0u}[(M(0) - E(u))^2]
$$

where  $E_{0u}$  denotes the conditional expectation given that there are points of the process at the locations 0 and u separated by a distance  $r$ , and where  $M(0)$  denotes the mark attached to the point 0.

These functions may serve as diagnostics for dependence between the points and the marks. If the points and marks are independent, then  $E(r)$  and  $V(r)$  should be constant (not depending on  $r$ ).

These functions are computed using Emark and Vmark.

#### *> plot(Emark(spruces))*

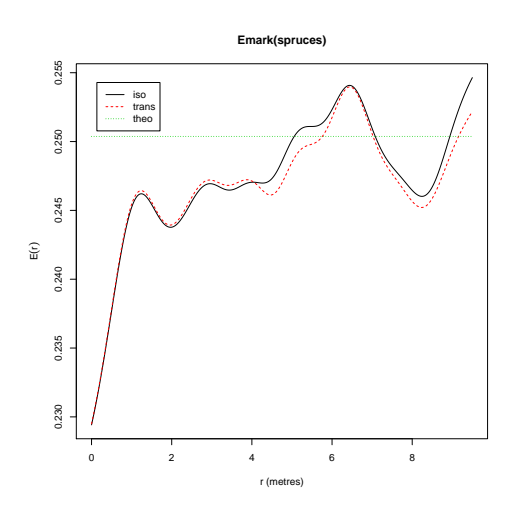

Looking at the y axis scale we see that a *slight* drop in mean value (by about 10%) occurs near the origin. This plot suggests that a tree with a very close neighbour tends to have a diameter slightly smaller than average. The function Emark is bsimpler to interpret than the mark correlation function.

# 33 Multitype Poisson models

This section covers multitype Poisson process models: basic properties, simulation, and fitting models to data.

# 33.1 Theory

# 33.1.1 Complete spatial randomness and independence

A *uniform Poisson marked point process* in  $\mathbb{R}^2$  with marks in M can be defined in the following equivalent ways.

- randomly marked Poisson process (Poisson  $[X]$ , iid  $[M|X]$ ): a Poisson point process of locations **X** with intensity  $\beta$  is first generated. Then each point  $x_i$  is labelled with a random mark  $m_i$ , independently of other points, with distribution  $\mathbb{P}\left\{M_i = m\right\} = p_m$  for  $m \in \mathcal{M}$ .
- superposition of independent Poisson processes (iid  $[M]$ , Poisson  $[X|M]$ ): for each possible mark  $m \in \mathcal{M}$ , a Poisson process  $\mathbf{X}_m$  is generated, with intensity  $\beta_m$ . The points of  $\mathbf{X}_m$ are tagged with the mark m. Then the processes  $\mathbf{X}_m$  with different marks  $m \in \mathcal{M}$  are superimposed, to yield a marked point process.
- Poisson marked point process (jointly Poisson  $[X, M]$ ): a Poisson process on  $\mathbb{R}^2 \times \mathcal{M}$  is generated, with intensity function  $\lambda(u, m) = \beta_m$  at location u and mark m.

These constructions are *equivalent* when  $\beta_m = p_m \beta$ . See the lovely book by Kingman [45].

Since the established term CSR ('complete spatial randomness') is used to refer to the uniform Poisson point process, I propose that the uniform *marked* Poisson point process should be called 'complete spatial randomness and independence' (CSRI).

# 33.1.2 Inhomogeneous Poisson marked point processes

A *inhomogeneous* Poisson marked point process Y with 'joint' intensity  $\lambda(u, m)$  for locations u and mark values m is simply defined as an inhomogeneous Poisson point process on  $\mathbb{R}^2 \times M$ with intensity function  $\lambda(u, m)$ .

Let's restrict attention to the case of categorical marks, where  $M$  is finite. Then the process Y has the following properties:

• The locations **X**, obtained by removing the marks, constitute an inhomogeneous Poisson process in  $\mathbb{R}^2$  with intensity function

$$
\beta(u) = \sum_{m} \lambda(u, m).
$$

- Conditional on the locations  $X$ , the marks attached to the points are independent. For a point  $x_i$  the conditional distribution of the mark  $m_i$  is  $\mathbb{P}\{M_i = m\} = \lambda(x_i, m)/\beta(x_i)$ .
- The sub-process  $\mathbf{X}_m$  of points with mark m, is an inhomogeneous Poisson point process with intensity  $\beta_m(u) = \lambda(u, m)$ .
- The sub-processes  $\mathbf{X}_m$  of points with different marks m are independent processes.

## 33.2 Simulation

Realisations of Poisson marked point processes can be generated by 'hand', using rmpoispp. The first argument of this command specifies the intensity or intensity function  $\lambda(u, m)$ . It can be a constant, a vector of constants, or an R function.

```
> par(mfrow = c(1, 2))
> Xunif <- rmpoispp(100, types = c("A", "B"), win = square(1))
> plot(Xunif, main = "CSRI, intensity A=100, B=100")
> Xunif <- rmpoispp(c(100, 20), types = c("A", "B"), win = square(1))
> plot(Xunif, main = "CSRI, intensity A=100, B=20")
> par(mfrow = c(1, 1))
```
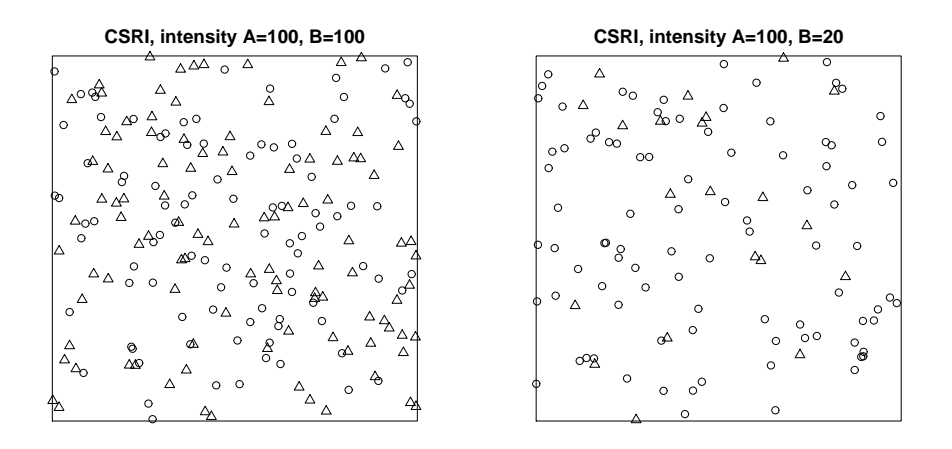

```
> X1 <- rmpoispp(function(x, y, m) {
+ 300 * exp(-3 * x)
+ }, types = c("A", "B"))
> lamb <- function(x, y, m) {
+ ifelse(m == "A", 300 * exp(-4 * x), 300 * exp(-4 * (1 - x)))
+ }
> X2 <- rmpoispp(lamb, types = c("A", "B"))
> par(mfrow = c(1, 2))
> plot(X1, main = "")
> plot(X2, main = "")
> par(mfrow = c(1, 1))
```
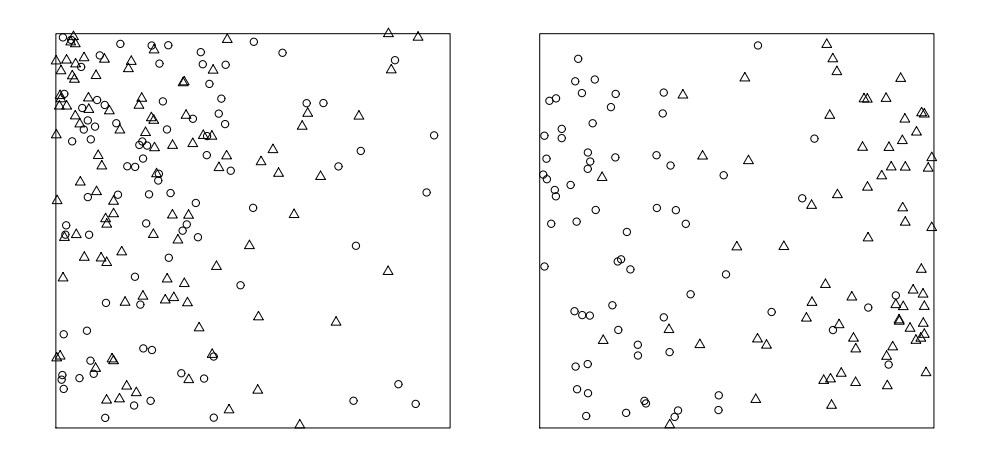

## 33.3 Fitting Poisson models

Poisson marked point process models may be fitted to point pattern data using ppm. Currently the methods are only available for multitype point processes (categorical marks).

#### 33.3.1 Probability densities

Let  $W \subset \mathbb{R}^2$  be the study region, and M the (finite) set of possible marks. Then a marked point pattern is a set

$$
y = \{(x_1, m_1), \ldots, (x_n, m_n)\}, \quad x_i \in W, \quad m_i \in \mathcal{M}, \quad n \ge 0
$$

of pairs  $(x_i, m_i)$  of locations  $x_i$  with marks  $m_i$ . It can be viewed as a point pattern in the Cartesian product  $W \times \mathcal{M}$ .

The probability density of a marked point process is a function  $f(\mathbf{y})$  defined for all marked point patterns y including the empty pattern  $\emptyset$ .

The process with probability density  $f(\mathbf{y}) \equiv 1$  is the uniform Poisson marked point process with intensity 1 for each mark. That is, for this model, the sub-process of points with mark  $m_i = m$  is a uniform Poisson process with intensity 1. If the marks are removed, we obtain a Poisson point process with intensity equal to  $|M|$ , the number of possible types.

The uniform Poisson marked point process with intensity  $\lambda(u,m) = \beta_m$  has probability density

$$
f(\mathbf{y}) = \exp\left(\sum_{m \in \mathcal{M}} (1 - \beta_m)|W|\right) \prod_{i=1}^{n(\mathbf{y})} \beta_{m_i}
$$

$$
= \exp\left(\sum_{m \in \mathcal{M}} (1 - \beta_m)|W|\right) \prod_{m \in \mathcal{M}} \beta_m^{n_m(\mathbf{y})}
$$

where  $n_m(\mathbf{y})$  is the number of points in y having mark value m.

The inhomogeneous Poisson marked point process with intensity function  $\lambda(u, m)$ , at location  $u \in W$  and mark  $m \in \mathcal{M}$ , has probability density

$$
f(\mathbf{y}) = \exp\left(\sum_{m \in \mathcal{M}} \int_{W} (1 - \lambda(u, m) \, \mathrm{d}u) \prod_{i=1}^{n(\mathbf{y})} \lambda(x_i, m_i). \right)
$$
(48)

### 33.3.2 Maximum likelihood

For the multitype Poisson process with intensity function  $\lambda(u, m)$  at location  $u \in W$  and mark  $m \in \mathcal{M}$ , the loglikelihood is, up to a constant,

$$
\log L = \sum_{i=1}^{n} \log \lambda(x_i, m_i) - \sum_{m \in \mathcal{M}} \int_W \lambda(u, m) \, \mathrm{d}u. \tag{49}
$$

where  $m_i$  is the mark attached to data point  $x_i$ . This is formally equivalent to the loglikelihood of a Poisson loglinear regression, so the Berman-Turner algorithm can again be used to maximise the loglikelihood.

## 33.3.3 Model-fitting in spatstat

Poisson marked point process models are fitted to data using ppm.

The trend formula in the call to ppm may involve the reserved name marks as a variable. This refers to the marks of the points. Since the marks are categorical, marks is treated as a factor variable for modelling purposes.

To fit the homogeneous multitype Poisson process (CSRI), equation (50), we call

```
> ppm(X, ~marks)
```
The formula ~marks indicates that the trend depends only on the marks, and not on spatial location; since marks is a factor, the trend has a separate constant value for each level of marks. This is the model (50).

Note that if we had typed

*> ppm(X, ~1)*

this would have fitted the special case of CSRI where the intensities  $\beta_m$  are equal,  $\beta_m \equiv \alpha$  say, for all possible marks. That model is only appropriate if we believe that all mark values are equally likely.

For the Lansing Woods data, the minimal model that makes sense is (50), so we call

```
> ppm(lansing, ~marks)
```

```
Stationary multitype Poisson process
Possible marks:
blackoak hickory maple misc redoak whiteoak
```

```
Trend formula: "marks
```
Intensities: beta\_blackoak beta\_hickory beta\_maple beta\_misc beta\_redoak 135 703 514 105 346 beta\_whiteoak 448

Since lansing is a multitype point pattern (its marks are categorical), the variable marks in the formula is a factor. The model has one parameter/coefficient for each level of the factor, i.e. one coefficient for each type of point. In other words, this is the homogeneous Poisson marked point process with intensity  $\beta_m$  for points of mark m.

You'll notice that the parameter estimates  $\widehat{\beta}_m$  coincide with those obtained from summary.ppp above. That is a consequence of the fact that the maximum likelihood estimates (obtained by ppm) are also the method-of-moments estimates (obtained by summary.ppp).

A more complicated example is

```
> ppm(lansing, ~marks + x)
Nonstationary multitype Poisson process
Possible marks:
blackoak hickory maple misc redoak whiteoak
Trend formula: "marks + x
Fitted coefficients for trend formula:
  (Intercept) markshickory marksmaple marksmisc marksredoak
  4.94294727 1.65008211 1.33694849 -0.25131442 0.94116400
markswhiteoak x
  1.19951845 -0.07581624
```
This is the marked Poisson process whose intensity function  $\lambda((x, y, m))$  at location  $(x, y)$ and mark m satisfies

$$
\log \lambda((x, y, m)) = \alpha_m + \beta x
$$

where  $\alpha_1, \ldots, \alpha_6$  and  $\beta$  are parameters. The intensity is loglinear in x, with a different intercept for each mark, but the same slope ("parallel loglinear regression"). In the printout above, the fitted slope parameter  $\beta$  is  $\beta = 0.07581624$ . As discussed in Section 15.3 on page 98, the fitted coefficients  $\alpha_m$  for the categorical mark are interpreted in the light of the 'contrasts' in force. The default is the treatment contrasts, and the first level of the mark is blackoak, so in this case the fitted coefficient for m=blackoak is 4.942947, while the fitted coefficient for m=hickory is  $4.942947 + 1.650082 = 6.593029$  and so on.

```
> ppm(lansing, ~marks * x)
```

```
Nonstationary multitype Poisson process
Possible marks:
```
blackoak hickory maple misc redoak whiteoak

Trend formula: "marks \* x

Fitted coefficients for trend formula:

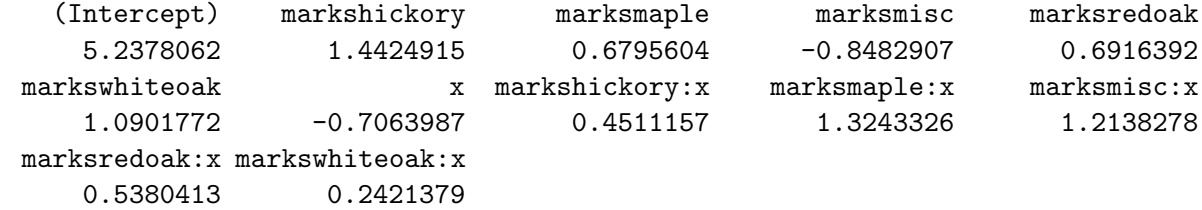

The symbol \* here is an 'interaction' in the usual sense for linear models. The fitted model is the marked Poisson process with

$$
\log \lambda((x, y, m)) = \alpha_m + \beta_m x
$$

where  $\alpha_1, \ldots, \alpha_6$  and  $\beta_1, \ldots, \beta_6$  are parameters. The intensity is loglinear in x with a different slope and intercept for each mark.

The result of ppm is again an object of class "ppm" representing a fitted point process model. To plot the fitted intensity and conditional intensity of the fitted model, use plot.ppm. For a multitype point process you will get a separate plot for each possible mark value.

More complicated examples are:

```
> ppm(lansing, ~marks * polynom(x, y, 2))
> ppm(lansing, ~marks * harmonic(x, y, 2))
```
#### 33.3.4 Facilities available

A fitted multitype Poisson process model can be manipulated using any of the methods available for the class ppm:

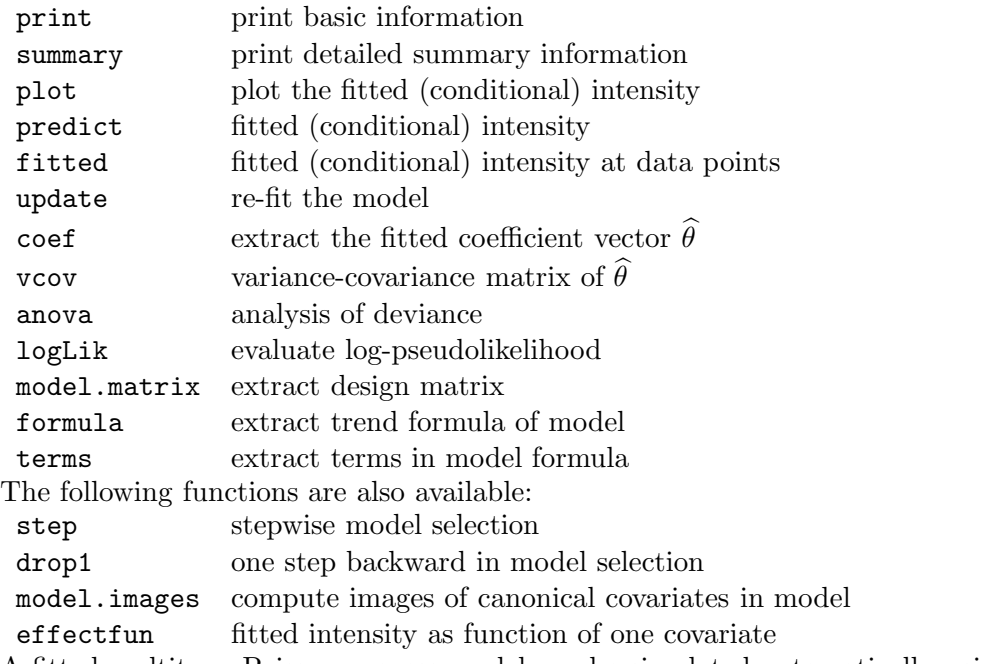

A fitted multitype Poisson process model can be simulated automatically using rmh.ppm or simulate.ppm.

# 34 Gibbs models for multitype point patterns

Gibbs point process models (section 26) are also available for marked point processes, and can be fitted to data using ppm. Currently the methods are only implemented for *multitype* point processes (categorical marks), so we restrict attention to this case.

### 34.1 Gibbs models

Much of the theory of Gibbs models described in Section 26 carries over immediately to *multitype* point processes.

#### 34.1.1 Conditional intensity

The conditional intensity  $\lambda(u, \mathbf{X})$  of an (unmarked) point process **X** at a location u was defined in section 26.5. Roughly speaking  $\lambda(u, \mathbf{x}) du$  is the conditional probability of finding a point near u, given that the rest of the point process  $X$  coincides with  $x$ .

For a marked point process Y the conditional intensity is a function  $\lambda((u, m), Y)$  giving a value at a location u for each possible mark m. For a *finite* set of marks M, we can interpret  $\lambda((u, m), y)$  du as the conditional probability finding a point *with mark* m near u, given the rest of the marked point process.

The conditional intensity is related to the probability density  $f(\mathbf{y})$  by

$$
\lambda((u,m), \mathbf{y}) = \frac{f(\mathbf{y} \cup \{u\})}{f(\mathbf{y})}
$$

for  $(u, m) \notin \mathbf{y}$ .

For Poisson processes, the conditional intensity  $\lambda((u, m), y)$  coincides with the intensity function  $\lambda(u,m)$  and does not depend on the configuration y. For example, the homogeneous Poisson multitype point process or "CSRI" (Section 33.1.1) has conditional intensity

$$
\lambda((u,m),\mathbf{y}) = \beta_m \tag{50}
$$

where  $\beta_m \geq 0$  are constants which can be interpreted in several equivalent ways (section 26.5). The sub-process consisting of points of type m *only* is Poisson with intensity  $\beta_m$ . The process  $\sum_{m} \beta_m$ . The marks attached to the points are i.i.d. with distribution  $p_m = \beta_m/\beta$ . obtained by ignoring the types, and combining all the points, is Poisson with intensity  $\beta =$ 

#### 34.1.2 Pairwise interactions

A *multitype* pairwise interaction process is a Gibbs process with probability density of the form

$$
f(\mathbf{y}) = \alpha \left[ \prod_{i=1}^{n(\mathbf{y})} b_{m_i}(x_i) \right] \left[ \prod_{i < j} c_{m_i, m_j}(x_i, x_j) \right] \tag{51}
$$

where  $b_m(u), m \in \mathcal{M}$  are functions determining the 'first order trend' for points of each type, and  $c_{m,m'}(u, v), m, m' \in \mathcal{M}$  are functions determining the interaction between a pair of points of given types m and m'. The interaction functions must be symmetric,  $c_{m,m'}(u, v) = c_{m,m'}(v, u)$ and  $c_{m,m'} \equiv c_{m',m}$ . The conditional intensity is

$$
\lambda((u,m);\mathbf{y}) = b_m(u) \prod_{i=1}^{n(\mathbf{y})} c_{m,m_i}(u,x_i). \tag{52}
$$

#### 34.1.3 Pairwise interactions not depending on marks

The simplest examples of multitype pairwise interaction processes are those in which the interaction term  $c_{m,m'}(u, v)$  does not depend on the marks  $m, m'$ . For example, we can take any of the interaction functions  $c(u, v)$  described in section 26.3 and use it to construct a marked point process.

Such processes can be constructed equivalently as follows [14]:

- an *unmarked* Gibbs process is generated with first order term  $b(u) = \sum_{m \in \mathcal{M}} b_m(u)$  and pairwise interaction  $c(u, v)$ .
- each point  $x_i$  of this unmarked process is labelled with a mark  $m_i$  with probability distribution  $\mathbb{P}\{m_i = m\} = b_i(x_i)/b(x_i)$  independent of other points.

If additionally the intensity functions are constant,  $b_m(u) \equiv \beta_m$ , then such a point process has the random labelling property.

#### 34.1.4 Mark-dependent pairwise interactions

Various complex kinds of behaviour can be created by postulating a pairwise interaction that does depend on the marks.

A simple example is the *multitype hard core process* in which  $\beta_m(u) \equiv \beta$  and

$$
c_{m,m'}(u,v) = \begin{cases} 1 & \text{if } ||u-v|| > r_{m,m'}\\ 0 & \text{if } ||u-v|| \le r_{m,m'} \end{cases}
$$
(53)

where  $r_{m,m'} = r_{m',m} > 0$  is the hard core distance for type m with type m'. In this process, two points of type m and m' respectively can never come closer than the distance  $r_{m,m'}$ .

By setting  $r_{m,m'} = 0$  for a particular pair of marks  $m, m'$  we effectively remove the interaction term between points of these types. If there are only two types, say  $\mathcal{M} = \{1, 2\}$ , then setting  $r_{1,2} = 0$  implies that the sub-processes  $X_1$  and  $X_2$ , consisting of points of types 1 and 2 respectively, are independent point processes. In other words the process satisfies the independence-of-components property.

The *multitype Strauss process* has pairwise interaction term

$$
c_{m,m'}(u,v) = \begin{cases} 1 & \text{if } ||u-v|| > r_{m,m'}\\ \gamma_{m,m'} & \text{if } ||u-v|| \le r_{m,m'} \end{cases}
$$
(54)

where  $r_{m,m'} > 0$  are interaction radii as above, and  $\gamma_{m,m'} \geq 0$  are interaction parameters.

In contrast to the unmarked Strauss process, which is well-defined only when its interaction parameter  $\gamma$  is between 0 and 1, the multitype Strauss process allows some of the interaction parameters  $\gamma_{m,m'}$  to exceed 1 for  $m \neq m'$ , provided one of the relevant types has a hard core  $(\gamma_{m,m}=0 \text{ or } \gamma_{m',m'}=0).$ 

If there are only two types, say  $\mathcal{M} = \{1, 2\}$ , then setting  $\gamma_{1,2} = 1$  implies that the subprocesses  $X_1$  and  $X_2$ , consisting of points of types 1 and 2 respectively, are independent Strauss processes.

The *multitype Strauss-hard core process* has pairwise interaction term

$$
c_{m,m'}(u,v) = \begin{cases} 0 & \text{if } ||u-v|| < h_{m,m'}\\ \gamma_{m,m'} & \text{if } h_{m,m'} \le ||u-v|| \le r_{m,m'}\\ 1 & \text{if } ||u-v|| > r_{m,m'} \end{cases}
$$
(55)

where  $r_{m,m'} > 0$  are interaction distances and  $\gamma_{m,m'} \geq 0$  are interaction parameters as above, and  $h_{m,m'}$  are hard core distances satisfying  $h_{m,m'} = h_{m',m}$  and  $0 < h_{m,m'} < r_{m,m'}$ .

## 34.2 Pseudolikelihood for multitype Gibbs processes

Models can be fitted by maximum pseudolikelihood. For a multitype Gibbs point process with conditional intensity  $\lambda((u, m); y)$ , the log pseudolikelihood is

$$
\log \mathsf{PL} = \sum_{i=1}^{n(\mathbf{y})} \log \lambda((x_i, m_i); \mathbf{y}) - \sum_{m \in \mathcal{M}} \int_W \lambda((u, m); \mathbf{y}) \, \mathrm{d}u. \tag{56}
$$

The pseudolikelihood can be maximised using an extension of the Berman-Turner device [9].

## 34.3 Fitting Gibbs models to multitype data

Marked point process models may be fitted to point pattern data using ppm. Currently the methods are only available for multitype point processes (categorical marks).

#### 34.3.1 Interactions not depending on marks

The model-fitting function ppm expects an argument interaction that specifies the interpoint interaction structure of the point process. The default is 'no interaction', corresponding to a Poisson process.

On page 165 there is a list of interpoint interactions for modelling *unmarked* point patterns. These interactions can also be used, without modification, to fit models to *multitype* point patterns.

For example

```
> ppm(lansing, ~marks, Strauss(0.07))
```
fits a multitype version of the Strauss process (section 26.3.2) in which the conditional intensity is

$$
\lambda((u,m), \mathbf{y}) = \beta_m \gamma^{t(u, \mathbf{y})}.
$$
\n(57)

Here  $\beta_m$  are constants which account for the unequal abundance of the different species of tree. The other quantities are the same as in (42). The interaction between two trees is assumed to be the same for all species, and is controlled by the interaction parameter  $\gamma$  and interaction radius  $r = 0.07$ . For example, this includes the case  $\gamma = 0$  where no two trees (whatever species they belong to) come closer than 0.07 units apart, a 'multitype hard core process'.

#### 34.3.2 Interactions depending on marks

There are two additional interpoint interactions defined in spatstat for multitype point patterns:

MultiStrauss the multitype Strauss process

MultiStraussHard multitype hybrid hard core / Strauss process

In these models, the interaction between two points depends on the types of the points as well as their separation.

In the multitype Strauss process  $(54)$ , for each pair of types i and j there is an interaction radius  $r_{ij}$  and interaction parameter  $\gamma_{ij}$ . In simple terms, each pair of points, with marks i and j say, contributes an interaction term  $\gamma_{i,j}$  if the distance between them is less than the interaction distance  $r_{i,j}$ . These parameters must satisfy  $r_{ij} = r_{ji}$  and  $\gamma_{ij} = \gamma_{ji}$ . The conditional intensity is

$$
\lambda((u,i), \mathbf{y}) = \beta_i \prod_j \gamma_{i,j}^{t_{i,j}(u, \mathbf{y})}
$$
\n(58)

where  $t_{i,j}(u, y)$  is the number of points in y, *with mark equal to* j, lying within a distance  $r_{i,j}$ of the location u.

To fit the stationary multitype Strauss process to the dataset betacells, we must specify the matrix of interaction radii  $r_{ij}$ :

```
> data(betacells)
> r <- 30 * matrix(c(1, 2, 2, 1), nrow = 2, ncol = 2)
> ppm(betacells, ~1, MultiStrauss(c("off", "on"), r), rbord = 60)
Stationary Multitype Strauss process
Possible marks:
off on
First order terms:
   beta off beta on
0.0001373652 0.0001373652
Interaction: Pairwise interaction family
Interaction: Multitype Strauss process
2 types of points
Possible types:
[1] "off" "on"
Interaction radii:
   off on
off 30 60
on 60 30
Fitted interaction parameters gamma_ij:
       off on
off 0.0000 0.8303
on 0.8303 0.0000
Relevant coefficients:
markoffxoff markoffxon markonxon
-17.2378706 -0.1860184 -17.2138383
```
To fit a nonstationary multitype Strauss process with log-cubic polynomial trend:

```
> ppm(betacells, ~polynom(x, y, 3), MultiStrauss(c("off", "on"),
      + r), rbord = 60)
```
For more detailed explanation and examples of modelling and the interpretation of model formulae for point processes, see [11].

# 34.3.3 Plotting the fitted interaction

The fitted pairwise interaction in a point process model can be plotted using fitin. The value returned by fitin is a function array (class "fasp").

```
> model <- ppm(betacells, ~polynom(x, y, 3), MultiStrauss(c("off",
+ "on"), r), rbord = 60)
```
*> plot(fitin(model))*

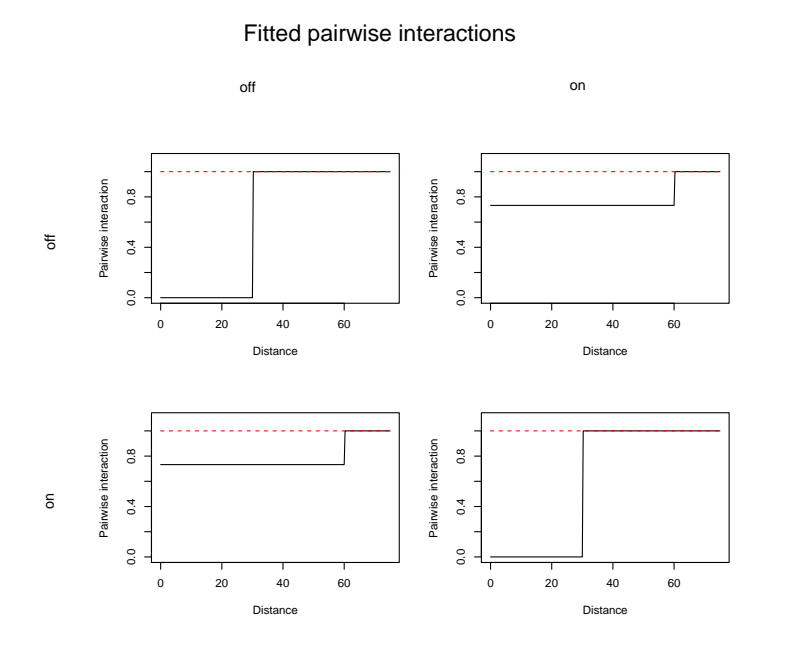

# 34.3.4 Simulating a Gibbs model

A fitted Gibbs point process model can be simulated using rmh.ppm or simulate.ppm.

```
> rmh(model, verbose = FALSE)
```

```
marked planar point pattern: 139 points
multitype, with levels = off on
window: rectangle = [28.08, 778.08] x [16.2, 1007.02] microns
```
It's also possible to simulate any specified Gibbs model using rmh.default with the model specified 'by hand' using rmhmodel.default.

# PART VIII. HIGHER DIMENSIONS AND OTHER SPATIAL DATA

Part VIII of the workshop deals with point patterns in 3D, space-time, and multi-dimensional space time. It also covers line segment patterns and stochastic geometry techniques.

# 35 Line segment data

spatstat also has some facilities for handling spatial patterns of *line segments*.

For example, the copper dataset in spatstat contains a dataset copper\$Lines that records the locations of geological faults in a survey region.

```
> data(copper)
> L <- copper$Lines
> L <- rotate(L, pi/2)
```
- 
- *> plot(L)*

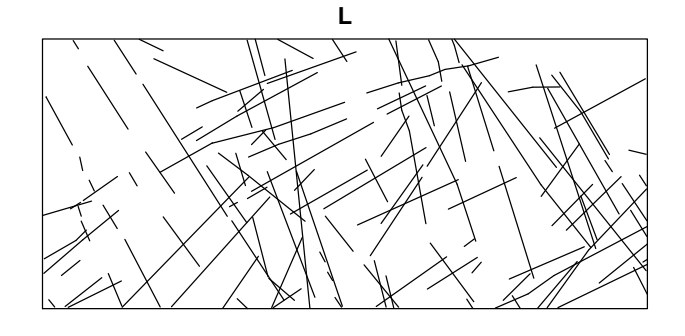

A spatial pattern of line segments is represented by an object of class "psp". It consists of a list of line segments (given by the coordinates of their two endpoints), and a window in which the line segments were observed. The line segments may also carry marks.

Objects of class "psp" can be created by the function psp or obtained by converting other data using the function as.psp.

Capabilities available for this class include:

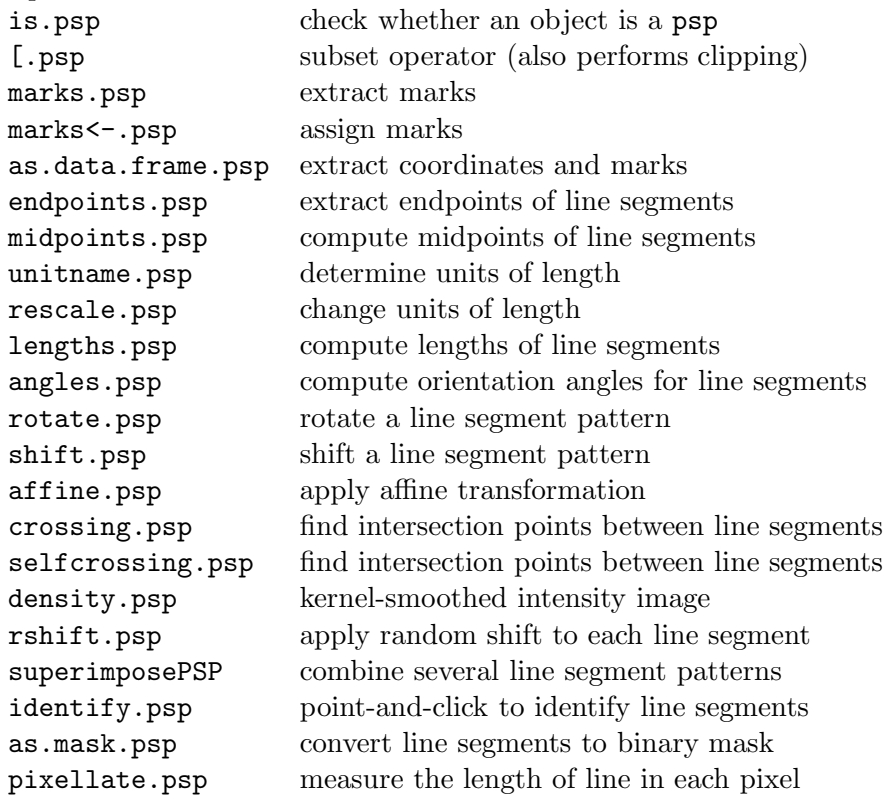
There are also the usual methods

```
plot.psp plot a line segment pattern
    print.psp print information on a line segment pattern
    summary.psp compute summary of a line segment pattern
> summary(L)
146 line segments
Lengths:
    Min. 1st Qu. Median Mean 3rd Qu. Max.
 0.09242 6.61400 12.18000 15.02000 19.95000 65.48000
Total length: 2192.57251480451 km
Length per unit area: 0.196937548404655
Angles (radians):
    Min. 1st Qu. Median Mean 3rd Qu. Max.
0.008107 0.549500 1.747000 1.378000 2.113000 2.912000
Window: rectangle = [-158.233, -0.19] \times [-0.335, 70.11] \text{ km}Window area = 11133.3 square km
Unit of length: 1 km
> plot(distmap(L))
> plot(L, add = TRUE)
                    distmap(L)
                                               \overline{4}
```
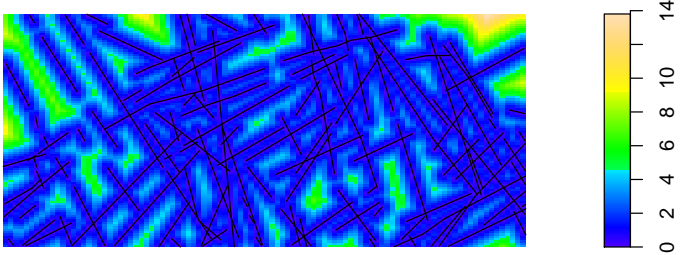

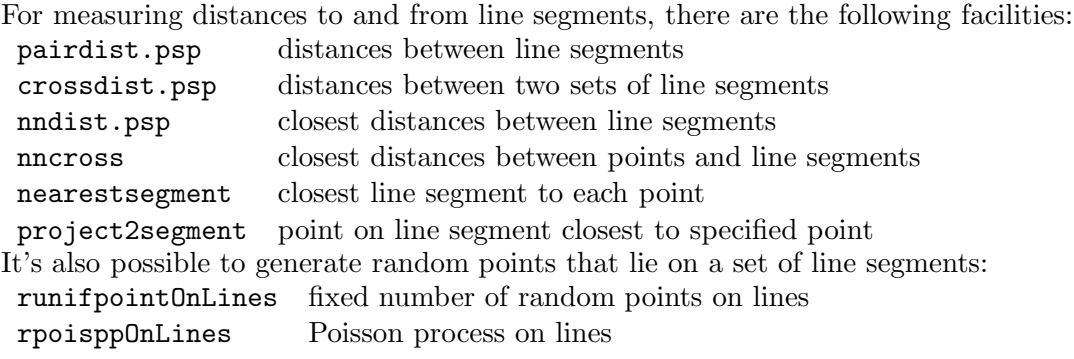

#### 36 Point patterns in 3D

Basic support for three-dimensional point patterns has recently been added to spatstat. A point pattern in 3D is an object of class "pp3". It is created by the function pp3.

```
> X <- pp3(x = runif(100), y = runif(100), z = runif(100), box3(c(0,
+ 1)))
> summary(X)
Three-dimensional point pattern
100 points
Box: [0, 1] x [0, 1] x [0, 1] units
Volume 1 cubic unit
Average intensity 100 points per cubic unit
```
The window containing the point pattern is currently required to be a 3D rectangular box, stored as an object of class "box3", created by the function box3. Facilities available for box3 objects include print, summary, diameter, volume, shortside and eroded.volumes.

Facilities available for pp3 objects include:

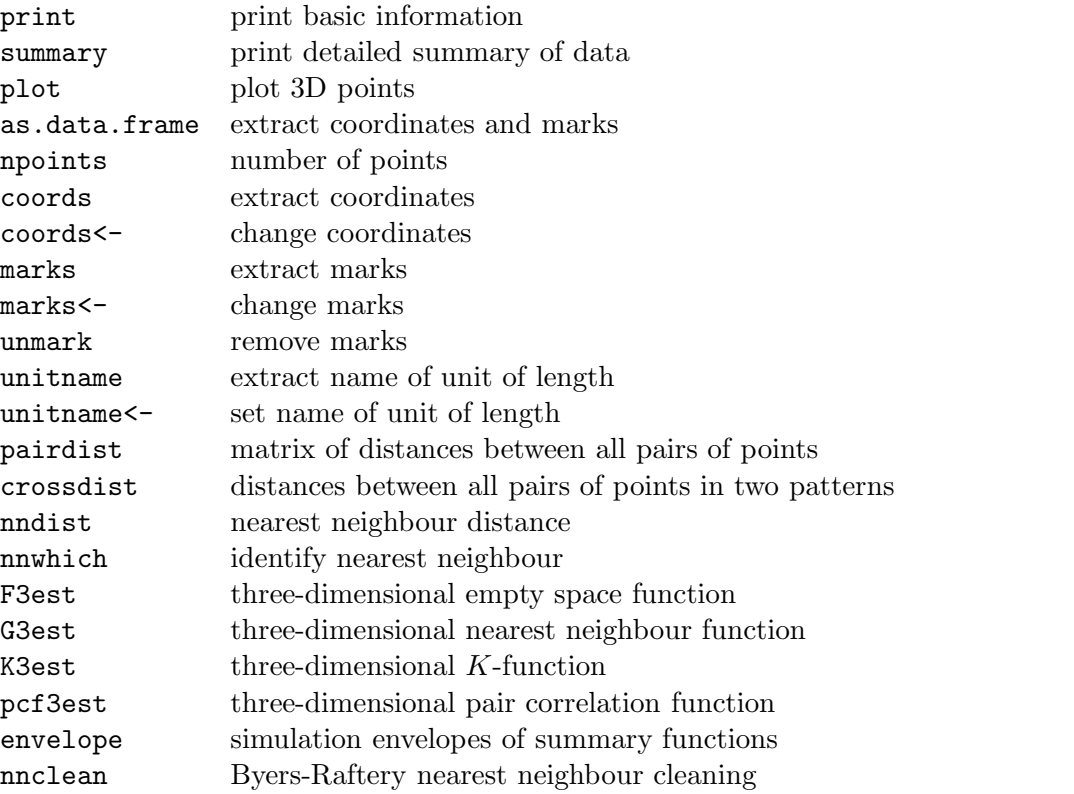

Random 3D point patterns can be generated by runifpoint3 and rpoispp3. Currently the only 3D point pattern data installed in spatstat is the dataset osteo.

```
> data(osteo)
> X <- osteo$pts[[36]]
> par(mfrow = c(1, 2))
> plot(X)
> plot(K3est(X))
```
lty col key label meaning iso 1 1 iso K3[iso](r) isotropic-corrected estimate of K3(r) trans 2 2 trans  $K3[trans](r)$  translation-corrected estimate of  $K3(r)$ theo 3 3 theo  $K3[pois](r)$  theoretical Poisson  $K3(r)$ 

*> par(mfrow = c(1, 1))*

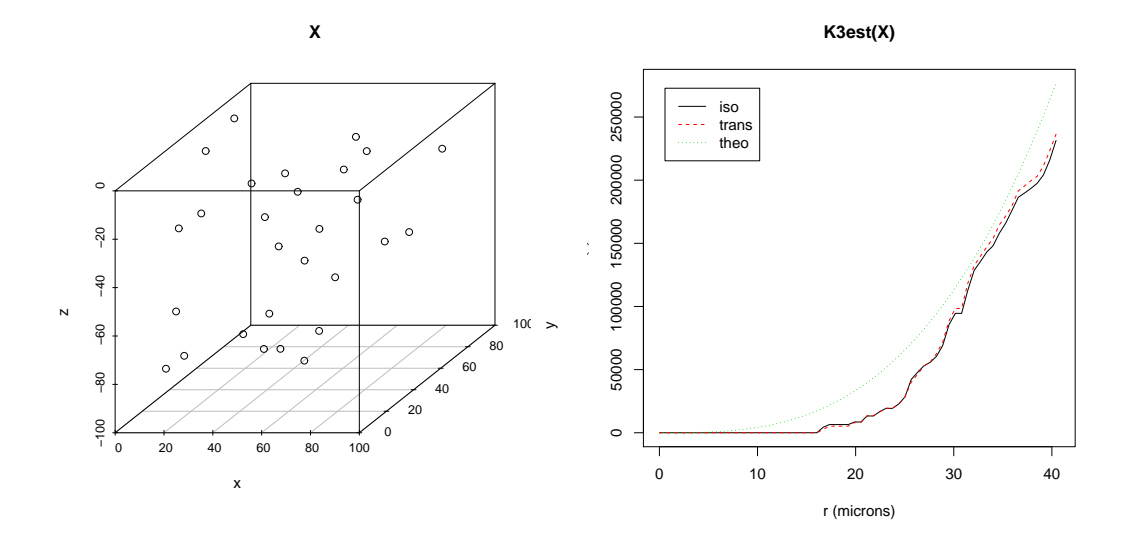

# 37 Point patterns in multi-dimensional space-time

Experimental support for multi-dimensional space-time point patterns has recently been added to spatstat. These objects belong to the class "ppx" and are created by the function ppx. There may be any number of dimensions of space, and any number of dimensions of time.

```
> df <- data.frame(x = runif(100, max = 3), y = runif(100, max = 3),
+ z = runif(100, max = 2), t = runif(100))
> bb <- boxx(c(0, 3), c(0, 3), c(0, 2), c(0, 1))
> X <- ppx(data = df, domain = bb, temporal = "t")
> summary(X)
Multidimensional point pattern
100 points
3-dimensional space coordinates (x,y,z)
1-dimensional time coordinates (t)
Domain:
        4-dimensional box:
[0, 3] x [0, 3] x [0, 2] x [0, 1] units
```
The point pattern may have marks of any type, stored as a hyperframe.

```
> marks(X) <- with(as.hyperframe(df), disc(centre = c(x, y)))
> X
```

```
Multidimensional point pattern
100 points
1 column of marks: marks
Domain:
         4-dimensional box:
[0, 3] \times [0, 3] \times [0, 2] \times [0, 1] units
```
The window containing the point pattern is currently required to be a rectangular box, stored as an object of class "boxx", created by the function boxx. Facilities available for boxx objects include print, summary, diameter, volume, shortside and eroded.volumes.

Facilities currently available for ppx objects include:

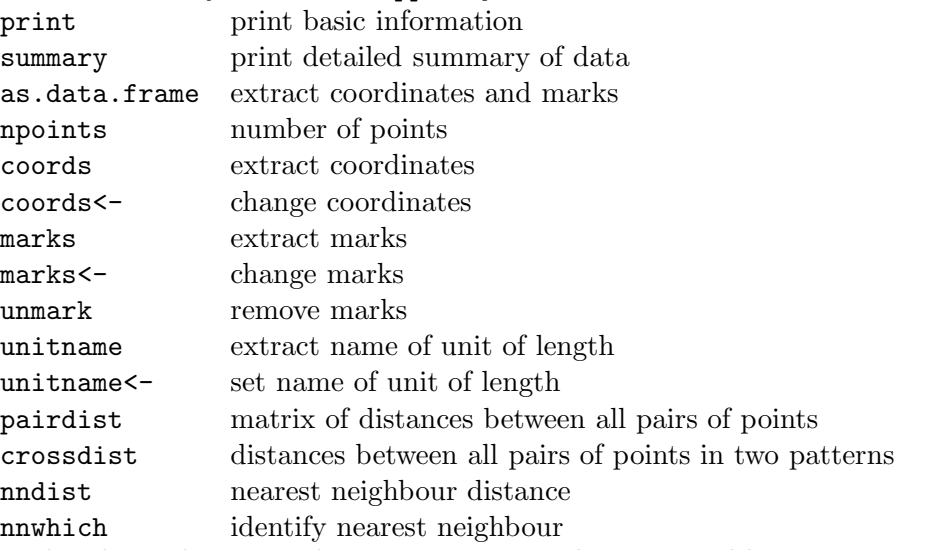

Random hyperdimensional point patterns can be generated by runifpointx and rpoisppx. There is also code to compute the theoretical distribution of the nearest neighbour distances, i.e. the distance from a reference point to the k-th nearest neighbour in a uniform Poisson point process in m dimensions:

dknn probability density

pknn cumulative probability

qknn quantiles

rknn random generator

#### 38 Replicated data and hyperframes

Sometimes the data may consist of several point patterns. We may have *replicated* point pattern data obtained by repeating an experiment, such as the locations of cell nuclei in 10 different samples of tissue. These data could be stored in a simple list Z, where the ith entry in the list, Z[[i]], is the ith point pattern object.

A *hyperframe* is like a data frame, except that the entries can be any type of object. For example, a hyperframe can include a column, each of whose entries is a point pattern. The only constraint is that all the entries in a column must be of the same type.

A hyperframe is a convenient way to store replicated point pattern data together with auxiliary data. A hyperframe can store the results of a designed experiment where the "response" is a point pattern and the covariates are other types of data.

The following facilities are available:

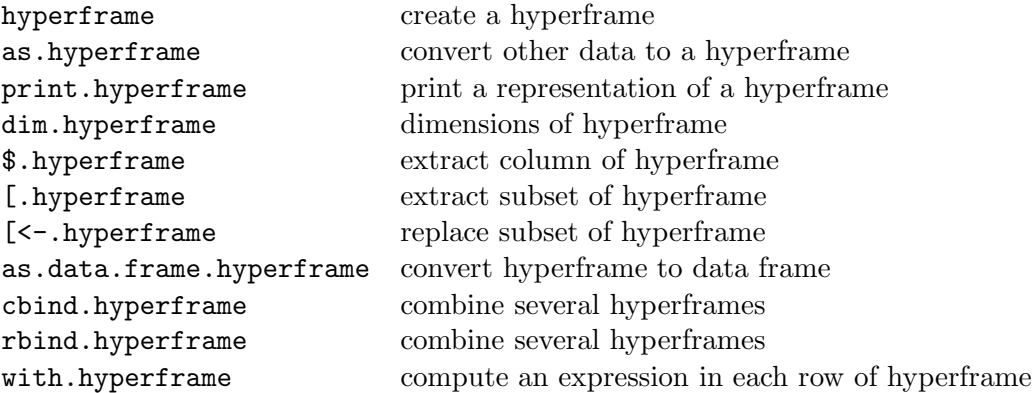

The dataset osteo installed in spatstat contains three-dimensional point patterns recorded in several sampling volumes in each of several bone samples [15]. It is a hyperframe with the following columns:

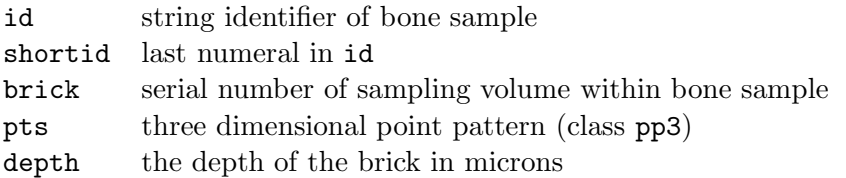

```
> data(osteo)
```

```
> osteo[1:5, ]
```
Hyperframe:

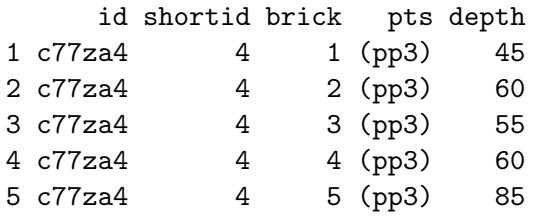

The command with.hyperframe can be used to evaluate an expression in each row of the hyperframe. For example, to count the number of points in each of the first 10 patterns:

```
> with(osteo, npoints(pts))[1:10]
1 2 3 4 5 6 7 8 9 10
13 11 11 12 14 12 16 15 18 16
```
To plot the three-dimensional K-function estimates of the first 3 patterns:

```
> plot(with(osteo[1:3, ], K3est(pts)))
```
with(osteo[1:3, ], K3est(pts))

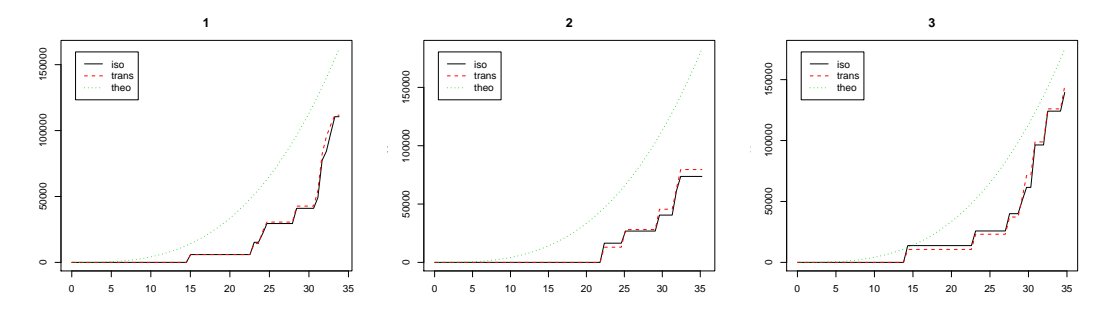

### 39 Stochastic geometry

Spatstat provides some basic facilities for stochastic geometry (model simulation and tools for image analysis).

The dataset heather contains Diggle's [32] heather data, a binary pixel mask of the presence/absence of heather (*Calluna vulgaris*) in a survey plot in Sweden. Three versions of the data are given.

#### *> data(heather)*

```
> plot(heather)
```
heather

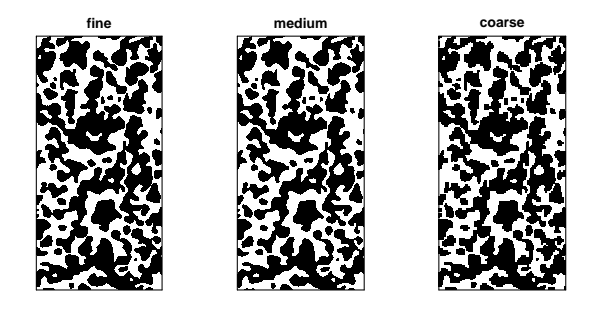

Elementary morphological operations can be applied using erosion, dilation, opening and closing along with geometrical operations such as complement.owin, intersect.owin, union.owin, setminus.owin. The areas of dilations and erosions can be computed using either distmap or eroded.areas, dilated.areas. Connected components can be identified using connected.

The empirical *spherical contact distribution* or empty space function of such a dataset can be computed using Hest:

```
> X <- heather$fine
> H <- Hest(X)
```

```
> plot(H)
```
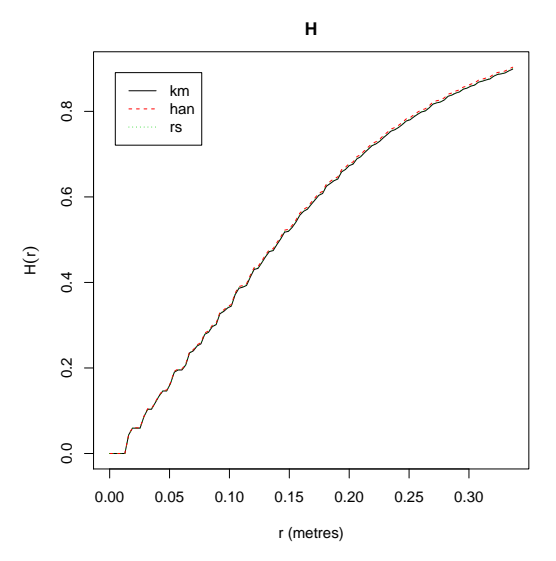

Patterns of line segments are represented by objects of the class "psp" described elsewhere. Patterns of *infinite* lines in the two-dimensional plane are represented by objects of the class "infline" created by the function infline. The command rpoisline creates a random tessellation delineated by a Poisson line process. Switzer's random set is generated by rMosaicSet and the analogous random field is generated by rMosaicField.

```
> X <- rpoislinetess(5)
> Y <- rMosaicSet(X, p = 0.5)
```

```
> plot(Y, col = "grey")
```
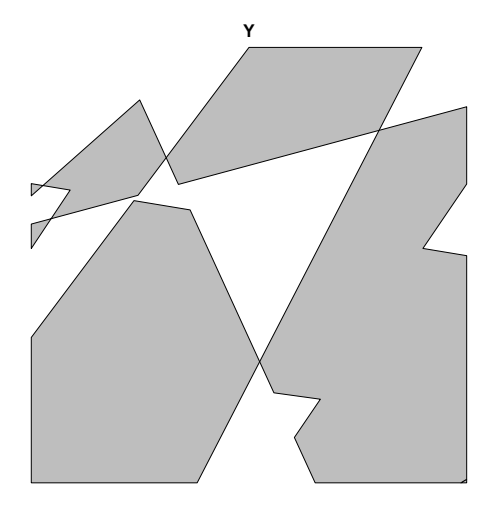

# 40 Further information on spatstat

### Help files

For information on a particular command in spatstat, consult the online help file by typing help(*command*). The help files are detailed and extensive. The complete manual is over 700 pages long.

For examples of the use of a particular command, read the examples section in the help file, or type example(command) to see the examples executed.

### Quick reference

Type help(spatstat) for a quick-reference overview of all the functions available in the package. For a demonstration of many of the capabilities of spatstat, type demo(spatstat). For a visual display of all the datasets supplied in spatstat, type demo(data).

### Website

The website www.spatstat.org contains information on recent updates to the package, frequentlyasked questions, bug fixes, literature and other developments.

# Updates

Spatstat is updated approximately once a month. Descriptions of the updates are given on the spatstat.org website, and can also be accessed from within the package, by typing latest.news() or news(package="spatstat").

# Modelling

For more spatstat examples on fitting point process models, see [11]. For more discussion on point process modelling strategies, see [3].

# Citation

If you use spatstat in a research publication, it would be much appreciated if you could cite the paper [10], or mention spatstat in the acknowledgements.

In doing so, you will help us to justify the expenditure of time and effort on maintaining and developing the package.

Citation details are also available in the package by typing citation(package="spatstat").

#### Queries and requests

If you have difficulty in getting the package to do what you want, or if you have a suggestion for additional features that could be added, please contact the package authors, Adrian.Baddeley@csiro.au and r.turner@auckland.ac.nz, or email the R special interest group in spatial and geographical statistics, r-sig-geo@stat.math.ethz.ch.

#### References

- [1] F.P. Agterberg. Automatic contouring of geological maps to detect target areas for mineral exploration. *Journal of the International Association for Mathematical Geology*, 6:373–395, 1974.
- [2] L. Anselin. Local indicators of spatial association LISA. *Geographical Analysis*, 27:93–115, 1995.
- [3] A. Baddeley. Modelling strategies. In A.E. Gelfand, P.J. Diggle, M. Fuentes, and P. Guttorp, editors, *Handbook of Spatial Statistics*, chapter 20, pages 339–369. CRC Press, Boca Raton, 2010.
- [4] A. Baddeley, M. Berman, N.I. Fisher, A. Hardegen, R.K. Milne, D. Schuhmacher, R. Shah, and R. Turner. Spatial logistic regression and change-of-support for spatial Poisson point processes. *Electronic Journal of Statistics*, 4:1151–1201, 2010. doi: 10.1214/10-EJS581.
- [5] A. Baddeley, Y.-M. Chang, Y. Song, and R. Turner. Diagnostics for transformation of covariates in spatial Poisson point process models. Submitted for publication.
- [6] A. Baddeley, J. Møller, and A.G. Pakes. Properties of residuals for spatial point processes. *Annals of the Institute of Statistical Mathematics*, 60:627–649, 2008.
- [7] A. Baddeley, J. Møller, and R. Waagepetersen. Non- and semiparametric estimation of interaction in inhomogeneous point patterns. *Statistica Neerlandica*, 54(3):329–350, November 2000.
- [8] A. Baddeley, E. Rubak, and J. Moller. Score, pseudo-score and residual diagnostics for goodness-of-fit of spatial point process models. Submitted for publication.
- [9] A. Baddeley and R. Turner. Practical maximum pseudolikelihood for spatial point patterns (with discussion). *Australian and New Zealand Journal of Statistics*, 42(3):283–322, 2000.
- [10] A. Baddeley and R. Turner. Spatstat: an R package for analyzing spatial point patterns. *Journal of Statistical Software*, 12(6):1–42, 2005. URL: www.jstatsoft.org, ISSN: 1548- 7660.
- [11] A. Baddeley and R. Turner. Modelling spatial point patterns in R. In A. Baddeley, P. Gregori, J. Mateu, R. Stoica, and D. Stoyan, editors, *Case Studies in Spatial Point Pattern Modelling*, number 185 in Lecture Notes in Statistics, pages 23–74. Springer-Verlag, New York, 2006. ISBN: 0-387-28311-0.
- [12] A. Baddeley, R. Turner, J. Møller, and M. Hazelton. Residual analysis for spatial point processes (with discussion). *Journal of the Royal Statistical Society, series B*, 67(5):617–666, 2005.
- [13] A.J. Baddeley. Spatial sampling and censoring. In O.E. Barndorff-Nielsen, W.S. Kendall, and M.N.M. van Lieshout, editors, *Stochastic Geometry: Likelihood and Computation*, chapter 2, pages 37–78. Chapman and Hall, London, 1999.
- [14] A.J. Baddeley and J. Møller. Nearest-neighbour Markov point processes and random sets. *International Statistical Review*, 57:89–121, 1989.
- [15] A.J. Baddeley, R.A. Moyeed, C.V. Howard, and A. Boyde. Analysis of a three-dimensional point pattern with replication. *Applied Statistics*, 42(4):641–668, 1993.
- [16] A.J. Baddeley and B.W. Silverman. A cautionary example on the use of second-order methods for analyzing point patterns. *Biometrics*, 40:1089–1094, 1984.
- [17] A.J. Baddeley and M.N.M. van Lieshout. Area-interaction point processes. *Annals of the Institute of Statistical Mathematics*, 47:601–619, 1995.
- [18] G. Barnard. Contribution to discussion of "The spectral analysis of point processes" by M.S. Bartlett. *Journal of the Royal Statistical Society, series B*, 25:294, 1963.
- [19] M. Bell and G. Grunwald. Mixed models for the analysis of replicated spatial point patterns. *Biostatistics*, 5:633–648, 2004.
- [20] M. Berman. Testing for spatial association between a point process and another stochastic process. *Applied Statistics*, 35:54–62, 1986.
- [21] M. Berman and T.R. Turner. Approximating point process likelihoods with GLIM. *Applied Statistics*, 41:31–38, 1992.
- [22] J. Besag and P.J. Diggle. Simple Monte Carlo tests for spatial pattern. *Applied Statistics*, 26:327–333, 1977.
- [23] J.E. Besag and P. Clifford. Generalized Monte Carlo significance tests. *Biometrika*, 76:633– 642, 1989.
- [24] R. Bivand, E.J. Pebesma, and V. G´omez-Rubio. *Applied spatial data analysis with R*. Springer, 2008.
- [25] D.R. Brillinger. Comparative aspects of the study of ordinary time series and of point processes. In P.R. Krishnaiah, editor, *Developments in Statistics*, pages 33–133. Academic Press, 1978.
- [26] S. Byers and A.E. Raftery. Nearest-neighbour clutter removal for estimating features in spatial point processes. *Journal of the American Statistical Association*, 93:577–584, 1998.
- [27] E. Choi and P. Hall. Nonparametric analysis of earthquake point-process data. M. de Gunst, C. Klaassen, and A. van der Vaart, editors, *State of the art in probability and statistics: Festschrift for Willem R. van Zwet*, pages 324–344. Institute of Mathematical Statistics, Beachwood, Ohio, 2001.
- [28] N. Cressie and L.B. Collins. Analysis of spatial point patterns using bundles of product density LISA functions. *Journal of Agricultural, Biological and Environmental Statistics*, 6:118–135, 2001.
- [29] N. Cressie and L.B. Collins. Patterns in spatial point locations: local indicators of spatial association in a minefield with clutter. *Naval Research Logistics*, 48:333–347, 2001.
- [30] N.A.C. Cressie. *Statistics for Spatial Data*. John Wiley and Sons, New York, 1991.
- [31] D.J. Daley and D. Vere-Jones. *An Introduction to the Theory of Point Processes*. Springer Verlag, New York, 1988.
- [32] P.J. Diggle. Binary mosaics and the spatial pattern of heather. *Biometrics*, 37:531–539, 1981.
- [33] P.J. Diggle. *Statistical analysis of spatial point patterns*. Academic Press, London, 1983.
- [34] P.J. Diggle. A point process modelling approach to raised incidence of a rare phenomenon in the vicinity of a prespecified point. *Journal of the Royal Statistical Society, series A*, 153:349–362, 1990.
- [35] P.J. Diggle. *Statistical Analysis of Spatial Point Patterns*. Hodder Arnold, London, second edition, 2003.
- [36] P.J. Diggle, N. Lange, and F. M. Benes. Analysis of variance for replicated spatial point patterns in clinical neuroanatomy. *Journal of the American Statistical Association*, 86:618– 625, 1991.
- [37] P.J. Diggle, J. Mateu, and H.E. Clough. A comparison between parametric and nonparametric approaches to the analysis of replicated spatial point patterns. *Advances in Applied Probability (SGSA)*, 32:331–343, 2000.
- [38] P.J. Diggle and B. Rowlingson. A conditional approach to point process modelling of elevated risk. *Journal of the Royal Statistical Society, series A (Statistics in Society)*, 157(3):433–440, 1994.
- [39] M. Dwass. Modified randomization tests for nonparametric hypotheses. *Annals of Mathematical Statistics*, 28:181–187, 1957.
- [40] R. Foxall and A. Baddeley. Nonparametric measures of association between a spatial point process and a random set, with geological applications. *Applied Statistics*, 51(2):165–182, 2002.
- [41] A.C.A. Hope. A simplified Monte Carlo significance test procedure. *Journal of the Royal Statistical Society, series B*, 30:582–598, 1968.
- [42] C.V. Howard, S. Reid, A.J. Baddeley, and A. Boyde. Unbiased estimation of particle density in the tandem-scanning reflected light microscope. *Journal of Microscopy*, 138:203–212, 1985.
- [43] F. Huang and Y. Ogata. Improvements of the maximum pseudo-likelihood estimators in various spatial statistical models. *Journal of Computational and Graphical Statistics*, 8(3):510–530, 1999.
- [44] J. Illian, A. Penttinen, H. Stoyan, and D. Stoyan. *Statistical Analysis and Modelling of Spatial Point Patterns*. John Wiley and Sons, Chichester, 2008.
- [45] J.F.C. Kingman. *Poisson Processes*. Oxford University Press, New York, 1993.
- [46] G.M. Laslett. Censoring and edge effects in areal and line transect sampling of rock joint traces. *Mathematical Geology*, 14:125–140, 1982.
- [47] P.A.W. Lewis. Recent results in the statistical analysis of univariate point processes. In P.A.W. Lewis, editor, *Stochastic point processes*, pages 1–54. Wiley, New York, 1972.
- [48] J.K. Lindsey. *The analysis of stochastic processes using GLIM*. Springer, Berlin, 1992.
- [49] N. Metropolis, A.W. Rosenbluth, M.N. Rosenbluth, A.H. Teller, and E. Teller. Equation of state calculations by fast computing machines. *Journal of Chemical Physics*, 21:1087–1092, 1953.
- [50] J. Møller and R. P. Waagepetersen. Modern spatial point process modelling and inference (with discussion). *Scandinavian Journal of Statistics*, 34:643–711, 2007.
- [51] J. Møller and R.P. Waagepetersen. *Statistical Inference and Simulation for Spatial Point Processes*. Chapman and Hall/CRC, Boca Raton, 2004.
- [52] Y. Ogata. Statistical models for earthquake occurrences and residual analysis for point processes. *Journal of the American Statistical Association*, 83:9–27, 1988.
- [53] M. Prokešová, U. Hahn, and E.B. Vedel Jensen. Statistics for locally scaled point processes. In A. Baddeley, P. Gregori, J. Mateu, R. Stoica, and D. Stoyan, editors, *Case studies in spatial point process modeling*, number 185 in Lecture Notes in Statistics, pages 99–123. Springer, New York, 2005.
- [54] B.D. Ripley. Modelling spatial patterns (with discussion). *Journal of the Royal Statistical Society, series B*, 39:172–212, 1977.
- [55] B.D. Ripley. Simulating spatial patterns: dependent samples from a multivariate density. *Applied Statistics*, 28:109–112, 1979.
- [56] B.D. Ripley. *Spatial Statistics*. John Wiley and Sons, New York, 1981.
- [57] B.D. Ripley. *Statistical Inference for Spatial Processes*. Cambridge University Press, 1988.
- [58] A. Särkkä. *Pseudo-likelihood approach for pair potential estimation of Gibbs processes*. Number 22 in Jyväskylä Studies in Computer Science, Economics and Statistics. University of Jyväskylä, 1993.
- [59] M. Schlather, P. Riberio, and P.J. Diggle. Detecting dependence between marks and locations of marked point processes. *Journal of Royal Statistical Society Series B*, 66:79–93, 2004.
- [60] D. Stoyan and P. Grabarnik. Second-order characteristics for stochastic structures connected with Gibbs point processes. *Mathematische Nachrichten*, 151:95–100, 1991.
- [61] D. Stoyan and H. Stoyan. *Fractals, Random Shapes and Point Fields*. John Wiley and Sons, Chichester, 1995.
- [62] J.W. Tukey. Discussion of paper by F.P. Agterberg and S.C. Robinson. *Bulletin of the International Statistical Institute*, 44(1):596, 1972. Proceedings, 38th Congress, International Statistical Institute.
- [63] M.N.M. van Lieshout. *Markov Point Processes and their Applications*. Imperial College Press, London, 2000.
- [64] M.N.M. van Lieshout and A.J. Baddeley. A nonparametric measure of spatial interaction in point patterns. *Statistica Neerlandica*, 50:344–361, 1996.
- [65] R. Waagepetersen. An estimating function approach to inference for inhomogeneous Neyman-Scott processes. *Biometrics*, 63:252–258, 2007.

#### Index

analysis of deviance, 103 area-interaction process, 159 binary mask, 33, 48 circular windows, 46 classes, 32 in R, 32 in spatstat, 32 cluster models fitting, 144, 152 inhomogeneous, 151 fitting, 152 complete spatial randomness, 88 and independence, 179, 204 definition, 88 Kolmogorov-Smirnov test, 91 quadrat counting test, 89 conditional intensity, 160 for marked point processes, 210 contrasts, 98, 208 covariate effects, 9 covariates, 7, 16, 98 in ppm, 98 Cox process, 141 CSRI, 179, 204 conditional intensity, 210 fitting to data, 207 simulating, 205 data entry, 38 checking, 43 GIS formats, 45, 49 marked point patterns, 181 marks, 40 point-and-click, 44 data sharpening, 148 datasets inspecting, 21 provided in spatstat, 30 dispatching, 32 distance methods, 115 distances empty space, 115, 116 nearest neighbour, 115, 122 pairwise, 115, 125 distmap, 115

edge effects, 116 empty space distances, 115, 116 empty space function, 117, 222 envelopes, 132 and Monte Carlo tests, 132 for any fitted model, 136 for any simulation procedure, 137 in spatstat, 133 of summary functions, 132 exploratory data analysis, 23 for marked point patterns, 200 for multitype point patterns, 187 fitted model, 166 goodness-of-fit, 106, 172 interpretation of coefficients, 98 methods for, 99 residuals, 107, 173 simulation of, 104 fitting models by Huang-Ogata method, 170 kppm, 144, 152 maximum pseudolikelihood, 162 to marked point patterns, 207, 212 via summary statistics, 144 fv, 37 geometrical transformations, 57 Gibbs models, 156 area-interaction, 159 Diggle-Gates-Stibbard, 159 Diggle-Gratton, 159 fitting, 162 by Huang-Ogata method, 170 maximum pseudolikelihood, 162 ppm, 162 fitting to marked point patterns, 212 goodness-of-fit, 172 hard core process, 157 in spatstat, 165 infinite order interaction, 159 multitype, 210 maximum pseudolikelihood, 212 multitype pairwise interaction, 210 pairwise interaction, 159 residuals, 173 simulation, 161

simulation of fitted model, 168 soft core, 159 Strauss process, 158 Strauss-hard core, 159 GIS formats, 45, 49 goodness-of-fit, 106 for fitted Gibbs model, 172 for Poisson models, 106 hard core process, 157 multitype, 211 heather data, 222 Huang-Ogata method, 170 hyperframe, 221 hyperframe, 32 im, 32, 63 images, 63 computing with, 70 creating, 63 from raw data, 63 exploratory inspection of, 68 extracting subset, 69 plotting, 66 returned by a function, 65 independence of components, 179, 197 intensity function, 79 kernel estimator, 79 homogeneous, 78 inhomogeneous, 79 investigation of, 78 measure, 79 of multitype point process, 187 interaction, 8, 11 distance methods, 115 exploratory methods, 114 in spatstat, 165 multitype, 210, 212 in spatstat, 212 plotting a fitted interaction, 214 Q–Q plot, 175 simple models, 139 summary functions, 115 K function, 24, 125 for multitype point pattern, 190 inhomogeneous, 149 kernel estimator of intensity, 79, 80 kernel smoothing of marks, 200

Kolmogorov-Smirnov test of CSR, 91 of inhomogeneous Poisson, 107 kppm, 144, 152 line segments, 216 LISA, 148 local features, 148 locally scaled point process, 153 lurking variable plot, 109 maptools package, 45 mark connection function, 195 mark correlation function, 202 marked point patterns cutting marks into bands, 185 data entry, 181 exploratory data analysis, 200 exploring marks, 200 inspecting, 183 joint and conditional analysis, 179 manipulating, 184 methodological issues, 179 model-fitting, 207, 212 probabilistic formulation, 178 randomisation tests, 179 separating into types, 185 summary functions, 190 marks, 6, 16, 178 categorical, 41 data entry, 40 exploratory data analysis, 200 manipulating, 184 operations on, 56 smoothing, 200 spatial trend in, 200 versus covariates, 15 markstat, 190 marktable, 189 Matern cluster process, 140 maximum likelihood, 95 maximum pseudolikelihood, 162, 212 for multitype Gibbs models, 212 improvements over, 170 methods, 32 default method, 34 dispatch, 32 minimum contrast, 144 model validation, 106, 171

models, 25, 224 Monte Carlo test, 132 pointwise, 133 simultaneous, 134 multidimensional point pattern, 219 multitype hard core process, 211 multitype point pattern, 10, 11, 27, 41 multitype point patterns exploratory data analysis, 187 separating into types, 185 summary functions, 190 multitype point process intensity, 187 multitype Strauss process, 211 nearest neighbour cleaning, 148 nearest neighbour distances, 115, 122 nndist, 115 nuisance parameters, 168 owin, 32, 46 pairdist, 115 pairwise distances, 115, 125 pairwise interaction process, 157 point pattern, 6 data entry, 38 in many dimensions, 219 in space-time, 219 in three dimensions, 218 marked, 178 marks, 6, 16 multitype, 10, 11 needs window, 54 point process model for, 13 standard model, 14 point process, 13 point process models, 25 area-interaction, 159 Diggle-Gates-Stibbard, 159 Diggle-Gratton, 159 Gibbs, 156 hard core, 157 infinite order interaction, 159 pairwise interaction, 157, 159 soft core, 159 Strauss, 158 Strauss-hard core, 159 Poisson cluster processes, 140 Poisson line process, 223

Poisson line tessellation, 223 Poisson models fitting, 96 goodness-of-fit, 106 homogeneous, 88 inhomogeneous, 95 log-likelihood, 96 marked, 204 maximum likelihood, 95 residuals, 107 Poisson point process homogeneous definition, 88 simulation, 88 inhomogeneous definition, 95 fitting, 96 likelihood, 96 motivation, 95 simulation, 95 Poisson-derived models, 139 polygonal windows, 33, 47 pp3, 32, 218 ppm, 99, 166 marked Gibbs point process models, 212 marked Poisson point process models, 207 methods for, 100 ppp, 32 combining several, 61 extracting subset, 55 format, 53 geometrical transformations, 57 in arbitrary window, 51 manipulating, 53 needs window, 54 operations on, 55 random perturbations, 58 ways to make, 44 ppx, 32, 219 probability density, 156 profile pseudolikelihood, 168 pseudolikelihood, 162 profile pseudolikelihood, 168 psp, 32, 216 quadrat counting, 23, 79 quadrat counting test of CSR, 89 quadrat test

of inhomogeneous Poisson, 106

#### R, 18

contributed packages, 19 for spatial data formats, 45 for spatial statistics, 19 where to get, 18 random labelling, 179, 198 random perturbations, 58 random thinning, 95 randomisation tests, 179, 197 for marked point patterns, 197 rectangular windows, 33, 46 replicated point patterns, 221 residuals, 107, 173 for fitted Gibbs model, 173 for Poisson models, 107 lurking variable plot, 109 Q–Q plot, 174 smoothed residual field, 108 return value, 35 rpoispp, 88, 95 runifpoint, 89 sequential models, 142 shapefiles, 45 shapefiles package, 45 simulation of fitted Gibbs model, 168 of fitted Poisson model, 104 smoothed residual field, 108 sp package, 45 spatstat, 20, 224 citing, 20, 224 getting started, 20 help files, 224 installing, 20 queries and requests, 224 updates, 224 website, 224 spherical contact distribution, 222 split, 28 standard model, 14 stochastic geometry, 222 Strauss process, 158 fitting to data, 163 multitype, 211 summary functions, 115 and Monte Carlo tests, 132

critique, 130 edge effects, 116 envelopes, 132 F, 117 for multitype point patterns, 190 G, 122 inference using, 132 inhomogeneous  $K$ , 149 J, 128 K, 125 L, 126 mark connection, 195 mark correlation, 202 model-fitting with, 144 pair correlation, 126 Switzer's random set, 223 tess, 32 tests  $\chi^2$  quadrat counting, 89 Kolmogorov-Smirnov, 91, 107 Monte Carlo, 132 thinning, 141 Thomas process, 140 three dimensional point pattern, 218 tips, 32, 36, 42, 56, 116, 119, 134, 181 treatment contrasts, 98 unitname, 43 units of length, 43 validation, 106, 171 windows, 46 binary mask, 33, 48 circular, 46 GIS formats, 49 needed in any point pattern, 54 operations on, 50 polygonal, 33, 47 rectangular, 33, 46 returned by functions, 49  $\chi^2$  quadrat counting test, 89